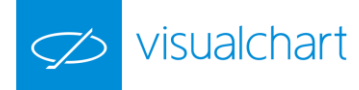

# **Indikatorenkatalog**

[BollingerBands](#page-18-0) [SwingIndexAcum](#page-57-0) [DYN](#page-93-0)

**[AVERAGES](#page-2-0)** [DMKOsc](#page-39-0) [AvSimpleOscP](#page-79-0) [PivotUp](#page-112-0)

[ADXR](#page-31-0) [AvLife2OscP](#page-73-0) [RVI](#page-140-0) [CCI](#page-32-0) AvLife3Osc **[PIVOTS](#page-109-0)** [SNRI](#page-141-0)

[AvAdapted](#page-2-1) [DPO](#page-41-0) [AvTriangularOsc](#page-80-0) [PVTPOINT01](#page-113-0) [AvExponencial](#page-3-0) [MACD](#page-42-0) [AvTriangularOscP](#page-81-0) [PVTPOINT02](#page-115-0) [AvFastk](#page-4-0) [Momentum](#page-43-0) [AvWeigthedOsc](#page-82-0) [AvFlat](#page-5-0) [MomentumSlow](#page-44-0) [AvWeigthedOscP](#page-83-0) **[SPREAD](#page-116-0)** [AvLife1](#page-6-0) [PriceOsc](#page-45-0) [AvWilderOsc](#page-85-0) [BOP](#page-116-1) [AvLife2](#page-8-0) [PriceROC](#page-46-0) [AvWilderOscP](#page-86-0) [CorrelationIndex](#page-117-0) [AvLife3](#page-10-0) [REI](#page-47-0) [BollingerBandsOsc](#page-87-0) [DisagreeSpread](#page-118-0) [AvTriangular](#page-13-0) [Stochastic](#page-52-0) [DEMADIFF](#page-89-1) [PercentSpread](#page-121-0) AvWeighted [StandardDev](#page-53-0) [DEMAIND](#page-89-2) [PercentSpreadSour](#page-122-0) [AvWilder](#page-16-0) [StandardDevP](#page-54-0) [DHZ](#page-91-0) Rsc [BasicRepulse](#page-17-0) [SwingIndex](#page-55-0) [DSS](#page-92-0) [SpreadOsc](#page-124-0) [BP](#page-19-0) [Trix](#page-58-0) Trix [ELR](#page-96-0) **[VOLATILITY](#page-125-0)** [DisplaceAverages](#page-20-0) [Willians](#page-59-0) [ELRBEAR](#page-95-0) [AnnVolatility](#page-126-0) [DMAIND](#page-21-0) [WilliansAD](#page-60-0) [ELRBULL](#page-96-1) [AvTrueRange -](#page-127-0) ATR [Parabolic](#page-23-0) **[OVER AVERAGES](#page-62-0)** [FASTK](#page-98-0) Base [RainbowChart](#page-24-0) [AvAdaptedOsc](#page-62-1) [FORCEINDEX](#page-98-0) [BollVolatility](../../old/CATALOGO%20DE%20INDICADORES_plantilla.doc#bollvolatility) [SWMA](#page-25-0) [avAdaptedOscP](#page-63-0) [IDM](#page-100-0) [BollVolatilityOsc](#page-130-0) [TEMAIND](#page-26-1) [AvDisagreeOscP](#page-65-0) [MDEMASMT](#page-101-1) [CG](#page-132-0) TFS Line **[AvExponentialOsc](#page-66-0)** [PSSTOCHRSI](#page-102-0) [FDI](../../CATALOGO%20DE%20INDICADORES_plantilla.doc#FDI) [TSF](#page-28-0) [AvExponentialOscP](#page-67-0) [REPULSE](#page-103-0) [GapTrading](#page-134-0) [WeightClose](#page-28-1) [avFlatOsc](#page-68-0) [SKYINDICATORC](#page-104-0) [INVOSC](#page-135-0) [ZigZag](#page-29-0) [AvFlatOscP](#page-68-0) [TFSMBO](#page-105-0) [MassIndex](#page-136-0) [AvLife1Osc](#page-70-0) [TII](#page-105-1) [PriceEvolution](#page-137-0) **[CLASSICS](#page-30-0)** [AvLife1OscP](#page-71-0) [TTRENDTRACKIND](#page-106-0) [RLA](#page-138-0) [ADX](#page-30-1) [AvLife2Osc](#page-72-0) [RainbowChartOsc](#page-108-0) [RSL](#page-139-0)

[CSI](#page-34-0) [AvLife3OscP](#page-75-0) [AroonUpDown](#page-109-1) [TCF](#page-142-0) [DirectionalMov](#page-35-0) [AvQuickOsc](#page-76-0) [CafeDerdPvotsInd1](#page-110-0) TDVLT [DINegative](#page-36-0) [AvQuickOscP](#page-77-0) [Fibrange](#page-111-0) [Tickschart](#page-144-0) [DIPositive](#page-38-0) [AvSimpleOsc](#page-12-0) [PivotDown](#page-112-1) [TTFIndicator](#page-144-1)

[AvQuick](#page-11-0) [RSI](#page-50-0) RSI [BollingerBandsOscP](#page-88-0) [DisagreeSpreadSour](#page-119-0) [AvSimple](#page-12-0) [SSI](#page-51-0) SSI [CCI03](#page-89-0) [MomentumSpreadOsc](#page-120-0)

[Keltner](#page-22-0) **[EXPMOVAVGBOP](#page-97-0)** [AvTrueRangeP - ATR %](#page-128-0) [T3TillsonInd](#page-26-0) [AvDisagreeOsc](#page-64-0) [MACDHEMEL](#page-101-0) [ClosesDif](#page-131-0) - DifCloses

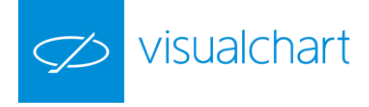

### **[VOLATILITY](#page-125-0)**

[UlcerIndex](#page-145-0) [VH](#page-146-0) F [VolatilityChakin](#page-147-0) [VolatilityIndex](#page-148-0) [VolatilityIndexP](#page-149-0) [VolStop](#page-150-0)

### **[VOLUMEN](#page-151-0)**

[AccumDistrib](#page-151-1) [AvVolumenRoc](#page-165-0) [ChaikinOsc](#page-152-0) [CumVol](#page-153-0) [EaseMov](#page-154-0) [FORCE](#page-155-0) [IPV](#page-156-0) [IVN](#page-156-1) [KVO](#page-157-0) [MFI](#page-159-0) OBV [OPINT](#page-162-0) [PVTrend](#page-162-1) [TFSVOL](#page-160-0) **TICKSCHARTSVOL** [VolDiffPercent](#page-163-0) VolumeRoc

[Vol](#page-166-0)

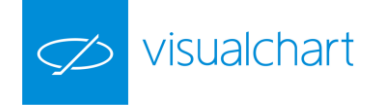

# **AVERAGES**

### <span id="page-2-1"></span><span id="page-2-0"></span>**AvAdapted – Variabler Gleitender Durchschnitt**

#### **Einführung:**

Der Variable Gleitende Durchschnitt lässt sich zusammen mit anderen Indikatoren oder Oszillatoren verwenden, um die Schwankungen des Markts zu glätten oder zu harmonisieren.

Dieser GD basiert auf dem VHF-Oszillator und passt seine Bewegungen der Volatilität des Marktes an. Er verlangsamt seine Bewegung bei hoher Volatilität und beschleunigt sie bei kleiner Volatilität.

Es handelt sich daher um ein nützliches Werkzeug für Werte, die starke Schwankungen in ihrer durchschnittlichen Volatilität zeigen.

Die gewöhnliche Interpretation der gleitenden Durchschnitte ist, zu kaufen, wenn der Titelkurs den Durchschnitt einer bestimmten Periode übersteigt und zu verkaufen, wenn der Kurs unter dem Durchschnitt liegt. Ein wichtiges Element für die korrekte Interpretation eines gleitenden Durchschnitts ist die angewandte Periode. Man muss eine Optimierung dieser Periode je nach dem benutzten Titel ausführen.

Dieses Tool kann allein oder als Ergänzung für die Analyse und Studie anderer Tools und Oszillatoren benutzt werden.

**Formeln:**

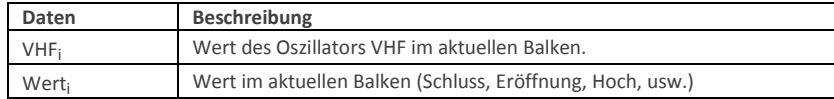

Für die ersten **p** Balken:

$$
Durch. = \frac{1}{p} \sum_{i=1}^{p} VHF_i
$$

Ab **p+1** und folgende:

$$
Wert1 = \left[0,078*\left(\frac{VHF_i}{VHF_{i-(p+1)}}\right)*Wert_1\right] \qquad Wert2 = \left[(1-0,078)*\left(\frac{VHF_i}{VHF_{i-(p+1)}}\right)\right]*AvAdapted_{i-1}
$$

AvAdapted = Wert1 + Wert2

**Parameter:**

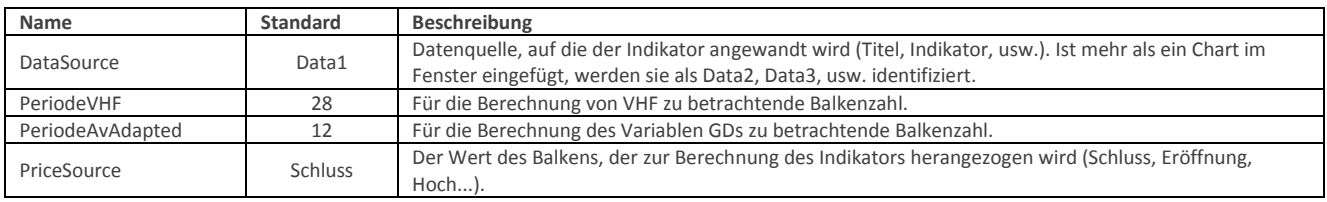

#### **Darstellungskriteria:**

- Bullische Farbe wenn die für die Berechnung des Durchschnitts benutzte Datenquelle über dem Wert des Indikators liegt.

**<sup>-</sup>** Bärische Farbe wenn die Datenquelle unter dem Wert des Indikators liegt.

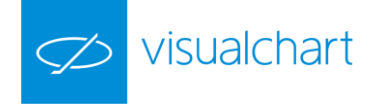

- Neutrale Farbe wenn der Wert des Indikators mit dem Wert der Datenquelle übereinstimmt.

Diese und andere Aspekte sind unter dem **Eigenschaften** Fenster des Indikators konfigurierbar.

Der Indikator wird auf die Datenserie (aktiven Chart) standardmäßig dargestellt.

**Chart:** 

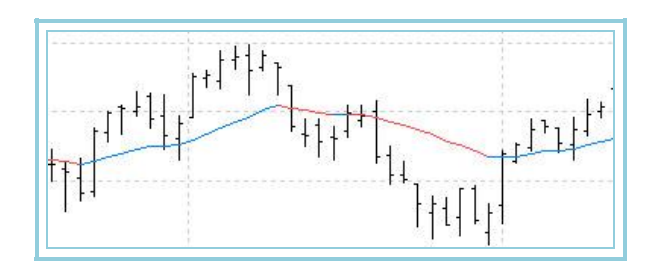

### <span id="page-3-0"></span>**AvExponential – Exponentieller Gleitender Durchschnitt**

#### **Einführung:**

Der exponentielle gleitende Durchschnitt wird häufig zusammen mit anderen Indikatoren/Oszillatoren verwendet, um die Schwankungen des Markts zu glätten oder zu harmonisieren.

Die gewöhnliche Interpretation der gleitenden Durchschnitte ist Long zu gehen, wenn der Titelkurs den Durchschnitt einer bestimmten Periode übersteigt und Short zu gehen, wenn der Kurs unter dem Durchschnitt liegt. Wichtig für die korrekte Interpretation eines gleitenden Durchschnittes ist die angewandte Periode. Diese sollte optimiert werden, je nach dem Titel mit dem Sie handeln.

Dieses Tool kann Einzel oder als zusätzliche Hilfe für die Analyse und Studie von anderen Tools und Oszillatoren benutzt werden.

**Formel:**

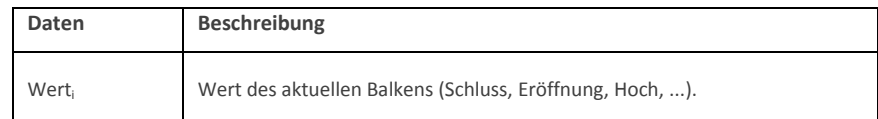

Für eine Periode p:

$$
AvExponential = \frac{1}{p} \sum_{i=1}^{p} Wert_i
$$

Berechnen wir den Wert des Koeffizienten **K**:

$$
k = \frac{2}{p+1}
$$

Für p+1 und folgende:

Î.

 $AvExponential = (Wert, *k) + [AvExponential_{i-1} * (1-k)]$ 

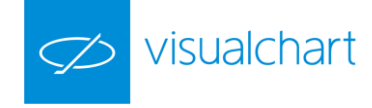

#### **Parameter:**

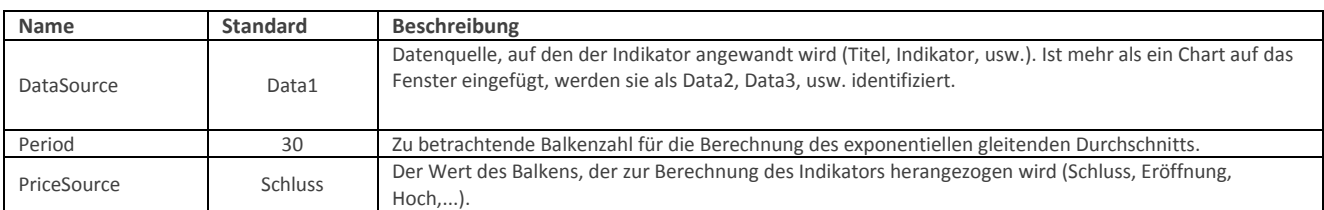

#### **Darstellungskriteria:**

Bullische Farbe wenn die für die Berechnung des Durchschnitts benutzte Datenquelle über dem Wert des Indikators liegt. Bärische Farbe wenn die Datenquelle unter dem Wert des Indikators liegt. Neutrale Farbe wenn der Wert des Indikators mit dem Wert der Datenquelle übereinstimmt.

Diese und andere Aspekte sind unter dem **Eigenschaften** Fenster des Indikators konfigurierbar.

Der Indikator wird auf die Datenserie (aktiven Chart) standardmäßig dargestellt.

#### **Chart:**

<span id="page-4-0"></span>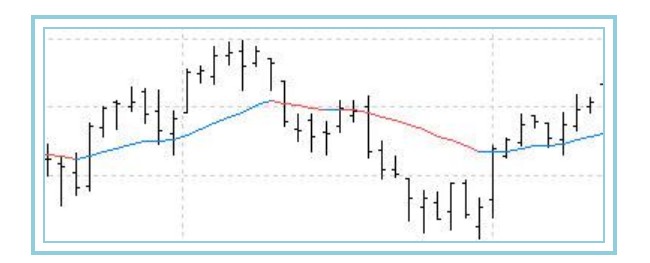

### **AvFastk**

#### **Einführung:**

Dieser Indikator stellt einen geglätteten Durchschnitt des Indikators %K Fast dar.

Der AvFastK entspricht dem Wert Sk des bekannten Stochastic, aber in diesem Fall wird die angewandte Periode für die Berechnung des %K Fast dieselbe sein, als die Periode, die später bei seinem Durchschnitt angewandt wird.

#### **Parameter:**

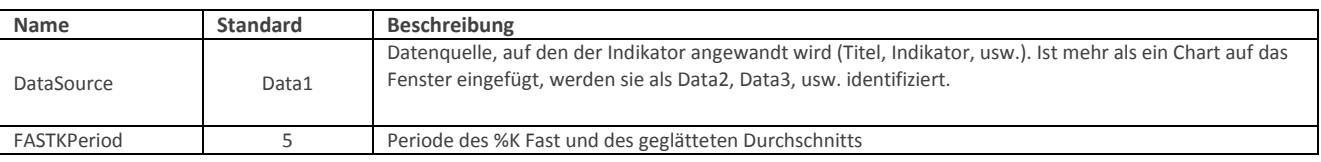

### **Darstellungskriteria:**

Eine einzige Linie zwischen 0 und 100 wird dargestellt.

#### **Chart:**

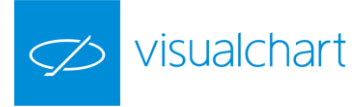

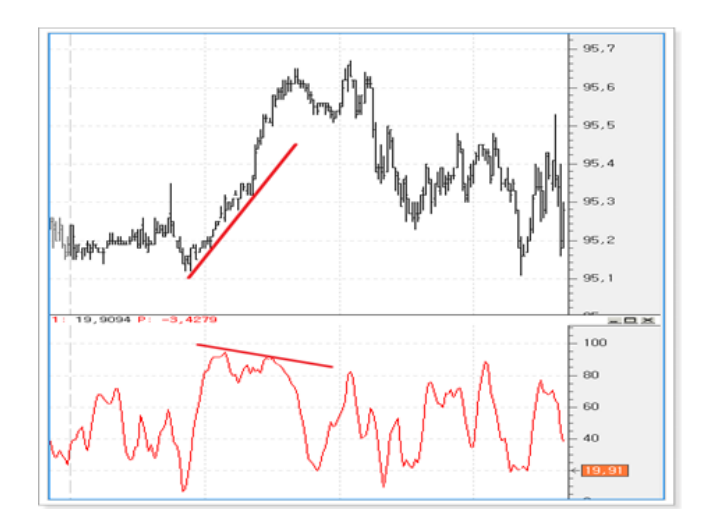

### <span id="page-5-0"></span>**AvFlat – Geglätteter Gleitender Durchschnitt**

#### **Einführung:**

Der geglättete gleitende Durchschnitt wird häufig zusammen mit anderen Indikatoren oder Oszillatoren verwendet, um Schwankungen des Marktes zu glätten oder zu harmonisieren. Dieser Gleitende Durchschnitt bewegt sich sehr langsam und sollte speziell bei Werten verwendet werden, die über längere Zeiträume ihrer Kurshistorien hinweg keinen klaren Aufwärts- oder Abwärtstrend aufweisen.

Die gewöhnliche Interpretation der gleitenden Durchschnitte ist Long zu gehen, wenn der Titelkurs den Durchschnitt einer bestimmten Periode übersteigt und Short zu gehen, wenn der Kurs unter dem Durchschnitt liegt. Wichtig für die korrekte Interpretation eines gleitenden Durchschnittes ist die angewandte Periode. Diese sollte optimiert werden, je nach dem Titel mit dem Sie handeln.

#### **Formel:**

 $D1$ 

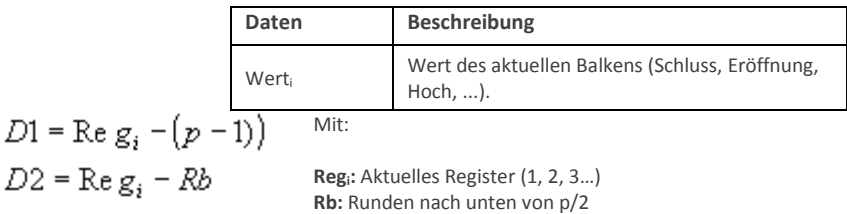

Sowie:

$$
MM = \frac{1}{m} \sum_{n=1}^{D2} Wert_i
$$

### *In dem:*

 $AvFlat = \frac{P2}{m}$ 

*Aux1 = Wert(D1); Aux2 = Wert(D2) D1 = D1 + 1; D2 = D2 + 1 Summe = Summe – Aux1 + Aux2 MM = Summe \* InvAvgPer*

*zwischenliegende Werte während der Berechnung zu speichern*  - *InvAvgPer = 1 / ((Periode -1) – Rb +1)*

- *Aux1 und Aux2 sind Nebenvariablen, um* 

$$
P1 = MM * (m-1) \qquad P2 = P1 + Wert_i
$$

**Parameter:**

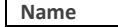

**Standard Beschreibung** 

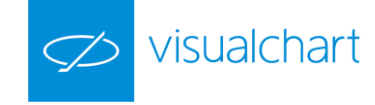

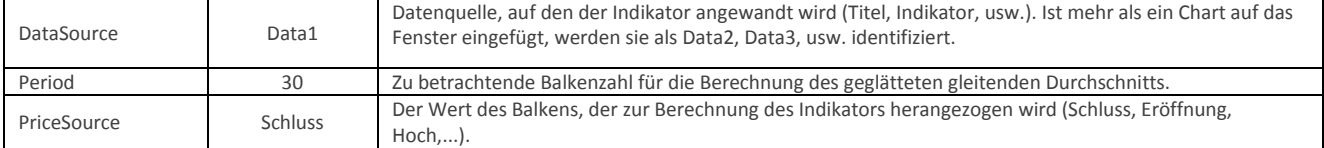

#### **Darstellungskriteria:**

- Bullische Farbe wenn die für die Berechnung des Durchschnitts benutzte Datenquelle über dem Wert des Indikators liegt.

- **-** Bärische Farbe wenn die Datenquelle unter dem Wert des Indikators liegt.
- Neutrale Farbe wenn der Wert des Indikators mit dem Wert der Datenquelle übereinstimmt.

Diese und andere Aspekte sind unter dem **Eigenschaften** Fenster des Indikators konfigurierbar.

Der Indikator wird auf die Datenserie (aktiven Chart) standardmäßig dargestellt.

#### **Chart:**

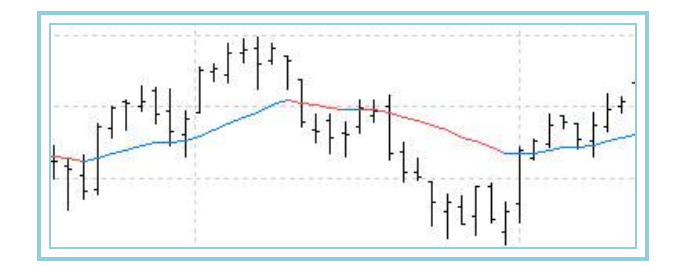

### <span id="page-6-0"></span>**AvLife1 – Gleitender Durchschnitt Life-1**

#### **Einführung:**

Zusätzlich zu den von den klassischen Durchschnitten verwendeten, kommen beim GD Life-1 zusätzliche Ressourcen zum Einsatz. Bei den klassischen Durchschnitten kommt es zu einer kompromisslosen Annäherung an die Preise, wodurch manchmal ein voreiliges Kauf- oder Verkaufssignal ausgelöst wird. Im Gegensatz hierzu, werden bei den Life-Durchschnitten Parameter zur Distanzierung oder zur beschleunigten Annäherung an die Preise, in Abhängigkeit von deren Bewegung, verwendet.

Das Ergebnis sind GD, die zwar manchmal einen seltsam anmutenden Verlauf aufweisen, die jedoch eine hohe Effizienz aufweisen, vor allem bei sich in Sättigungszonen bewegenden Märkten.

Die gewöhnliche Interpretation der gleitenden Durchschnitte ist Long zu gehen, wenn der Titelkurs den Durchschnitt einer bestimmten Periode übersteigt und Short zu gehen, wenn der Kurs unter dem Durchschnitt liegt. Wichtig für die korrekte Interpretation eines gleitenden Durchschnittes ist die angewandte Periode. Diese sollte optimiert werden, je nach dem Titel mit dem Sie handeln.

Dieses Tool kann Einzel oder als zusätzliche Hilfe für die Analyse und Studie von anderen Tools und Oszillatoren benutzt werden.

#### **Formel:**

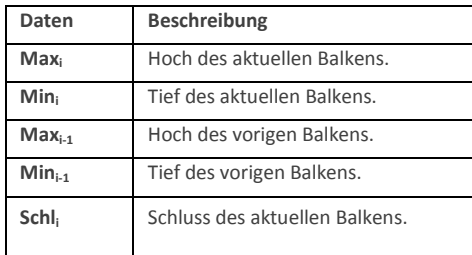

 $AvList_{i} = \sum_{\nu=1}^{p} Wert_{i}$ 

von den ersten p Schlüssen.

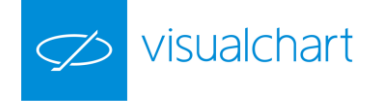

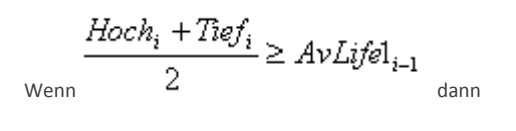

$$
\frac{Hoch_i+Tief_i}{2}\geq \frac{Hoch_{i-1}+Tief_{i-1}}{2}
$$

$$
AvListe1_i = (AvListe1_{i-1} * (p-1)) + \left[\frac{Hoch_i + Tief_i}{\frac{2}{p}}\right]
$$

Im Gegenteil:

$$
AvLight_i = AvLight_{i-1}
$$

$$
\frac{Max_i + Min_i}{2} < AvLife1_{i-1}
$$
\n
$$
\frac{Max_i + Min_i}{2} > \frac{Max_{i-1} + Min_{i-1}}{2}
$$
\n
$$
AvLife1_i = (AvLife1_{i-1} * (p-1)) + \frac{\frac{Max_i + Min_i}{2}}{p}
$$

Im Gegenteil:

$$
AvLifel_i = AvLifel_{i-1}
$$

#### **Parameter:**

wenn

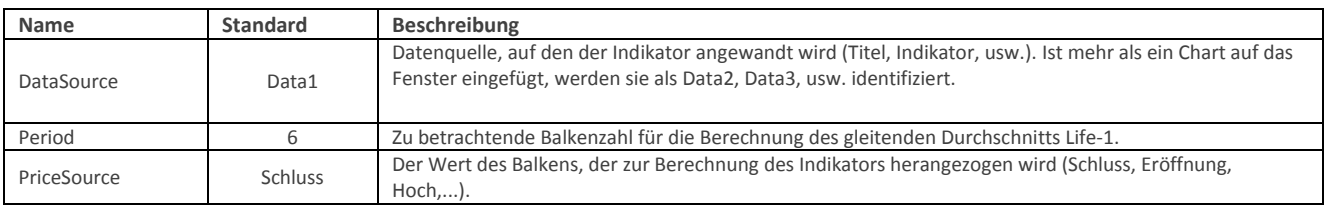

#### **Darstellungskriteria:**

- Bullische Farbe wenn die für die Berechnung des Durchschnitts benutzte Datenquelle über dem Wert des Indikators liegt.

- Bärische Farbe wenn die Datenquelle unter dem Wert des Indikators liegt.

- Neutrale Farbe wenn der Wert des Indikators mit dem Wert der Datenquelle übereinstimmt.

Diese und andere Aspekte sind unter dem **Eigenschaften** Fenster des Indikators konfigurierbar.

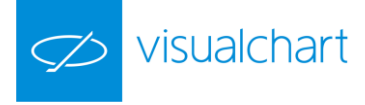

Der Indikator wird auf die Datenserie (aktiven Chart) standardmäßig dargestellt.

#### **Chart:**

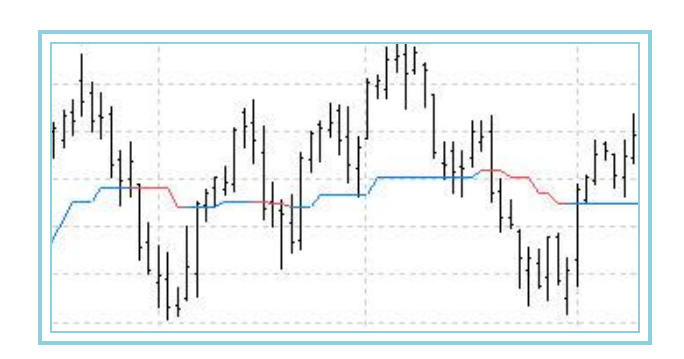

### <span id="page-8-0"></span>**AvLife2 – Gleitender Durchschnitt Life-2**

#### **Einführung:**

Zusätzlich zu den von den klassischen Durchschnitten verwendeten, kommen beim GD Life-2 zusätzliche Ressourcen zum Einsatz. Bei den klassischen Durchschnitten kommt es zu einer kompromisslosen Annäherung an die Preise, wodurch manchmal ein voreiliges Kauf- oder Verkaufssignal ausgelöst wird. Im Gegensatz hierzu, werden bei den Life-Durchschnitten Parameter zur Distanzierung oder zur beschleunigten Annäherung an die Preise, in Abhängigkeit von deren Bewegung, verwendet.

Das Ergebnis sind GD, die zwar manchmal einen seltsam anmutenden Verlauf aufweisen, die jedoch eine hohe Effizienz aufweisen, vor allem bei sich in Sättigungszonen bewegenden Märkten.

Die gewöhnliche Interpretation der gleitenden Durchschnitte ist Long zu gehen, wenn der Titelkurs den Durchschnitt einer bestimmten Periode übersteigt und Short zu gehen, wenn der Kurs unter dem Durchschnitt liegt.

Wichtig für die korrekte Interpretation eines gleitenden Durchschnittes ist die angewandte Periode. Diese sollte optimiert werden, je nach dem Titel mit dem Sie handeln.

Dieses Tool kann Einzel oder als zusätzliche Hilfe für die Analyse und Studie von anderen Tools und Oszillatoren benutzt werden.

**Formel:**

.<br>Data

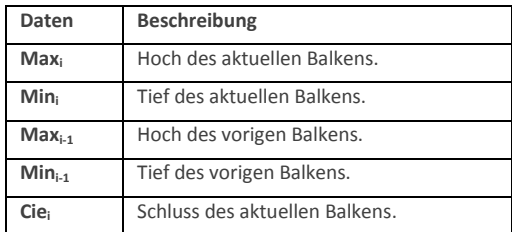

$$
AvLife2_i = \sum_{p=1}^{p} Wert_i
$$
  

$$
||Max_i - Min_j||
$$

von den ersten p Schlüssen.

$$
DIF = \boxed{p}
$$
  
 
$$
DIF1 = |Cie_i - Cie_{i-1}|
$$

$$
\frac{Max_i + Min_i}{2} \ge AvLife2_{i-1}
$$

Wenn <sup>4</sup> ann dann

Indikatorenkatalog | VISUALCHART

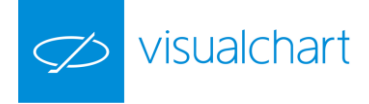

$$
\frac{Max_i + Min_i}{2} < \frac{Max_{i-1} + Min_{i-1}}{2}
$$
\ndann  
\n
$$
AvLife2_i = (AvLife2_{i-1} * (p-1)) + \left[ \frac{Max_i + Min_i}{2} \right] + DIF1
$$
\nIn Gegenteil:

$$
AvLife2_i = AvLife2_{i-1} - DIF
$$

 $\frac{Max_i+Min_i}{2} \leq AvLife2_{i-1} \over \text{dann}$ 

$$
(Max + Min_i) > \frac{Max_{i-1} + Min_{i-1}}{2}
$$
  
\n
$$
AvLife2_i = (AvLife2_{i-1} * (p-1)) + \left[ \frac{Max_i + Min_i}{2} \right] - DIF1
$$

Im Gegenteil:

$$
AvLife2_i = AvLife2_{i-1} + DIF
$$

**Parameter:**

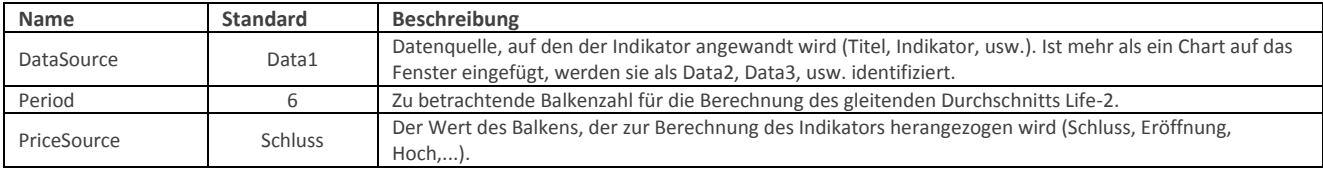

#### **Darstellungskriteria:**

- Bullische Farbe wenn die für die Berechnung des Durchschnitts benutzte Datenquelle über dem Wert des Indikators liegt.

- Bärische Farbe wenn die Datenquelle unter dem Wert des Indikators liegt.

**-** Neutrale Farbe wenn der Wert des Indikators mit dem Wert der Datenquelle übereinstimmt.

Diese und andere Aspekte sind unter dem **Eigenschaften** Fenster des Indikators konfigurierbar.

Der Indikator wird auf die Datenserie (aktiven Chart) standardmäßig dargestellt.

### **Chart:**

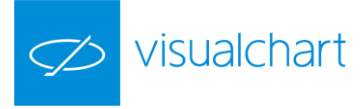

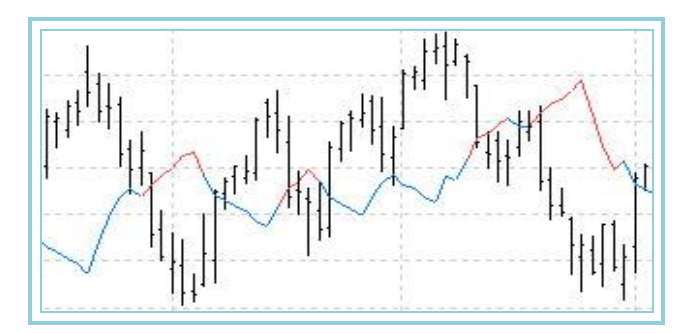

### <span id="page-10-0"></span>**AvLife3 – Gleitender Durchschnitt Life-3**

#### **Einführung:**

Zusätzlich zu den von den klassischen Durchschnitten verwendeten, kommen beim GD Life-3 zusätzliche Ressourcen zum Einsatz. Bei den klassischen Durchschnitten kommt es zu einer kompromisslosen Annäherung an die Preise, wodurch manchmal ein voreiliges Kauf- oder Verkaufssignal ausgelöst wird. Im Gegensatz hierzu, werden bei den Life-Durchschnitten Parameter zur Distanzierung oder zur beschleunigten Annäherung an die Preise, in Abhängigkeit von deren Bewegung, verwendet.

Das Ergebnis sind GD, die zwar manchmal einen seltsam anmutenden Verlauf aufweisen, die jedoch eine hohe Effizienz aufweisen, vor allem bei sich in Sättigungszonen bewegenden Märkten.

Die gewöhnliche Interpretation der gleitenden Durchschnitte ist Long zu gehen, wenn der Titelkurs den Durchschnitt einer bestimmten Periode übersteigt und Short zu gehen, wenn der Kurs unter dem Durchschnitt liegt.

Wichtig für die korrekte Interpretation eines gleitenden Durchschnittes ist die angewandte Periode. Diese sollte optimiert werden, je nach dem Titel mit dem Sie handeln.

Dieses Tool kann Einzel oder als zusätzliche Hilfe für die Analyse und Studie von anderen Tools und Oszillatoren benutzt werden.

**Formel:**

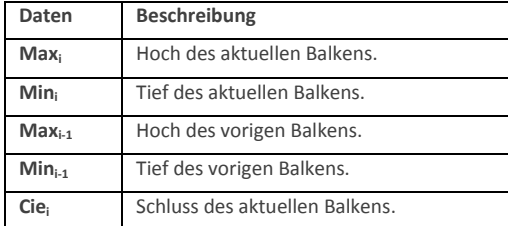

$$
AvLife3_i = \sum_{p=1}^{p} Wert_i
$$

von den ersten **p** Schlüssen.

$$
DIF = \frac{|(Max_i - Min_i)|}{p}
$$

$$
DIF1 = |Cie_i - Cie_{i-1}|
$$

$$
\frac{Max_i + Min_i}{2} \le \frac{Max_{i-1} + Min_{i-1}}{2}
$$

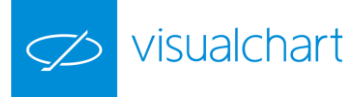

$$
AvLife3_i = \left(AvLife3_{i-1} * (p-1)\right) + \left[\frac{\left(\frac{Max_i + Min_i}{2}\right) + DIF1}{p}\right]
$$

Im Gegenteil:

$$
AvLife3_i = AvLife3_{i-1} - DIF
$$

#### **Parameter:**

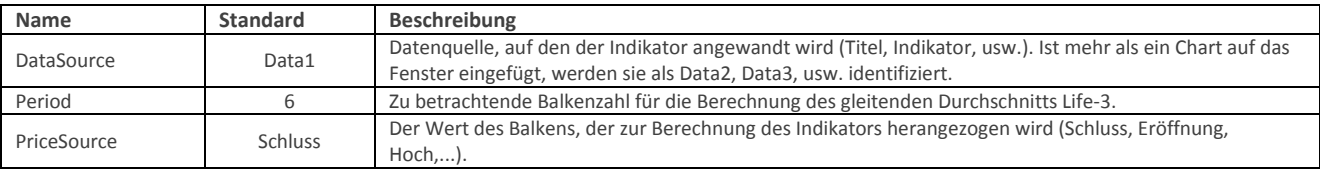

#### **Darstellungskriteria:**

- Bullische Farbe wenn die für die Berechnung des Durchschnitts benutzte Datenquelle über dem Wert des Indikators liegt.

**-** Bärische Farbe wenn die Datenquelle unter dem Wert des Indikators liegt.

**-** Neutrale Farbe wenn der Wert des Indikators mit dem Wert der Datenquelle übereinstimmt.

Diese und andere Aspekte sind unter dem **Eigenschaften** Fenster des Indikators konfigurierbar.

Der Indikator wird auf die Datenserie (aktiven Chart) standardmäßig dargestellt.

#### **Chart:**

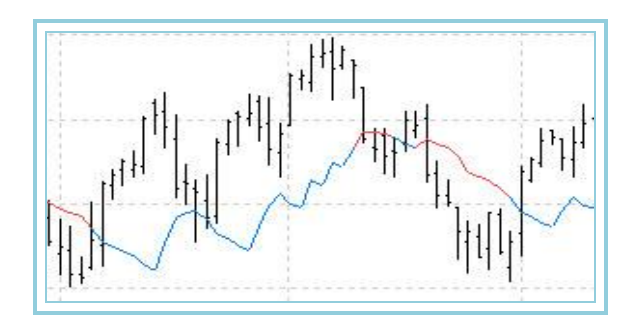

### <span id="page-11-0"></span>**AvQuick – Beschleunigter Gleitender Durchschnitt**

#### **Einführung:**

Der Beschleunigte Gleitende Durchschnitt lässt sich zusammen mit anderen Indikatoren oder Oszillatoren verwenden, um die Schwankungen des Markts zu glätten oder zu harmonisieren.

Die gewöhnliche Interpretation der gleitenden Durchschnitte ist Long zu gehen, wenn der Titelkurs den Durchschnitt einer bestimmten Periode übersteigt und Short zu gehen, wenn der Kurs unter dem Durchschnitt liegt. Wichtig für die korrekte Interpretation eines gleitenden Durchschnittes ist die angewandte Periode. Diese sollte optimiert werden, je nach dem Titel mit dem Sie handeln.

Dieses Tool kann Einzel oder als zusätzliche Hilfe für die Analyse und Studie von anderen Tools und Oszillatoren benutzt werden.

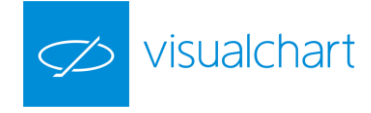

#### **Formel:**

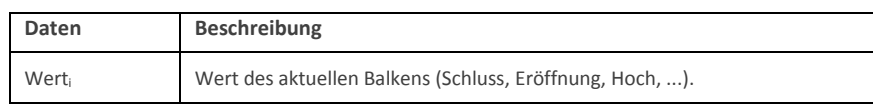

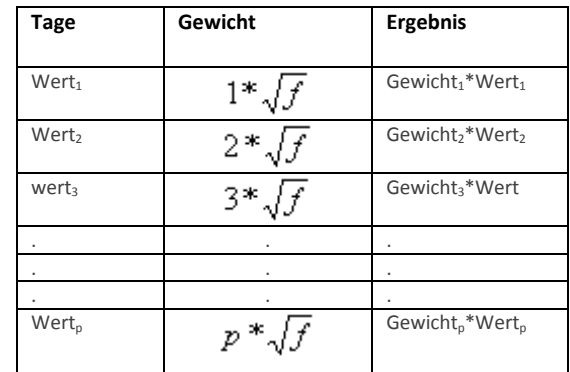

$$
AvQuick = \frac{\sum_{i=1}^{p}Ergebnis_i}{\sum_{i=1}^{p}Gewicht_i}
$$

#### **Parameter:**

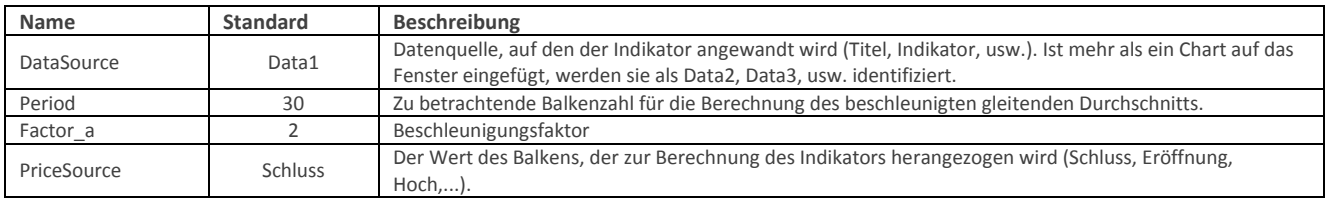

#### **Darstellungskriteria:**

- Bullische Farbe wenn die für die Berechnung des Durchschnitts benutzte Datenquelle über dem Wert des Indikators liegt.

- **-** Bärische Farbe wenn die Datenquelle unter dem Wert des Indikators liegt.
- **-** Neutrale Farbe wenn der Wert des Indikators mit dem Wert der Datenquelle übereinstimmt.

Diese und andere Aspekte sind unter dem **Eigenschaften** Fenster des Indikators konfigurierbar.

Der Indikator wird auf die Datenserie (aktiven Chart) standardmäßig dargestellt. **Chart:**

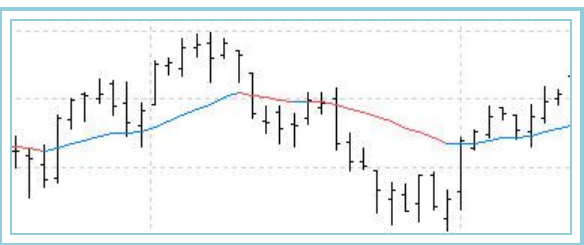

<span id="page-12-0"></span>**AvSimple – Einfacher Gleitender Durchschnitt**

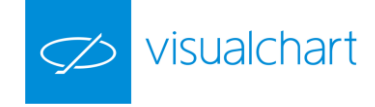

### **Einführung:**

Der Einfache GD stellt im Chart den Durchschnittskurs eines bestimmten Wertes über einen bestimmten Zeitraum dar.

Der Einfache oder Arithmetische GD lässt sich berechnen, indem der Schlusspreis (oder Eröffnungs-, Hoch-, Tief-, usw.) eines bestimmten Wertes in einem Zeitraum addiert und durch die Balkenzahl n des angegebenen Zeitraums geteilt wird. Er berechnet somit den Durchschnittskurs der letzten n Börsentage und zeichnet eine gleitende Trendlinie. Er folgt in Abhängigkeit von n dem Kursverlauf mit gewisser zeitlicher Verzögerung. Je größer die Anzahl n der gewählten Tage, desto grösser die Verzögerung.

Der Einfache GD kann durchaus als einfaches System für Kauf- und Verkaufssignale in sogenannten Trendmärkten herangezogen werden. Schneidet der aktuelle Kurs den GD von unten nach oben, so kann dies als Kaufsignal interpretiert werden, und umgekehrt als Verkaufssignal.

Dieses Tool kann Einzel oder als zusätzliche Hilfe für die Analyse und Studie von anderen Tools und Oszillatoren benutzt werden.

#### **Formel:**

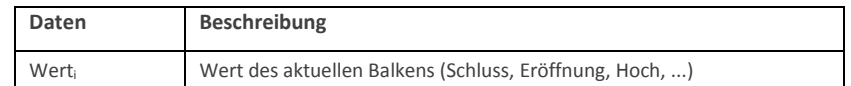

$$
AvSimple = \frac{1}{p} \sum_{i=1}^{p} Data_i
$$

#### **Parameter:**

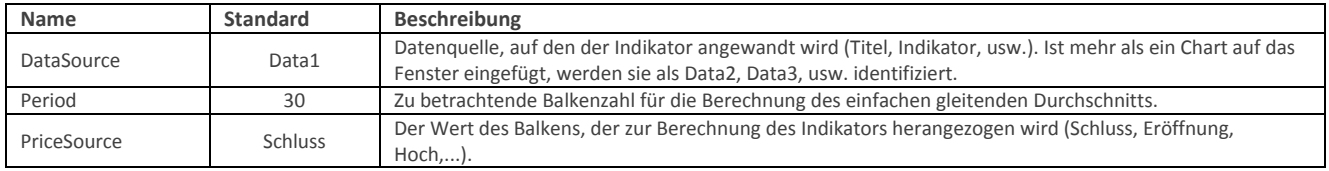

#### **Darstellungskriteria:**

- Bullische Farbe wenn die für die Berechnung des Durchschnitts benutzte Datenquelle über dem Wert des Indikators liegt.

**-** Bärische Farbe wenn die Datenquelle unter dem Wert des Indikators liegt.

**-** Neutrale Farbe wenn der Wert des Indikators mit dem Wert der Datenquelle übereinstimmt.

Diese und andere Aspekte sind unter dem **Eigenschaften** Fenster des Indikators konfigurierbar.

Der Indikator wird auf die Datenserie (aktiven Chart) standardmäßig dargestellt.

#### **Chart:**

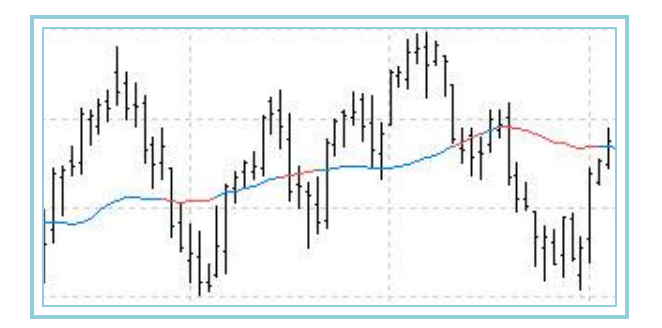

### <span id="page-13-0"></span>**AvTriangular – Triangulärer Gleitender Durchschnitt**

#### **Einführung:**

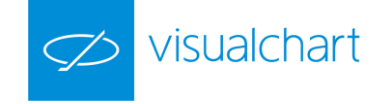

Der Trianguläre Gleitende Durchschnitt lässt sich zusammen mit anderen Indikatoren oder Oszillatoren verwenden, um die Schwankungen des Marktes zu glätten oder zu harmonisieren. Dieser Durchschnitt basiert auf einem doppelten Einfachen GD und hat die Funktion, Preisschwankungen auszugleichen. Der Trianguläre GD gibt wie der Einfache GD allen in die Rechnung einfließenden Daten gleiches Gewicht. Damit ist er zwar einerseits reaktionsträger als der Exponentielle oder der Gewichtete GD, weist andererseits aber einen konstanteren Verlauf aus.

Die gewöhnliche Interpretation der gleitenden Durchschnitte ist Long zu gehen, wenn der Titelkurs den Durchschnitt einer bestimmten Periode übersteigt und Short zu gehen, wenn der Kurs unter dem Durchschnitt liegt. Wichtig für die korrekte Interpretation eines gleitenden Durchschnittes ist die angewandte Periode. Diese sollte optimiert werden, je nach dem Titel mit dem Sie handeln.

Dieses Tool kann Einzel oder als zusätzliche Hilfe für die Analyse und Studie von anderen Tools und Oszillatoren benutzt werden.

#### **Formel:**

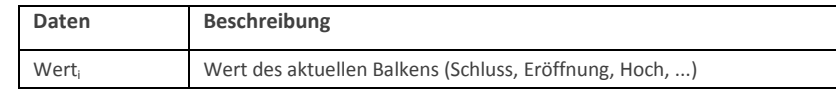

$$
P1 = R. Alza. \frac{P}{2}
$$

Wo *Aufr.* abrunden nach oben bedeutet

$$
P2 = R.Baja\left(\frac{p}{2}\right) + 1
$$
  
wo *Abr.* abrunden nach unter bedeutet

$$
MedianP1 = \frac{1}{P1} \sum_{i=1}^{P1} Data_{i}
$$
  
AvTriangular = 
$$
\frac{1}{P2} \sum_{i=0}^{P2} MedianP1
$$

#### **Parameter:**

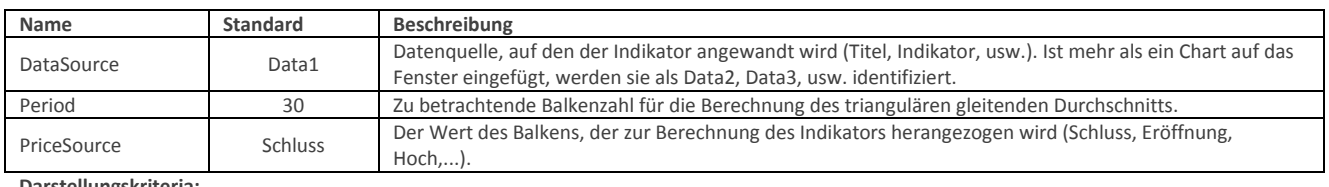

#### **Darstellungskriteria:**

- Bullische Farbe wenn die für die Berechnung des Durchschnitts benutzte Datenquelle über dem Wert des Indikators liegt.

**-** Bärische Farbe wenn die Datenquelle unter dem Wert des Indikators liegt.

**-** Neutrale Farbe wenn der Wert des Indikators mit dem Wert der Datenquelle übereinstimmt.

Diese und andere Aspekte sind unter dem **Eigenschaften** Fenster des Indikators konfigurierbar.

Der Indikator wird auf die Datenserie (aktiven Chart) standardmäßig dargestellt.

**Chart:**

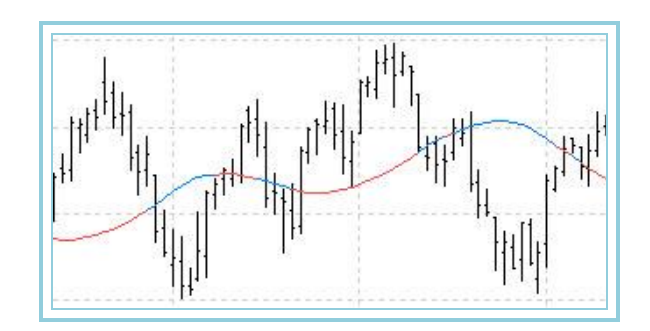

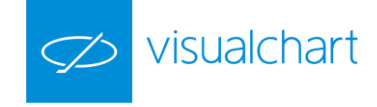

## **AvWeigthed – Gewichteter Gleitender Durchschnitt**

#### **Einführung:**

Der Gewichtete Gleitende Durchschnitt ist eine der Varianten des Einfachen Gleitenden Durchschnitts. Er stellt einen gewichteten Mittelwert des Basiskurses des Beobachtungszeitraums dar. Wie beim Exponentiellen GD wird dem aktuellen Kurs das höchste Gewicht und den nachfolgenden Kursen ein linear abnehmendes Gewicht zugeordnet.

Der Gewichtete Gleitende Durchschnitt hat wie der Exponentielle GD gegenüber dem Einfachen GD den Vorteil, dass der jüngere Kurs ein höheres Gewicht erhält. Damit ist ein Trendwechsel früher erkennbar.

Die gewöhnliche Interpretation der gleitenden Durchschnitte ist Long zu gehen, wenn der Titelkurs den Durchschnitt einer bestimmten Periode übersteigt und Short zu gehen, wenn der Kurs unter dem Durchschnitt liegt. Wichtig für die korrekte Interpretation eines gleitenden Durchschnittes ist die angewandte Periode. Diese sollte optimiert werden, je nach dem Titel mit dem Sie handeln.

Dieses Tool kann Einzel oder als zusätzliche Hilfe für die Analyse und Studie von anderen Tools und Oszillatoren benutzt werden.

#### **Formel:**

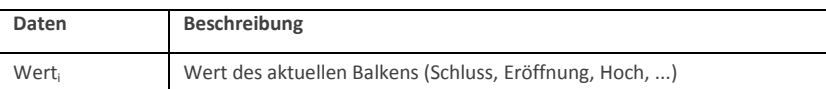

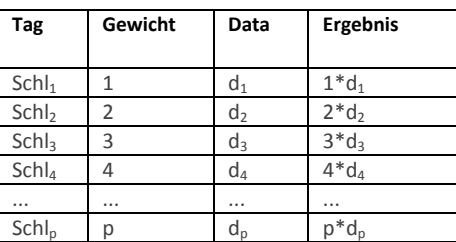

$$
Av Weighted = \frac{\sum_{i=1}^{p}Eregebnis_i}{\sum_{i=1}^{p}Gewicht_i}
$$

#### **Parameter:**

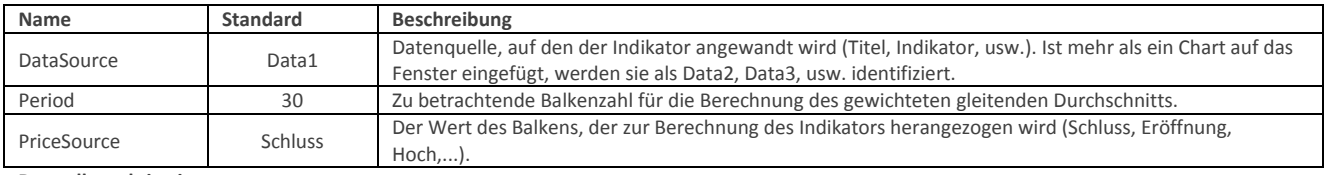

**Darstellungskriteria:**

- Bullische Farbe wenn die für die Berechnung des Durchschnitts benutzte Datenquelle über dem Wert des Indikators liegt.

**-** Bärische Farbe wenn die Datenquelle unter dem Wert des Indikators liegt.

**-** Neutrale Farbe wenn der Wert des Indikators mit dem Wert der Datenquelle übereinstimmt.

Diese und andere Aspekte sind unter dem **Eigenschaften** Fenster des Indikators konfigurierbar.

Der Indikator wird auf die Datenserie (aktiven Chart) standardmäßig dargestellt.

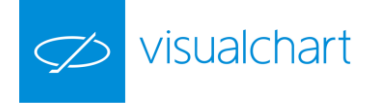

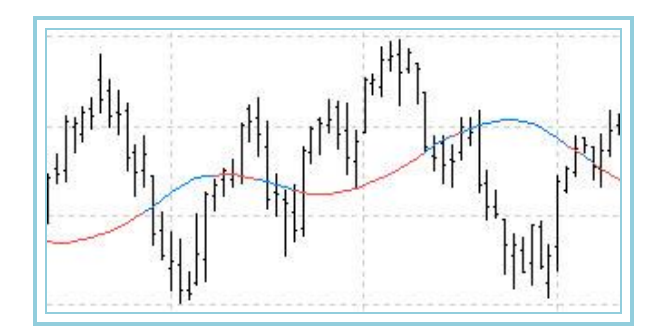

### <span id="page-16-0"></span>**AvWilder–Wilder Gleitender Durchschnitt**

### **Einführung:**

Der Wilder Gleitende Durchschnitt lässt sich zusammen mit anderen Indikatoren oder Oszillatoren verwenden, um die Schwankungen des Marktes zu glätten oder zu harmonisieren. Dieser Durchschnitt basiert auf einem Einfachen GD, der mit dem von Wilder klassischen verwendeten Prozess geglättet wird, um Preisschwankungen in mehreren der Oszillatoren auszugleichen.

Die gewöhnliche Interpretation der gleitenden Durchschnitte ist Long zu gehen, wenn der Titelkurs den Durchschnitt einer bestimmten Periode übersteigt und Short zu gehen, wenn der Kurs unter dem Durchschnitt liegt. Wichtig für die korrekte Interpretation eines gleitenden Durchschnittes ist die angewandte Periode. Diese sollte optimiert werden, je nach dem Titel mit dem Sie handeln.

Dieses Tool kann Einzel oder als zusätzliche Hilfe für die Analyse und Studie von anderen Tools und Oszillatoren benutzt werden.

#### **Formel:**

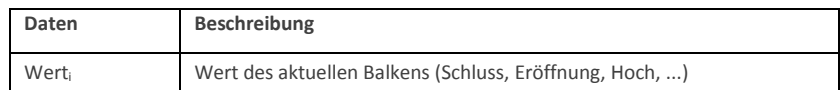

Für eine Periode **p**:

$$
AvWilder = \frac{1}{p} \sum_{i=1}^{p} Dato_i
$$

Für **p+1** und folgende:

$$
AvWilder_i = \frac{(p-1)*AvWilder_{i-1} + Dato_i}{p}
$$

**Parameter:**

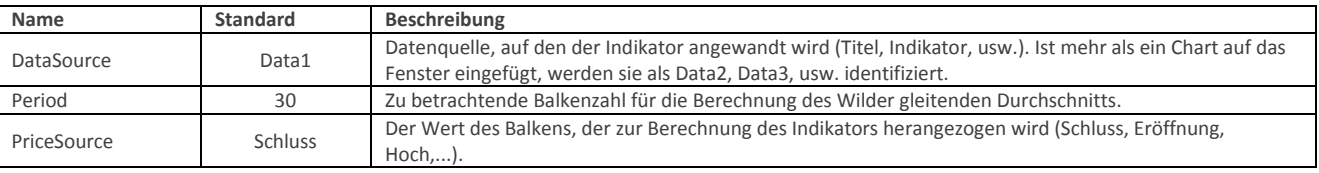

**Darstellungskriteria:**

- Bullische Farbe wenn die für die Berechnung des Durchschnitts benutzte Datenquelle über dem Wert des Indikators liegt.

**-** Bärische Farbe wenn die Datenquelle unter dem Wert des Indikators liegt.

**-** Neutrale Farbe wenn der Wert des Indikators mit dem Wert der Datenquelle übereinstimmt.

Diese und andere Aspekte sind unter dem **Eigenschaften** Fenster des Indikators konfigurierbar.

Der Indikator wird auf die Datenserie (aktiven Chart) standardmäßig dargestellt.

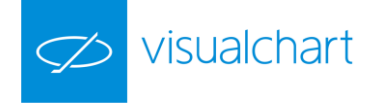

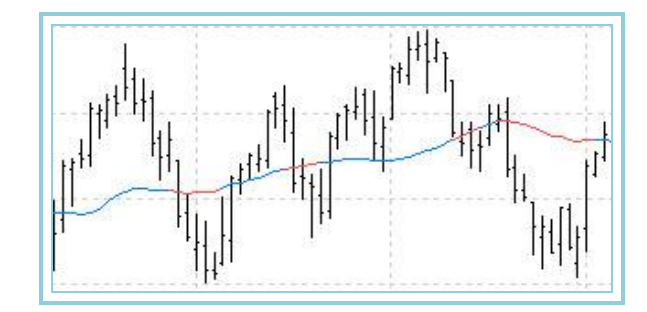

## <span id="page-17-0"></span>**BasicRepulse**

#### **Einführung:**

Der Basic Repulse zeigt den Unterschied zwischen den exponentiellen Durchschnitten, die bei der bärischen und bullischen Stärken verwendet werden. Für die Anwendung dieses Indikators in Visual Chart V müssen die Indikatoren BearishThrust und BullishThrust installiert sein.

#### **Formel:**

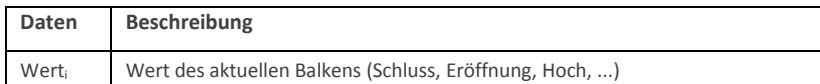

$$
\textit{Bulk} \textit{R} \textit{F} \textit{hrust} = \frac{(3 \times \textit{Close} - (2 \times \textit{Low}) - \textit{Open})}{\textit{Close}} \times 100
$$

 $\small \textit{Bearish Thrust} = \frac{(Open + (2 \times High) - 3 \times Close)}{Close} \times 100$ 

 $Smooth\_BullishThrust = EMA(BullishThrust, Period)$ 

 $Smooth_BearishThrust = EMA(BearishThrust, Period)$ 

### $Basic Republic = Smooth\_BullishThrust - Smooth_BearishThrust$

#### **Parameter:**

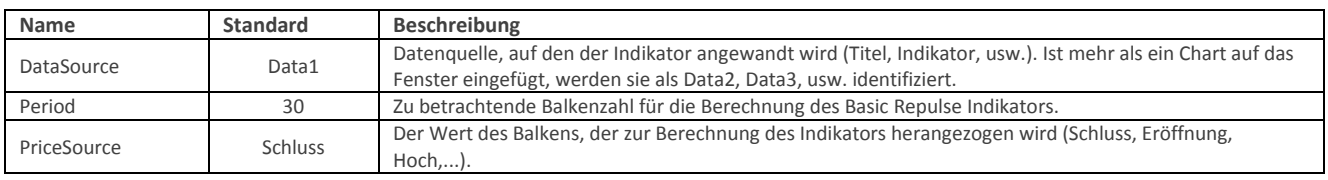

#### **Darstellungskriteria:**

Standardmäßig wird der Indikator in einer einzigen Farbe (neutral) dargestellt.

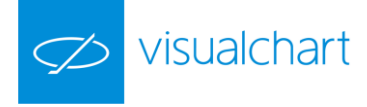

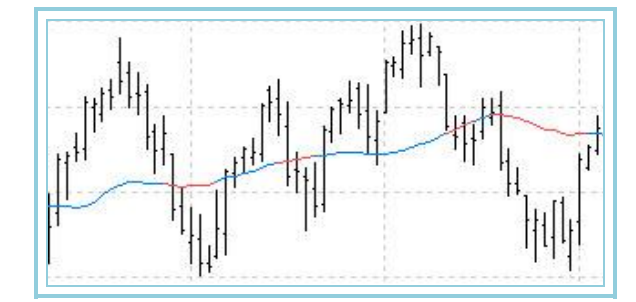

#### **Interpretation:**

Der Basic Repulse ist ein Oszillator, der die Stärke der Käufer und Verkäufer vergleicht. Ist der Wert des Indikators positiv, bedeutet dies, dass die bullische Stärke höher ist und wenn der Wert negativ ist, ist die bärische Stärke wichtiger.

### <span id="page-18-0"></span>**BollingerBands – Bollinger Bands**

#### **Einführung:**

Grundlegend gilt, sowohl für die einhüllenden GDs, als auch für die Bollinger Bands selbst, dass der Kurs dazu tendiert, innerhalb des Kanals zu bleiben. Die Besonderheit der Bollinger Bands ist, dass deren Breite auf der Volatilität der Kursnotierungen basiert. In Perioden starker Schwankungen (hohe Volatilität) verbreitern sich die Bänder und in Perioden geringer Schwankungen (niedrige Volatilität) verengen sie sich.

Die positive Interpretation der Bollinger Bands ist:

- **-** Bei einer Verengung der Bänder, lassen sich starke Schwankungen vorhersagen.
- **-** Wenn der Kurs die Bänder schneidet, kann davon ausgegangen werden, dass sich die Tendenz nicht verändert.
- **-** Hoch- und Tiefpunkte außerhalb der Bänder gefolgt von Hoch- und Tiefpunkten innerhalb der Bänder deuten darauf hin, dass die Tendenz die Richtung ändert.
- **-** Während Perioden flacher Bewegungen können Preise, die sich den Bändern annähern, auf einen überkauften bzw. überverkauften Markt hindeuten.
- **-** Bollinger Bands werden normalerweise auf Werte angewandt, sie können jedoch auch auf andere Indikatoren angewandt werden.

Die Bollinger Bands reagieren sehr sensibel auf heftige Kursschwankungen, in dem sie ich sehr stark verbreitern. Im Gegensatz dazu verengen sie sich bei Seitwärtsbewegungen der Kurse, um auf eine schnelle Richtungsänderung in die eine oder andere Richtung zu warten. Dies ermöglicht eine bessere Abschätzung des Trends, sowie des Kanals in denen sich ein bestimmter Wert bewegt.

#### **Formel:**

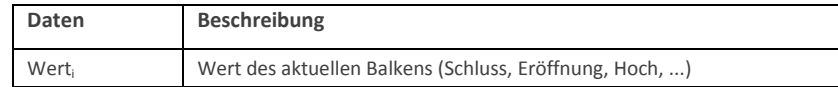

Der Einfache, Geglättete oder Exponentielle GD wird aus den Daten der Periode **p** berechnet:

$$
BollingerB\, and s = \frac{1}{p} \sum_{i=1}^{i+p} Wert_i
$$

Die Standardabweichung wird als Absolutwert der folgenden Differenz berechnet:

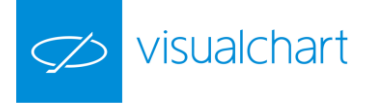

# $M2 = \mid S \tan d. Abw. (Wert_i - BollingerB\, and s) \mid$

Schließlich wird der Wert der Bänder berechnet:

$$
B. Oben_i = BollingerB\, and s + (k * M2)
$$

$$
B. Unten_i = BollingerB\, and s - (k * M2)
$$

**Parameter:**

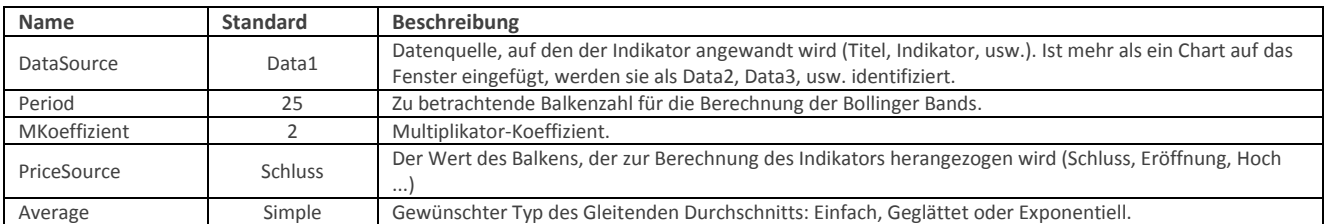

#### **Darstellungskriteria:**

Die 3 Daten-Linien werden in neutraler Farbe angezeigt. Diese und andere Aspekte sind unter dem **Eigenschaften** Fenster des Indikators konfigurierbar.

Der Indikator wird auf die Datenserie (aktiven Chart) standardmäßig dargestellt.

#### **Chart:**

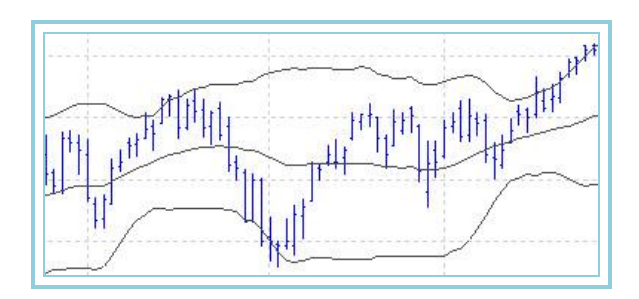

### <span id="page-19-0"></span>**BP –Balance Point**

#### **Einführung:**

Der Indikator Balance Point zeigt das Gleichgewicht jedes Balkens im Chart. Er wird als Mittelpunkt zwischen den Hochs und Tiefs einer bestimmten Periode und dem aktuellen Kurs berechnet.

#### **Formel:**

$$
Balance\,Point = \frac{(Higher_n + Loves t_n + Close)}{2}
$$

#### **Hier ist:**

#### **n die Musterperiode**

#### **Parameter:**

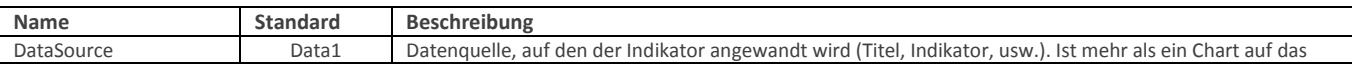

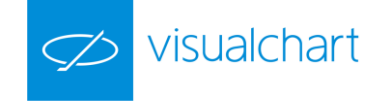

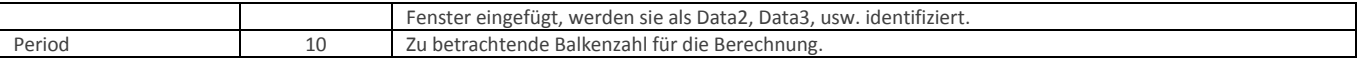

#### **Darstellungskriteria:**

Die Linie des Indikators wird in neutraler Farbe angezeigt. Diese und andere Aspekte sind unter dem **Eigenschaften** Fenster des Indikators konfigurierbar.

Der Indikator wird in einem neuen Fenster standardmäßig dargestellt.

#### **Chart:**

Der Indikator Balance Point agiert wie die Schwerkraft, sodass sein Wert je nach den Preisen steigt oder fällt, aber immer die brüsken Bewegungen des Marktes korrigiert. Der Indikator funktioniert deshalb wie eine Moving Average, aber er richtet sich viel besser den Preisen aus. Auf diese Basis wenn die Preise über den Balance Point sind, ist ein steigender Trend vorhanden. Liegen die Preise unter dem Indikator, befindet sich der Titel in einem bärischen Trend.

### <span id="page-20-0"></span>**DisplaceAverages – Displace Averages**

#### **Einführung:**

Dieser Indikator erlaubt die Stelle jedes Durchschnitts zu ändern. Je nach den ausgewählten Parametern kann der Indikator nach **rechts**, **links** oder **vertikal** geändert werden.

#### **Parameter:**

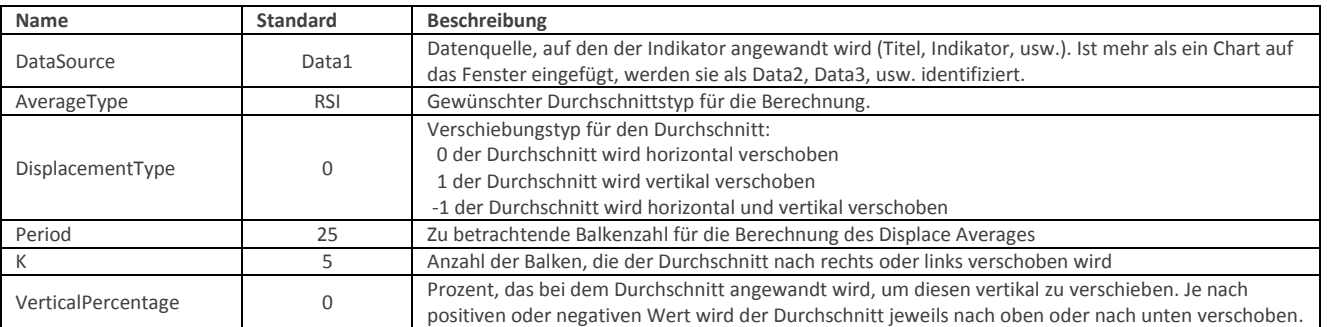

Eine horizontale Verschiebung nach rechts gelingt mit einem positiven Wert im **k** Parameter, und eine Verschiebung nach links gelingt mit einem negativen Wert.

Eine vertikale Verschiebung nach oben gelingt mit einem positiven Wert im **VerticalPercentage** Parameter, und eine Verschiebung nach unten gelingt mit einem negativen Wert. Der Verschiebungstyp, sowohl vertikal als auch horizontal, hängt vom Wert ab, der der **DisplacementType** Variable zugewiesen wird.

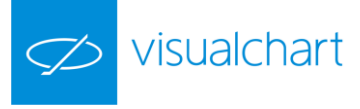

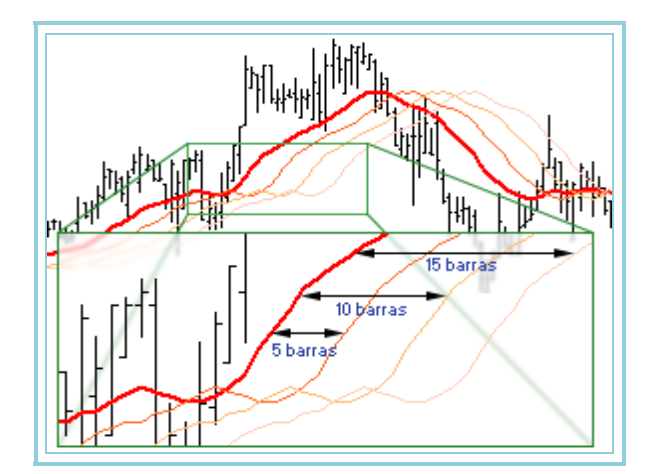

#### **Darstellungskriteria:**

Die Linie des Indikators wird in neutraler Farbe dargestellt. Diese und andere Aspekte sind unter dem **Eigenschaften** Fenster des Indikators konfigurierbar.

Der Indikator wird auf die Datenserie (aktiven Chart) standardmäßig dargestellt.

#### **Chart:**

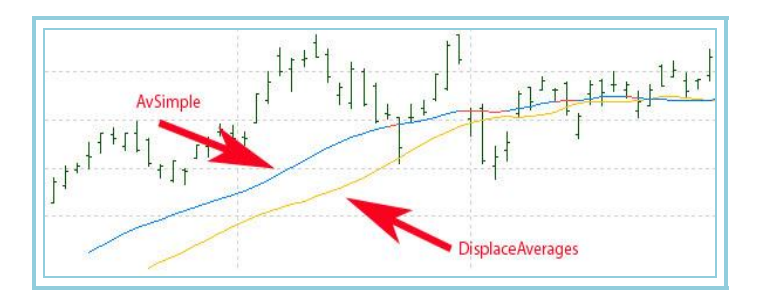

## <span id="page-21-0"></span>**DMAIND – DMA Indikator**

#### **Einführung:**

DMA ist das Akronym für Displaced Moving Average. Dieser Indikator stellt den Wert eines einfachen gleitenden Durchschnitts einer bestimmten Periode.

#### **Parameter:**

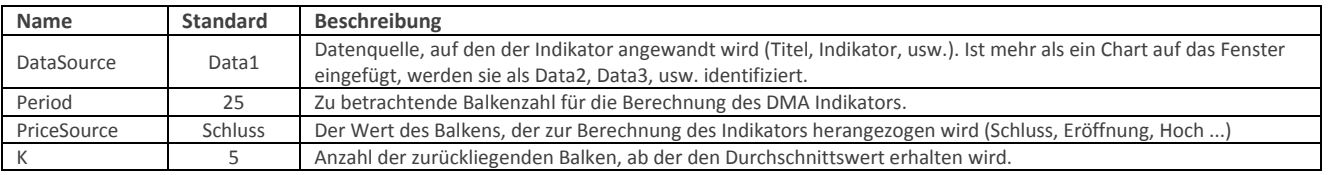

#### **Darstellungskriteria:**

Die Linie des Indikators wird in neutraler Farbe dargestellt. Diese und andere Aspekte sind unter dem **Eigenschaften** Fenster des Indikators konfigurierbar.

Der Indikator wird standardmäßig in einem neuen Fenster dargestellt.

<span id="page-22-0"></span>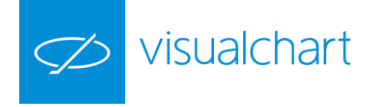

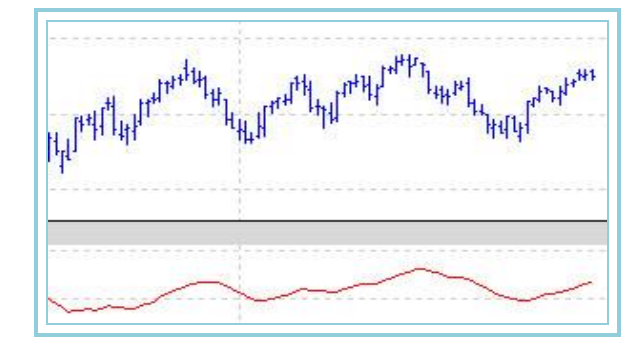

## **Keltner**

#### **Einführung:**

Der Aufbau eines Indikators mit Bandbreiten oder Kanälen, die auf die Preise der verschiedenen Titel basieren, ist unterschiedlich. Unter diesen Indikatoren befindet sich die Bollinger Bands.

Der Aufbau des Keltner Channels (KCH) ist einfach gehalten und im Kern anderen Indikatorkonzepten, die mit Bandbreiten oder Kanälen arbeiten ähnlich. Der KCH besteht aus zwei Teilen. Der erste Teil ist die Trendfolgende Komponente. Dieser Teil des Indikators gibt Auskunft über die Trendrichtung und Trendstärke des beobachteten Basiswertes. Abgebildet wird dieser Teil durch einen gleitenden Durchschnitt. Der zweite Teil ist die Kanalgebende Komponente. Die äußeren Ränder haben zwei Aufgaben. Zum einen werden Unterstützungs- und Widerstandsbereiche gekennzeichnet, und zum anderen werden durch die zweite Komponente Extrembewegungen sichtbar.

Die Berechnung ist relativ einfach. Zuerst wird der gleitende Durchschnitt berechnet. Ursprünglich wurde für die Mittelwertberechnung die Summe aus Tagesschluss-, Tageshöchst- und Tagestiefkurs berechnet und durch drei dividiert. Für die Berechnung der Kanalgrenzen, müssen diese an die aktuelle Volatilität angepasst werden. Keltner verwendete einen Durchschnittswert der täglichen Handelsspanne. Moderne Chartprogramme nutzen zum Beispiel den Average True Range. Der Wert für die zweite Komponente wird dann jeweils ober- und unterhalb des gleitenden Durchschnitts in den Chart eingezeichnet.

Die Interpretation des KCH erfolgt invers zur Interpretation von anderen Bandkonzepten, wie z.B. den Bollinger Bands (BB). Während bei den BB die Ränder als Widerstand und Unterstützung fungieren, werden die Ränder beim KCH als Trigger für eine Spekulation auf eine Trendfortsetzung genutzt. Die hohe Volatilität, die in Trendmärkten herrscht, sorgt für einen frühen Durchbruch des Kurses durch die Bandbegrenzung in Trendrichtung. Bricht der Kurs also nach oben aus, so kann dies als Kaufsignal gewertet werden.

**Formel:**

#### **Parameter:**

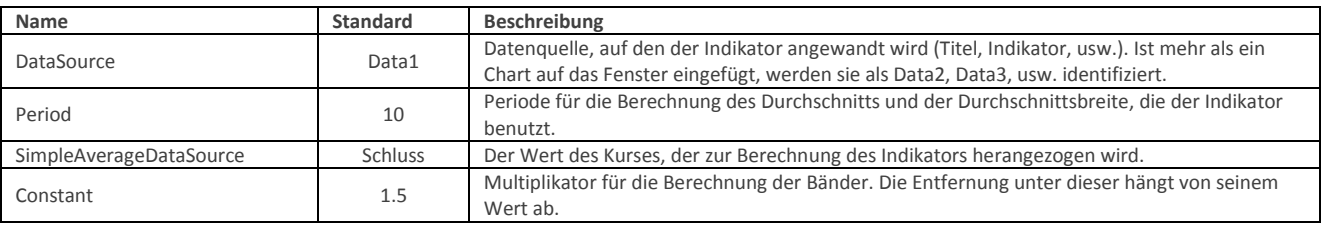

#### **Darstellungskriteria:**

Die Linie des Indikators wird in neutraler Farbe dargestellt. Diese und andere Aspekte sind unter dem **Eigenschaften** Fenster des Indikators konfigurierbar.

Der Indikator wird auf die Datenserie (aktiven Chart) standardmäßig dargestellt.

### **Chart:**

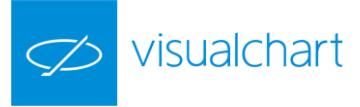

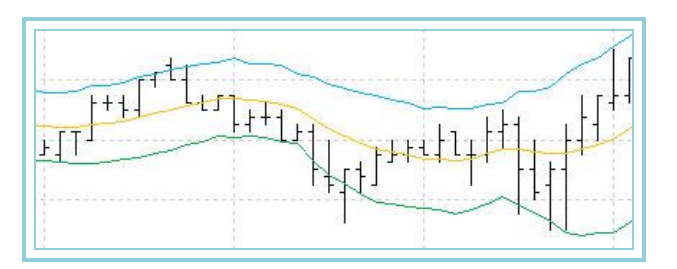

### <span id="page-23-0"></span>**Parabolic SAR – Parabolic SAR**

#### **Einführung:**

**Der Parabolic SAR** wurde sowohl als Signalgeber für den Kauf und Verkauf, wie auch als Risikokontrolle für eröffnete Positionen entwickelt.

Dieser Indikator wurde von **Welles Wilder** als Trendfolgeindikator entwickelt, der als Umkehrsystem jeweils zwischen einer Long- oder Shortposition wechselt. Der Term SAR steht eigentlich für **Stop and Reversal**, das heißt, wenn der Markt den Parabolic Wert erreicht (Stop), dreht sich der Indikator und sucht dabei eine Gegenbewegung.

Auch wenn der Parabolic den Markttrend signalisiert, wird er als Stops-Indikator eher als Trendfolgeindikator benutzt.

Wilder empfiehlt den Trend zuerst festzulegen und nachfolgend mit dem Parabolic SAR in derselben Richtung zu traden:

- Bei einem bullischen Trend, sollte man **Long** gehen, wenn der Parabolic **Indikator unter den Preisen liegt**.
- Bei einem bärischen Trend, sollte man **Short** gehen, wenn der **Indikator über den Preisen liegt**. Hiermit dient der Indikator als Verlustsignal.

Dieses Kriterium ist eine freie Interpretation. In dieser Hinsicht empfehlen viele Analysten den Indikator als Signal zum Handelsbeginn zu benutzen, unabhängig davon ob Sie Long oder Short positioniert sind.

Der Parabolic SAR versucht, die Preisbereiche auf folgende Basis zu legen:

- Vor einem Hoch und fallenden Preisen, wird der Parabolic ab diesem Hoch auch fallen und **sich den aktuellen Preisen annähern** bis diese Preise erreicht sind (Stop des Parabolic SAR).

- Ab diesem Punkt **dreht sich der Parabolic in einer Gegenposition** (Reversal des Parabolic SAR) ab dem entstehenden Tief.

- Steigen die Preise wird der Parabolic ab diesem Tief steigen und sich den Preisen annähern bis diese neuen Preise erreicht sind (neuer Stop).

#### **Formel:**

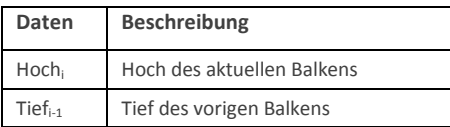

#### **Parameter:**

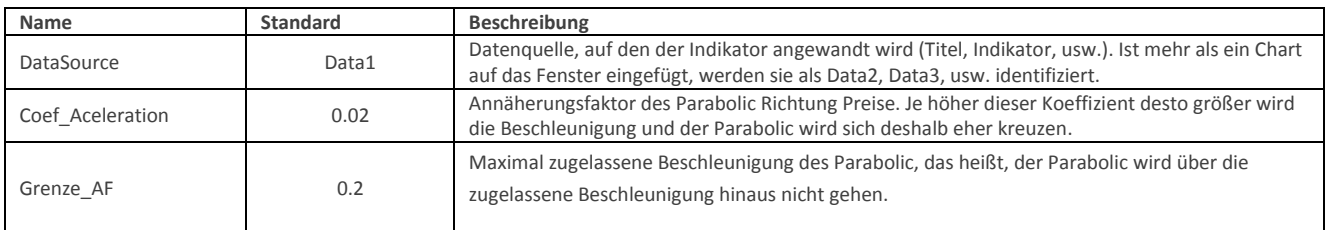

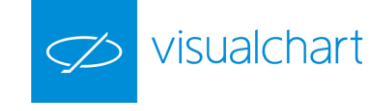

Der Parabolic wird aggressiver (in dem der Parabolic beschleunigt und die Beschleunigungskoeffizient höher wird) oder weniger aggressiv (die Gegenoperation), je nach Kriterium des Benutzers und nicht nur nach der Preisbewegung.

#### **Darstellungskriteria:**

- Die Linie des Indikators wird in bullischer Farbe dargestellt, wenn sein Wert unter den Preisen liegt, da dieser als Trailing-Stop der positiven Trend agiert. **-** Die Linie des Indikators wird in bärischer Farbe dargestellt, wenn sein Wert über den Preisen liegt, da dieser als Trailing-Stop der negativen Trend agiert.

Diese und andere Aspekte sind unter dem **Eigenschaften** Fenster des Indikators konfigurierbar.

Der Indikator wird auf die Datenserie (aktiven Chart) standardmäßig dargestellt.

#### **Chart:**

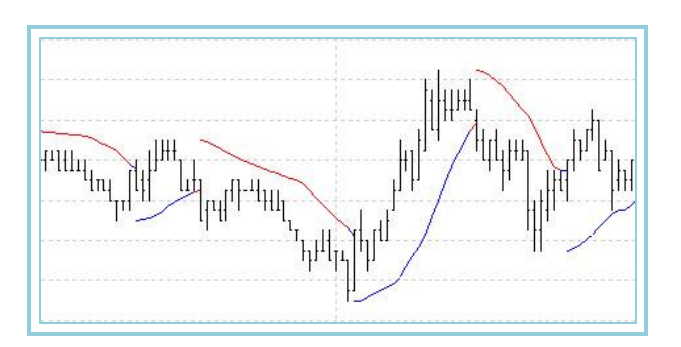

### <span id="page-24-0"></span>**RainbowChart – Rainbow Chart**

#### **Einführung:**

Das Rainbow-Chart besitzt seinen Namen aufgrund der Ähnlichkeit der Farbauswahl der Kurven des Charts mit dem gleichgenannten meteorologischen Phänomen. Sein Vorteil liegt zum einen in der Distanzierung von den zufälligen Kursschwankungen, wodurch falsche Eingangssignale vermieden werden. Andererseits ist die originelle Art und Weise, Trendschwankungen durch eine Zone eng beieinanderliegender Kurven des Indikators darzustellen, oft sehr nützlich bei gesättigten Märkten.

Das Anwendungskriterium ist das klassische der gleitenden Durchschnitte: Kaufen, wenn der Kurs den letzten Durchschnitt überschreitet und Verkaufen bei umgekehrter Situation. Man kann diesen Indikator einzeln verwenden, oder in Verbindung mit anderen Oszillatoren, um so falsche durch zufällige Kursschwankungen verursachte Ergebnisse zu vermeiden.

#### **Formel:**

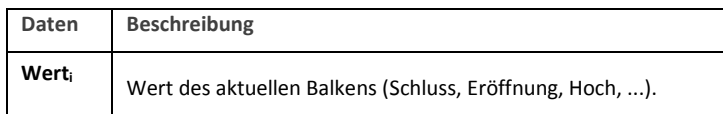

Erster Durchschnitt:  $RCH1 = Datao_1$ 

Für den zweiten Balken des ersten Durchschnitts:  $RCH1 = 0.5 * (Data_i + Data_{i-1})$ Für den dritten Balken des ersten Durchschnitts:  $RCH1 = 0.5 * (Data_{i} + Data_{i-1})$ 

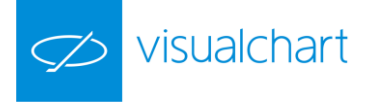

Zweiter Durchschnitt:  $RCH2 = Median1$ 

Für den zweiten Balken des zweiten Durchschnitts:  $RCH2 = 0.5*(Median_{i} + Media_{i-1})$ Für den dritten Balken des zweiten Durchschnitts  $RCH2 = 0.5*(Media1_i + Media1_{i-1}))$ 

Dritter Durchschnitt:  $RCH3 = Media2$ 

 $RCH3 = 0.5*(Media2, + Media2, ...)$ Für den zweiten Balken des dritten Durchschnitts: Für den dritten Balken des dritten Durchschnitts:  $RCH3 = 0.5*(Media2_i + Media2_{i-1})$ 

Und so weiter bis "n" Durchschnitte.

#### **Parameter:**

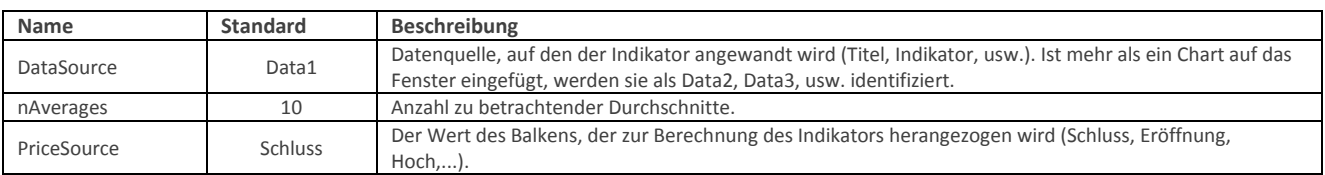

#### **Darstellungskriteria:**

- Bullische Farbe wenn die für die Berechnung des Durchschnitts benutzte Datenquelle über dem Wert des Indikators liegt.

- **-** Bärische Farbe wenn die Datenquelle unter dem Wert des Indikators liegt.
- **-** Neutrale Farbe wenn der Wert des Indikators mit dem Wert der Datenquelle übereinstimmt.

Diese und andere Aspekte sind unter dem **Eigenschaften** Fenster des Indikators konfigurierbar.

Der Indikator wird auf die Datenserie (aktiven Chart) standardmäßig dargestellt.

**Chart:**

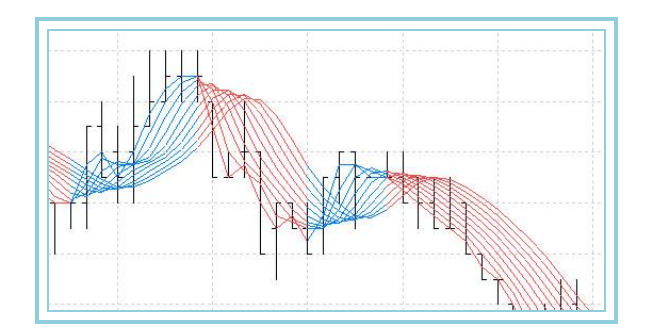

<span id="page-25-0"></span>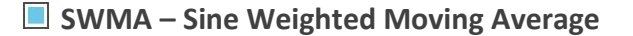

#### **Einführung:**

.

SWMA ist ein Akronym für Sine-Weighted Moving Average. Im Artikel How Smooth Is Your Data Smoother? von Patrick Lafferty wird die Funktion Sine verwendet, um die Schwankungen des Markts zu glätten oder zu harmonisieren. Wie empfehlen, die Anwendung von Indikatoren auf Basis der SWMA Kurve als Alternative zu der Preiskurve. Die Ergebnisse sind in vielen Fällen besser.

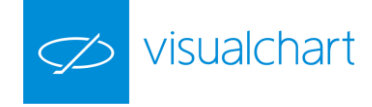

#### **Formel:**

**-**

### **Parameter:**

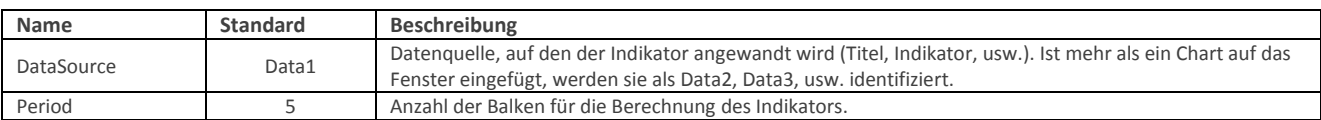

#### **Darstellungskriteria:**

Die Linie des Indikators wird standardmäßig in neutraler Farbe dargestellt. Diese und andere Aspekte sind unter dem **Eigenschaften** Fenster des Indikators konfigurierbar.

Der Indikator wird auf die Datenserie (aktiven Chart) standardmäßig dargestellt.

#### **Chart:**

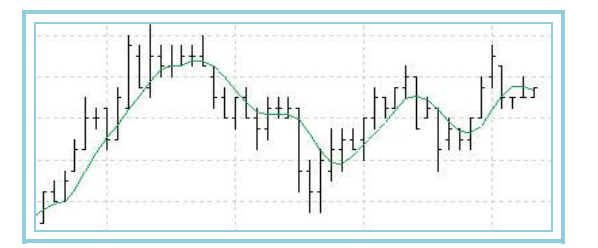

### <span id="page-26-0"></span>**T3TillsonInd – T3 Tillson Indicator**

**Einführung:**

**Formel:**

**- Parameter:**

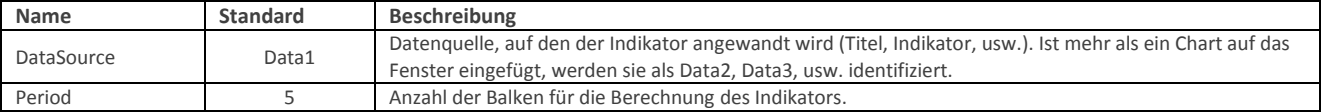

**Darstellungskriteria:**

**Chart:**

### <span id="page-26-1"></span>**TEMAIND – TEMA Indikator**

#### **Einführung:**

TEMA ist ein Akronym für **Triple Exponential Moving Average** (Dreifach Exponentiell Gleitender Durchschnitt). Der TEMA, der zu den Trendfolge-Oszillatoren gehört, ist ein Rate of Change (ROC) eines dreifach geglätteten Exponentiellen GD. Alle nicht signifikanten Kurswerte werden durch die dreifache Glättung aus dem Kursverlauf herausgefiltert. Außerdem basiert die Analyse nicht wie bei anderen Oszillatoren der Gruppe auf dem Vergleich eines Kursverlaufs und Durchschnitts, sondern auf dem Vergleich zwischen den Werten des letzten berechneten Exponentiellen GD.

#### **Parameter:**

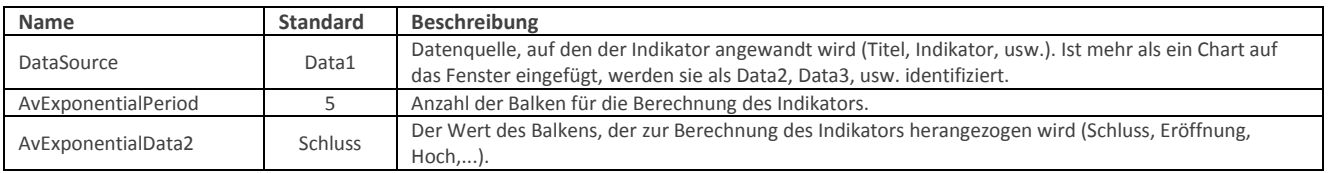

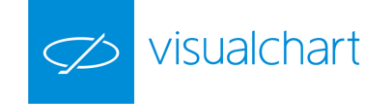

### **Darstellungskriteria:**

Die Linie des Indikators wird standardmäßig in neutraler Farbe dargestellt. Diese und andere Aspekte sind unter dem **Eigenschaften** Fenster des Indikators konfigurierbar.

Der Indikator wird auf die Datenserie (aktiven Chart) normalerweise dargestellt.

#### **Chart:**

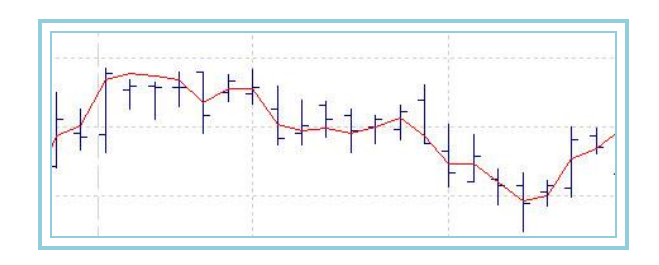

#### **Bibliographie:**

Dieser Indikator wurde von Patrick Mulloy entwickelt und im Januar 1994 im Magazin Stocks & Commodities veröffentlicht.

## <span id="page-27-0"></span>**TFS Line**

### **Einführung:**

Dieser Indikator zeichnet den Mittelpunkt zwischen dem Hoch und Tief einer Balkengruppe.

#### **Formel:**

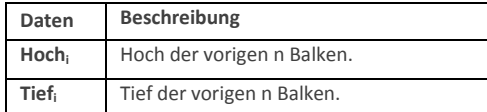

### *TFSi = (Hoch<sup>i</sup> + Tiefi)/2*

#### **Parameter:**

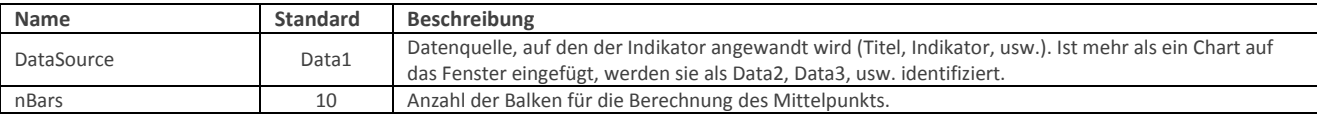

Ist die Anzahl der zurückliegenden Balken niedriger als die Anzahl des **nBars** Parameters sein, wird die Berechnung mit den vorhandenen Balken ausgeführt.

#### **Darstellungskriteria:**

Die Linie des Indikators wird standardmäßig in neutraler Farbe dargestellt. Diese und andere Aspekte sind unter dem **Eigenschaften** Fenster des Indikators konfigurierbar.

Der Indikator wird auf die Datenserie (aktiven Chart) normalerweise dargestellt.

#### **Chart:**

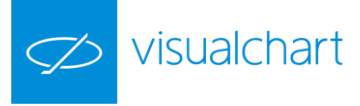

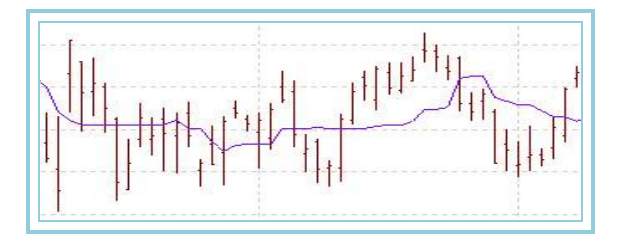

## <span id="page-28-0"></span>**TSF – Time Series Forecast**

#### **Einführung:**

Von der Idee ähnelt der Time Series Forecast einem Gleitenden Durchschnitt, da auch dieser Indikator versucht, den Trend eines Papiers anzunähern. Der mathematische Hintergrund dieses Indikators ist anspruchsvoll.

Die Trendmessung erfolgt nicht in Form einer Glättung, sondern dadurch, dass über den Kursverlauf sogenannte Regressionslinien berechnet werden, die die Steigung an genau einem Punkt des Kursverlaufs messen. Die einzelnen Punkte werden zu einem fortlaufenden Verlauf zusammengefügt, der den Trend des Basiswerts beschreibt.

Es werden Schnittpunkte des TSF mit dem Basiswert gesucht. Ein Kaufsignal ist gegeben, wenn der Titel den TSF von unten nach oben schneidet, ein Verkaufssignal dann, wenn der Titel den TSF von oben nach unten schneidet.

#### **Parameter:**

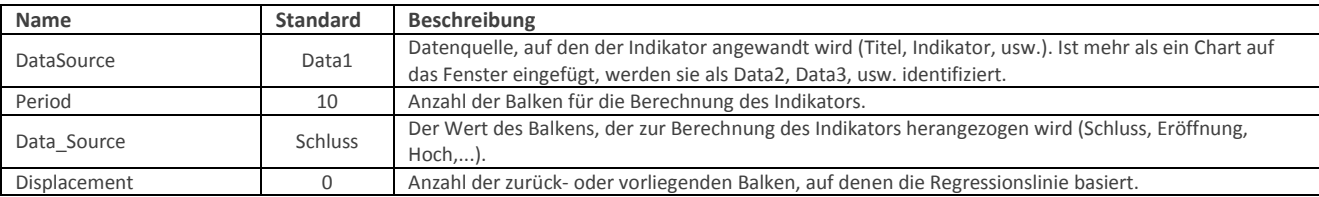

#### **Darstellungskriteria:**

Die Linie des Indikators wird standardmäßig in neutraler Farbe dargestellt. Diese und andere Aspekte sind unter dem **Eigenschaften** Fenster des Indikators konfigurierbar.

Der Indikator wird auf die Datenserie (aktiven Chart) normalerweise dargestellt.

#### **Chart:**

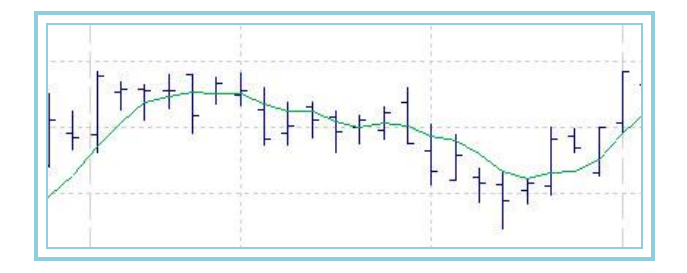

### <span id="page-28-1"></span>**WeightClose - WTC**

#### **Einführung:**

Der WTC ist die Kurve des Durchschnitts aller wichtigen Kurse eines Tages, wobei der Schlusskurs ein benutzerdefiniertes Gewicht erhält. Man kann ihn als Trendwechsel-Indikator in Charts mit feinerer zeitlicher Auflösung verwenden. Zum Beispiel die WTC-Kurve mit Tageswerten, und der Kursverlauf als Intraday-Chart in 10-Minuten-Ticks.

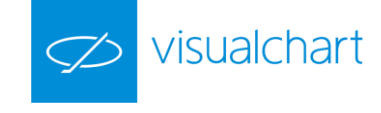

Eine weitere Anwendungsmöglichkeit dieses Indikators besteht darin, ihn als Ausgangskurve für andere Oszillatoren oder Indikatoren zu verwenden. Hierbei kann der Einfluss extremer Bewegungen gemindert werden, indem der Schluss, als bedeutendster Wert des Tages, positiv gewichtet wird.

#### **Formel:**

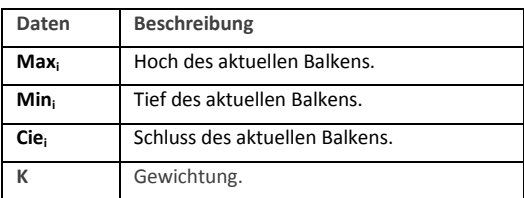

$$
WeightClose = \frac{(Cie_i * k) + Max_i + Min_i}{(2 + k)}
$$

#### **Parameter:**

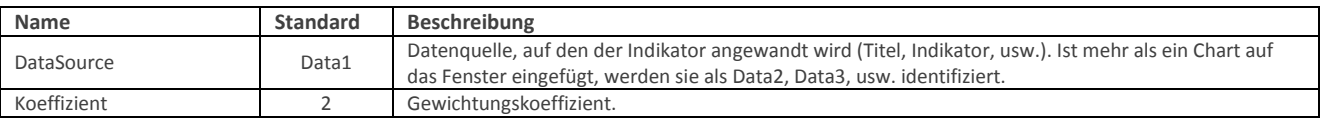

#### **Darstellungskriteria:**

Die Linie des Indikators wird standardmäßig in neutraler Farbe dargestellt. Diese und andere Aspekte sind unter dem **Eigenschaften** Fenster des Indikators konfigurierbar.

Der Indikator wird auf die Datenserie (aktiven Chart) normalerweise dargestellt.

#### **Chart:**

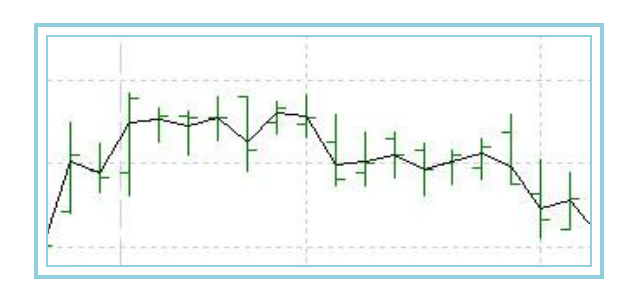

### <span id="page-29-0"></span>**Zig-Zag Indikator**

#### **Einführung:**

Dieser Indikator verbindet einfach nach Vorgaben die Tief und Hochpunkte. Grundsätzlich gibt er aber einen guten Überblick über Wendepunkte im Markt. Dabei kann er so eingestellt werden, dass Sie schon kleine Trendänderungen oder erst bei größeren Ausschlägen einen Zacken bekommen.

Es ist sehr wichtig, zu wissen, welche vorigen Werte des Indikators in Bezug auf den aktuellen Preisen geändert werden können, da der letzte Pivot für einen besseren geändert werden kann. Aus diesem Grund empfehlen wir, kein System auf Basis dieses Indikators zu erstellen, und gegebenenfalls extrem vorsichtig zu sein.

Der Indikator wird berechnet, in dem eingebildete Punkte im Chart platziert werden, wenn die Preise sich wenigsten in der eingegebenen Summe wenden. Die geraden Linien zeichnen sich dann so, dass diese eingebildeten Punkten verbinden.

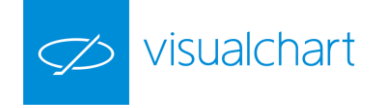

#### **Parameter:**

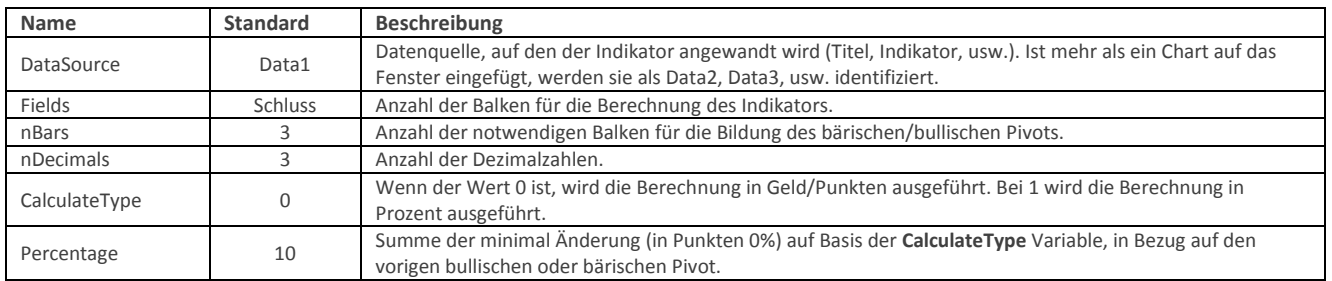

#### **Darstellungskriteria:**

Die Linie des Indikators wird standardmäßig in neutraler Farbe dargestellt. Diese und andere Aspekte sind unter dem **Eigenschaften** Fenster des Indikators konfigurierbar.

Der Indikator wird auf die Datenserie (aktiven Chart) normalerweise dargestellt.

**Chart:**

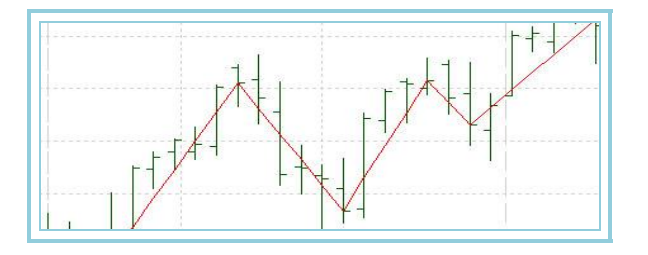

# **CLASSIC**

### <span id="page-30-1"></span><span id="page-30-0"></span>**ADX - AVERAGE DIRECTIONAL MOVEMENT INDEX**

#### **Einführung:**

Der Oszillator gehört zur Gruppe der Indikatoren, die dem "**Directional Movement System**" angehören. Als bekanntester Indikator zur Berechnung der Trendintensität, misst er diese zwar, unterscheidet aber nicht die Trendrichtung. Dies bedeutet, dass ein steigender ADX den Beginn eines Trends oder die Erhöhung der Trendintensität, nicht aber die Richtung des Trends angibt.

Der ADX bewegt sich um eine Hilfslinie, die normalerweise bei 20 liegt. Steigt der ADX über 20, weist dies darauf hin, dass ein Trend besteht und der Markt nicht gesättigt ist. Fällt der ADX unter 20, ist das Gegenteil der Fall: Der Markt ist gesättigt und es gibt keinen Trend.

ADX verwendet die Daten sowohl des DI+ (Positive Directional Indicator) als auch des DI- (Negative Directional Indicator). ADX erhält Durchschnitte von beiden Oszillatoren, um eine Datenangabe zurückzuliefern, die mit dem Preistrend verbunden ist.

Wilder empfiehlt, bei Märkten mit einem ADX von über 25 zu kaufen oder zu verkaufen und solange zu halten, wie der ADX über 20 bleibt. Die Erfahrungen vieler Händler zeigen, dass der ADX vorteilhaft als Filter für Signale von anderen Oszillatoren verwandt werden kann, wenn nur die Signale bei einem ADX von über 25 durchgelassen werden.

#### **Formel:**

Die Berechnung basiert auf den Hilfsindikatoren DI+ und DI- mit der Standardperiode p=14.

Der folgende Balken berechnet sich damit zu:

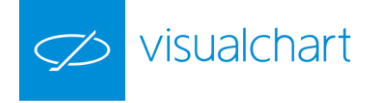

$$
DX = \frac{|DIPosity - DINegative| * 100}{DIPosity + DINegative}
$$

Der Balken 28 (14 Balken des DX) ergibt sich zu:

 $\label{eq:ADX} ADX = \left(\frac{\displaystyle\sum_{i=0}^p DX_i}{\displaystyle P}\right)$ 

Der nächste Balken berechnet sich zu:

$$
ADX_i = \frac{(ADX_{i-1} * (p-1)) + DX_i}{p}
$$

#### **Parameter:**

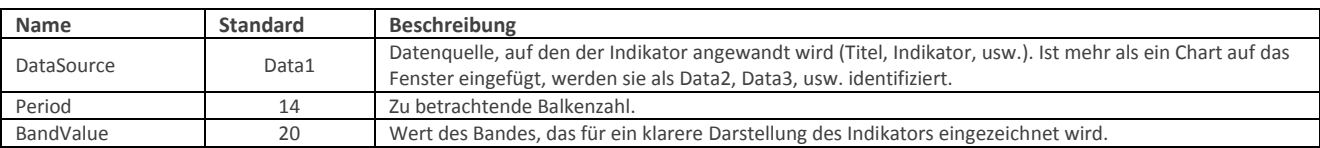

#### **Darstellungskriteria:**

Bullische Farbe, wenn der Wert des Indikators über 25 liegt und bärische Farbe, wenn der Wert unter 20 liegt. Neutrale Farbe, wenn der Wert des Indikators zwischen 20 und 25 liegt.

Diese und andere Aspekte sind unter dem **Eigenschaften** Fenster des Indikators konfigurierbar.

Der Indikator wird standardmäßig in einem neuen Fenster dargestellt.

#### **Chart:**

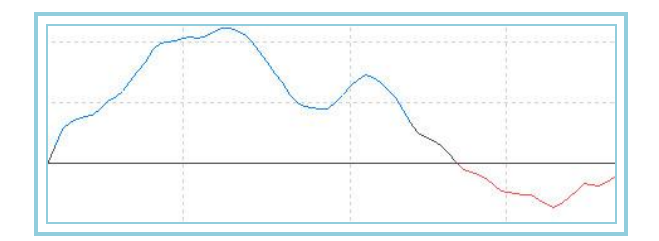

#### **Bibliographie:**

Der Oszillator ADX wurde von Welles Wilder 1978 in seinem Buch "New Concepts in Technical Trading Systems" vorgestellt.

### <span id="page-31-0"></span>**ADXR – Average Directional Movement Index Rating**

### **Einführung:**

Der Oszillator gehört zur Gruppe der Indikatoren, die dem "**Directional Movement System**" angehören. Als bekanntester Indikator zur Berechnung der

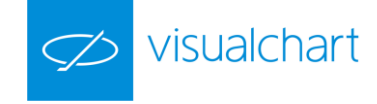

Trendintensität, misst er diese zwar, unterscheidet aber nicht die Trendrichtung. Dies bedeutet, dass ein steigender ADXR den Beginn eines Trends oder die Erhöhung der Trendintensität, nicht aber die Richtung des Trends angibt.

Der ADX bewegt sich um eine Hilfslinie, die normalerweise bei 20 liegt. Steigt der ADXR über 20, weist dies darauf hin, dass ein Trend besteht und der Markt nicht gesättigt ist. Fällt der ADXR unter 20, ist das Gegenteil der Fall: Der Markt ist gesättigt und es gibt keinen Trend.

ADX verwendet die Daten sowohl des DI+ (Positive Directional Indicator) als auch des DI- (Negative Directional Indicator). ADX erhält Durchschnitte von beiden Oszillatoren, um eine Datenangabe zurückzuliefern, die mit dem Preistrend verbunden ist.

Wilder empfiehlt, bei Märkten mit einem ADXR von über 25 zu kaufen oder zu verkaufen und solange zu halten, wie der ADXR über 20 bleibt. Die Erfahrungen vieler Händler zeigen, dass der ADXR vorteilhaft als Filter für Signale von anderen Oszillatoren verwandt werden kann, wenn nur die Signale bei einem ADXR von über 25 durchgelassen werden.

Der ADXR ist eine Glättung des ADX, dessen Darstellung sicherer und einfacher ist. Wobei hier der aktuelle ADX zum ADX vor 14 Tagen addiert und anschließend die Summe durch den Faktor zwei dividiert wird.

**Formel:**

$$
ADXR = \frac{ADX_i - ADX_{i-(p-1)}}{2}
$$

**Parameter:**

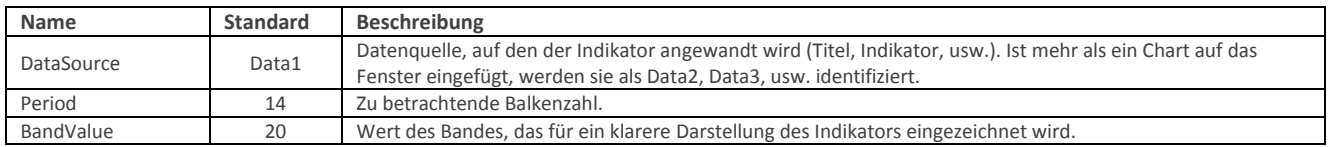

#### **Darstellungskriteria:**

Bullische Farbe, wenn der Wert des Indikators über 25 liegt und bärische Farbe, wenn der Wert unter 20 liegt. Neutrale Farbe, wenn der Wert des Indikators zwischen 20 und 25 liegt.

Diese und andere Aspekte sind unter dem **Eigenschaften** Fenster des Indikators konfigurierbar.

Der Indikator wird standardmäßig in einem neuen Fenster dargestellt.

**Chart:**

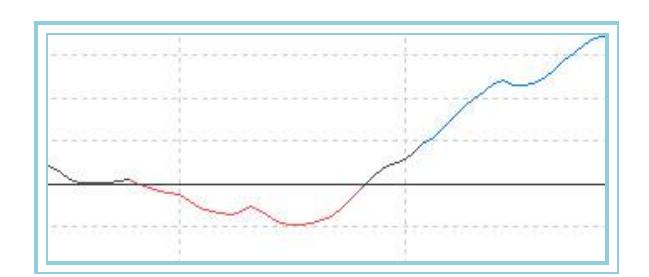

#### **Bibliographie:**

<span id="page-32-0"></span>Der Oszillator ADXR wurde von Welles Wilder 1978 in seinem Buch "New Concepts in Technical Trading Systems" vorgestellt.

### **CCI – Commodity Channel Index**

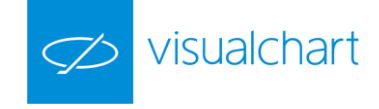

### **Einführung:**

Der Commodity Channel Index drückt aus, wie weit sich der Kurs von einem gewählten gleitenden Durchschnitt entfernt hat. Er liefert Signale, ob ein Trend vorliegt - ist also ein Trendbestimmungsindikator.

Für die Berechnung wird ein typischer Kurs aus Hoch-, Tief- und Schlusskurs einer bestimmten Periode ermittelt. Die Differenz wird daraufhin in Relation zum gleitenden Durchschnitt gesetzt. Zwei Werte, jeweils ein negativer und ein positiver, die sich meist zwischen -25 und +25 bewegen, sind das Ergebnis dieser Berechnung.

Beim Commodity Channel Index ist die Nulllinie nicht von Bedeutung. Dagegen schlagen wir vor, eine Linie bei +25 und eine bei -25 einzuzeichnen. Liegt der CCI zwischen diesen Linien, besteht ein trendloser Markt. Der Abstand zwischen Kurswert und GD ist dann zu klein, um einen Trend bestimmen zu können. Wenn der Indikator die +25 Linie von unten nach oben schneidet, entsteht ein Kaufsignal. Fällt der Indikator unter die +25 Linie, sollte diese Position wieder verkauft (glattgestellt) werden. Schneidet der CCI die -25 Linie von oben nach unten, bedeutet dies ein Verkaufssignal. Diese Position sollte durch einen Kauf wieder aufgelöst werden, wenn die -25 Linie von unten nach oben durchbrochen wird.

Diese Empfehlungen hängen von Markttyp und der internen verwendeten Konstante ab. Sie müssen hier nochmals das Optimierungssystem von Visual Chart benutzen, um die entsprechenden Parameter für jeden Titel zu suchen.

#### **Formel:**

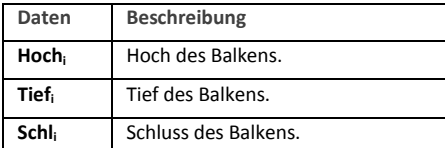

$$
PT_{i} = \frac{(Max_{i} + Min_{i} + Cie_{i})}{3}
$$
  
\n
$$
MPT_{i} = \frac{1}{p} \sum_{i=0}^{i+p} PT_{p}
$$
  
\n
$$
DPT_{i} = PT_{i} - MPT_{i}
$$
  
\n
$$
Valor_{i} = MPT_{i} - PT_{i-p}
$$
  
\n
$$
MValor_{i} = \frac{1}{p} \sum_{i=0}^{i+p} |Valor_{i}|
$$

#### **Parameter:**

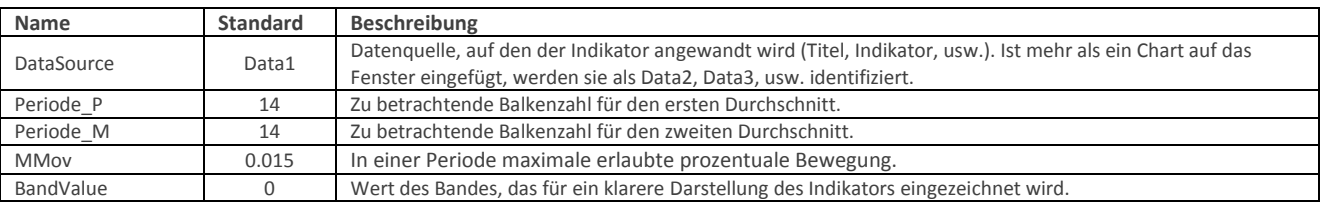

#### **Darstellungskriteria:**

Bullische Farbe, wenn der Wert des Indikators über dem Bandwert liegt und bärische Farbe, wenn der Wert darunter liegt.

Diese und andere Aspekte sind unter dem **Eigenschaften** Fenster des Indikators konfigurierbar.

Der Indikator wird standardmäßig in einem neuen Fenster dargestellt.

#### **Chart:**

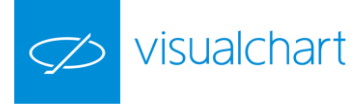

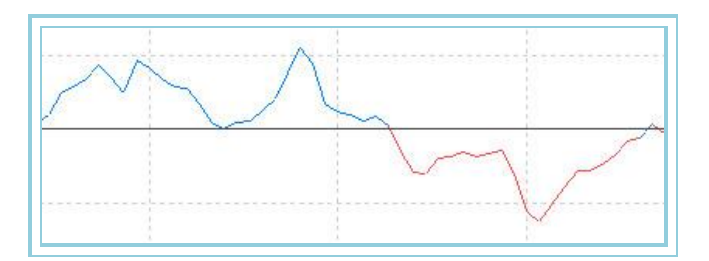

### <span id="page-34-0"></span>**CSI – Commodity Selection Index**

#### **Einführung:**

Der Commodity Selection Index gehört zur Gruppe der Indikatoren, die dem **"Directional Movement System"** angehören. Der Oszillator versucht dabei zu helfen, aus einer Auswahl von Futures, diejenigen mit den besten Gewinnaussichten auszuwählen.

Daher ist es naheliegend, dass dieser Oszillator als Filter für andere Systeme und Oszillatoren verwandt wird. Er basiert auf dem Konzept der Trendbestimmung des ADXR sowie dem Konzept der Volatilität des ATR. Weiterhin benutzt er die entsprechenden Daten der Provisionen, der vom Markt geforderten Garantien, usw.

Diese Daten werden mit den weiter oben beschriebenen Formeln berechnet. Wir erhalten damit eine Zahl, die uns anzeigt, wie vorteilhaft es im Vergleich zu einem anderen Titel ist, mit einem bestimmten Titel zu handeln. Die höchsten Werte ergeben sich hierbei für Titel mit ausgeprägtem Trend und hoher Volatilität. Es ist logisch anzunehmen, dass eine höhere Wahrscheinlichkeit von Bewegungen schnellere Gewinne erwarten lassen.

Die Funktionsweise des Filters basiert darauf, eine Gruppe von Futures zu betrachten und mit denjenigen zu handeln, die die höchsten Werte des Commodity Selection Index aufweisen.

#### **Formel:**

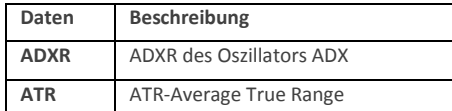

$$
K=\left[\frac{V}{\sqrt{M}}*\frac{1}{150+C}\right]*100
$$

## $CSI_i = (ADXR_i * AvTrueRange_i * K) * 1000$

#### **Parameter:**

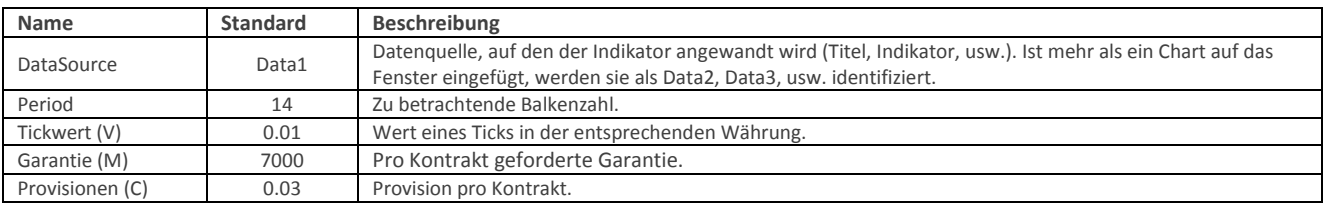

#### **Darstellungskriteria:**

Der Indikator wird in neutraler Farbe dargestellt. Diese und andere Aspekte sind unter dem **Eigenschaften** Fenster des Indikators konfigurierbar.

Der Indikator wird standardmäßig in einem neuen Fenster dargestellt.

### **Chart:**

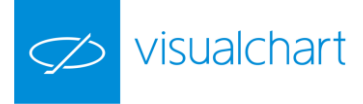

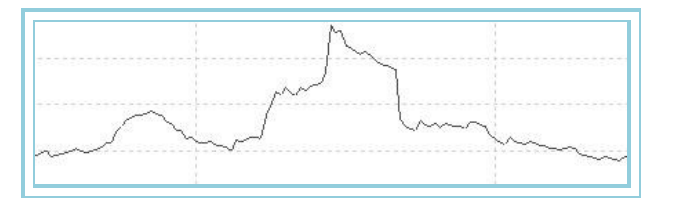

#### **Bibliographie:**

<span id="page-35-0"></span>Der Commodity Selection Index wurde von Welles Wilder in seinem Buch "New Concepts in Technical Trading Systems" entwickelt.

### **DirectionalMov – Directional Movement Indikator**

#### **Einführung:**

Der Directional Movement Indikator kann in den verschiedensten Formen dargestellt werden und liefert die verschiedensten Analyse-Möglichkeiten. Zum DMI-Konzept gehören auch der +DI (als Aufwärtsbewegung), der -DI (als Abwärtsbewegung), der ADX (als Glättung des DMI, der die Trend-Intensität misst) und der ADXR.

Der DMI zeigt an, ob ein Kursverlauf einen Trend aufweist oder nicht, und wie stark dieser ist. Die Richtung des Trends wird nicht angezeigt, da der DMI sehr beweglich ist. Deshalb wird er normalerweise geglättet und als ADX dargestellt. Dieser ist möglicherweise der wichtigste und effektivste Indikator zur Berechnung der Trendintensität. Eine fallende ADX-Kurve deutet auf einen negativen Trend und eine steigende ADX-Kurve deutet auf einen positiven Trend hin.

Eine weitere Glättung ergibt den ADXR, dessen Darstellung sicherer und einfacher ist. Wobei hier der heutige ADX zum ADX vor 14 Tagen addiert und anschließend die Summe durch den Faktor zwei dividiert wird.

Die Oszillatorengruppe bewegt sich um eine mittlere Linie, die generell bei 20 liegt. Bei höheren Werten ist der Markt trendbildend. Fällt der Oszillator unter 20, könnte eine Umkehr signalisieren.

Der Autor benutzte dieses Format für die Bildung eines mechanischen Investitionssystems. Die Regeln können unter den folgenden Punkten zusammengefasst werden:

- Kaufen, wenn DI+ kreuzt nach oben den DI-
- Verkaufen, wenn DI- kreuzt nach oben den DI+
- Eine Kaufverzögerung kann wie folgt eingefügt werden; wenn der Oszillator durchgekreuzt ist, soll eine STOP Kauf- oder Verkaufsorder bei dem Hoch oder Tief des Kreuzungstages platziert werden.

#### **Formel:**

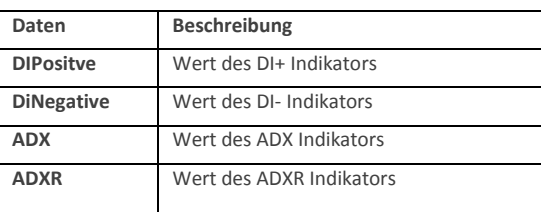

Der DIPositive wird wie folgt berechnet:

$$
DI += \frac{DI_p*100}{TR_p}
$$

Der DINegative wird wie folgt berechnet:

$$
DI = \frac{DI - p \cdot *100}{TR_n}
$$
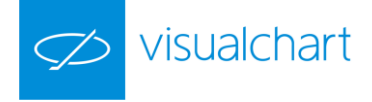

Der ADX wird wie folgt berechnet:

$$
ADX_i = \frac{(ADX_{i-1} * (p-1)) + DX_i}{p}
$$

Der ADXR wird wie folgt berechnet:

$$
ADXR = \frac{ADX_i - ADX_{i-(p-1)}}{2}
$$

**Parameter:**

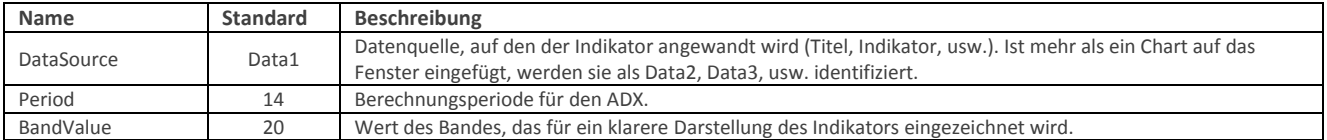

#### **Darstellungskriteria:**

Der Indikator wird in neutraler Farbe dargestellt. Diese und andere Aspekte sind unter dem **Eigenschaften** Fenster des Indikators konfigurierbar.

Der Indikator wird standardmäßig in einem neuen Fenster dargestellt.

#### **Chart:**

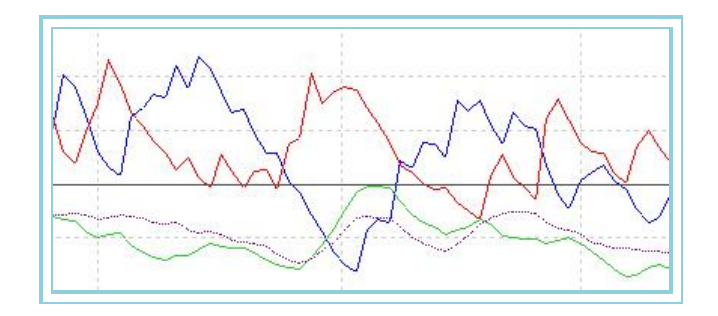

#### **Bibliographie:**

Der Oszillator Directional Movement wurde von Welles Wilder 1978 in seinem Buch "New Concepts in Technical Trading Systems" vorgestellt.

### **DINegative - Negativer Directional Index**

#### **Einführung:**

Der Negative Directional Index gehört zur Gruppe der Indikatoren, die dem "Directional Movement System" angehören. Als bekanntester Indikator zur Berechnung der Trendintensität, misst er diese zwar, unterscheidet aber nicht die Trendrichtung. Dies bedeutet, dass ein fallender DI- den Beginn eines Trends oder die Erhöhung der Trendintensität, nicht aber die Richtung des Trends angibt.

Der Oszillator bewegt sich um eine Hilfslinie, die normalerweise bei 20 liegt. Steigt der DI- über 20, weist dies darauf hin, dass ein Abwärtstrend besteht und der Markt nicht gesättigt ist. Fällt der DI- unter 20, ist das Gegenteil der Fall: Der Markt ist gesättigt und es gibt keinen Trend.

Wilder empfiehlt, bei Märkten mit einem DI- von über 25 zu verkaufen und solange zu halten, wie der DI- über 20 bleibt. Die Erfahrungen vieler Händler zeigen, dass der DI- vorteilhaft als Filter für Signale von anderen Oszillatoren verwandt werden kann, wenn nur die Signale bei einem DI- von über 25 durchgelassen werden.

#### **Formel:**

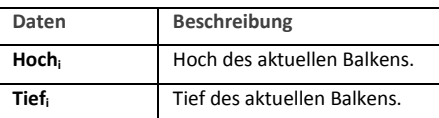

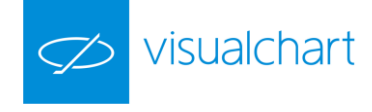

**Schli-1** Schluss des vorigen Balkens.

Ab dem zweiten Balken erhält man TRI<sup>i</sup> als den höchsten der drei folgenden Werte:

$$
|Ma x_i - M i n_i|
$$
  

$$
|C i e_{i-1} - M i x_i|
$$
  

$$
|C i e_{i-1} - M i n_i|
$$

Ab dem zweiten Balken beginnt die Berechnung von DI1-:

$$
DI_1 = \text{Min}_{i-1} - \text{Min}_i
$$

(Dieser Wert wird nur verwandt, wenn er positiv ist).

Für einen Zeitraum p berechnet sich:

$$
\sum_{p=1}^p TR_i \sum_{p=1}^p DI_i =
$$

Für die Balken ab p+1:

$$
TR_{p} = TR_{i-1} - \left| \frac{TR_{i-1}}{p} \right| + TR_{i}
$$
  

$$
DI_{p} = DI -_{i-1} - \left| \frac{DI -_{i-1}}{p} \right| + DI_{i} -
$$
  

$$
DINegative = \frac{DI -_{p} * 100}{TR_{p}}
$$

**Parameter:**

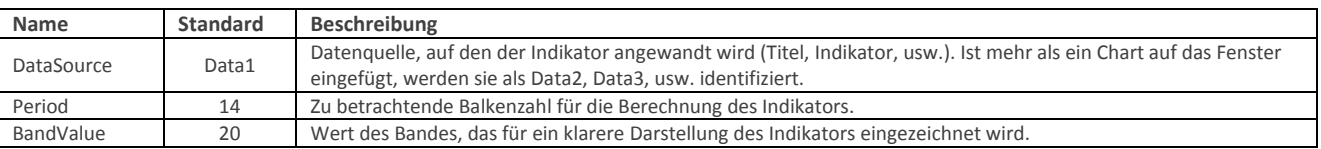

#### **Darstellungskriteria:**

Bärische Farbe, wenn der Wert des Indikators über 20 liegt und bullische Farbe, wenn der Wert unter 20 liegt. Diese und andere Aspekte sind unter dem **Eigenschaften** Fenster des Indikators konfigurierbar.

Der Indikator wird standardmäßig in einem neuen Fenster dargestellt.

**Chart:**

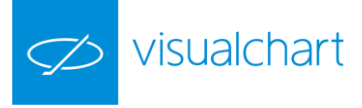

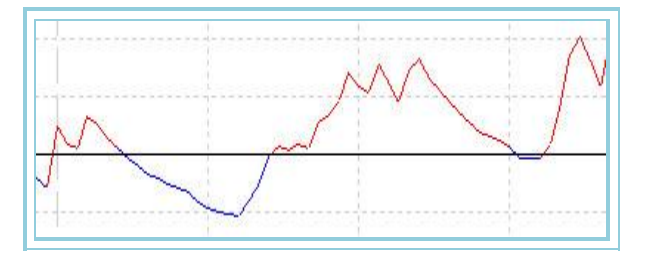

#### **Bibliographie:**

Der Negative Directional Index wurde von Welles Wilder in seinem Buch "New Concepts in Technical Trading Systems" entwickelt.

# **DIPositive - Positiver Directional Index**

#### **Einführung:**

Der Positive Directional Index gehört zur Gruppe der Indikatoren, die dem "Directional Movement System" angehören. Als bekanntester Indikator zur Berechnung der Trendintensität, misst er diese zwar, unterscheidet aber nicht die Trendrichtung. Dies bedeutet, dass ein steigender DI+ den Beginn eines Trends oder die Erhöhung der Trendintensität, nicht aber die Richtung des Trends angibt.

Der Oszillator bewegt sich um eine Hilfslinie, die normalerweise bei 20 liegt. Steigt der DI+ über 20, weist dies darauf hin, dass ein Aufwärtstrend besteht und der Markt nicht gesättigt ist. Fällt der DI+ unter 20, ist das Gegenteil der Fall: Der Markt ist gesättigt und es gibt keinen Trend.

Wilder empfiehlt, bei Märkten mit einem DI+ von über 25 zu kaufen und solange zu halten, wie der DI+ über 20 bleibt. Die Erfahrungen vieler Händler zeigen, dass der DI+ vorteilhaft als Filter für Signale von anderen Oszillatoren verwandt werden kann, wenn nur die Signale bei einem DI+ von über 25 durchgelassen werden.

**Formel:**

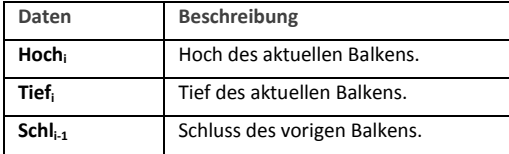

Ab dem zweiten Balken erhält man TRI<sub>i</sub> als den höchsten der drei folgenden Werte:

$$
|Max_i - Min_i|
$$
  

$$
|Cie_{i-1} - Max_i|
$$
  

$$
|Cie_{i-1} - Min_i|
$$

Ab dem zweiten Balken beginnt die Berechnung von DI<sub>1</sub>+

# $DI_1$  + =  $Max_i$  –  $Max_{i-1}$

(Dieser Wert wird nur verwandt, wenn er positiv ist. Sonst wird er gleich Null gesetzt).

Für einen Zeitraum p berechnet sich:

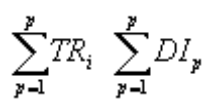

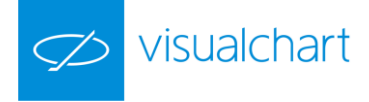

Für die Balken ab p+1:

$$
TR_{p} = TR_{i-1} - \left| \frac{TR_{i-1}}{p} \right| + TR_{i}
$$
  

$$
DI_{p} = DI_{i-1} - \left| \frac{DI_{i-1}}{p} \right| + DI_{i}
$$
  

$$
DIPositive = \frac{DI_{p} * 100}{TR_{p}}
$$

**Parameter:**

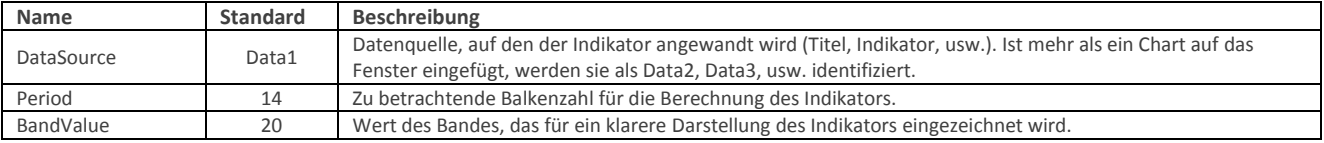

#### **Darstellungskriteria:**

Bullische Farbe, wenn der Wert des Indikators über 20 liegt und bärische Farbe, wenn der Wert unter 20 liegt. Diese und andere Aspekte sind unter dem **Eigenschaften** Fenster des Indikators konfigurierbar.

Der Indikator wird standardmäßig in einem neuen Fenster dargestellt.

#### **Chart:**

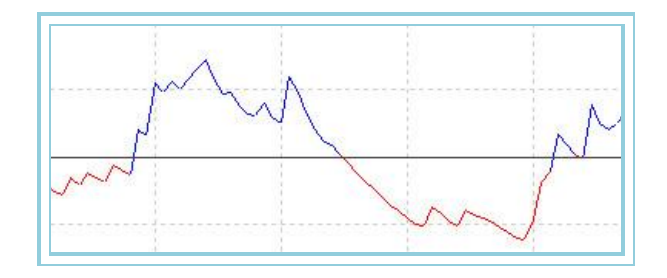

#### **Bibliographie:**

Der Positive Directional Index wurde von Welles Wilder in seinem Buch "New Concepts in Technical Trading Systems" entwickelt.

# **DMKOsc – DMK Oscilator**

#### **Einführung:**

Die Interpretation des DMK Oszillators ist der des Stochastischen Oszillators sehr ähnlich, mit dem Unterschied, dass er im Chart nur durch eine Kurve dargestellt wird und dass er eine etwas andere Modulation aufweist.

Die Werte des Oszillators bewegen sich zwischen 0 und 100. Werte zwischen 80 und 100 deuten auf einen überkauften Markt, Werte zwischen 0 und 20 auf einen überverkauften Markt hin.

Wie bei allen Oszillatoren für überkauften und überverkauften Markt ist es ratsam, vor dem Handeln zu warten, bis der Kursverlauf den Trendwechsel bestätigt. Wenn z.B. ein Indikator für überkauften und überverkauften Markt (wie der Stochastische Oszillator) eine Situation von übergekauftem Markt anzeigt, ist es besser, zu warten, bis der Kursverlauf den Trendwechsel zum Verkaufen bestätigt (der MACD ist hierfür gut geeignet, da er ein guter Indikator ist, um Kurswechsel anzuzeigen).

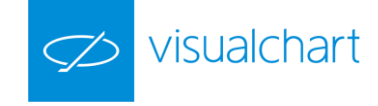

Eine interessante Eigenschaft des Oszillators von Williams %R ist, dass mit seiner Hilfe Trendwechsel des Marktes vorhergesagt werden können. Er erreicht seinen Höchstwert und Richtungswechsel praktisch immer einige Balken bevor es der Kursverlauf tut.

Der DMK Oszillator bietet Vorteile bei kurzfristigen Handelsoperationen. Ebenso kann er zur Chartanalyse von Divergenzen, Unterstützungen und Widerständen, kurzfristigen Kanälen und anderen Formationen verwendet werden, die mitunter vom Kursverlauf des Basistitels nicht gebildet werden.

Zuletzt soll noch darauf hingewiesen werden, dass dieser Indikator zyklische Tendenzen von Kursverläufen klarer hervorhebt als die Kurve des Basistitels selbst.

**Formel:**

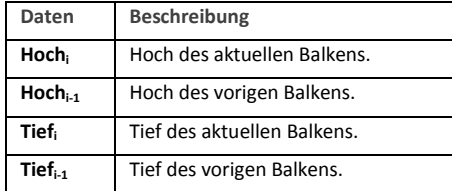

# $Var1 = Max<sub>i</sub> - Max<sub>i-1</sub>$

Der folgende Wert wird nur verwandt, wenn er positiv ist. Sonst wird er gleich Null gesetzt.

# $Var2 = Min_{i-1} - Min_i$

Der folgende Wert wird nur verwandt, wenn er positiv ist. Sonst wird er gleich Null gesetzt.

$$
SUM1 = \sum_{s=1}^{s} Var1
$$
  
\n
$$
SUM2 = \sum_{s=1}^{s} Var2
$$
  
\n
$$
DMK = \left(\frac{SUM1}{SUM1 + SUM2}\right) * 100
$$

**Parameter:**

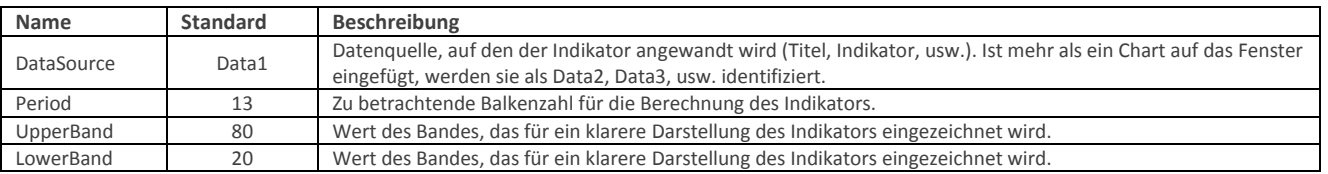

#### **Darstellungskriteria:**

Bullische Farbe, wenn der Wert des Indikators über dem oberem Band liegt und bärische Farbe, wenn der Wert darunter liegt. Ist der Wert zwischen beiden Bändern, wird die Linie des Indikators in neutraler Farbe gezeichnet. Diese und andere Aspekte sind unter dem **Eigenschaften** Fenster des Indikators konfigurierbar.

Der Indikator wird standardmäßig in einem neuen Fenster dargestellt.

**Chart:**

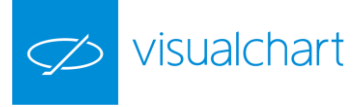

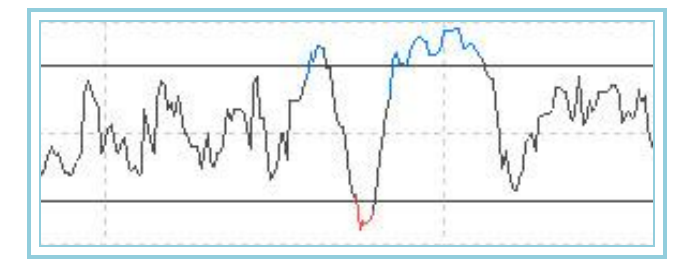

# **DPO – Detrended Price Oszillator**

#### **Einführung:**

Der DPO oder Detrended Price Oszillator hilft dabei, Zyklen und Situationen von überkauftem bzw. überverkauftem Markt unabhängig von der Kursentwicklung zu bestimmen.

Da längere Zyklen ihrerseits aus kürzeren Zyklen bestehen, können durch die Analyse kürzerer Zyklen die Richtungsänderungen längerer Zyklen identifiziert werden. Andererseits erweist sich der DPO als effektiver für kurze Beobachtungszeiträume von Kursverläufen, ohne die längerfristigen Trends zu berücksichtigen.

Deshalb ist es wichtig, einen geeigneten Betrachtungszeitraum zu wählen, um so kürzere Zyklen besser beobachten zu können.

Für kurzfristigen Handel ist Kaufen angezeigt, wenn der Oszillator in den positiven Bereich wechselt, und umgekehrt stellt der Wechsel des DPO in den negativen Bereich ein Verkaufssignal dar. Es ist ratsam, die Ergebnisse Wert für Wert zu analysieren, um eine Tendenz zu zyklischem Kursverlauf erkennen zu können. Für Werte, deren Kursverlauf zunächst ausgeprägte Trends, danach aber trendlose Phasen aufweisen, liefert der DPO natürlich schlechtere Resultate.

#### **Formel:**

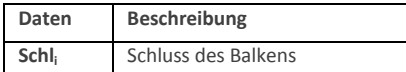

$$
Med_i = \frac{1}{p} \sum_{i=1}^{i+p} Cie_i
$$
  

$$
DPO_i = Cie_i - Med_i \left(\frac{p}{2} + 1\right)
$$

#### **Parameter:**

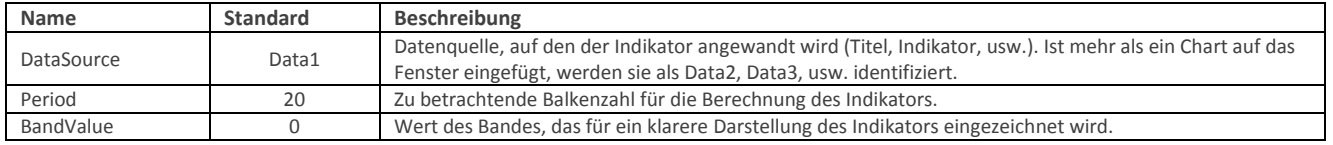

#### **Darstellungskriteria:**

Bullische Farbe, wenn der Wert des Indikators über dem oberem Band liegt und bärische Farbe, wenn der Wert darunter liegt. Diese und andere Aspekte sind unter dem **Eigenschaften** Fenster des Indikators konfigurierbar.

Der Indikator wird standardmäßig in einem neuen Fenster dargestellt.

#### **Chart:**

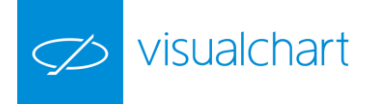

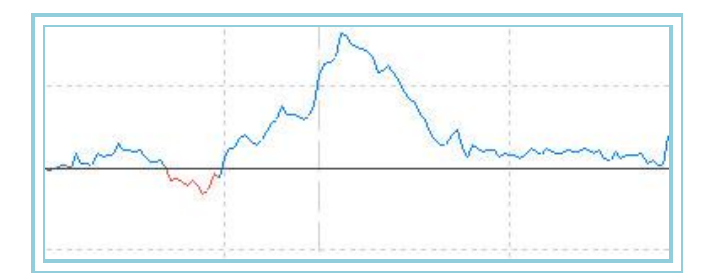

# **MACD – Moving Average Convergence/Divergence System**

#### **Einführung:**

Der MACD gibt die Differenz zweier Exponentieller GD verschiedener Periodenlänge wieder. Er wird zusammen mit der Kurve eines weiteren Exponentiellen GD mit kürzerer Periodenlänge dargestellt, die als Handelssignal dient. Er kann sowohl den Trendfolge-Indikatoren als auch den Oszillatoren zugeordnet werden. Der MACD ist sehr effektiv bei Märkten mit starken Kursschwankungen. Er kann bei den folgenden drei Situationen angewandt werden:

**Bei Kreuzungen.** Hier lautet die Basisregel, zu verkaufen, wenn der MACD unter die Kurve des Handelssignals fällt, und zu kaufen, wenn er sie übersteigt. Es ist auch bekannt, zu kaufen/verkaufen, wenn der MACD über oder unter den Wert Null des Indikators liegt.

**Bei überkauftem und überverkauftem Markt.** Der MACD ist ebenfalls sehr nützlich, um überkaufte oder überverkaufte Märkte anzuzeigen. Wenn der kurze GD weit über dem langen GD liegt (der MACD steigt), liegt ein überbewerteter Kurs vor, und es ist wahrscheinlich, dass ein Trendwechsel zu näher bei den GDs liegenden Werten erfolgen wird. Die Bedingungen für überkauften oder überverkauften Markt sind je nach Art des Marktes und Wertpapiers unterschiedlich.

**Bei Divergenzen.** Wenn eine Divergenz zwischen dem Kurs eines Wertes und dem Wert des MACD vorliegt, kann von einem Trendwechsel ausgegangen werden. Eine Divergenz fallender Tendenz liegt vor, wenn die Werte des MACD sehr niedrig liegen und der Kurs sich auf einem vorher erreichten Niveau behauptet. Demgegenüber liegt bei hohen Werten erreichendem MACD und niedrig bleibendem Kurs eine Divergenz mit steigender Tendenz vor. Diese Divergenzen sind aussagekräftig, wenn sie bei überkauften oder überverkauften Markt auftreten.

### **Formel:**

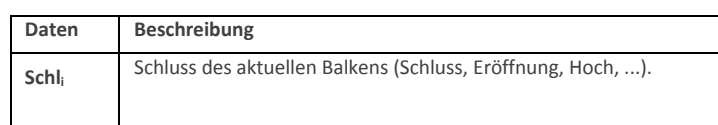

# $M1 = Med. Exp(p1). Cie,$  $M2 = Med. Exp(p2). Cie,$

Nachfolgend wird der MACD berechnet:

# $MACD = M1 - M2$

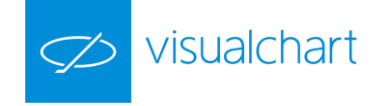

Hieraus erhalten wir das Handelssignal mit:

# $XIG = Med . Exp (p3) . MACD$

#### **Parameter:**

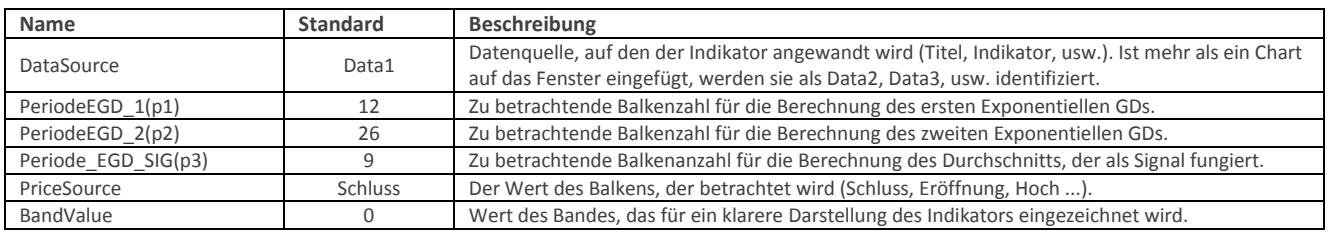

#### **Darstellungskriteria:**

Die Linien des Indikators zeichnen sich in bullischer Farbe, wenn der Wert des Indikators über der Signallinie liegt und in bärischer Farbe, wenn der Wert darunter liegt. Diese und andere Aspekte sind unter dem **Eigenschaften** Fenster des Indikators konfigurierbar.

Der Indikator wird standardmäßig in einem neuen Fenster dargestellt.

**Chart:**

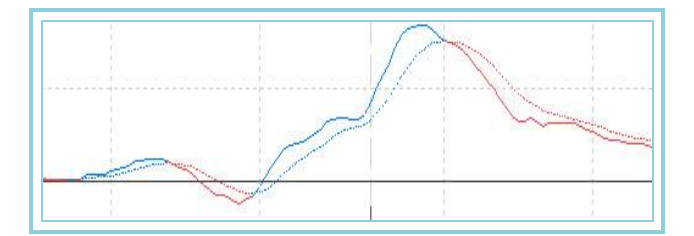

## **Momentum – Momentum Oszillator**

#### **Einführung:**

Der Momentum-Oszillator zieht vom aktuellen Kurs den Kurs von vor einigen Tagen ab. Die Interpretation dieses Oszillators ist dieselbe wie für den Indikator ROC. Beide versuchen die Kraft einer Kursbewegung zu messen. Während der Indikator ROC die Bewegung prozentual ausgibt, liefert Momentum ein proportionales Ergebnis. Er kann auf die folgenden zwei Weisen angewandt werden:

**Der Momentum-Oszillator kann ähnlich wie der MACD als Trendfolge-Oszillator verwandt werden.** Er signalisiert Kaufen bei Trendwechseln auf niedrigem Niveau des Oszillators und Verkaufen bei Trendwechseln auf hohem Niveau. Unterstützend kann ein kurzer GD, von z.B. 9 Tagen, herangezogen werden, um Trendwechsel zu beobachten. Erreicht der Momentum extrem hohe oder tiefe Werte (bezogen auf seine Kurshistorie) muss von einer anhaltenden Tendenz ausgegangen werden. Wenn der Oszillator z.B. sehr hohe Niveaus erreicht und eine Verschiebung des Niveaus eintritt, wird der Trend des Kursverlaufs wahrscheinlich anhalten. Es ist jedoch immer ratsam, die mit dem Indikator erzeugten Handelssignale anhand des Trends des Kursverlaufs zu überprüfen.

**Der Momentum-Oszillator kann ebenfalls als Vorhersage-Indikator dienen**. Diese Methode basiert darauf, dass der Indikator bei stark steigendem Kurs ebenfalls sehr schnell steigt, und dass andererseits der Kurs des Basiswerts schnell fällt, wenn der Oszillator sehr niedrige Werte erreicht, wie z.B. bei globalem Ausstieg aus dem Markt. Eine Divergenz zwischen dem Kurs des Basiswertes und dem Indikator tritt ein, wenn bei steigendem Kurs der Indikator zunächst ebenfalls steigt, dann aber seine Steigung abschwächt oder sogar fällt, obwohl der Kurs weiterhin gleich stark ansteigt. Danach wird der Kursverlauf aber sehr wahrscheinlich dem vom Indikator angezeigten Trendwechsel folgen. Umgekehrt tritt eine Divergenz ein, wenn der Oszillator Momentum bei fallendem Kurs schnell fällt, sein Trend sich dann aber abschwächt.

#### **Formel:**

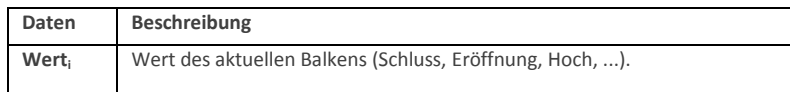

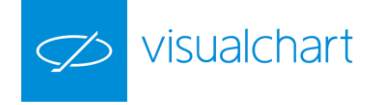

$$
Momentum_{i} = \frac{Data_{i}}{Data_{i-p}} * 100
$$

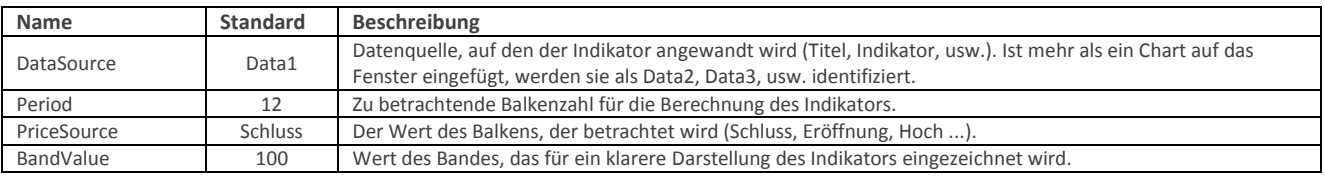

#### **Darstellungskriteria:**

Die Linie des Indikators zeichnen sich in bullischer Farbe, wenn der Wert des Indikators über dem Band liegt und in bärischer Farbe, wenn der Wert darunter liegt. Diese und andere Aspekte sind unter dem **Eigenschaften** Fenster des Indikators konfigurierbar.

Der Indikator wird standardmäßig in einem neuen Fenster dargestellt.

#### **Chart:**

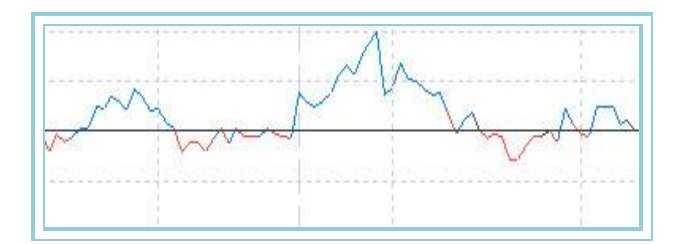

### **MomentumSlow – Oszillator Slow Momentum**

#### **Einführung:**

Der Oszillator Slow Momentum zieht, wie der klassische Oszillator Momentum, vom aktuellen Kurs den Kurs von vor einigen Tagen ab. Für den Oszillator Slow Momentum gilt dieselbe Interpretation wie für den Oszillator Momentum. Beide Indikatoren versuchen die Kraft einer Kursbewegung zu messen. Während der Oszillator Momentum die Kursbewegung jedoch direkt wiedergibt, wird sie beim Oszillator Slow Momentum durch einen GD geglättet wiedergegeben. Außerdem wird wie bei anderen Oszillatoren, wie z.B. beim MACD, ein weiterer GD verwandt, der als Handelssignal dient. Der Oszillator Slow Momentum wird auf die folgenden drei Weisen angewandt:

**Der Oszillator Momentum kann ähnlich wie der MACD als Trendfolge-Oszillator verwandt werden.** Er signalisiert Kaufen bei Trendwechseln auf niedrigem Niveau des Oszillators und Verkaufen bei Trendwechseln auf hohem Niveau. Unterstützend kann ein kurzer GD, von z.B. 9 Tagen, herangezogen werden, um Trendwechsel zu beobachten. Erreicht der Momentum extrem hohe oder tiefe Werte (bezogen auf seine Kurshistorie) muss von einer anhaltenden Tendenz ausgegangen werden. Wenn der Oszillator z.B. sehr hohe Niveaus erreicht und eine Verschiebung des Niveaus eintritt, wird der Trend des Kursverlaufs wahrscheinlich anhalten. Es ist jedoch immer ratsam, die mit dem Indikator erzeugten Handelssignale anhand des Trends des Kursverlaufs zu überprüfen.

**Der Momentum-Oszillator kann ebenfalls als Vorhersage-Indikator dienen.** Diese Methode basiert darauf, dass der Indikator bei stark steigendem Kurs ebenfalls sehr schnell steigt, und dass andererseits der Kurs des Basiswerts schnell fällt, wenn der Oszillator sehr niedrige Werte erreicht, wie z.B. bei globalem Ausstieg aus dem Markt. Eine Divergenz zwischen dem Kurs des Basiswertes und dem Indikator tritt ein, wenn bei steigendem Kurs der Indikator zunächst ebenfalls steigt, dann aber seine Steigung abschwächt oder sogar fällt, obwohl der Kurs weiterhin gleich stark ansteigt. Danach wird der Kursverlauf aber sehr wahrscheinlich dem vom Indikator angezeigten Trendwechsel folgen. Umgekehrt tritt eine Divergenz ein, wenn der Oszillator Momentum bei fallendem Kurs schnell fällt, sein Trend sich dann aber abschwächt.

Der Momentum-Oszillator kann auch, auf ähnliche Weise wie der MACD, dazu verwandt werden, ein Kaufsignal zu erzeugen, wenn die schnelle Kurve die langsame Kurve nach oben kreuzt. Umgekehrt kann als Verkaufssignal gedeutet werden, wenn die schnelle Kurve die langsame nach unten kreuzt.

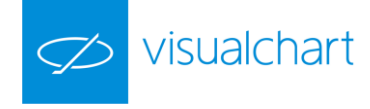

**Formel:**

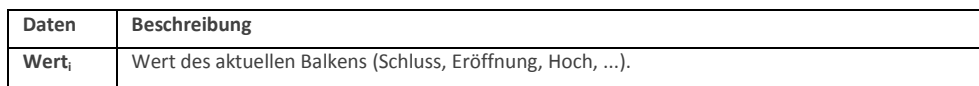

$$
M = Dato_i - Dato_{i-p1}
$$

$$
SM = \frac{1}{p^2} \sum_{p^2=1}^{p^2} M
$$

 $MTO = \frac{1}{p^3} \sum_{p^3=1} SM$ 

**Parameter:**

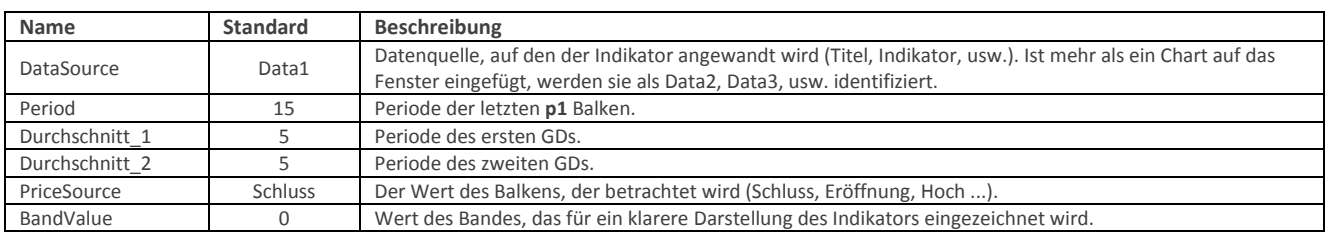

#### **Darstellungskriteria:**

Die Linie des Indikators zeichnen sich in bullischer Farbe, wenn der Wert der Linie MomentumSlow steigt, in bärischer Farbe, wenn der Linie fällt und in neutraler Farbe, wenn sich die Linie anhält. Diese und andere Aspekte sind unter dem **Eigenschaften** Fenster des Indikators konfigurierbar.

Der Indikator wird standardmäßig in einem neuen Fenster dargestellt.

#### **Chart:**

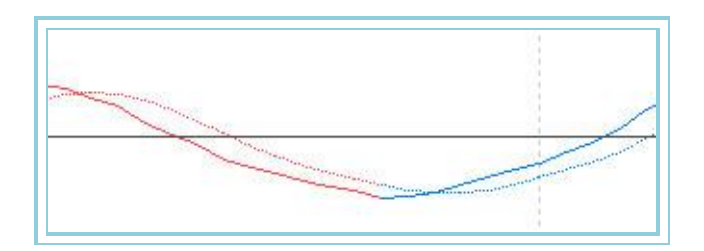

# **PriceOsc – Preis-Oszillator**

#### **Einführung:**

Der Preis-Oszillator ist ein Trendfolge-Indikator, der die Differenz zweier Exponentieller GD verschiedener Periodenlänge wiedergibt. Er ist sehr effektiv bei Märkten mit starken Kursschwankungen.

Der Preis-Oszillator kann bei den folgenden drei Situationen angewandt werden:

**Bei Kreuzungen.** Hier lautet die Basisregel, zu verkaufen, wenn der MACD unter die Nulllinie fällt, und zu kaufen, wenn er sie übersteigt.

**Bei überkauftem und überverkauftem Markt.** Wenn die Kurve weit über Null liegt, liegt ein überbewerteter Kurs vor, und es ist wahrscheinlich, dass ein Trendwechsel zu näher bei null liegenden Werten erfolgen wird. Die Bedingungen für überkauften oder überverkauften Markt sind je nach Art des Marktes und Wertpapiers unterschiedlich.

**Bei Divergenzen.** Wenn eine Divergenz zwischen dem Kurs eines Wertes und dem Wert des Preis-Oszillators vorliegt, kann von einem Trendwechsel ausgegangen werden. Eine Divergenz fallender Tendenz liegt vor, wenn die Werte des Oszillators sehr niedrig liegen und der Kurs sich auf einem vorher

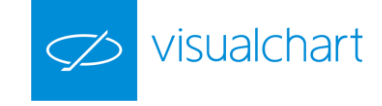

erreichten Niveau behauptet. Demgegenüber liegt bei hohen Werten erreichendem Preis-Oszillator und niedrig bleibendem Kurs eine Divergenz mit steigender Tendenz vor. Diese Divergenzen sind aussagekräftig, wenn sie bei überkauften oder überverkauften Markt auftreten.

Der Preis-Oszillator basiert auf der Differenz zweier GDs verschiedener Periodenlänge und ist deshalb dem MACD in seinem Aufbau sehr ähnlich. Der Preis-Oszillator wird in Prozent angegeben. Eine Möglichkeit GDs zu analysieren, besteht darin, ihre Positionen relativ zueinander zu betrachten:

Ein kurzer (schneller) über einem langen (langsamen) liegenden GD, wird als positiv bzgl. einem steigenden Trend angesehen; bei kurzen unter langen liegenden GDs kann von einem fallenden Trend des Marktes ausgegangen werden.

#### **Formel:**

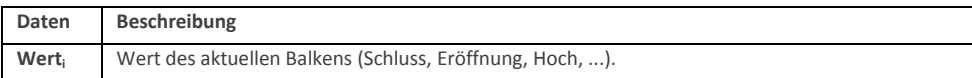

# $M1 = Med . Exp(p1). Dato,$  $M2 = Med. Exp(p2). Dato,$

$$
\text{Price} \text{Osc} = \left(\frac{M1 - M2}{M1}\right) * 100
$$

#### **Parameter:**

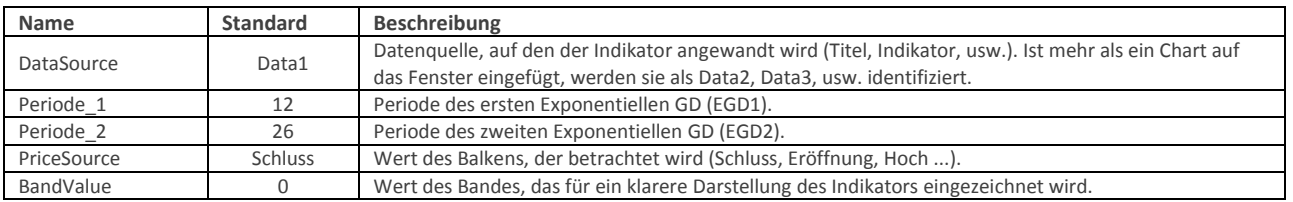

#### **Darstellungskriteria:**

Die Linie des Indikators zeichnet sich in bullischer Farbe, wenn der Wert des Indikators über dem Band liegt und in bärischer Farbe, wenn der Wert darunter liegt. Diese und andere Aspekte sind unter dem **Eigenschaften** Fenster des Indikators konfigurierbar.

Der Indikator wird standardmäßig in einem neuen Fenster dargestellt.

#### **Chart:**

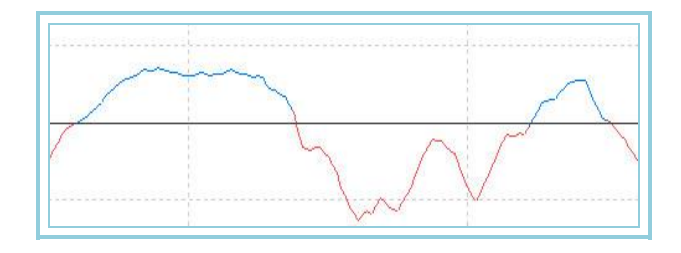

# **PriceRoc – Rate of Change**

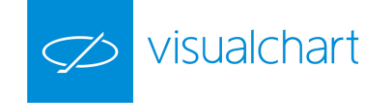

#### **Einführung:**

Der Rate of Change zeigt die Differenz zwischen dem aktuellen Kurs und dem Kurs **p** Tage vorher in Prozent oder in Punkten an. Die Interpretation dieses Oszillators ist dieselbe wie für den Indikator Momentum. Beide versuchen die Kraft einer Kursbewegung zu messen.

Ist die ROC im positiven Bereich und steigt weiter an, so bedeutet dies, dass der Aufwärtstrend beschleunigt wird. Nimmt die Steigung der ROC ab, so stockt der Aufwärtstrend. Wird die ROC negativ, so ist der aktuelle Kurs unter den Kurs vor p Tagen gesunken, welches einen kurzfristigen Abwärtstrend anzeigt. Erst bei wieder ansteigender ROC verlangsamt sich der Abwärtstrend.

Das "klassische" Handelssignal liefert der Durchbruch durch die Nulllinie. Wird diese von unten nach oben geschnitten, so liegt ein Kaufsignal vor, wird sie von oben nach unten durchschnitten, so handelt es sich um ein Verkaufssignal.

Um Fehlsignale zu vermeiden, können Sie weitere Indikatoren einsetzen.

#### **Formel:**

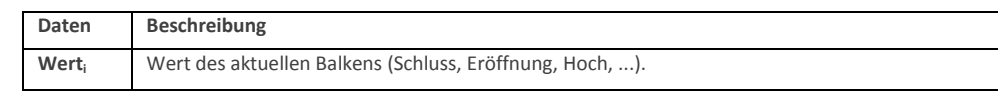

$$
\text{PriceROC} = \left[\frac{Data_{i} - Data_{i-p}}{Data_{i-p}}\right]*100
$$

#### **Parameter:**

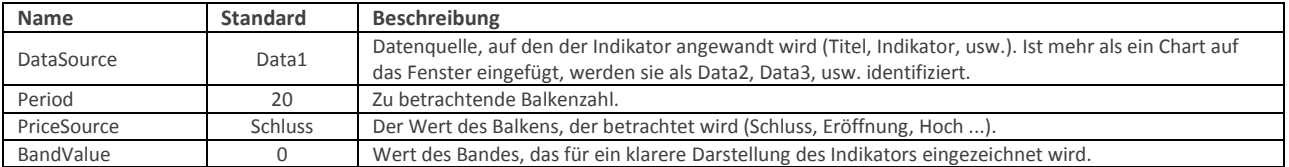

#### **Darstellungskriteria:**

Die Linie des Indikators wird in neutraler Farbe dargestellt. Diese und andere Aspekte sind unter dem **Eigenschaften** Fenster des Indikators konfigurierbar.

Der Indikator wird standardmäßig in einem neuen Fenster dargestellt.

#### **Chart:**

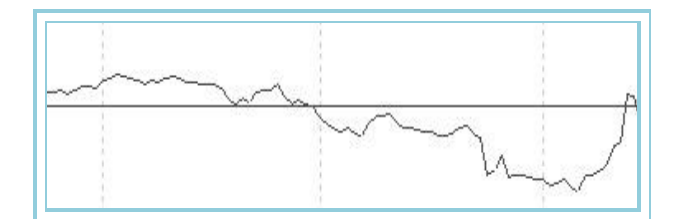

# **REI– TDR Expansion Index (TDREI)**

#### **Einführung:**

Die Interpretation des Oszillators Tom Demark's Range Expansion Index oder TDR Expansion Index (TDREI) ist derjenigen des Stochastischen Oszillators sehr ähnlich, mit dem Unterschied, dass der TDREI mit nur einer Linie dargestellt wird, die sich außerdem zyklischer und schneller bewegt.

Der Oszillator nimmt Werte zwischen -100% und +100% an. Werte zwischen +70% und +100% bedeuten, dass der Basistitel überkauft ist, Werte zwischen - 70% und -100% weisen auf überverkauften Markt hin.

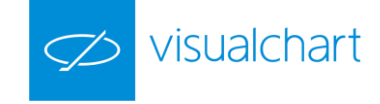

Wie bei allen Oszillatoren, die überkaufte und überverkaufte Märkte anzeigen, ist es ratsam, vor einem Trade am Markt, zu warten bis die Kurswerte den Trendwechsel bestätigen. Wenn z.B. ein solcher Oszillator (wie der Stochastische Oszillator oder der Oszillator von Williams) eine Situation von überkauftem Markt anzeigt, ist es besser, vor dem Verkaufen zu warten, bis der Kursverlauf den Trendwechsel bestätigt. Hierzu kann z.B. gut der MACD herangezogen werden, da er Preisveränderungen gut wiedergibt.

Der TDR Expansion Index kann vorteilhaft beim kurzfristigen Handeln angewandt werden. Ebenfalls kann er aus charttechnischer Sicht dazu benutzt werden, um Divergenzen, Unterstützungen und Widerstände, kurzfristige Kanäle und andere Formationen, die von der Kurve gebildet werden können, zu untersuchen.

**Formel:**

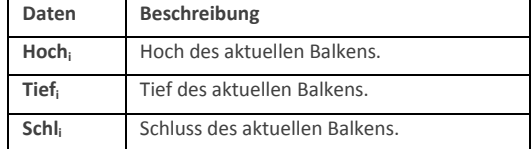

Wir berechnen zunächst Wert1 und Wert2:

$$
Data1 = Max_i - Max_{(i-p1)}
$$

$$
Data2 = Min_i - Min_{(i-p1)}
$$

Wenn eine der beiden folgenden Konditionen zutrifft,

 $Max_i \geq Min_{i-v2}$  $Max_i \geq Min_{i-(p2+1)}$ 

dann wird a=1 gesetzt.

Trifft eine der beiden folgenden Konditionen zu,

$$
Min_i \leq Max_{i-p2}
$$
  

$$
Min_i \leq Max_{i-(p2+1)}
$$

Dann wird b=1 gesetzt.

Wenn a=1 und b=1 ist, dann wird VAR1=1 gesetzt.

Nun berechnen wir VAR2 wie folgt:

Wenn eine der beiden folgenden Konditionen zutrifft,

$$
Max_{i-p1} \geq Min_{i-(p2+2)}
$$
  

$$
Max_{i-p2} \geq Min_{i-(p2+3)}
$$

dann wird c=1 gesetzt.

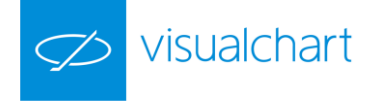

Trifft eine der beiden folgenden Konditionen zu,

$$
Min_{i-p1} \leq Max_{i-(p2+2)}
$$

$$
Min_{i-p2} \leq Max_{i-(p2+3)}
$$

dann wird d=1 gesetzt.

Und schließlich, wenn c=1 und d=1 ist, dann wird VAR2=1 gesetzt.

Wenn VAR1+VAR2> 0, dann ist NUM=Wert1+Wert2 Wenn VAR1+Var2= 0, dann ist NUM=0

DEN wird berechnet zu:

# $\label{eq:DBN} DEN = | Datao1| + | Datao2|$

Schließlich wird der TDR Expansion Index (TDREI) folgendermaßen berechnet:

$$
REI_{i} = 100 * \frac{\sum_{p3=1}^{p3} NUM_{p3}}{\sum_{p3=1}^{p3} DEN_{p3}}
$$

#### **Parameter:**

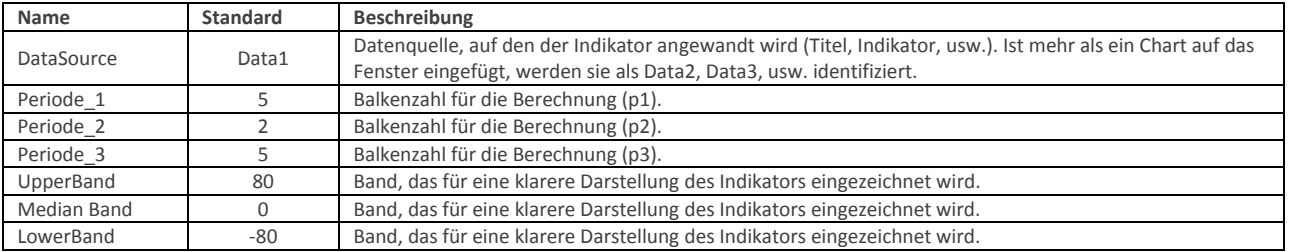

#### **Darstellungskriteria:**

Bullische Farbe, wenn der Wert des Indikators über dem oberem Band liegt und bärische Farbe, wenn der Wert darunter liegt. Ist der Wert zwischen beiden Bändern, wird die Linie des Indikators in neutraler Farbe gezeichnet. Diese und andere Aspekte sind unter dem **Eigenschaften** Fenster des Indikators konfigurierbar.

Der Indikator wird standardmäßig in einem neuen Fenster dargestellt.

#### **Chart:**

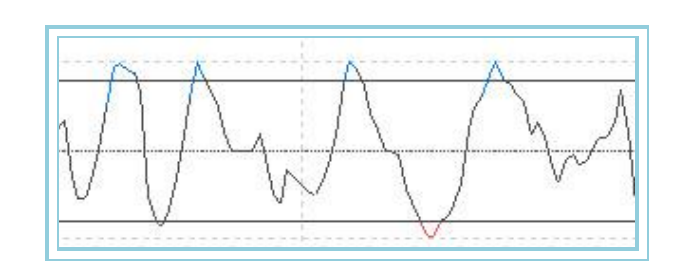

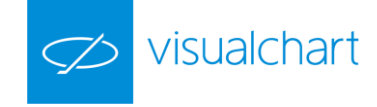

# **RSI– Relative Stärke Index**

#### **Einführung:**

Der RSI gehört zu den am häufigsten gebrauchten Indikatoren. Sein Name ist etwas irreführend, da er nicht die relative Stärke eines Wertpapieres in Bezug auf ein anderes Papier oder einen Index wiedergibt, sondern er versucht, die innere Stärke eines einzelnen Papiers als die Entwicklung innerhalb einer bestimmtem Anzahl von Tagen zu messen. Ein treffenderer Name für den RSI wäre Innere Stärke Index.

Der RSI ist ein Kontratrend-Oszillator der immer im Bereich zwischen 0 und 100 liegt. Eine wichtige Art der Analyse besteht in der Untersuchung der Divergenzen zwischen der Entwicklung des RSI und der Kursentwicklung des Basistitels. Ein hoher Kurswert bei gleichzeitig niedrigem RSI weist z.B. auf einen bevorstehenden Trendwechsel des Kursverlaufs hin. Weitere mögliche Interpretationsmöglichkeiten des RSI sind:

**Hohe und Niedrige Kurswerte:** Der RSI weist normalerweise bereits Werte von über 70 (überkauft) bzw. unter 30 (überverkauft) auf, bevor der Basiswert seine Höchst- bzw. Tiefststände erreicht.

**Formationen:** Der RSI zeigt häufig Formationen wie Schulter-Kopf-Schulter, Dreiecke usw., die im Kursverlauf des Basistitels nicht gebildet werden.

**Ausreißer:** Wenn der RSI über seine historischen Höchstwerte steigt oder unter seine historischen Tiefstwerte fällt.

**Unterstützungen und Widerstände:** Hin und wieder können im Verlauf des RSI die Niveaus von Unterstützungen und Widerständen deutlicher abgelesen werden als im Kursverlauf des Basistitels.

**Divergenzen:** Treten auf, wenn der Kursverlauf hohe bzw. niedrige Werte aufweist, ohne dass der RSI ebenfalls hoch bzw. niedrig ist. Üblicherweise deutet dies auf einen bevorstehenden Trendwechsel hin.

#### **Formel:**

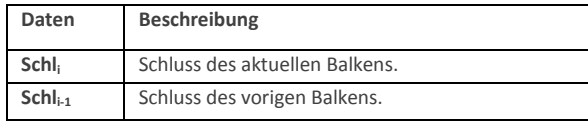

Für die ersten **n** Balken:

Wenn *Schl<sup>i</sup> > Schli-1* dann *AUFi = (Schl<sup>i</sup> - Schli-1)*

Wenn *Schl<sup>i</sup> < Schli-1* dann *AB<sup>i</sup> = (Schli-1 - Schl<sup>i</sup> )*

 $DurchsAUFS_i = \sum_{P}^{\mathbf{0}} P_{eriodo} ALZA / Periode$ 

 $DurchsABS_i = \sum_{P \text{eriodo}}^0 BAJA$ <sub>/</sub> Periode

Für die restlichen Balken:

Wenn *Schl<sup>i</sup> > Schli-1* dann *AUF<sup>i</sup> = (Schl<sup>i</sup> - Schli -1)*

*Wenn Schl<sup>i</sup> < Schli-1* dann *AB<sup>i</sup> = (Schli -1 - Schl<sup>i</sup> )*

*DurchsAUFS<sup>i</sup> = (AUFi-1 \* (RSIDataPeriod - 1) + AUF<sup>i</sup> ) / RSIDataPeriod*

*DurchsABS<sup>i</sup> = (ABi-1 \* (RSIDataPeriod - 1) + AB<sup>i</sup> ) / RSIDataPeriod*

Una vez que hemos calculado las dos medias calculamos:

*RS = 1+( DurchsAUFSi/DurchsABS<sup>i</sup> )*

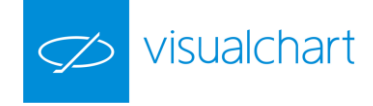

### *RSI = 100 – (100/RS)*

#### **Parameter:**

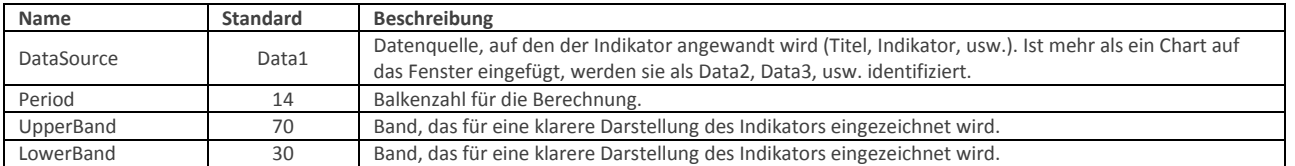

#### **Darstellungskriteria:**

Bullische Farbe, wenn der Wert des Indikators über dem oberem Band liegt und bärische Farbe, wenn der Wert darunter liegt. Ist der Wert zwischen beiden Bändern, wird die Linie des Indikators in neutraler Farbe gezeichnet. Diese und andere Aspekte sind unter dem **Eigenschaften** Fenster des Indikators konfigurierbar.

Der Indikator wird standardmäßig in einem neuen Fenster dargestellt.

**Chart:**

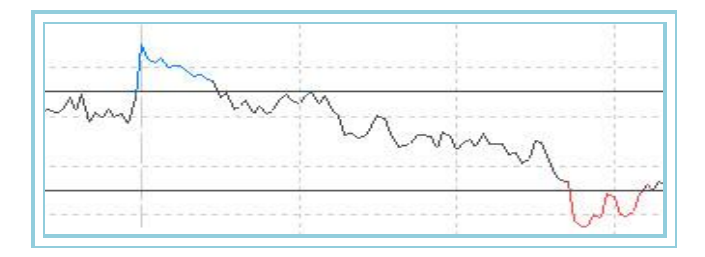

# **SSI– Stock Selection Index**

#### **Einführung:**

Der Stock Selection Index gehört zur Gruppe der Indikatoren, die dem **"Directional Movement System**" angehören. Der Oszillator versucht zu helfen, aus einer Auswahl von Titeln, diejenigen mit den besten Gewinnaussichten auszuwählen.

Daher ist es naheliegend, dass dieser Oszillator als Filter für andere Systeme und Oszillatoren verwandt wird. Er basiert auf dem Konzept der Trendbestimmung des ADXR sowie dem Konzept der Volatilität des ATR. Weiterhin benutzt er die entsprechenden Daten der Kommissionen, der vom Markt geforderten Garantien, usw.

Diese Daten werden mit den weiter oben beschriebenen Formeln berechnet. Wir erhalten damit eine Zahl, die uns anzeigt, wie vorteilhaft es im Vergleich zu einem anderen Titel ist, mit einem bestimmten Titel zu handeln. Die höchsten Werte ergeben sich hierbei für Titel mit ausgeprägtem Trend und hoher Volatilität. Es ist logisch anzunehmen, dass eine höhere Wahrscheinlichkeit von Bewegungen schnellere Gewinne erwarten lassen.

Die Funktionsweise des Filters basiert darauf, eine Gruppe von Titeln zu betrachten und mit denjenigen zu handeln, die die höchsten Werte des Stock Selection Index aufweisen.

#### **Formel:**

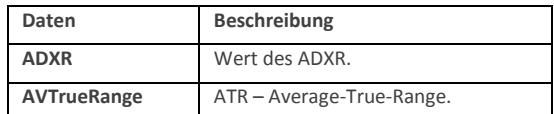

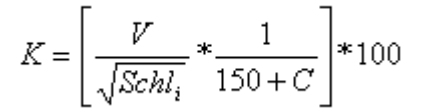

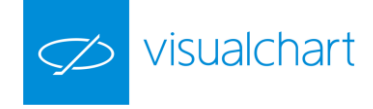

# $SSI_i = (ADXR_i * AvTrueRange_i * K) * 1000$

#### **Parameter:**

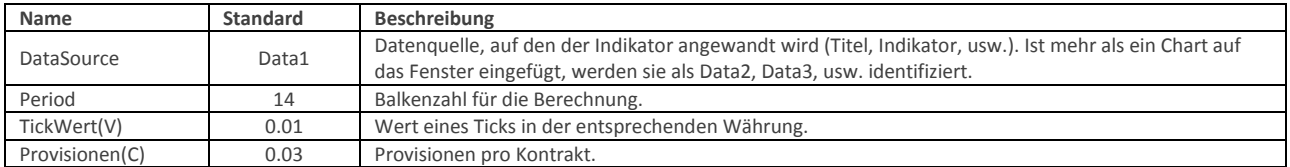

#### **Darstellungskriteria:**

Die Linie des Indikators wird in neutraler Farbe dargestellt. Diese und andere Aspekte sind unter dem **Eigenschaften** Fenster des Indikators konfigurierbar.

Der Indikator wird standardmäßig in einem neuen Fenster dargestellt.

#### **Chart:**

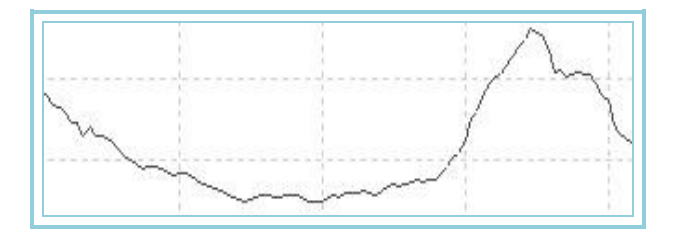

#### **Bibliographie:**

Der Oszillator Stock Selection Index (SSI) wurde von Welles Wilder in seinem Buch "New Concepts in Technical Trading Systems" vorgestellt.

# **Stochastic – Stochastischer Oszillator**

#### **Einführung:**

Der Stochastische Oszillator wird durch zwei Kurven dargestellt, durch die %K- und die %D-Kurve. Die %D-Kurve ist hierbei ein GD der %K-Kurve. Die %K-Kurve wird üblicherweise durchgezogen und die %D-Kurve punktiert eingezeichnet. Beide Kurven bewegen sich zwischen den Werten 0 und 100, wobei ihre Richtung die Richtung des Kursverlaufs wiederspiegelt.

Es gibt verschiedene Möglichkeiten, mit Hilfe dieses Oszillators Handel zu treiben:

- Kaufen, wenn eine der Kurven unter einen bestimmten Wert (z.B. 20) fällt und sofort danach wieder über diesen Wert ansteigt. Verkaufen im umgekehrten Fall, wenn eine Kurve über das Niveau 80 ansteigt und danach sofort wieder unter dieses Niveau abfällt.
- Kaufen, wenn Kurve-%K über Kurve-%D steigt und verkaufen, wenn %D über %K liegt.
- Nach Divergenzen suchen, z.B. wenn der Kursverlauf hohe Werte erreicht, während der Oszillator nicht diese Tendenz aufweist.

#### **Formel:**

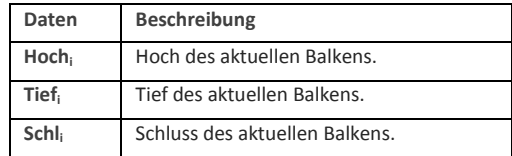

Wir suchen zunächst das Maximum eines Zeitraums **p**:

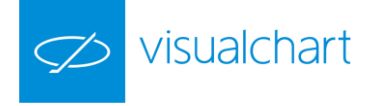

# $H = Hoch.per(p)$

Und berechnen das Minimum für denselben Zeitraum **p** zu:

$$
L = Tief.Per(p)
$$

$$
k = \frac{(Schl_i - L)}{(H - L)} * 100
$$

SK ergibt sich zu:

$$
SK = \sum_{p1-1}^{p1} k
$$

SD wird mittels einem auf SK angewandten Exponentiellen GD der Periode p2 berechnet:

$$
SD = Exp.GD(p2).SK
$$

#### **Parameter:**

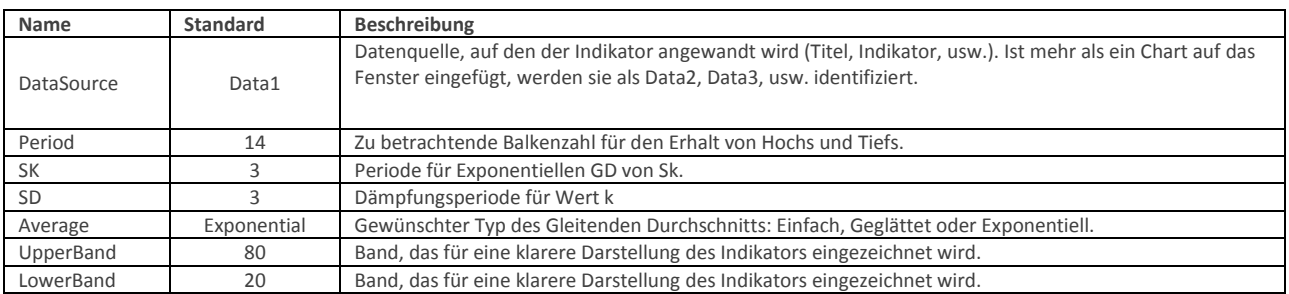

#### **Darstellungskriteria:**

Diese und andere Aspekte sind unter dem **Eigenschaften** Fenster des Indikators konfigurierbar.

Der Indikator wird standardmäßig in einem neuen Fenster dargestellt.

#### **Chart:**

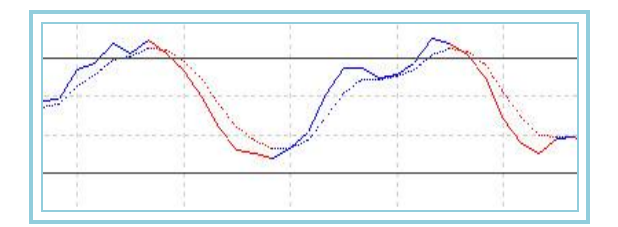

# **StandardDev– Standardabweichung**

### **Einführung:**

Die Standardabweichung ist eine statistische Größe zur Messung der Volatilität. Man erhält sie basierend auf einem Einfachen GD aus n Balken eines bestimmten Wertes (Schluss oder anderer Indikator), wobei die Abweichung der Kurswerte von diesem GD berechnet wird.

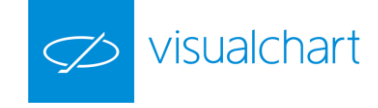

Die Standardabweichung wird eher als Element eines Indikators, als ein eigenständiger Indikator verwandt. Z.B. sind die Bollinger Bands die Standardabweichung eines GD.

Eine große Standardabweichung weist auf eine hohe Volatilität hin. Andererseits kann ein kleiner Wert der Standardabweichung als Indikator für eine niedrige Volatilität interpretiert werden. Viele Analysten sind sich erstens darin einig, dass ausgeprägte Trends mit hoher Volatilität dadurch verursacht werden, dass die Anleger Euphorie und Angst gleichzeitig verspüren und dass zweitens trendlose Phasen auch eine niedrige Volatilität aufweisen.

Dieser Indikator wird nicht zum Erzeugen von Signalen, sondern als Filter für andere Systeme verwandt. Beispiel: In Perioden mit kleiner Standardabweichung können STOPs für den Einstieg vorteilhaft platziert werden, um die niedrigen Risiken und die hohe Wahrscheinlichkeit, dass der Markt die Sättigungszone kraftvoll durchbricht (was er bei, solchen Situationen zu tun pflegt) zu nutzen.

#### **Formel:**

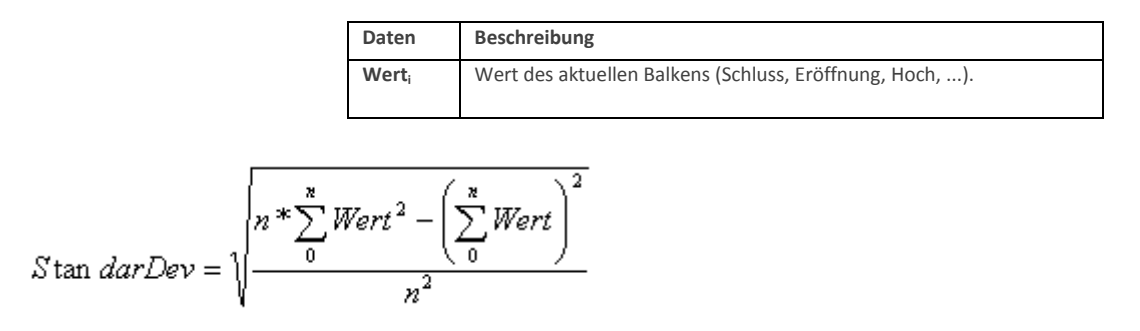

#### **Parameter:**

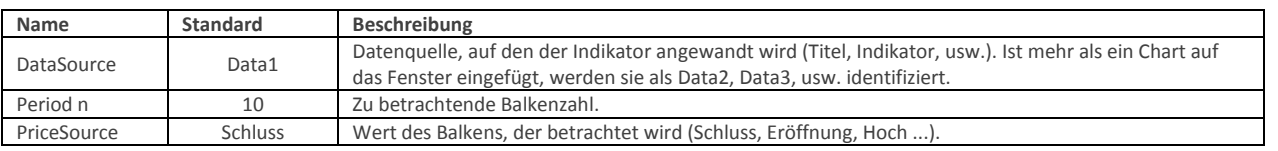

#### **Darstellungskriteria:**

Die Linie des Indikators wird in neutraler Farbe dargestellt. Diese und andere Aspekte sind unter dem **Eigenschaften** Fenster des Indikators konfigurierbar.

Der Indikator wird standardmäßig in einem neuen Fenster dargestellt.

**Chart:**

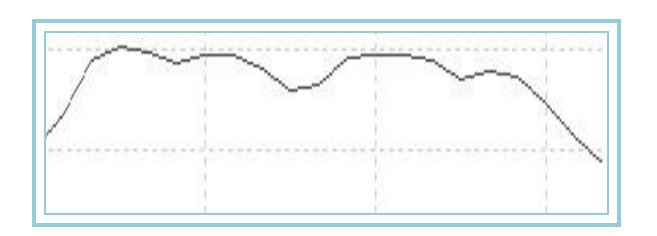

# **StandardDevP – Prozentueller Standardabweichung (Detrended Price Oszillator (DPO)**

#### **Einführung:**

Der DPO oder Detrended Price Oszillator hilft dabei, Zyklen und Situationen von überkauftem bzw. überverkauftem Markt unabhängig von der Kursentwicklung zu bestimmen.

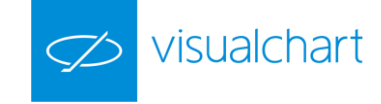

Da längere Zyklen ihrerseits aus kürzeren Zyklen bestehen, können durch die Analyse kürzerer Zyklen die Richtungsänderungen längerer Zyklen identifiziert werden. Andererseits erweist sich der DPO als effektiver für kurze Beobachtungszeiträume von Kursverläufen, ohne die längerfristigen Trends zu berücksichtigen.

Deshalb ist es wichtig, einen geeigneten Betrachtungszeitraum zu wählen, um so kürzere Zyklen besser beobachten zu können.

Für kurzfristigen Handel ist Kaufen angezeigt, wenn der Oszillator in den positiven Bereich wechselt, und umgekehrt stellt der Wechsel des DPO in den negativen Bereich ein Verkaufssignal dar. Es ist ratsam, die Ergebnisse Wert für Wert zu analysieren, um eine Tendenz zu zyklischem Kursverlauf erkennen zu können. Für Werte, deren Kursverlauf zunächst ausgeprägte Trends, danach aber trendlose Phasen aufweisen, liefert der DPO natürlich schlechtere Resultate.

**Formel:**

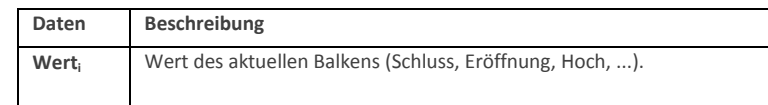

StandardDev
$$
P = \frac{StandardDev * 100}{Cie}
$$

#### **Parameter:**

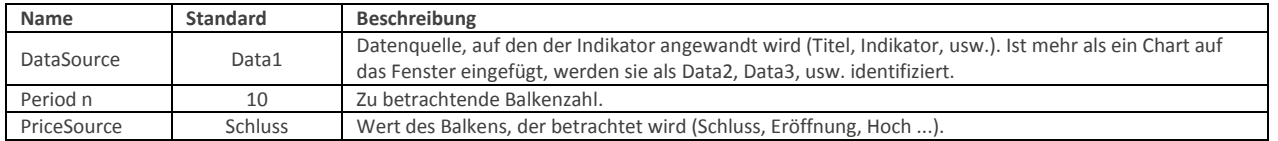

#### **Darstellungskriteria:**

Die Linie des Indikators wird in neutraler Farbe dargestellt. Diese und andere Aspekte sind unter dem **Eigenschaften** Fenster des Indikators konfigurierbar.

Der Indikator wird standardmäßig in einem neuen Fenster dargestellt.

#### **Chart:**

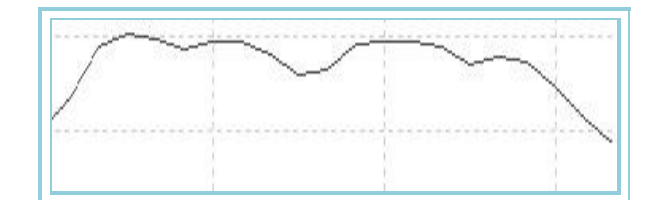

## **Swing Index – Swing-Index**

#### **Einführung:**

"Irgendwo im Labyrinth von Kursbewegungen mit Eröffnung, Hoch, Tief und Schluss existiert eine Linie, die den realen Markt darstellt". Der Indikator versucht diesen Sachverhalt zu klären, indem er einige Formeln implementiert, welche die signifikantesten Punkte des Kursverlaufs der letzten Tage abschätzen.

Der Umgang mit diesem Oszillator ist komplex. Er kann für sehr kurzfristige Operationen verwandt werden, wobei jedoch zuvor eine genaue Untersuchung der Handelsmöglichkeiten für jeden Wert vorgenommen werden sollte.

#### **Formel:**

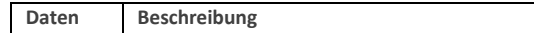

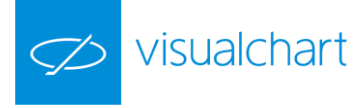

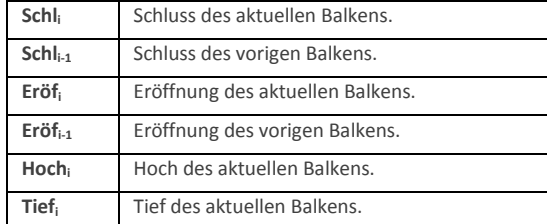

Der Wert N wird mittels folgender Formel berechnet:

$$
N = \left( \textit{Schl}_{i} - \textit{Schl}_{i-1} \right) + 0.5 * \left( \textit{Schl}_{i} - \textit{Erof}_{i} \right) + 0.25 * \left( \textit{Schl}_{i-1} - \textit{Erof}_{i-1} \right)
$$

Wenn die Variable Eröf nicht der Datenbank entnommen werden kann, berechnet sie sich zu:

$$
E\vec{r}\delta f_i = \frac{Hoch_i + Tief_i}{2}
$$

Nun wird die Variable R berechnet. Hierzu werden zunächst die Werte A, B und C berechnet und der höchste der drei Werte gesucht:

 $A = |Hoch_i - Schl_{i-1}|$  $B = |Tief_i - Schl_{i-1}|$  $C = | Hoch_i - Tief_i |$ 

Wenn A den höchsten Wert besitzt, dann berechnet sich R zu:

$$
R = |(Hoch_i - Schl_{i-1})| - 0.5^*| (Tief_i - Schl_{i-1})| + 0.25^*| (Schl_{i-1} - Br\ddot{o}f_{i-1})|
$$

Ist B am größten, dann erhalten wir R mit:

$$
R = | (Tief_i - Schl_{i-1}) | -0.5^* | (Hoch_i - Schl_{i-1}) | +0.25^* | (Schl_{i-1} - Er\ddot{o}f_{i-1}) |
$$

Wenn C grösser ist als A und B dann wird R:

$$
R = |(Hoch_i - Tief_i)| + 0.25^* |(Schl_{i-1} - Erof_{i-1})|
$$

Die Variable K erhalten wir aus dem größeren der beiden folgenden Werte:

$$
| Max_i - Schl_{i-1} |
$$
  

$$
| Min_i - Schl_{i-1} |
$$

Die größte erlaubte Bewegung L berechnet sich zu:

$$
L = Schl_i * Mmov
$$

Schließlich erhalten wir den Swing Index aus:

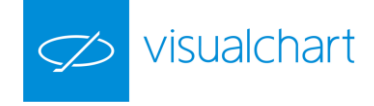

$$
Swingular_i = \left[\frac{N}{R}\right] * \left[\frac{K}{L}\right] * 50
$$

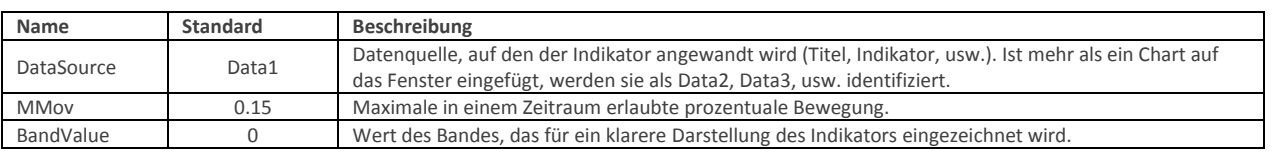

#### **Darstellungskriteria:**

Die Linie des Indikators wird in neutraler Farbe dargestellt. Diese und andere Aspekte sind unter dem **Eigenschaften** Fenster des Indikators konfigurierbar.

Der Indikator wird standardmäßig in einem neuen Fenster dargestellt.

#### **Chart:**

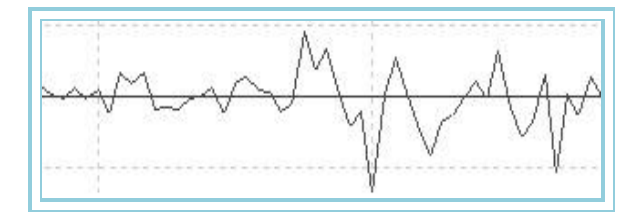

#### **Bibliographie:**

Der Swing Index wurde von Wilder entwickelt und in seinem Buch "New Concepts in Technical Trading Systems" vorgestellt.

# **SwingIndexAccum – Accumulation-Swing-Index**

#### **Einführung:**

"Irgendwo im Labyrinth von Kursbewegungen mit Eröffnung, Hoch, Tief und Schluss existiert eine Linie, die den realen Markt darstellt. Der Indikator versucht diesen Sachverhalt zu klären, indem er einige Formeln implementiert, welche die signifikantesten Punkte des Kursverlaufs der letzten Tage abschätzen.

Dieser Oszillator summiert Balken für Balken die Werte des Swing-Index auf. Werte kleiner als Null lassen eine fallende Tendenz erwarten, während Werte grösser als Null signalisieren, dass mit einer steigenden Tendenz des Kursverlaufs gerechnet werden kann.

Der Umgang mit diesem Oszillator ist komplex. Er kann für sehr kurzfristige Operationen verwandt werden, wobei jedoch zuvor eine genaue Untersuchung der Handelsmöglichkeiten für jeden Wert vorgenommen werden sollte.

#### **Formel:**

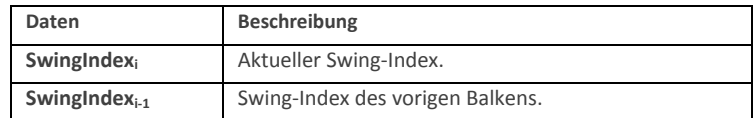

*SwingIndexAcumi=SwingIndexAcumi-1 + SwingIndexi*

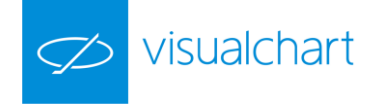

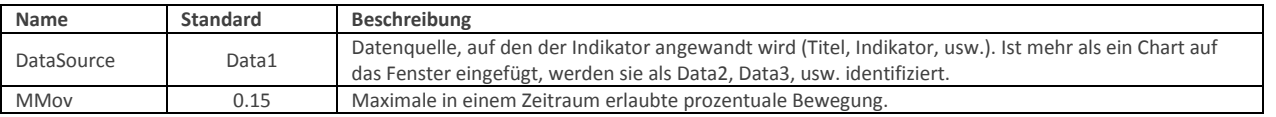

#### **Darstellungskriteria:**

Die Linie des Indikators wird in neutraler Farbe dargestellt. Diese und andere Aspekte sind unter dem **Eigenschaften** Fenster des Indikators konfigurierbar.

Der Indikator wird standardmäßig in einem neuen Fenster dargestellt.

#### **Chart:**

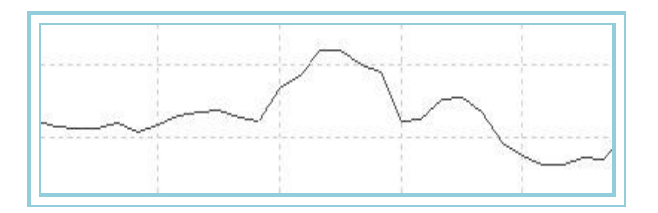

#### **Bibliographie:**

Der Accumulation Swing Index wurde von Wilder entwickelt und in seinem Buch "New Concepts in Technical Trading Systems" vorgestellt.

# **TRIX**

#### **Einführung:**

Der Trix, der zu den Trendfolge-Oszillatoren gehört, ist ein Rate of Change (ROC) eines dreifach geglätteten Exponentiellen GD. Alle nicht signifikanten Kurswerte werden durch die dreifache Glättung aus dem Kursverlauf herausgefiltert. Außerdem basiert die Analyse nicht wie bei anderen Oszillatoren der Gruppe auf dem Vergleich eines Kursverlaufs und Durchschnitts, sondern auf dem Vergleich zwischen den Werten des letzten berechneten Exponentiellen GD.

Aus technischer Sicht kann er auf zwei Arten interpretiert werden:

**Der Trix reagiert durch die mehrfache Glättung sehr träge**, weshalb es empfehlenswert ist, nicht die Kreuzung der Nulllinie als Signalgeber zu nutzen (vgl. ROC und Momentum). Es ist besser, auf den Trix einen GD anzuwenden und die Schnitte mit diesem als Signale zu interpretieren. Schneidet der Trix den GD von unten nach oben ist dies ein Kaufsignal. Schneidet er den GD von oben nach unten, ein Signal zum Verkaufen.

**Divergenzen des Trix deuten auf Trendwechsel** (vgl. auc[h Momentum\)](http://www.visualchart.com/dexx/hilfe_F1/Indicadores/Clasicos/MOM-D.htm).

**Formel:**

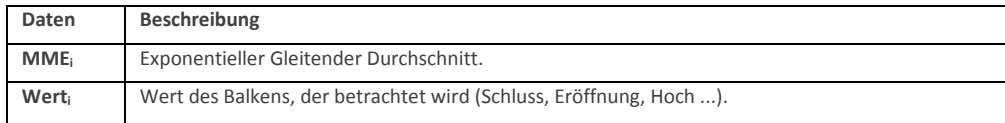

 $GLEIT1 = Exp.GD(p1).Wert,$  $GLEIT2 = Exp.GD(p).GLEIT1$  $GLEIT3 = Exp.GD(p).GLEIT2$ 

Die prozentuale Änderung einer Periode C berechnet sich zu:

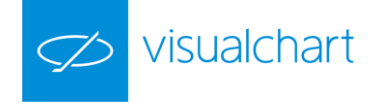

$$
Trix = \frac{\left(GLEIT3_i - GLEIT3_{i-c}\right)*100}{GLEIT3_{i-c}}
$$

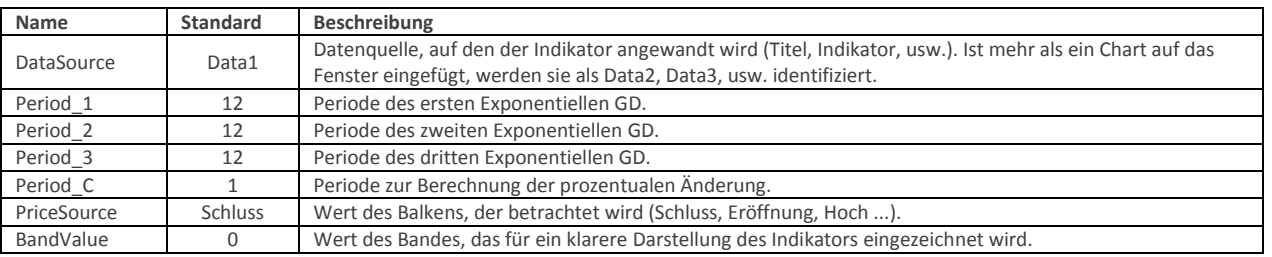

#### **Darstellungskriteria:**

Die Linie des Indikators wird in bullischer Farbe dargestellt, wenn der Wert des Indikators steigt und in bärischer Farbe, wenn der Wert fällt. Diese und andere Aspekte sind unter dem **Eigenschaften** Fenster des Indikators konfigurierbar.

Der Indikator wird standardmäßig in einem neuen Fenster dargestellt.

#### **Chart:**

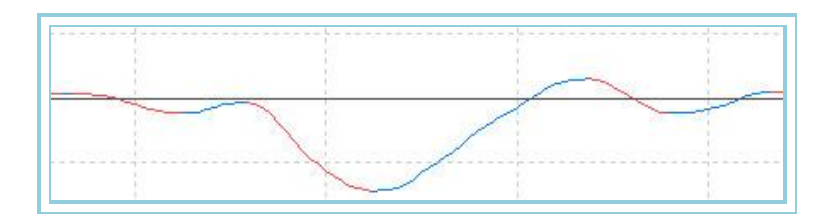

## **Williams – Oscillator William %R**

#### **Einführung:**

Die Interpretation des Oszillators von Williams %R ist der des Stochastischen Oszillators sehr ähnlich, mit dem Unterschied, dass die Darstellung im Chart invertiert und nicht intern geglättet ist. Die inverse Darstellung des Oszillators von Williams wird durch negative Werte ausgedrückt.

Werte des Oszillators zwischen 80 und 100 deuten auf einen überverkauften Markt, Werte zwischen 0 und 20 auf einen überkauften Markt hin.

Wie bei allen Oszillatoren für überkauften und überverkauften Markt ist es ratsam, vor dem Handeln zu warten, bis der Kursverlauf den Trendwechsel bestätigt. Wenn z.B. ein Indikator für überkauften und überverkauften Markt (wie der Stochastische Oszillator) eine Situation von überkauftem Markt anzeigt, ist es besser, zu warten, bis der Kursverlauf den Trendwechsel zum Verkaufen bestätigt (der MACD ist hierfür gut geeignet, da er ein guter Indikator ist, um Kurswechsel anzuzeigen). Der Oszillator von Williams %R zeigt häufig noch überkauften Markt an, während der Basistitel einen weiter steigenden Kursverlauf aufweist. Die Entscheidung zu verkaufen, nur weil der Wert überkauft scheint, kann deshalb ein verfrühtes Handeln bedeuten.

Eine interessante Eigenschaft des Oszillators von Williams %R ist, dass mit seiner Hilfe Trendwechsel des Marktes vorhergesagt werden können. Er erreicht seinen Höchstwert und Richtungswechsel praktisch immer einige Balken bevor es der Kursverlauf tut.

#### **Formel:**

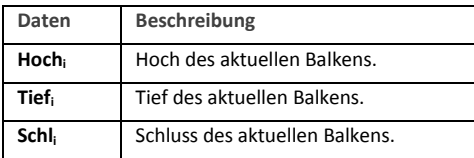

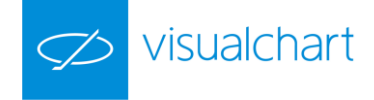

Wir suchen zunächst das Maximum eines Zeitraums p:

$$
H = Hoch.per(p)
$$

Und berechnen das Minimum für denselben Zeitraum p zu:

$$
L = Tief \cdot per(p)
$$

Und schließlich:

$$
Williams = \frac{(H - Schl_i)}{H - L} * 100
$$

**Parameter:**

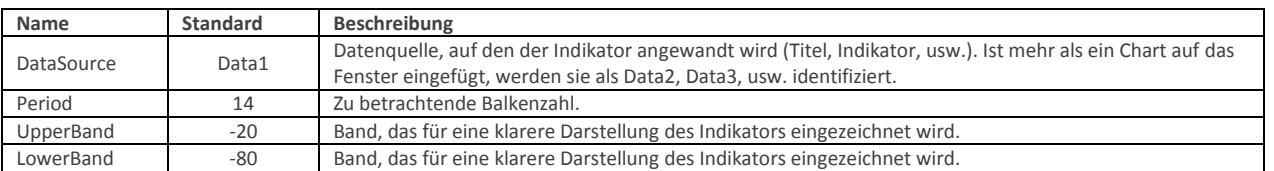

#### **Darstellungskriteria:**

Bullische Farbe, wenn der Wert des Indikators über dem oberen Band liegt und bärische Farbe, wenn der Wert darunter liegt. Ist der Wert zwischen beiden Bändern, wird die Linie des Indikators in neutraler Farbe gezeichnet. Diese und andere Aspekte sind unter dem **Eigenschaften** Fenster des Indikators konfigurierbar.

Der Indikator wird standardmäßig in einem neuen Fenster dargestellt.

#### **Chart:**

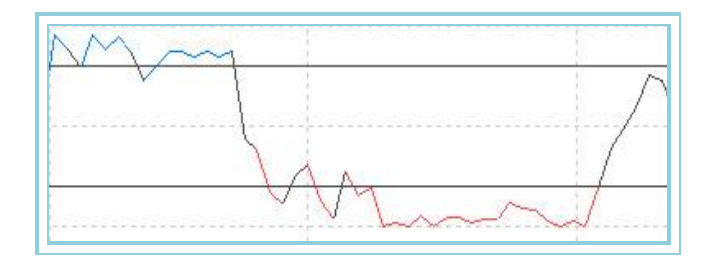

# **WilliamsAD – William's Accumulation Distribution (WAD)**

#### **Einführung:**

William's Accumulation Distribution (WAD) wurde von Larry Williams zur Untersuchung von Preisveränderungen entwickelt. Aus Divergenzen zum Kursverlauf des Basistitels kann er Handelssignale erzeugen.

Die Differenz zwischen Schlusskurs und Tagestief bzw. Tageshoch wird nicht nur bezogen auf die Werte des aktuellen Tages berechnet, sondern es werden auch die Schlusskurse des vorigen Tages mit einbezogen. Hierdurch soll sichergestellt werden, dass nur echte Hochs bzw. Tiefs gefunden werden. Die Summe der einzelnen Preisänderungen wird Tag für Tag zum Vortageswert addiert, womit sich ein Verlauf des Indikators ergibt, der nach oben und unten offen ist und um die Nulllinie schwankt. Bei identischen Schlusskursen der letzten beiden Tage, ändert sich der Wert des Indikators nicht, da nur der Wert 0 zum bereits bestehenden Wert addiert wird.

Der WAD kann auf die folgenden beiden Arten interpretiert werden:

Einerseits kann nach Divergenzen gesucht werden. Bildet der Basiswert noch neue Höchststände aus, während der WAD keine neuen Hochs mehr bildet, ist dies ein negatives Signal. Demgegenüber ist als positives Signal zu werten, wenn der eigentliche Kursverlauf noch neue Tiefs bildet, der Indikator aber nicht mehr.

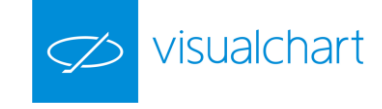

Andererseits kann auf den WAD ein GD angewandt werden und Schnitte mit diesem als Handelssignale zu verwenden. Schneidet der WAD seinen GD von unten nach oben gilt dies als Signal zum Kaufen, schneidet der WAD seinen GD von oben nach unten, ist dies ein Verkaufssignal.

#### **Formel:**

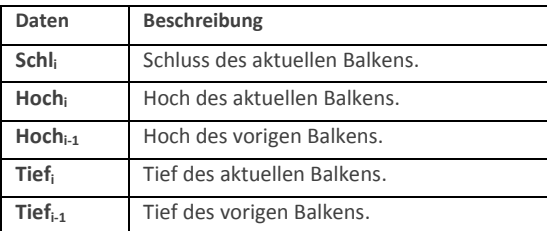

### *TRH = Hoch {Schluss(n-1), Hoch(n)}*

*TRL = Tief {Schluss(n-1), Tief(n)}*

*Wenn Schli>Schli-1 dann X=Schli-TRL*

*Wenn Schli<Schli-1 dann X=Schli-TRH* 

*Wenn Schli=Schli-1 dann X=0*

*INDEXi=INDEXi-1+X* 

### *und schließlich:*

*WAD=Exp.GD(p).INDEX<sup>i</sup>*

#### **Parameter:**

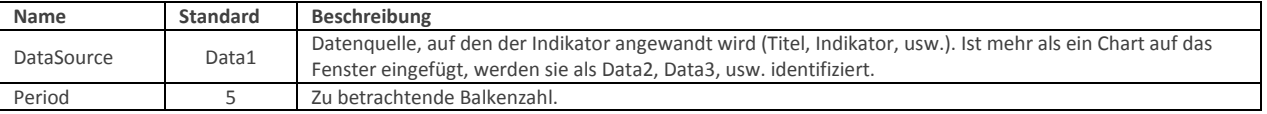

#### **Darstellungskriteria:**

Bullische Farbe, wenn der Wert des Indikators über dem oberen Band liegt und bärische Farbe, wenn der Wert darunter liegt. Ist der Wert zwischen beiden Bändern, wird die Linie des Indikators in neutraler Farbe gezeichnet. Diese und andere Aspekte sind unter dem **Eigenschaften** Fenster des Indikators konfigurierbar.

Der Indikator wird standardmäßig in einem neuen Fenster dargestellt.

#### **Chart:**

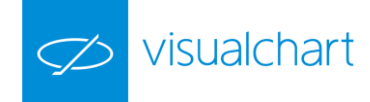

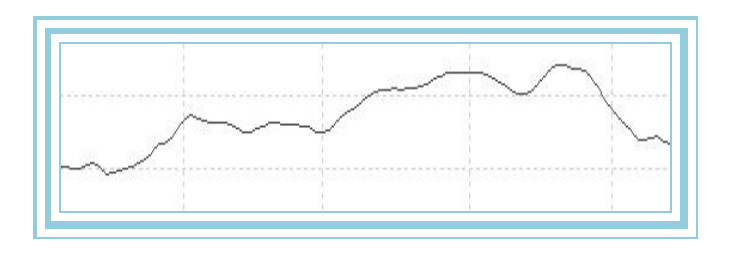

# **OVER AVERAGES**

# **AvAdaptedOsc – Oszillator Variabler GD**

#### **Einführung:**

Der Oszillator Variabler GD gibt den prozentualen Unterschied zwischen dem Schluss jeden Balkens und dem Variablen GD wieder. Er ist sehr nützlich, um abnormale Preisschwankungen zu erkennen. Eine sehr große Entfernung von der Nulllinie kann darauf hinweisen, dass der Kursverlauf seine starke Tendenz bald verlangsamen und sich normalisieren wird.

Das Anwendungskriterium dieses Indikators ist zum einen das klassische der gleitenden Durchschnitte: Kaufen, wenn der Wert des Oszillators in den positiven Bereich wechselt und verkaufen bei umgekehrter Situation. Hierbei können Filter eingesetzt werden, um falsche Ergebnisse zu vermeiden. Andererseits kann der Indikator dazu verwendet werden, um bei überkauftem oder überverkauftem Markt ein Signal zu erzeugen, das in Verbindung mit einem weiteren Oszillator, der die Buy- oder Sell-Stopmarke festlegt, zur Anwendung kommt. Wie diese letztgenannte Variante zeigt, eröffnet Visual Chart eine Vielzahl von interessanten Analysemöglichkeiten.

Es ist ebenfalls sehr interessant, dass mit diesem Indikator zyklische Verhaltensweisen deutlich erkannt werden können. Daher ist die Analyse von Zyklen ein weiteres nützliches Anwendungsfeld dieses Werkzeuges.

**Formel:**

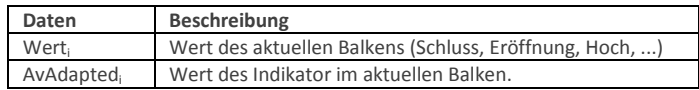

$$
AvAdaptedCsc = \frac{(Wert_i - Mit.Var_i)*100}{MitVar_i}
$$

**Parameter:**

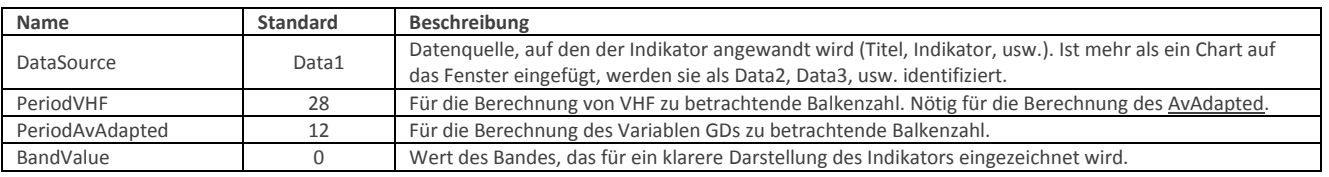

#### **Darstellungskriteria:**

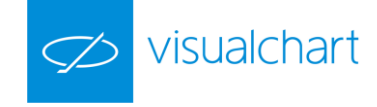

Bullische Farbe, wenn der Wert des Indikators über dem Band liegt und bärische Farbe, wenn der Wert darunter liegt. Diese und andere Aspekte sind unter dem **Eigenschaften** Fenster des Indikators konfigurierbar.

Der Indikator wird standardmäßig in einem neuen Fenster dargestellt.

#### **Chart:**

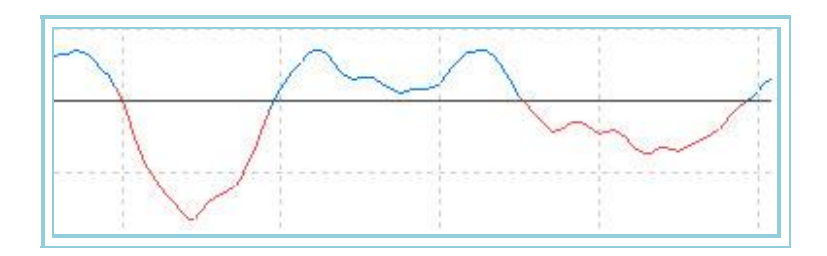

# **AvAdaptedOscP – Oszillator Variabler GD - P**

#### **Einführung:**

Basierend auf dem Oszillator Variabler GD, ermittelt dieser Oszillator das Hoch und Tief einer gegebenen Zeitperiode und weist ihnen die Werte +100 bzw. -100 zu. Die übrigen Werte des Zeitraums werden proportional zwischen diesen Extremwerten verteilt.

Das Ergebnis ist sehr interessant, da wir auf einfache Weise die Phasen von überkauftem (über +80) und überverkauftem Markt (unter -80) für jeden gewünschten Zeitraum des Kursverlaufs bestimmen können.

Diese Eigenschaften erlauben es, den Oszillator für die folgenden zwei sehr nützlichen Zwecke zu verwenden:

**Zum Erzeugen von Einstiegspunkten für Kaufen bzw. Verkaufen**. Für Kaufen, wenn die aufsteigende Kurve des Oszillators das Band -80 schneidet, und für Verkaufen, wenn die abfallende Kurve des Oszillators das Band +80 schneidet (dies erzeugt Einstiegspunkte für kurzfristiges Handeln).

**Als Filter für Kaufs- und Verkaufssignale, die von anderen Oszillatoren geliefert werden.** Um bei überkauftem Markt zu verkaufen und bei überverkauftem Markt zu kaufen.

#### **Formel:**

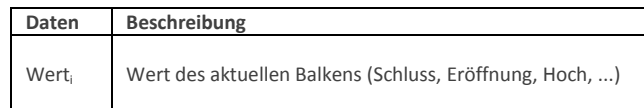

$$
H OCH = Hoch(AvAdaptedOsc)
$$
  

$$
TIEF = Tief(AvAdaptedOsc)
$$

Wenn AvAdaptedOsc >= 0 dann:

$$
AvAdaptedCscP = \frac{AvAdaptedCsc*100}{HOCH}
$$

Wenn AvAdaptedOsc < 0 dann:<br>  $AvAdaptedOscP = \frac{AvAdaptedOsc*100}{TIEF*(-1)}$ 

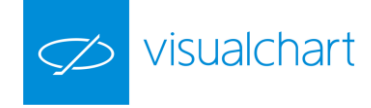

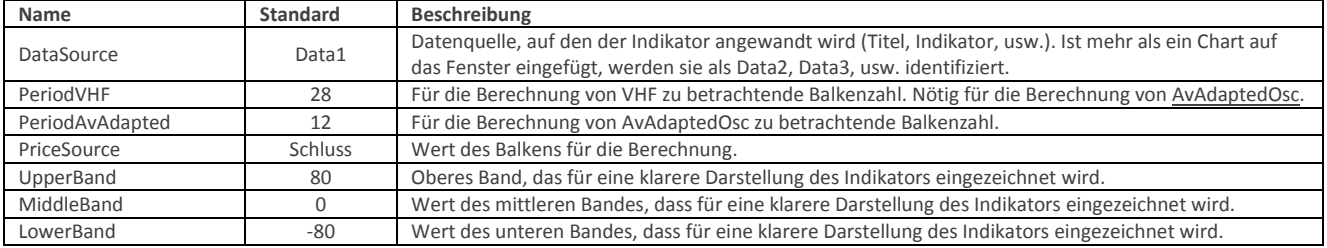

#### **Darstellungskriteria:**

Bullische Farbe, wenn der Wert des Indikators über dem oberen Band liegt und bärische Farbe, wenn der Wert unter dem unteren Band liegt. Diese und andere Aspekte sind unter dem **Eigenschaften** Fenster des Indikators konfigurierbar.

Der Indikator wird standardmäßig in einem neuen Fenster dargestellt.

#### **Chart:**

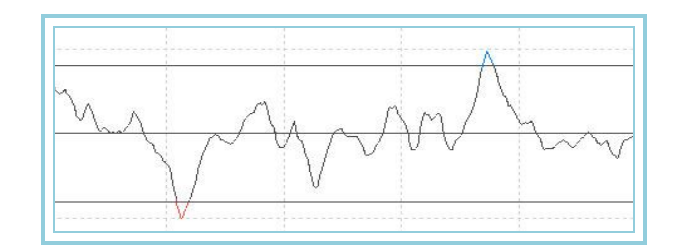

## **AvDisagreeOsc – Differenzieller Oszillator der Durchschnitte**

#### **Einführung:**

Der Differenzielle Oszillator der Durchschnitte gibt den prozentualen Unterschied zwischen den Schlusswerten zweier GD wieder. Er ist sehr nützlich, um abnormale Preisschwankungen zu erkennen. Eine sehr große Entfernung von der Nulllinie kann darauf hinweisen, dass der Kursverlauf seine starke Tendenz bald verlangsamen und sich normalisieren wird.

Das Anwendungskriterium dieses Indikators ist zum einen das klassische der gleitenden Durchschnitte: Kaufen, wenn der Wert des Oszillators in den positiven Bereich wechselt und verkaufen bei umgekehrter Situation. Hierbei können Filter eingesetzt werden, um falsche Ergebnisse zu vermeiden. Andererseits kann der Indikator dazu verwendet werden, um bei überkauftem oder überverkauftem Markt ein Signal zu erzeugen, das in Verbindung mit einem weiteren Oszillator, der die Buy- oder Sell-Stopmarke festlegt, zur Anwendung kommt. Wie diese letztgenannte Variante zeigt, eröffnet Ihnen Visual Chart eine Vielzahl von interessanten Analysemöglichkeiten.

Es ist ebenfalls sehr interessant, dass mit diesem Indikator zyklische Verhaltensweisen deutlich erkannt werden können. Daher ist die Analyse von Zyklen ein weiteres nützliches Anwendungsfeld dieses Werkzeuges.

Außerdem weist dieser Oszillator gegenüber den übrigen Oszillatoren der Durchschnitte die folgende interessante Eigenschaften auf: Da er als Vergleichsdaten die Werte zweier Durchschnitte verwendet, dämpft er Kursschwankungen und erzeugt weniger Einstiegssignale in gesättigten Bereichen, was vor allem in Märkten mit schwachen Tendenzen sehr interessant ist.

**Formel:**

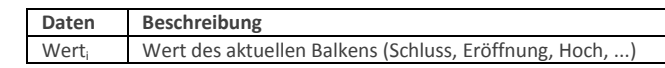

 $AvDisagreeOsc = Mit2 - Mit1$ 

#### **Parameter:**

**Name Standard Beschreibung** 

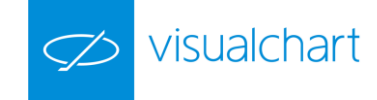

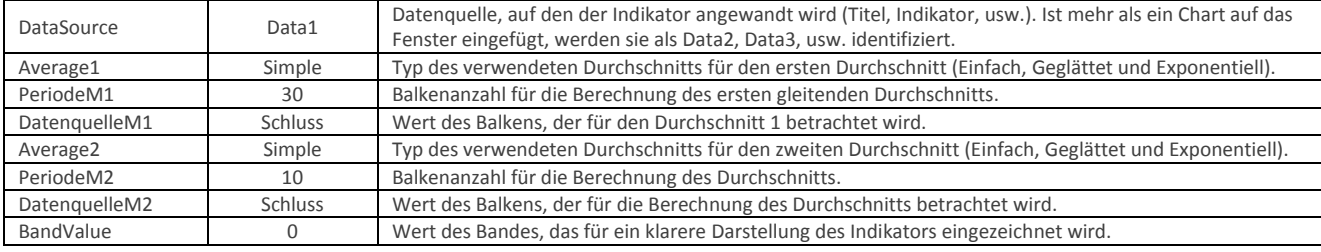

#### **Darstellungskriteria:**

Bullische Farbe, wenn der Wert des Indikators über dem Band liegt und bärische Farbe, wenn der Wert unter dem Band liegt. Diese und andere Aspekte sind unter dem **Eigenschaften** Fenster des Indikators konfigurierbar.

Der Indikator wird standardmäßig in einem neuen Fenster dargestellt.

#### **Chart:**

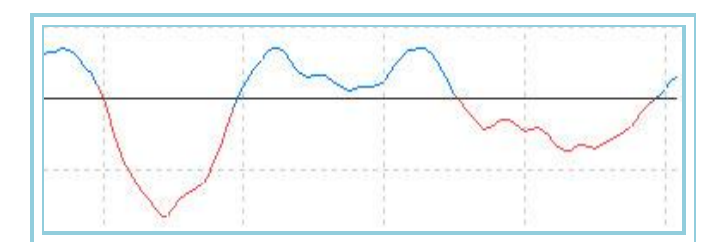

# **AvDisagreeOscP – Differenzieller Oszillator der Durchschnitte - P**

#### **Einführung:**

Basierend auf dem Differenziellen Oszillator der Durchschnitte, ermittelt dieser Oszillator das Hoch und Tief einer gegebenen Zeitperiode und weist ihnen die Werte +100 bzw. -100 zu. Die übrigen Werte des Zeitraums werden proportional zwischen diesen Extremwerten verteilt.

Das Ergebnis ist sehr interessant, da wir auf einfache Weise die Phasen von überkauftem (über +80) und überverkauftem Markt (unter -80) für jeden gewünschten Zeitraum des Kursverlaufs bestimmen können.

Diese Eigenschaften erlauben es, den Oszillator für die folgenden zwei sehr nützlichen Zwecke zu verwenden:

**Zum Erzeugen von Einstiegspunkten für Kaufen bzw. Verkaufen**. Für Kaufen, wenn die aufsteigende Kurve des Oszillators das Band -80 schneidet, und für Verkaufen, wenn die abfallende Kurve des Oszillators das Band +80 schneidet (dies erzeugt Einstiegspunkte für kurzfristiges Handeln).

**Als Filter für Kaufs- und Verkaufssignale, die von anderen Oszillatoren geliefert werden**. Um bei überkauftem Markt zu verkaufen und bei überverkauftem Markt zu kaufen.

**Formel:**

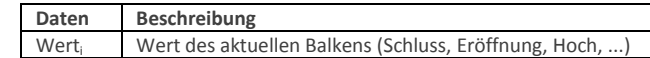

Wenn DIF<sub>i</sub> >= 0, dann:

$$
AvDisagreeOscP_i = \frac{DIF_i * 100}{Hoch(AvDisagreeOsc)}
$$

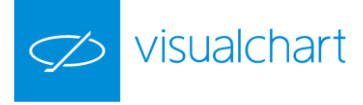

Sonst:

$$
AvDisagreeOscP_i = \frac{DIF_i * 100}{Tief(AvDisagreeOsc) * (-1)}
$$

**Parameter:**

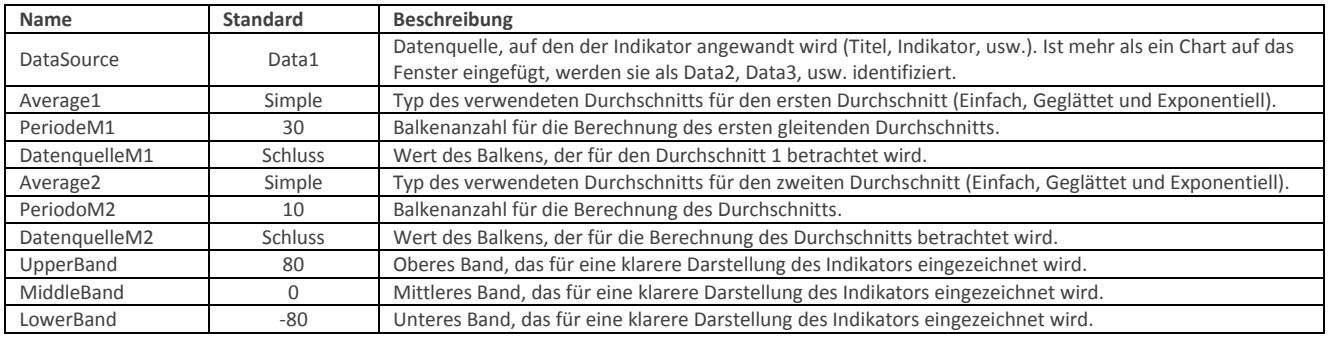

#### **Darstellungskriteria:**

Bullische Farbe, wenn der Wert des Indikators über dem oberen Band liegt und bärische Farbe, wenn der Wert unter dem unteren Band liegt. Diese und andere Aspekte sind unter dem **Eigenschaften** Fenster des Indikators konfigurierbar.

Der Indikator wird standardmäßig in einem neuen Fenster dargestellt.

#### **Chart:**

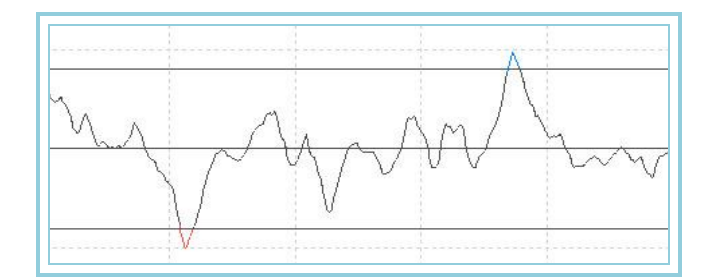

## **AvExponentialOsc – Oszillator Exponentieller GD**

#### **Einführung:**

Der Oszillator Exponentieller GD gibt die prozentuale Differenz zwischen den Schlusswerten aller Balken und dem Exponentiellen GD wieder. Eine sehr große Entfernung von der Nulllinie kann darauf hinweisen, dass der Kursverlauf seine starke Tendenz bald verlangsamen und sich normalisieren wird.

Das Anwendungskriterium dieses Indikators ist zum einen das klassische der gleitenden Durchschnitte: Kaufen, wenn der Wert des Oszillators in den positiven Bereich wechselt und verkaufen bei umgekehrter Situation. Hierbei können Filter eingesetzt werden, um falsche Ergebnisse zu vermeiden. Andererseits kann der Indikator dazu verwendet werden, um bei überkauftem oder überverkauftem Markt ein Signal zu erzeugen, das in Verbindung mit einem weiteren Oszillator, der die Buy- oder Sell-Stopmarke festlegt, zur Anwendung kommt. Wie diese letztgenannte Variante zeigt, eröffnet Visual Chart eine Vielzahl von interessanten Analysemöglichkeiten.

Es ist ebenfalls sehr interessant, dass mit diesem Indikator zyklische Verhaltensweisen deutlich erkannt werden können. Daher ist die Analyse von Zyklen ein weiteres nützliches Anwendungsfeld dieses Werkzeuges.

#### **Formel:**

**Daten Beschreibung**

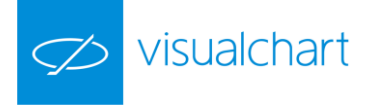

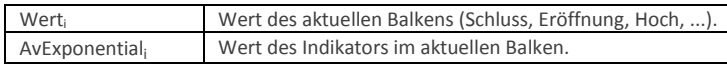

$$
AvExponentalOsc = \frac{(Wert_i - Mit. Exp_i)*100}{Mt. Exp_i}
$$

#### Hier ist Mit. Exp<sub>i</sub> = AvExponential<sub>i</sub>

#### **Parameter:**

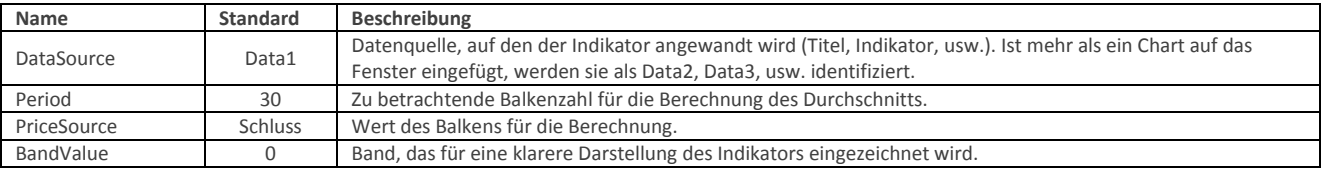

#### **Darstellungskriteria:**

Bullische Farbe, wenn der Wert des Indikators über dem Band liegt und bärische Farbe, wenn der Wert unter dem Band liegt. Diese und andere Aspekte sind unter dem **Eigenschaften** Fenster des Indikators konfigurierbar.

Der Indikator wird standardmäßig in einem neuen Fenster dargestellt.

#### **Chart:**

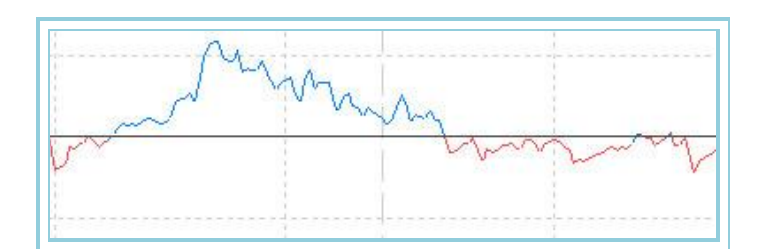

# **AvExponentialOscP – Oszillator Exponentieller GD - P**

#### **Einführung:**

Basierend auf dem Oszillator Exponentieller GD, ermittelt dieser Oszillator das Hoch und Tief einer gegebenen Zeitperiode und weist ihnen die Werte +100 bzw. -100 zu. Die übrigen Werte des Zeitraums werden proportional zwischen diesen Extremwerten verteilt.

Das Ergebnis ist sehr interessant, da wir auf einfache Weise die Phasen von überkauftem (über +80) und überverkauftem Markt (unter -80) für jeden gewünschten Zeitraum des Kursverlaufs bestimmen können.

Diese Eigenschaften erlauben es, den Oszillator für die folgenden zwei sehr nützlichen Zwecke zu verwenden:

**Zum Erzeugen von Einstiegspunkten für Kaufen bzw. Verkaufen.** Für Kaufen, wenn die aufsteigende Kurve des Oszillators das Band -80 schneidet, und für Verkaufen, wenn die abfallende Kurve des Oszillators das Band +80 schneidet (dies erzeugt Einstiegspunkte für kurzfristiges Handeln).

**Als Filter für Kaufs- und Verkaufssignale, die von anderen Oszillatoren geliefert werden**. Um bei überkauftem Markt zu verkaufen und bei überverkauftem Markt zu kaufen.

#### **Formel:**

**Daten Beschreibung** 

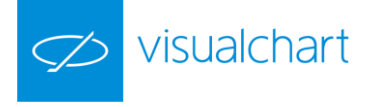

AvExponentialOsc Wert des Indikators

# $HOCH = Hoch(AvExponentialOsc)$  $TIEF = Tief (AvExponentialOsc)$

Wenn AvExponentialOsc >= 0 dann:

$$
AvExponent a lOsc P = \frac{AvExponentialOsc * 100}{HOCH}
$$

Wenn AvExponentialOsc < 0 dann:

$$
AvExponentialOscP = \frac{AvExponentialOsc*100}{TIEF*(-1)}
$$

#### **Parameter:**

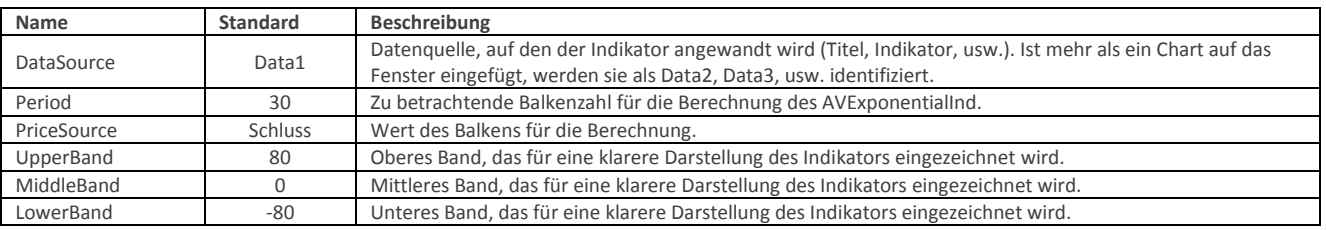

#### **Darstellungskriteria:**

Bullische Farbe, wenn der Wert des Indikators über dem oberen Band liegt und bärische Farbe, wenn der Wert unter dem unteren Band liegt. Diese und andere Aspekte sind unter dem **Eigenschaften** Fenster des Indikators konfigurierbar.

Der Indikator wird standardmäßig in einem neuen Fenster dargestellt.

#### **Chart:**

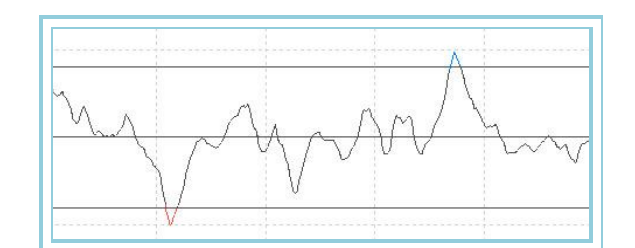

## **AvFlatOsc – Oszillator Geglätteter GD**

#### **Einführung:**

Der Oszillator Geglätteter GD gibt den prozentualen Unterschied zwischen dem Schluss jedes Balkens und dem Geglätteten GD wieder. Er ist sehr nützlich, um abnormale Preisschwankungen zu erkennen. Eine sehr große Entfernung von der Nulllinie kann darauf hinweisen, dass der Kursverlauf seine starke Tendenz bald verlangsamen und sich normalisieren wird.

Das Anwendungskriterium dieses Indikators ist klassisch: Kaufen, wenn der Wert des Oszillators in den positiven Bereich wechselt und verkaufen bei umgekehrter Situation. Hierbei können Filter eingesetzt werden, um falsche Ergebnisse zu vermeiden. Andererseits kann der Indikator dazu verwendet werden, um bei überkauftem oder überverkauftem Markt ein Signal zu erzeugen, das in Verbindung mit einem weiteren Oszillator, der die Buy- oder Sell-Stopmarke festlegt, zur Anwendung kommt. Wie diese letztgenannte Variante zeigt, eröffnet Visual Chart eine Vielzahl von interessanten Analysemöglichkeiten.

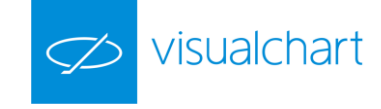

Es ist ebenfalls sehr interessant, dass mit diesem Indikator zyklische Verhaltensweisen deutlich erkannt werden können. Daher ist die Analyse von Zyklen ein weiteres nützliches Anwendungsfeld dieses Werkzeuges.

#### **Formel:**

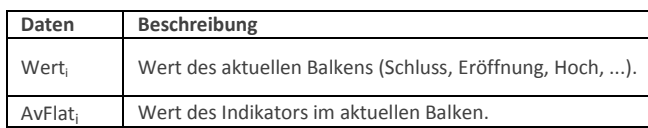

$$
AvFlatOsc = \frac{(Wert_i - Mit.Gegl_i)*100}{Mit.Gegl_i}
$$

#### Hier ist Mit.  $ApI_i = AvFlat_i$

#### **Parameter:**

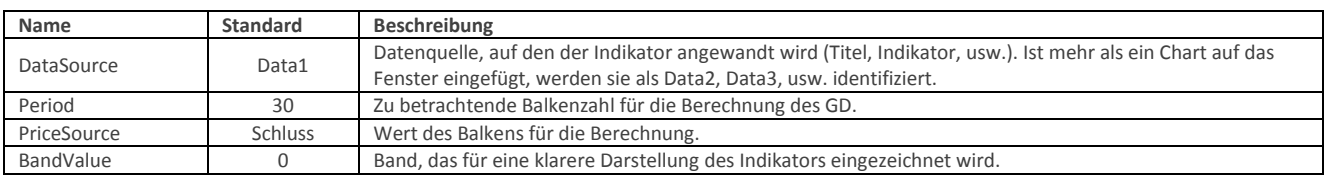

#### **Darstellungskriteria:**

Bullische Farbe, wenn der Wert des Indikators über dem Band liegt und bärische Farbe, wenn der Wert unter dem Band liegt. Diese und andere Aspekte sind unter dem **Eigenschaften** Fenster des Indikators konfigurierbar.

Der Indikator wird standardmäßig in einem neuen Fenster dargestellt.

#### **Chart:**

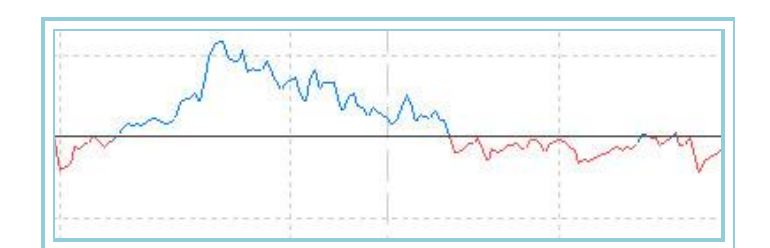

### **AvFlatOscP – Oszillator Geglätteter GD - P**

#### **Einführung:**

Basierend auf dem Oszillator Geglätteter GD, ermittelt dieser Oszillator das Hoch und Tief einer gegebenen Zeitperiode und weist ihnen die Werte +100 bzw. -100 zu. Die übrigen Werte des Zeitraums werden proportional zwischen diesen Extremwerten verteilt.

Das Ergebnis ist sehr interessant, da wir auf einfache Weise die Phasen von überkauftem (über +80) und überverkauftem Markt (unter -80) für jeden gewünschten Zeitraum des Kursverlaufs bestimmen können.

Diese Eigenschaften erlauben es, den Oszillator für die folgenden zwei sehr nützlichen Zwecke zu verwenden:

**Zum Erzeugen von Einstiegspunkten für Kaufen bzw. Verkaufen**. Für Kaufen, wenn die aufsteigende Kurve des Oszillators das Band -80 schneidet, und für Verkaufen, wenn die abfallende Kurve des Oszillators das Band +80 schneidet (dies erzeugt Einstiegspunkte für kurzfristiges Handeln).

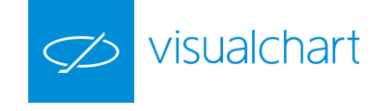

**Als Filter für Kaufs- und Verkaufssignale, die von anderen Oszillatoren geliefert werden.** Um bei überkauftem Markt zu verkaufen und bei überverkauftem Markt zu kaufen.

**Formel:**

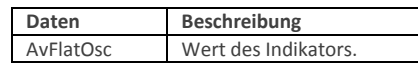

$$
HOCH = Hoch(AvFlatOsc)
$$
  
TIEF = Tief (AvFlatOsc)

Wenn AvFlatOsc >= 0 dann:

$$
AvFlatOscP = \frac{AvFlatOsc*100}{HOCH}
$$

Wenn AvFlatOsc < 0 dann:

$$
AvFlatOscP = \frac{AvFlatOsc*100}{TIEF*(-1)}
$$

**Parameter:**

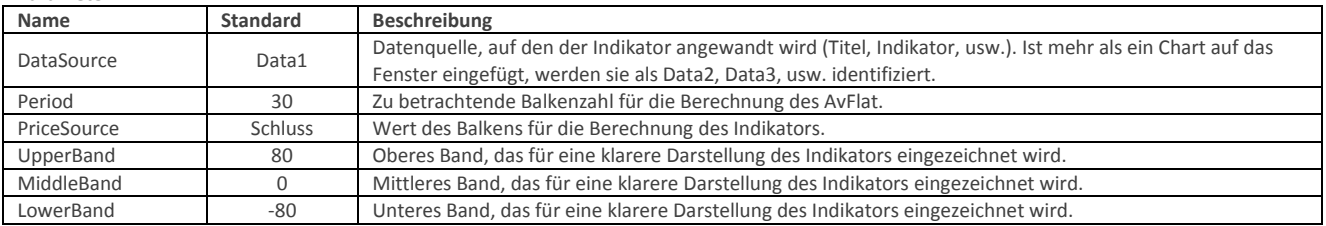

#### **Darstellungskriteria:**

Bullische Farbe, wenn der Wert des Indikators über dem oberen Band liegt und bärische Farbe, wenn der Wert unter dem unteren Band liegt. Diese und andere Aspekte sind unter dem **Eigenschaften** Fenster des Indikators konfigurierbar.

Der Indikator wird standardmäßig in einem neuen Fenster dargestellt.

#### **Chart:**

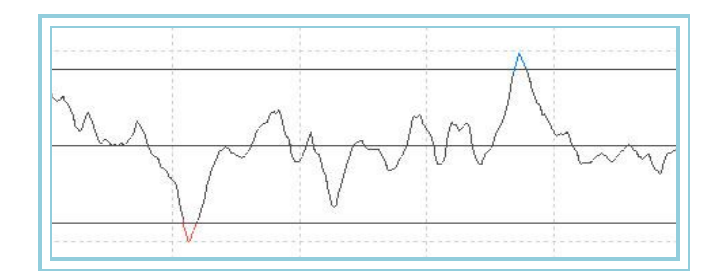

# **AvLife1Osc – Oszillator GD Life-1**

### **Einführung:**

Der Oszillator Einfacher GD Life-1 gibt den prozentualen Unterschied zwischen dem Schluss jedes Balkens und dem GD Life-1 wieder. Er ist sehr nützlich, um abnormale Preisschwankungen zu erkennen. Eine sehr große Entfernung von der Nulllinie kann darauf hinweisen, dass der Kursverlauf seine starke Tendenz bald verlangsamen und sich normalisieren wird.

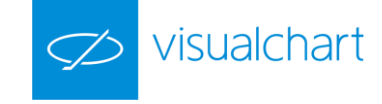

Das Anwendungskriterium dieses Indikators ist zum einen das klassische der gleitenden Durchschnitte: Kaufen, wenn der Wert des Oszillators in den positiven Bereich wechselt und verkaufen bei umgekehrter Situation. Hierbei können Filter eingesetzt werden, um falsche Ergebnisse zu vermeiden.

Andererseits kann der Indikator dazu verwendet werden, um bei überkauftem oder überverkauftem Markt ein Signal zu erzeugen, das in Verbindung mit einem weiteren Oszillator, der die Buy- oder Sell-Stopmarke festlegt, zur Anwendung kommt. Wie diese letztgenannte Variante zeigt, eröffnet Visual Chart eine Vielzahl von interessanten Analysemöglichkeiten.

Es ist ebenfalls sehr interessant, dass mit diesem Indikator zyklische Verhaltensweisen deutlich erkannt werden können. Daher ist die Analyse von Zyklen ein weiteres nützliches Anwendungsfeld dieses Werkzeuges.

#### **Formel:**

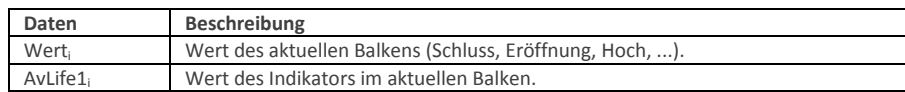

$$
AvLife1Osc = \frac{(Wert_i - AvLife1_i) * 100}{AvLife1_i}
$$

#### **Parameter:**

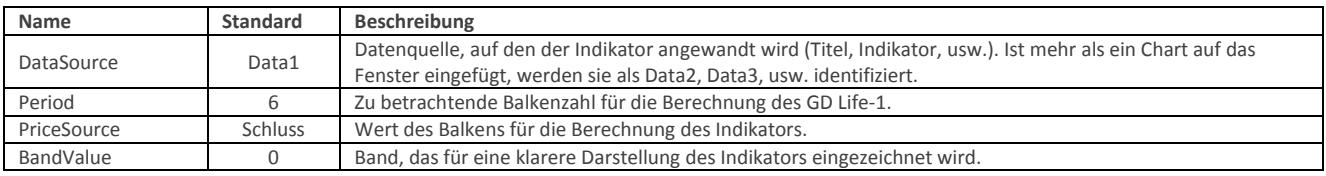

#### **Darstellungskriteria:**

Bullische Farbe, wenn der Wert des Indikators über dem Band liegt und bärische Farbe, wenn der Wert unter dem Band liegt. Diese und andere Aspekte sind unter dem **Eigenschaften** Fenster des Indikators konfigurierbar.

Der Indikator wird standardmäßig in einem neuen Fenster dargestellt.

#### **Chart:**

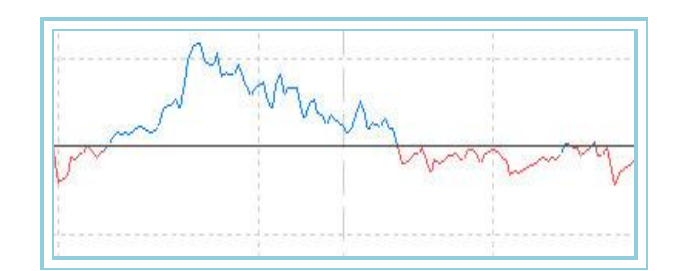

# **AvLife1OscP – Oszillator GD Life-1 - P**

#### **Einführung:**

Basierend auf dem Oszillator GD Life-1, ermittelt dieser Oszillator das Hoch und Tief einer gegebenen Zeitperiode und weist ihnen die Werte +100 bzw. -100 zu. Die übrigen Werte des Zeitraums werden proportional zwischen diesen Extremwerten verteilt.

Das Ergebnis ist sehr interessant, da wir auf einfache Weise die Phasen von überkauftem (über +80) und überverkauftem Markt (unter -80) für jeden gewünschten Zeitraum des Kursverlaufs bestimmen können.

Diese Eigenschaften erlauben es, den Oszillator für die folgenden zwei sehr nützlichen Zwecke zu verwenden:

**Zum Erzeugen von Einstiegspunkten für Kaufen bzw. Verkaufen.** Für Kaufen, wenn die aufsteigende Kurve des Oszillators das Band -80 schneidet, und für Verkaufen, wenn die abfallende Kurve des Oszillators das Band +80 schneidet (dies erzeugt Einstiegspunkte für kurzfristiges Handeln).
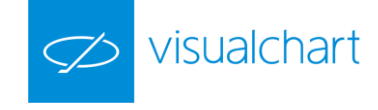

**Als Filter für Kaufs- und Verkaufssignale, die von anderen Oszillatoren geliefert werden**. Um bei überkauftem Markt zu verkaufen und bei überverkauftem Markt zu kaufen.

**Formel:**

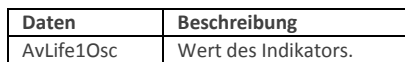

Wenn AvLife1Osc<sub>i</sub> >= 0 dann:

$$
AvLife1OscP = \frac{AvLifeOsc * 100}{HOCH}
$$

Wenn AvLife1Osc<sub>i</sub> < 0 dann:

$$
AvLifelOscP = \frac{AvLifelOsc * 100}{TIEF * (-1)}
$$

## **Parameter:**

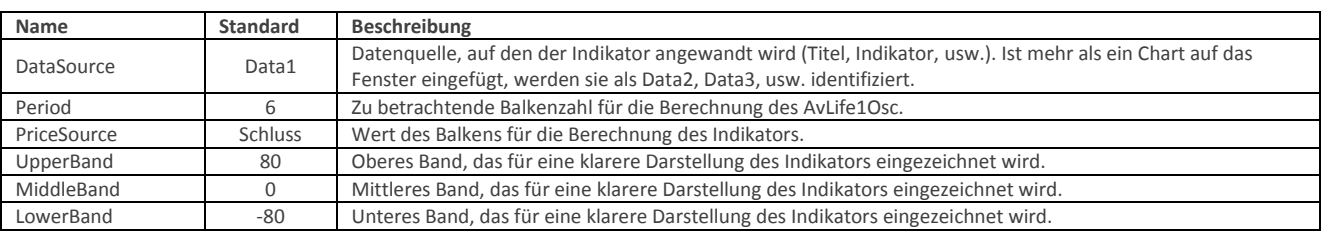

#### **Darstellungskriteria:**

Bullische Farbe, wenn der Wert des Indikators über dem oberen Band liegt und bärische Farbe, wenn der Wert unter dem unteren Band liegt. Diese und andere Aspekte sind unter dem **Eigenschaften** Fenster des Indikators konfigurierbar.

Der Indikator wird standardmäßig in einem neuen Fenster dargestellt.

**Chart:** 

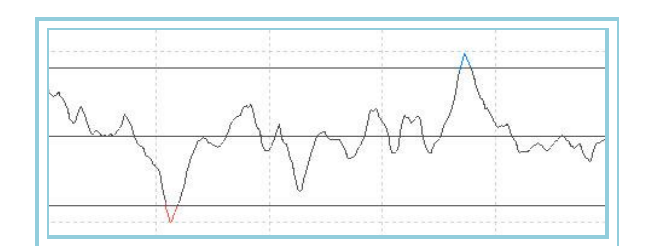

# **AvLife2Osc – Oszillator GD Life-2**

# **Einführung:**

Der Oszillator GD Life-2 gibt den prozentualen Unterschied zwischen dem Schluss jedes Balkens und dem GD Life-2 wieder. Er ist sehr nützlich, um

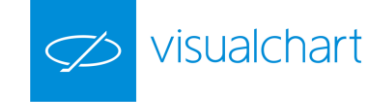

abnormale Preisschwankungen zu erkennen. Eine sehr große Entfernung von der Nulllinie kann darauf hinweisen, dass der Kursverlauf seine starke Tendenz bald verlangsamen und sich normalisieren wird.

Das Anwendungskriterium dieses Indikators ist zum einen das klassische der gleitenden Durchschnitte: Kaufen, wenn der Wert des Oszillators in den positiven Bereich wechselt und verkaufen bei umgekehrter Situation. Hierbei können Filter eingesetzt werden, um falsche Ergebnisse zu vermeiden. Andererseits kann der Indikator dazu verwendet werden, um bei überkauftem oder überverkauftem Markt ein Signal zu erzeugen, das in Verbindung mit einem weiteren Oszillator, der die Buy- oder Sell-Stopmarke festlegt, zur Anwendung kommt. Wie diese letztgenannte Variante zeigt, eröffnet Visual Chart eine Vielzahl von interessanten Analysemöglichkeiten.

Es ist ebenfalls sehr interessant, dass mit diesem Indikator zyklische Verhaltensweisen deutlich erkannt werden können. Daher ist die Analyse von Zyklen ein weiteres nützliches Anwendungsfeld dieses Werkzeuges.

#### **Formel:**

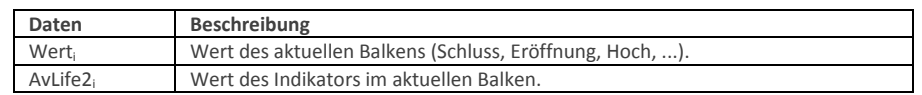

$$
4\nu \text{Life2}Osc = \frac{(Wert_i - AvLife2_i) * 100}{AvLife2_i}
$$

## **Parameter:**

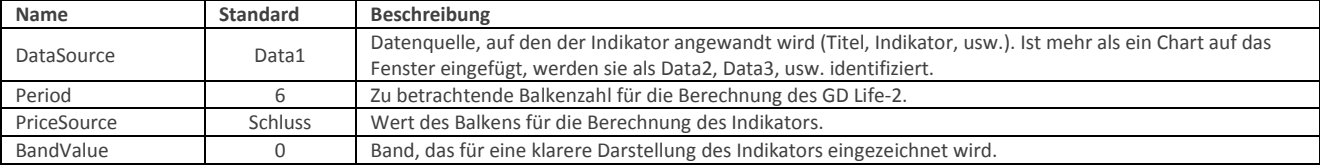

## **Darstellungskriteria:**

Bullische Farbe, wenn der Wert des Indikators über dem Band liegt und bärische Farbe, wenn der Wert unter dem Band liegt. Diese und andere Aspekte sind unter dem **Eigenschaften** Fenster des Indikators konfigurierbar.

Der Indikator wird standardmäßig in einem neuen Fenster dargestellt.

#### **Chart:**

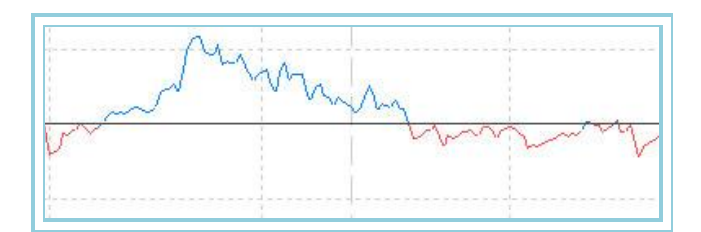

# **AvLife2OscP – Oszillator GD Life-2 - P**

#### **Einführung:**

Basierend auf dem Oszillator GD Live-2, ermittelt dieser Oszillator das Hoch und Tief einer gegebenen Zeitperiode und weist ihnen die Werte +100 bzw. - 100 zu. Die übrigen Werte des Zeitraums werden proportional zwischen diesen Extremwerten verteilt.

Das Ergebnis ist sehr interessant, da wir auf einfache Weise die Phasen von überkauftem (über +80) und überverkauftem Markt (unter -80) für jeden gewünschten Zeitraum des Kursverlaufs bestimmen können.

Diese Eigenschaften erlauben es, den Oszillator für die folgenden zwei sehr nützlichen Zwecke zu verwenden:

**Zum Erzeugen von Einstiegspunkten für Kaufen bzw. Verkaufen.** Für Kaufen, wenn die aufsteigende Kurve des Oszillators das Band -80 schneidet, und für Verkaufen, wenn die abfallende Kurve des Oszillators das Band +80 schneidet (dies erzeugt Einstiegspunkte für kurzfristiges Handeln).

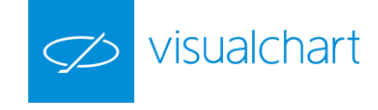

**Als Filter für Kaufs- und Verkaufssignale, die von anderen Oszillatoren geliefert werden**. Um bei überkauftem Markt zu verkaufen und bei überverkauftem Markt zu kaufen.

**Formel:**

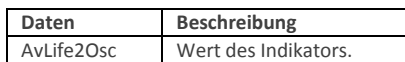

Wenn AvLife2Osc<sub>i</sub> >= 0 dann:

$$
AvLife2OscP = \frac{AvLife2Osc * 100}{H OCH}
$$

Wenn AvLife2Osc<sup>i</sup> < 0 dann:

$$
AvLife2OscP = \frac{AvLife2Osc*100}{TIEF*(-1)}
$$

## **Parameter:**

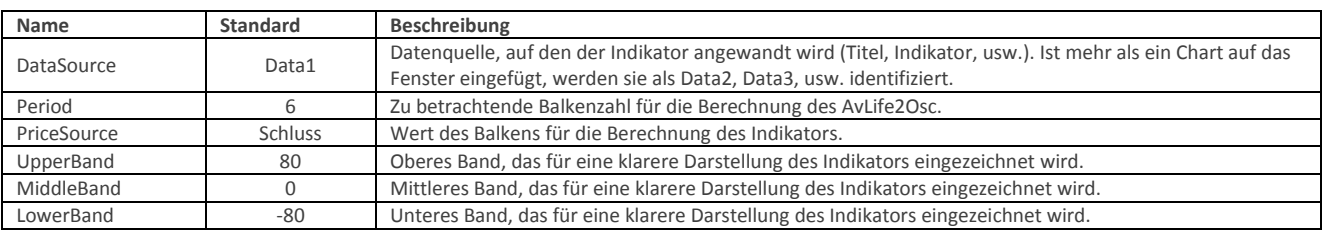

## **Darstellungskriteria:**

Bullische Farbe, wenn der Wert des Indikators über dem oberen Band liegt und bärische Farbe, wenn der Wert unter dem unteren Band liegt. Diese und andere Aspekte sind unter dem **Eigenschaften** Fenster des Indikators konfigurierbar.

Der Indikator wird standardmäßig in einem neuen Fenster dargestellt.

**Chart:** 

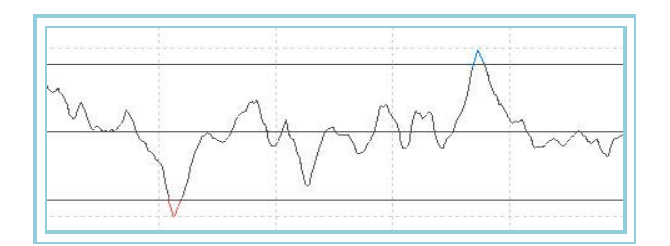

# **AvLife3Osc – Oszillator GD Life-3**

# **Einführung:**

Der Oszillator GD Life-3 gibt den prozentualen Unterschied zwischen dem Schluss jedes Balkens und dem GD Life-3 wieder. Er ist sehr nützlich, um abnormale Preisschwankungen zu erkennen. Eine sehr große Entfernung von der Nulllinie kann darauf hinweisen, dass der Kursverlauf seine starke Tendenz bald verlangsamen und sich normalisieren wird.

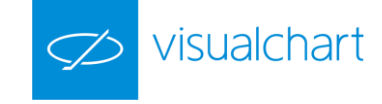

Das Anwendungskriterium dieses Indikators ist zum einen das klassische der gleitenden Durchschnitte: Kaufen, wenn der Wert des Oszillators in den positiven Bereich wechselt und verkaufen bei umgekehrter Situation. Hierbei können Filter eingesetzt werden, um falsche Ergebnisse zu vermeiden.

Andererseits kann der Indikator dazu verwendet werden, um bei überkauftem oder überverkauftem Markt ein Signal zu erzeugen, das in Verbindung mit einem weiteren Oszillator, der die Buy- oder Sell-Stopmarke festlegt, zur Anwendung kommt. Wie diese letztgenannte Variante zeigt, eröffnet Visual Chart eine Vielzahl von interessanten Analysemöglichkeiten.

Es ist ebenfalls sehr interessant, dass mit diesem Indikator zyklische Verhaltensweisen deutlich erkannt werden können. Daher ist die Analyse von Zyklen ein weiteres nützliches Anwendungsfeld dieses Werkzeuges.

#### **Formel:**

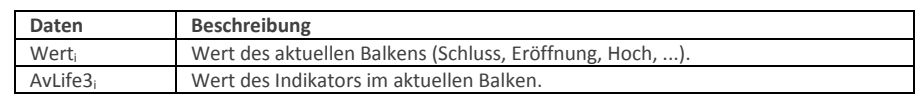

$$
4\nu Life3Osc = \frac{(Wert_i - AvLife3_i) * 100}{AvLife3_i}
$$

#### **Parameter:**

 $\overline{\phantom{a}}$ 

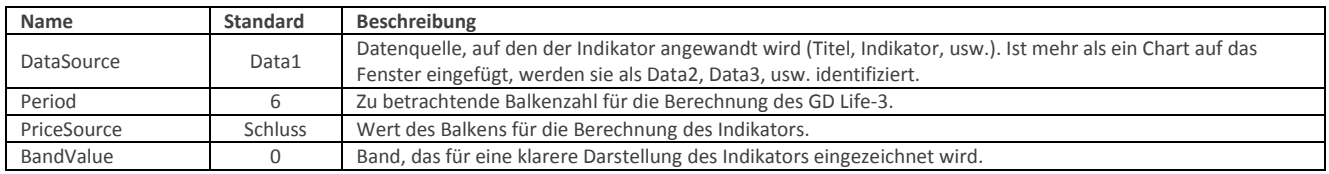

#### **Darstellungskriteria:**

Bullische Farbe, wenn der Wert des Indikators über dem Band liegt und bärische Farbe, wenn der Wert unter dem Band liegt. Diese und andere Aspekte sind unter dem **Eigenschaften** Fenster des Indikators konfigurierbar.

Der Indikator wird standardmäßig in einem neuen Fenster dargestellt.

#### **Chart:**

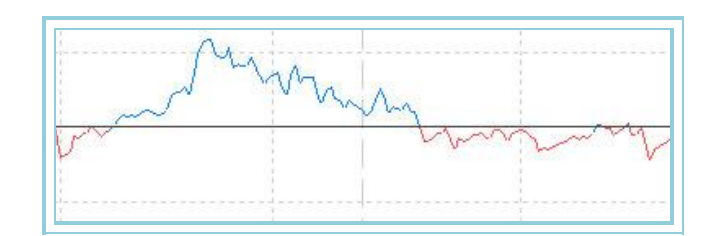

# **AvLife3OscP – Oszillator GD Life-3 - P**

## **Einführung:**

Basierend auf dem Oszillator GD Live-3, ermittelt dieser Oszillator das Hoch und Tief einer gegebenen Zeitperiode und weist ihnen die Werte +100 bzw. -100 zu. Die übrigen Werte des Zeitraums werden proportional zwischen diesen Extremwerten verteilt.

Das Ergebnis ist sehr interessant, da wir auf einfache Weise die Phasen von überkauftem (über +80) und überverkauftem Markt (unter -80) für jeden gewünschten Zeitraum des Kursverlaufs bestimmen können.

Diese Eigenschaften erlauben es, den Oszillator für die folgenden zwei sehr nützlichen Zwecke zu verwenden:

**Zum Erzeugen von Einstiegspunkten für Kaufen bzw. Verkaufen.** Für Kaufen, wenn die aufsteigende Kurve des Oszillators das Band -80 schneidet, und für Verkaufen, wenn die abfallende Kurve des Oszillators das Band +80 schneidet (dies erzeugt Einstiegspunkte für kurzfristiges Handeln).

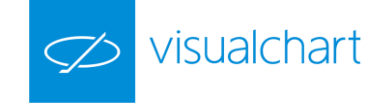

**Als Filter für Kaufs- und Verkaufssignale, die von anderen Oszillatoren geliefert werden.** Um bei überkauftem Markt zu verkaufen und bei überverkauftem Markt zu kaufen.

**Formel:**

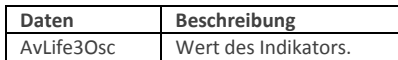

$$
HOCH = Hoch(AvLife3Osc)
$$
  
TIEF = Min(AvLife3Osc)

Wenn AvLife3Osc<sup>i</sup> >= 0 dann:

$$
AvLife3OscP = \frac{AvLife3Osc * 100}{HOCH}
$$

Wenn AvLife3Osc<sup>i</sup> < 0 dann:

$$
AvLife3OscP = \frac{AvLife3Osc * 100}{TIEF * (-1)}
$$

**Parameter:**

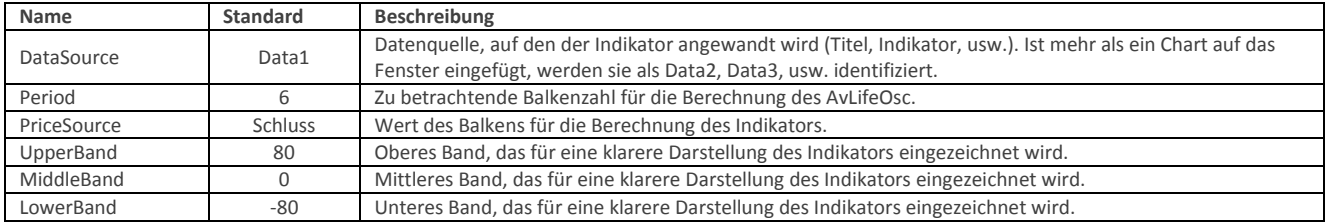

#### **Darstellungskriteria:**

Bullische Farbe, wenn der Wert des Indikators über dem oberen Band liegt und bärische Farbe, wenn der Wert unter dem unteren Band liegt. Diese und andere Aspekte sind unter dem **Eigenschaften** Fenster des Indikators konfigurierbar.

Der Indikator wird standardmäßig in einem neuen Fenster dargestellt.

# **Chart:**

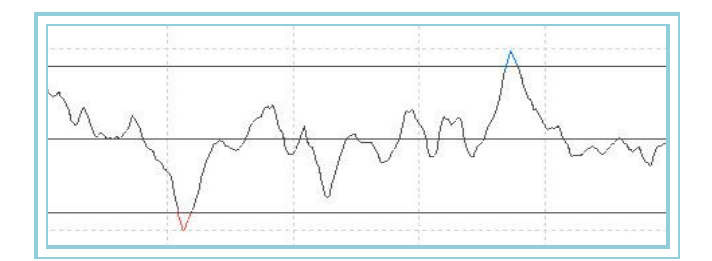

# **AvQuickOsc – Oszillator Beschleunigter GD**

#### **Einführung:**

Der Oszillator Beschleunigter GD gibt den prozentualen Unterschied zwischen dem Schluss jedes Balkens und dem Beschleunigten GD wieder. Er ist sehr nützlich, um abnormale Preisschwankungen zu erkennen. Eine sehr große Entfernung von der Nulllinie kann darauf hinweisen, dass der Kursverlauf seine starke Tendenz bald verlangsamen und sich normalisieren wird.

Das Anwendungskriterium dieses Indikators ist klassisch: Kaufen, wenn der Wert des Oszillators in den positiven Bereich wechselt und verkaufen bei umgekehrter Situation. Hierbei können Filter eingesetzt werden, um falsche Ergebnisse zu vermeiden. Andererseits kann der Indikator dazu verwendet

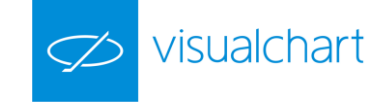

werden, um bei überkauftem oder überverkauftem Markt ein Signal zu erzeugen, das in Verbindung mit einem weiteren Oszillator, der die Buy- oder Sell-Stopmarke festlegt, zur Anwendung kommt. Wie diese letztgenannte Variante zeigt, eröffnet Visual Chart eine Vielzahl von interessanten Analysemöglichkeiten.

Es ist ebenfalls sehr interessant, dass mit diesem Indikator zyklische Verhaltensweisen deutlich erkannt werden können. Daher ist die Analyse von Zyklen ein weiteres nützliches Anwendungsfeld dieses Werkzeuges.

## **Formel:**

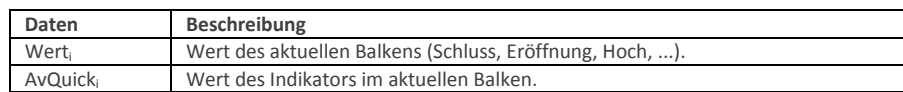

$$
AvQuickOsc = \frac{(Wert_i - Mit.Beschl_i) * 100}{Mit.Beschl_i}
$$

# Hier ist Mit. Beschl $_i$  = AvQuick $_i$

#### **Parameter:**

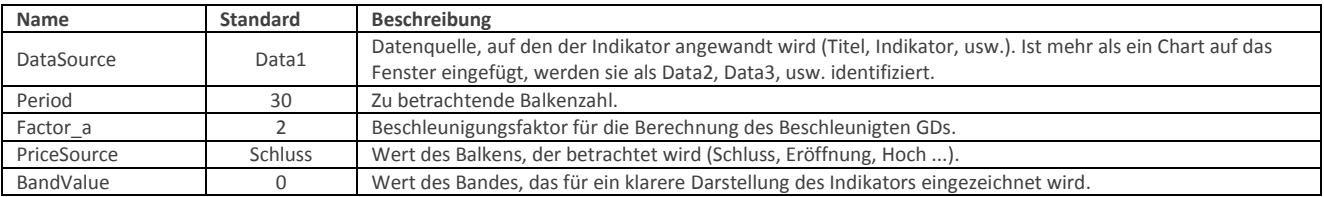

#### **Darstellungskriteria:**

Bullische Farbe, wenn der Wert des Indikators über dem Band liegt und bärische Farbe, wenn der Wert unter dem Band liegt. Diese und andere Aspekte sind unter dem **Eigenschaften** Fenster des Indikators konfigurierbar.

Der Indikator wird standardmäßig in einem neuen Fenster dargestellt.

# **Chart:**

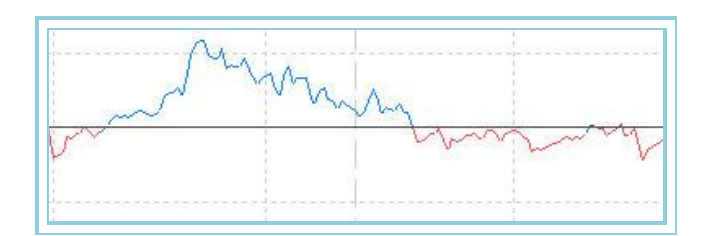

# **AvQuickOscP – Oszillator Beschleunigter GD - P**

#### **Einführung:**

Basierend auf dem Oszillator Beschleunigter GD, ermittelt dieser Oszillator das Hoch und Tief einer gegebenen Zeitperiode und weist ihnen die Werte +100 bzw. -100 zu. Die übrigen Werte des Zeitraums werden proportional zwischen diesen Extremwerten verteilt.

Das Ergebnis ist sehr interessant, da wir auf einfache Weise die Phasen von überkauftem (über +80) und überverkauftem Markt (unter -80) für jeden gewünschten Zeitraum des Kursverlaufs bestimmen können.

Diese Eigenschaften erlauben es, den Oszillator für die folgenden zwei sehr nützlichen Zwecke zu verwenden:

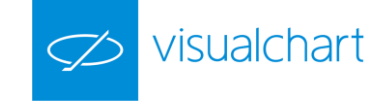

**Zum Erzeugen von Einstiegspunkten für Kaufen bzw. Verkaufen.** Für Kaufen, wenn die aufsteigende Kurve des Oszillators das Band -80 schneidet, und für Verkaufen, wenn die abfallende Kurve des Oszillators das Band +80 schneidet (dies erzeugt Einstiegspunkte für kurzfristiges Handeln).

**Als Filter für Kaufs- und Verkaufssignale, die von anderen Oszillatoren geliefert werden.** Um bei überkauftem Markt zu verkaufen und bei überverkauftem Markt zu kaufen.

**Formel:**

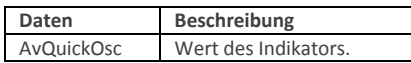

$$
HOCH = Hoch(AvQuickOsc)
$$
  
 
$$
TIEF = Tief(AvQuickOsc)
$$

Wenn AvQuickOsc >= 0 dann:

$$
AvQuickOscP = \frac{AvQuickOsc * 100}{HACH}
$$

Wenn AvQuickOsc < 0 dann:

$$
AvQuickOscP = \frac{AvQuickOsc * 100}{TIEF * (-1)}
$$

#### **Parameter:**

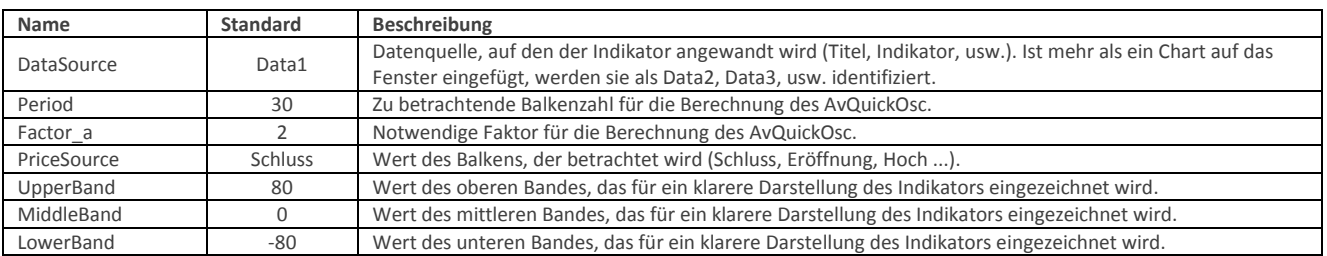

## **Darstellungskriteria:**

Bullische Farbe, wenn der Wert des Indikators über dem oberen Band liegt und bärische Farbe, wenn der Wert unter dem unteren Band liegt. Diese und andere Aspekte sind unter dem **Eigenschaften** Fenster des Indikators konfigurierbar.

Der Indikator wird standardmäßig in einem neuen Fenster dargestellt.

**Chart:** 

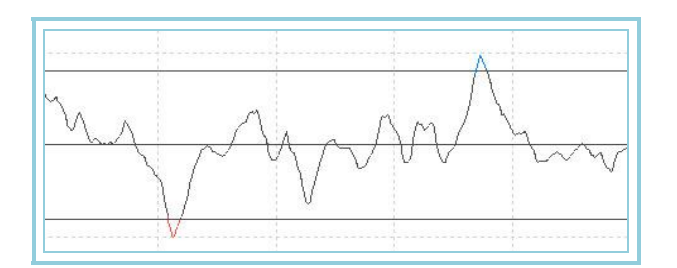

# **AvSimpleOsc – Oszillator Einfacher GD**

# **Einführung:**

Der Oszillator Einfacher GD gibt den prozentualen Unterschied zwischen dem Schluss jedes Balkens und dem Einfachen GD wieder. Er ist sehr nützlich, um

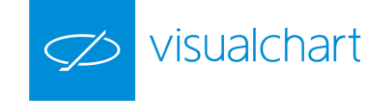

abnormale Preisschwankungen zu erkennen. Eine sehr große Entfernung von der Nulllinie kann darauf hinweisen, dass der Kursverlauf seine starke Tendenz bald verlangsamen und sich normalisieren wird.

Das Anwendungskriterium dieses Indikators ist zum einen das klassische der gleitenden Durchschnitte: Kaufen, wenn der Wert des Oszillators in den positiven Bereich wechselt und verkaufen bei umgekehrter Situation. Hierbei können Filter eingesetzt werden, um falsche Ergebnisse zu vermeiden.

Andererseits kann der Indikator dazu verwendet werden, um bei überkauftem oder überverkauftem Markt ein Signal zu erzeugen, das in Verbindung mit einem weiteren Oszillator, der die Buy- oder Sell-Stopmarke festlegt, zur Anwendung kommt. Wie diese letztgenannte Variante zeigt, eröffnet Visual Chart eine Vielzahl von interessanten Analysemöglichkeiten.

Es ist ebenfalls sehr interessant, dass mit diesem Indikator zyklische Verhaltensweisen deutlich erkannt werden können. Daher ist die Analyse von Zyklen ein weiteres nützliches Anwendungsfeld dieses Werkzeuges.

## **Formel:**

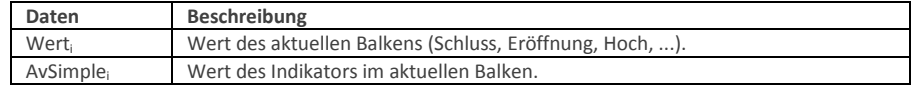

$$
AvSimpleOsc = \frac{(Wert_i - Mittelwert_i) * 100}{Mittelwert_i}
$$

# Hier ist Mittelwert $_i$  = AvSimple $_i$

#### **Parameter:**

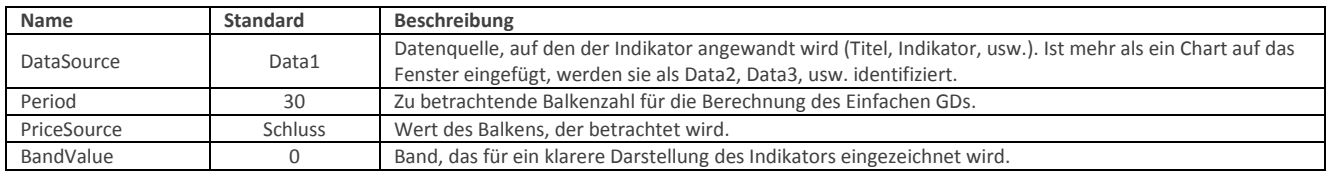

## **Darstellungskriteria:**

Bullische Farbe, wenn der Wert des Indikators über dem Band liegt und bärische Farbe, wenn der Wert unter dem Band liegt. Diese und andere Aspekte sind unter dem **Eigenschaften** Fenster des Indikators konfigurierbar.

Der Indikator wird standardmäßig in einem neuen Fenster dargestellt.

# **Chart:**

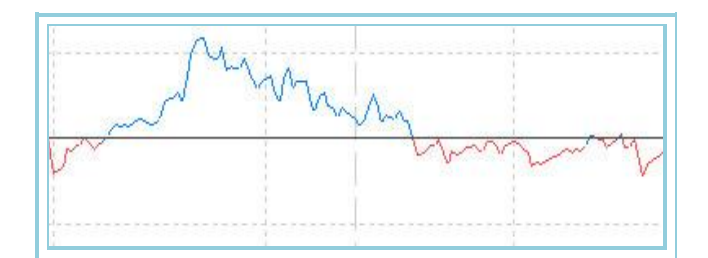

# **AvSimpleOscP – Oszillator Einfacher GD - P**

#### **Einführung:**

Basierend auf dem Oszillator Einfacher GD, ermittelt dieser Oszillator das Hoch und Tief einer gegebenen Zeitperiode und weist ihnen die Werte +100 bzw. -100 zu. Die übrigen Werte des Zeitraums werden proportional zwischen diesen Extremwerten verteilt.

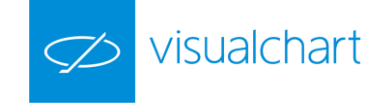

Das Ergebnis ist sehr interessant, da wir auf einfache Weise die Phasen von überkauftem (über +80) und überverkauftem Markt (unter -80) für jeden gewünschten Zeitraum des Kursverlaufs bestimmen können.

Diese Eigenschaften erlauben es, den Oszillator für die folgenden zwei sehr nützlichen Zwecke zu verwenden:

**Zum Erzeugen von Einstiegspunkten für Kaufen bzw. Verkaufen.** Für Kaufen, wenn die aufsteigende Kurve des Oszillators das Band -80 schneidet, und für Verkaufen, wenn die abfallende Kurve des Oszillators das Band +80 schneidet (dies erzeugt Einstiegspunkte für kurzfristiges Handeln).

**Als Filter für Kaufs- und Verkaufssignale, die von anderen Oszillatoren geliefert werden**. Um bei überkauftem Markt zu verkaufen und bei überverkauftem Markt zu kaufen.

**Formel:**

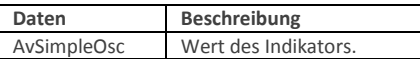

$$
H OCH = Hoch(AvSimpleOsc)
$$
  
TIEF = Tief (AvSimpleOsc)

Wenn AvSimpleOsc >= 0, dann:

$$
AvSimpleOscP = \frac{AvSimpleOsc * 100}{HOCH}
$$

Wenn AvSimpleOsc < 0, dann:

$$
AvSimpleOscP = \frac{AvSimpleOsc * 100}{TIBF * (-1)}
$$

## **Parameter:**

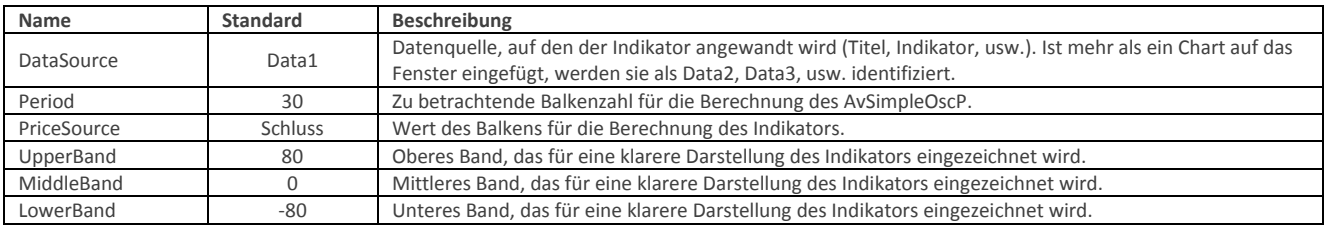

## **Darstellungskriteria:**

Bullische Farbe, wenn der Wert des Indikators über dem Band liegt und bärische Farbe, wenn der Wert unter dem Band liegt. Diese und andere Aspekte sind unter dem **Eigenschaften** Fenster des Indikators konfigurierbar.

Der Indikator wird standardmäßig in einem neuen Fenster dargestellt.

# **Chart:**

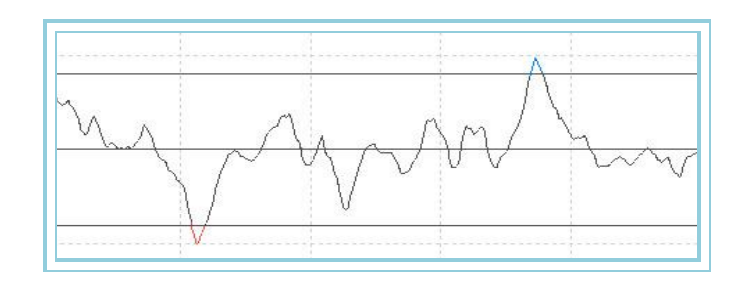

**AvTriangularOsc – Oszillator Triangulärer GD**

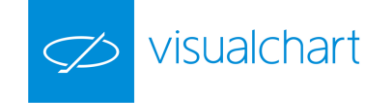

# **Einführung:**

Der Oszillator Triangulärer GD gibt den prozentualen Unterschied zwischen dem Schluss jedes Balkens und dem Triangulären GD wieder. Er ist sehr nützlich, um abnormale Preisschwankungen zu erkennen. Eine sehr große Entfernung von der Nulllinie kann darauf hinweisen, dass der Kursverlauf seine starke Tendenz bald verlangsamen und sich normalisieren wird.

Das Anwendungskriterium dieses Indikators ist zum einen das klassische der gleitenden Durchschnitte: Kaufen, wenn der Wert des Oszillators in den positiven Bereich wechselt und verkaufen bei umgekehrter Situation. Hierbei können Filter eingesetzt werden, um falsche Ergebnisse zu vermeiden.

Andererseits kann der Indikator dazu verwendet werden, um bei überkauftem oder überverkauftem Markt ein Signal zu erzeugen, das in Verbindung mit einem weiteren Oszillator, der die Buy- oder Sell-Stopmarke festlegt, zur Anwendung kommt. Wie diese letztgenannte Variante zeigt, eröffnet Visual Chart eine Vielzahl von interessanten Analysemöglichkeiten.

Es ist ebenfalls sehr interessant, dass mit diesem Indikator zyklische Verhaltensweisen deutlich erkannt werden können. Daher ist die Analyse von Zyklen ein weiteres nützliches Anwendungsfeld dieses Werkzeuges.

#### **Formel:**

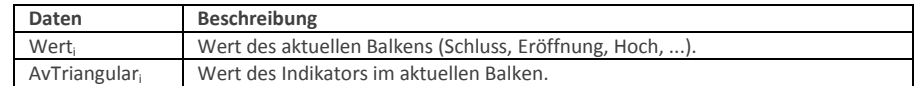

# $\small \label{eq:avTriangular} AvTriangular Osc = \frac{(Wert_i - M\!it{:}Tri_i)^*100}{M\!it{:}Tri_i}$

# Hier ist Mit.Tri $_i$  = AvTriangular $_i$

#### **Parameter:**

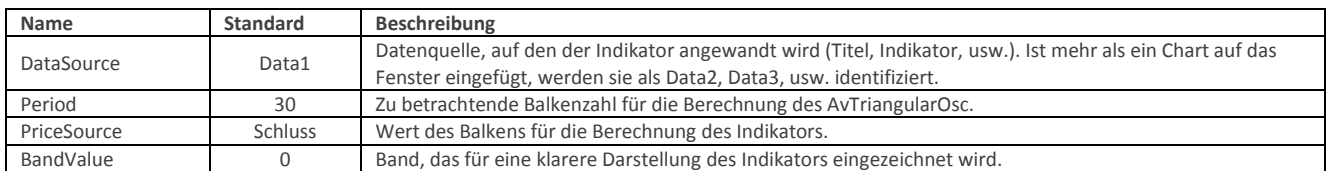

# **Darstellungskriteria:**

Bullische Farbe, wenn der Wert des Indikators über dem Band liegt und bärische Farbe, wenn der Wert unter dem Band liegt. Diese und andere Aspekte sind unter dem **Eigenschaften** Fenster des Indikators konfigurierbar.

Der Indikator wird standardmäßig in einem neuen Fenster dargestellt.

# **Chart:**

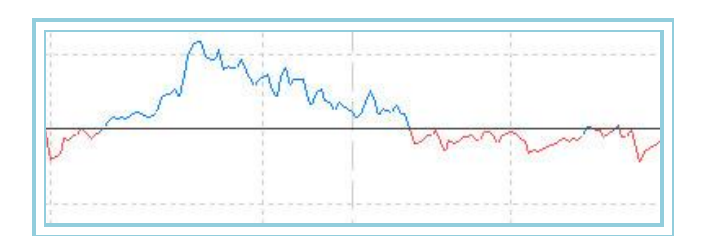

# **AvTriangularOscP – Oszillator Triangularer GD - P**

# **Einführung:**

Basierend auf dem Oszillator Triangularer GD, ermittelt dieser Oszillator das Hoch und Tief einer gegebenen Zeitperiode und weist ihnen die Werte +100 bzw. -100 zu. Die übrigen Werte des Zeitraums werden proportional zwischen diesen Extremwerten verteilt.

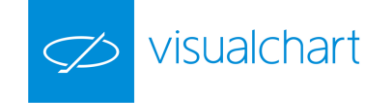

Das Ergebnis ist sehr interessant, da wir auf einfache Weise die Phasen von überkauftem (über +80) und überverkauftem Markt (unter -80) für jeden gewünschten Zeitraum des Kursverlaufs bestimmen können.

Diese Eigenschaften erlauben es, den Oszillator für die folgenden zwei sehr nützlichen Zwecke zu verwenden:

**Zum Erzeugen Von Einstiegspunkten Für Kaufen Bzw. Verkaufen**. Für Kaufen, wenn die aufsteigende Kurve des Oszillators das Band -80 schneidet, und für Verkaufen, wenn die abfallende Kurve des Oszillators das Band +80 schneidet (dies erzeugt Einstiegspunkte für kurzfristiges Handeln).

**Als Filter für Kaufs- und Verkaufssignale, die von anderen Oszillatoren geliefert werden**. Um bei überkauftem Markt zu verkaufen und bei überverkauftem Markt zu kaufen.

**Formel:**

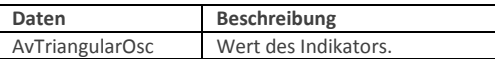

$$
H OCH = Hoch(AvTriangularOsc)
$$
  

$$
TIEF = Tief(AvTriangularOsc)
$$

Wenn AvTriangularOsc >= 0 dann:

$$
Av Triangular OscP = \frac{AvTriangularOsc * 100}{HOCH}
$$

Wenn AvTriangularOsc < 0 dann:

$$
AvTriangularOscP = \frac{AvTriangular * 100}{TIEF * (-1)}
$$

**Parameter:**

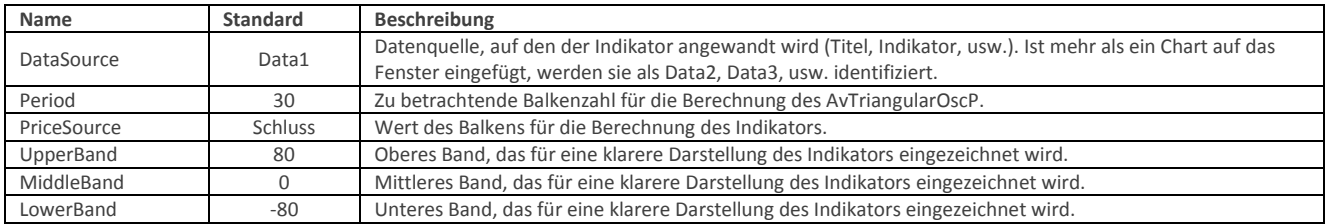

## **Darstellungskriteria:**

Bullische Farbe, wenn der Wert des Indikators über dem oberen Band liegt und bärische Farbe, wenn der Wert unter dem unteren Band liegt. Diese und andere Aspekte sind unter dem **Eigenschaften** Fenster des Indikators konfigurierbar.

Der Indikator wird standardmäßig in einem neuen Fenster dargestellt.

**Chart:** 

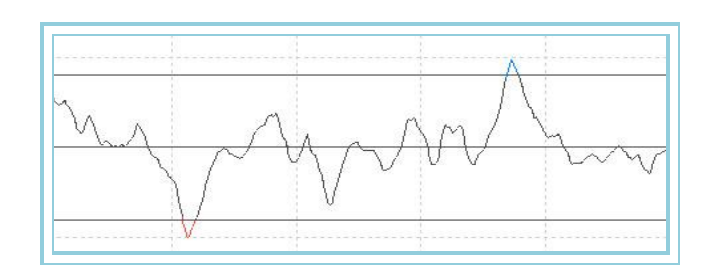

# **AvWeightedOsc – Oszillator Gewichteter GD**

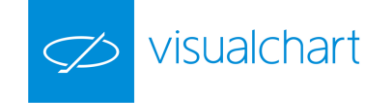

# **Einführung:**

Der Oszillator Gewichteter GD gibt den prozentualen Unterschied zwischen dem Schluss jedes Balkens und dem Gewichteten GD wieder. Er ist sehr nützlich, um abnormale Preisschwankungen zu erkennen. Eine sehr große Entfernung von der Nulllinie kann darauf hinweisen, dass der Kursverlauf seine starke Tendenz bald verlangsamen und sich normalisieren wird.

Das Anwendungskriterium dieses Indikators ist zum einen das klassische der gleitenden Durchschnitte: Kaufen, wenn der Wert des Oszillators in den positiven Bereich wechselt und verkaufen bei umgekehrter Situation. Hierbei können Filter eingesetzt werden, um falsche Ergebnisse zu vermeiden. Andererseits kann der Indikator dazu verwendet werden, um bei überkauftem oder überverkauftem Markt ein Signal zu erzeugen, das in Verbindung mit einem weiteren Oszillator, der die Buy- oder Sell-Stopmarke festlegt, zur Anwendung kommt. Wie diese letztgenannte Variante zeigt, eröffnet Visual Chart eine Vielzahl von interessanten Analysemöglichkeiten.

Es ist ebenfalls sehr interessant, dass mit diesem Indikator zyklische Verhaltensweisen deutlich erkannt werden können. Daher ist die Analyse von Zyklen ein weiteres nützliches Anwendungsfeld dieses Werkzeuges.

## **Formel:**

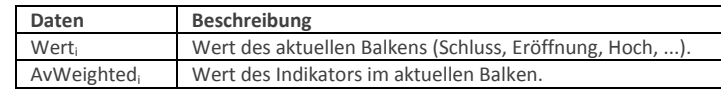

$$
Av WeightedOsc = \frac{(Wert_i - Mit.Gew_i)*100}{Mt.Gew_i}
$$

# Hier ist Mit.Gew<sub>i</sub> = AvWeighted<sub>i</sub>

## **Parameter:**

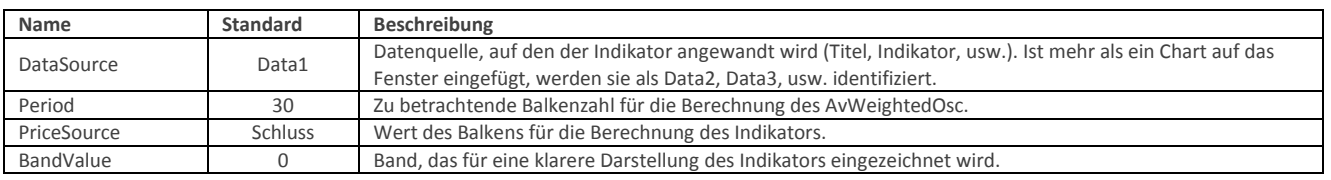

#### **Darstellungskriteria:**

Bullische Farbe, wenn der Wert des Indikators über dem oberen Band liegt und bärische Farbe, wenn der Wert unter dem unteren Band liegt. Diese und andere Aspekte sind unter dem **Eigenschaften** Fenster des Indikators konfigurierbar.

Der Indikator wird standardmäßig in einem neuen Fenster dargestellt.

**Chart:** 

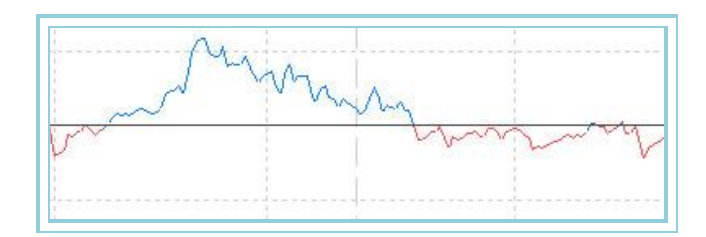

# **AvWeightedOscP – Oszillator Gewichteter GD - P**

# **Einführung:**

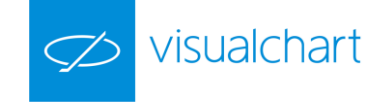

Basierend auf dem Oszillator Geglätteter GD, ermittelt dieser Oszillator das Hoch und Tief einer gegebenen Zeitperiode und weist ihnen die Werte +100 bzw. -100 zu. Die übrigen Werte des Zeitraums werden proportional zwischen diesen Extremwerten verteilt.

Das Ergebnis ist sehr interessant, da wir auf einfache Weise die Phasen von überkauftem (über +80) und überverkauftem Markt (unter -80) für jeden gewünschten Zeitraum des Kursverlaufs bestimmen können.

Diese Eigenschaften erlauben es, den Oszillator für die folgenden zwei sehr nützlichen Zwecke zu verwenden:

**Zum Erzeugen von Einstiegspunkten für Kaufen bzw. Verkaufen**. Für Kaufen, wenn die aufsteigende Kurve des Oszillators das Band -80 schneidet, und für Verkaufen, wenn die abfallende Kurve des Oszillators das Band +80 schneidet (dies erzeugt Einstiegspunkte für kurzfristiges Handeln).

**Als Filter für Kaufs- und Verkaufssignale, die von anderen Oszillatoren geliefert werden**, um bei überkauftem Markt zu verkaufen und bei überverkauftem Markt zu kaufen.

**Formel:**

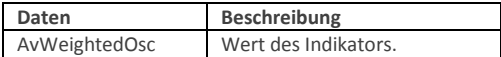

Wenn *AvWeightedOsc >= 0* dann

$$
Av WeightedOscP = \frac{AvWeightedOsc * 100}{HOCH}
$$

Wenn *AvWeightedOsc < 0* dann

$$
AvWeightedOscP = \frac{AvWeightedOsc * 100}{TIEF * (-1)}
$$

**Parameter:**

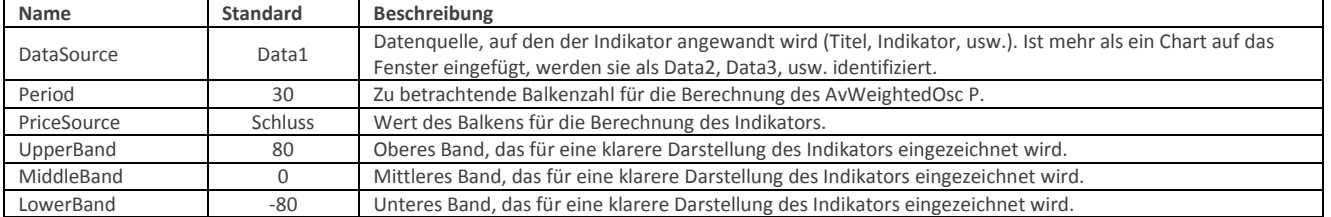

## **Darstellungskriteria:**

Bullische Farbe, wenn der Wert des Indikators über dem oberen Band liegt und bärische Farbe, wenn der Wert unter dem unteren Band liegt. Diese und andere Aspekte sind unter dem **Eigenschaften** Fenster des Indikators konfigurierbar.

Der Indikator wird standardmäßig in einem neuen Fenster dargestellt.

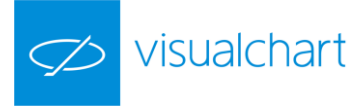

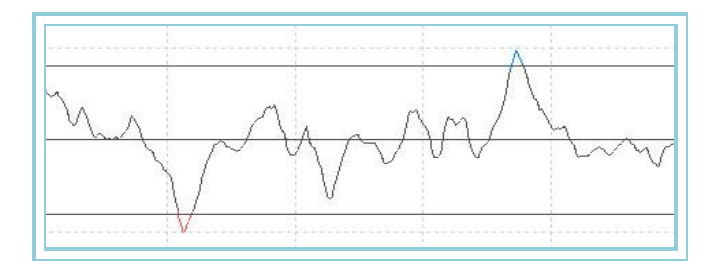

# **AvWilderOsc – Oszillator Wilder's GD**

# **Einführung:**

Der Oszillator Wilders's GD gibt den prozentualen Unterschied zwischen dem Schluss jedes Balkens und Wilder's GD wieder. Er ist sehr nützlich, um abnormale Preisschwankungen zu erkennen. Eine sehr große Entfernung von der Nulllinie kann darauf hinweisen, dass der Kursverlauf seine starke Tendenz bald verlangsamen und sich normalisieren wird.

Das Anwendungskriterium dieses Indikators ist zum einen das klassische der gleitenden Durchschnitte: Kaufen, wenn der Wert des Oszillators in den positiven Bereich wechselt und verkaufen bei umgekehrter Situation. Hierbei können Filter eingesetzt werden, um falsche Ergebnisse zu vermeiden. Andererseits kann der Indikator dazu verwendet werden, um bei überkauftem oder überverkauftem Markt ein Signal zu erzeugen, das in Verbindung mit einem weiteren Oszillator, der die Buy- oder Sell-Stopmarke festlegt, zur Anwendung kommt. Wie diese letztgenannte Variante zeigt, eröffnet Visual Chart eine Vielzahl von interessanten Analysemöglichkeiten.

Es ist ebenfalls sehr interessant, dass mit diesem Indikator zyklische Verhaltensweisen deutlich erkannt werden können. Daher ist die Analyse von Zyklen ein weiteres nützliches Anwendungsfeld dieses Werkzeuges.

#### **Formel:**

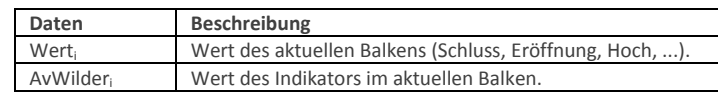

$$
AvWilderOsc = \frac{(Wert_i - Mt.Wil_i)*100}{Mt.Wil_i}
$$

# Hier ist Mit. Wil $_i$  = AvWilder $_i$

## **Parameter:**

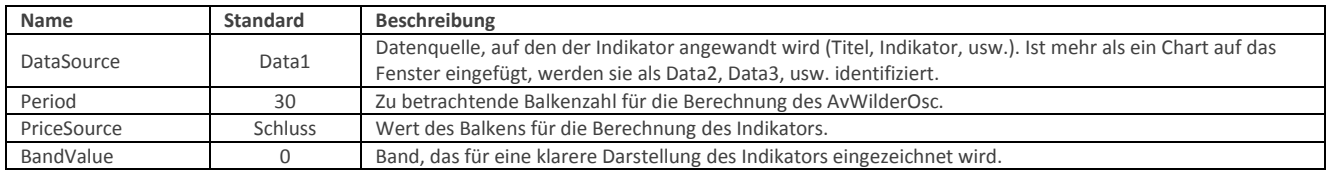

#### **Darstellungskriteria:**

Bullische Farbe, wenn der Wert des Indikators über dem oberen Band liegt und bärische Farbe, wenn der Wert unter dem unteren Band liegt. Diese und andere Aspekte sind unter dem **Eigenschaften** Fenster des Indikators konfigurierbar.

Der Indikator wird standardmäßig in einem neuen Fenster dargestellt.

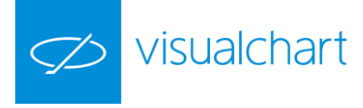

**Chart:** 

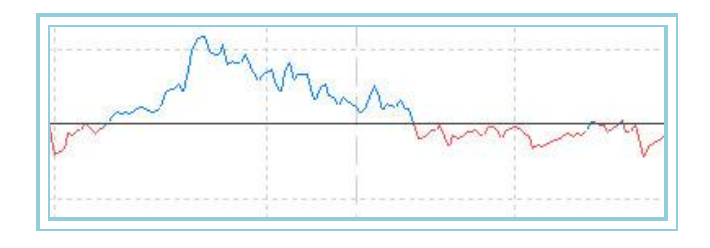

# **AvWilderOscP – Oszillator Wilder's GD - P**

## **Einführung:**

Basierend auf dem Oszillator Wilder's GD, ermittelt dieser Oszillator das Hoch und Tief einer gegebenen Zeitperiode und weist ihnen die Werte +100 bzw. -100 zu. Die übrigen Werte des Zeitraums werden proportional zwischen diesen Extremwerten verteilt.

Das Ergebnis ist sehr interessant, da wir auf einfache Weise die Phasen von überkauftem (über +80) und überverkauftem Markt (unter -80) für jeden gewünschten Zeitraum des Kursverlaufs bestimmen können.

Diese Eigenschaften erlauben es, den Oszillator für die folgenden zwei sehr nützlichen Zwecke zu verwenden:

**Zum Erzeugen von Einstiegspunkten für Kaufen bzw. Verkaufen**. Für Kaufen, wenn die aufsteigende Kurve des Oszillators das Band -80 schneidet, und für Verkaufen, wenn die abfallende Kurve des Oszillators das Band +80 schneidet (dies erzeugt Einstiegspunkte für kurzfristiges Handeln).

**Als Filter für Kaufs- und Verkaufssignale, die von anderen Oszillatoren geliefert werden**, um bei überkauftem Markt zu verkaufen und bei überverkauftem Markt zu kaufen.

**Formel:**

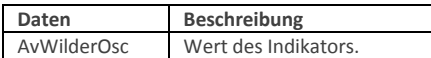

$$
HOCH = Hoch(AvWilderOsc)
$$
  

$$
TIEF = Tief(AvWilderOsc)
$$

Wenn *AvWilderOsc >= 0* dann

$$
AvWilderOscP = \frac{AvWilderOsc*100}{HOCH}
$$

Wenn *AvWilderOsc < 0* dann

$$
AvWilderOscP = \frac{AvWilderOscP*100}{TIEF*(-1)}
$$

**Parameter:**

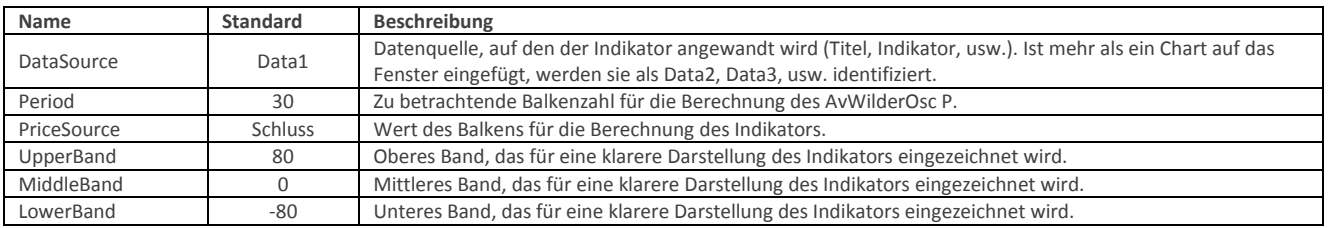

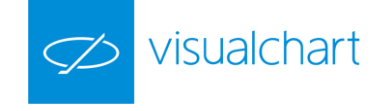

Bullische Farbe, wenn der Wert des Indikators über dem oberen Band liegt und bärische Farbe, wenn der Wert unter dem unteren Band liegt. Diese und andere Aspekte sind unter dem **Eigenschaften** Fenster des Indikators konfigurierbar.

Der Indikator wird standardmäßig in einem neuen Fenster dargestellt.

#### **Chart:**

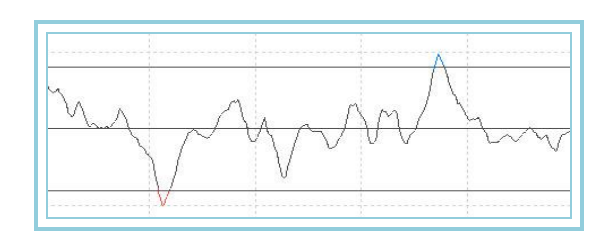

# **BollingerBandsOsc – Oszillator Bollinger Bands**

## **Einführung:**

Der Oszillator Bollinger Bands gibt den prozentualen Unterschied zwischen dem Schluss jedes Balkens und dem Wert des Bandes wieder. Er ist sehr nützlich, um abnormale Preisschwankungen zu erkennen. Eine sehr große Entfernung von der Nulllinie kann darauf hinweisen, dass der Kursverlauf seine starke Tendenz bald verlangsamen und sich normalisieren wird.

Das Anwendungskriterium dieses Indikators ist zum einen das klassische der gleitenden Durchschnitte: Kaufen, wenn der Wert des Oszillators in den positiven Bereich wechselt und verkaufen bei umgekehrter Situation. Hierbei können Filter eingesetzt werden, um falsche Ergebnisse zu vermeiden. Andererseits kann der Indikator dazu verwendet werden, um bei überkauftem oder überverkauftem Markt ein Signal zu erzeugen, das in Verbindung mit einem weiteren Oszillator, der die Buy- oder Sell-Stopmarke festlegt, zur Anwendung kommt. Wie diese letztgenannte Variante zeigt, eröffnet Visual Chart eine Vielzahl von interessanten Analysemöglichkeiten.

Dieser Oszillator kann dazu verwandt werden, um Divergenzen der Kurve bzgl. der Schlusskurse zu analysieren. Diese weisen häufig auf Trendänderungen der Kurse hin.

Folgender Situation, die eine mögliche Trendänderungen bedeutet, sollte besondere Aufmerksamkeit gewidmet werden: Oszillator über +100 oder unter - 100. Hierbei ist es ratsam, sich den möglichen Trendwechsel von einem weiteren, möglichst nicht verwandten Indikator bestätigen zu lassen.

# **Formel:**

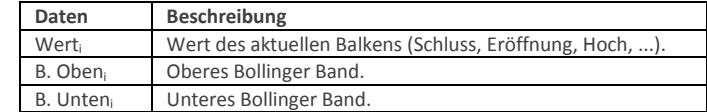

$$
BollingerB\ and sOsc_i = \frac{[Wert_i - (B.Oben_i + B.Unten_i)/2]}{(B.Oben_i + B.Unten_i)} * 100
$$

## **Parameter:**

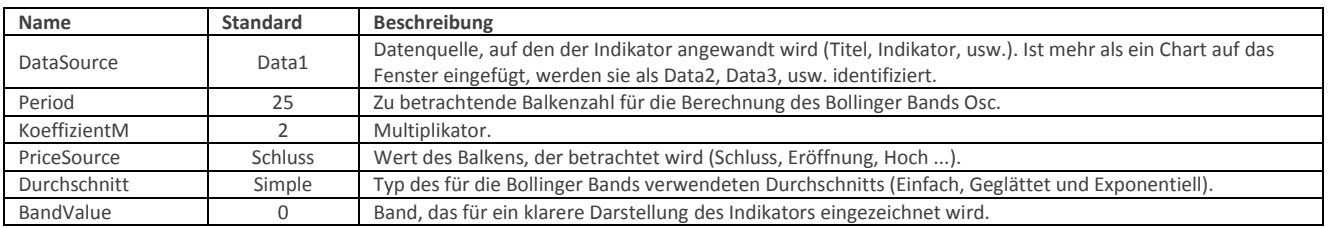

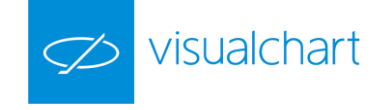

Die Linien des Indikators werden in neutraler Farbe angezeigt. Diese und andere Aspekte sind unter dem **Eigenschaften** Fenster des Indikators konfigurierbar.

Der Indikator wird standardmäßig in einem neuen Fenster dargestellt.

## **Chart:**

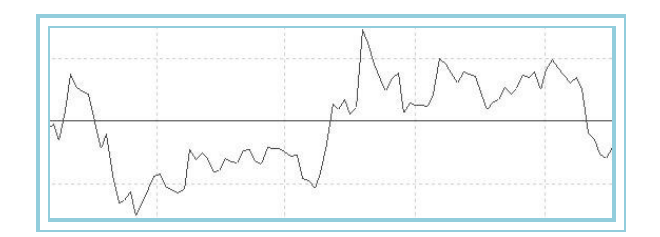

# **BollingerBandsOscP – Oszillator Bollinger Bands - P**

#### **Einführung:**

Basierend auf dem Oszillator Bollinger Bands, ermittelt dieser Oszillator das Hoch und Tief einer gegebenen Zeitperiode und weist ihnen die Werte +100 bzw. -100 zu. Die übrigen Werte des Zeitraums werden proportional zwischen diesen Extremwerten verteilt.

Das Ergebnis ist sehr interessant, da wir auf einfache Weise die Phasen von überkauftem (über +80) und überverkauftem Markt (unter -80) für jeden gewünschten Zeitraum des Kursverlaufs bestimmen können.

Diese Eigenschaften erlauben es, den Oszillator für die folgenden zwei sehr nützlichen Zwecke zu verwenden:

**Zum Erzeugen von Einstiegspunkten für Kaufen bzw. Verkaufen**. Für Kaufen, wenn die aufsteigende Kurve des Oszillators das Band -80 schneidet, und für Verkaufen, wenn die abfallende Kurve des Oszillators das Band +80 schneidet (dies erzeugt Einstiegspunkte für kurzfristiges Handeln).

**Als Filter für Kaufs- und Verkaufssignale, die von anderen Oszillatoren geliefert werden**, um bei überkauftem Markt zu verkaufen und bei überverkauftem Markt zu kaufen.

**Formel:**

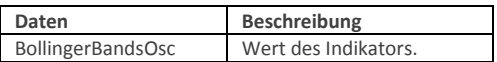

Wenn *BollingerBandsOsc >= 0* dann

$$
BollingerB\ and\ sOscP = \frac{BollingerB\ and\ sOsc * 100}{HOCH}
$$

Wenn *BollingerBandsOsc < 0* dann

$$
BollingerB\ and\ sOscP = \frac{BollingerB\ and\ sOsc * 100}{TIEF * (-1)}
$$

**Parameter:**

**Name Standard Beschreibung** 

Indikatorenkatalog | VISUALCHART

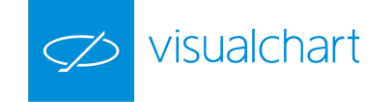

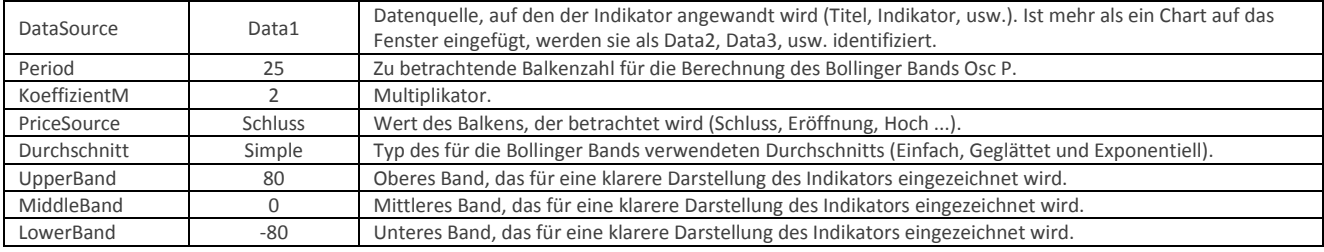

Bullische Farbe, wenn der Wert des Indikators über dem oberen Band liegt und bärische Farbe, wenn der Wert unter dem unteren Band liegt. Diese und andere Aspekte sind unter dem **Eigenschaften** Fenster des Indikators konfigurierbar.

Der Indikator wird standardmäßig in einem neuen Fenster dargestellt.

#### **Chart:**

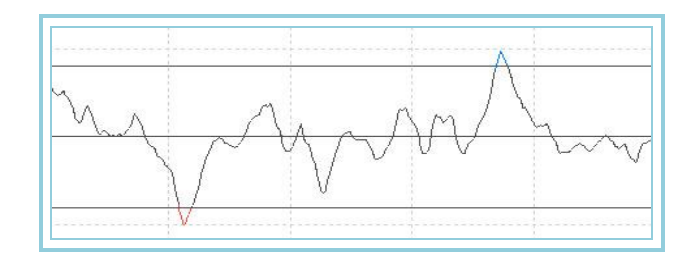

# **CCI03 – CCI 3 Bands**

#### **Einführung:**

Dieser Indikator gibt dasselbe Ergebnis als der CCI Indikator zurück, obwohl in diesem Fall 2 Bänder (oberes und unteres Band) hinzugefügt werden, die vom Benutzer, wie bei den Stochastic oder RSI, festgelegt werden.

**Chart:** 

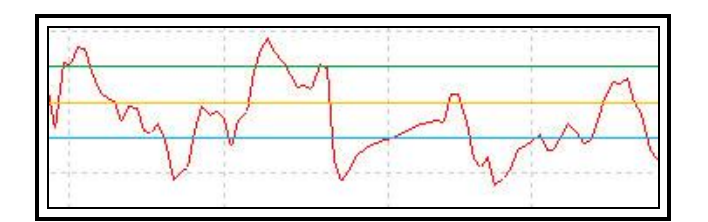

# **DEMADIFF –DEMA Differenz**

# **Einführung:**

Dieser Indikator zeigt die Differenz zwischen einem DEMA mit kurzer Periode und einem mit langer Periode. Wenn sich der kurze DEMA darüber befindet, wird der Wert des Indikators POSITIV sein. Im Gegenteil, wenn der kurze DEMA unter dem anderen DEMA liegt, wird der Wert des Indikators NEGATIV sein.

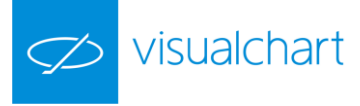

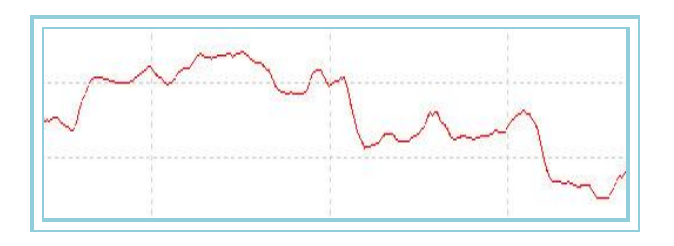

# **DEMAIND – DEMA Indikator**

# **Einführung:**

DEMA ist eine Abkürzung für "Double Exponential Moving Average". Er kann mit ähnlichen Kriterien wie die Einfachen GDs verwendet werden.

Direkt auf die Balken eines Kursverlaufs angewandt, dient er zum Glätten der Preise. Er kann unter gleicher Zielsetzung auch auf die Kurven anderer Indikatoren angewandt werden. Diese Technik, einen doppelten exponentiellen GD auf einen Kursverlauf anzuwenden, liefert als Resultat eine geglättete Kurve. Auf diese Weise entsteht eine Verzögerung des Schnittpunkts mit den Balken, was in Situationen mit starker Tendenz falsche Signale zum Ein- oder Ausstieg aus dem Markt vermeidet.

**Formel:**

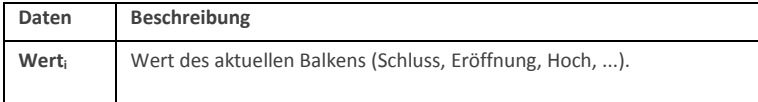

# *X1<sup>i</sup> = ExpAv(p)Wert<sup>i</sup>*

# *X2<sup>i</sup> = ExpAv (X1<sup>i</sup> )*

*DEMAIND<sup>i</sup> = (2 \* X1i)-X2<sup>i</sup>*

## **Parameter:**

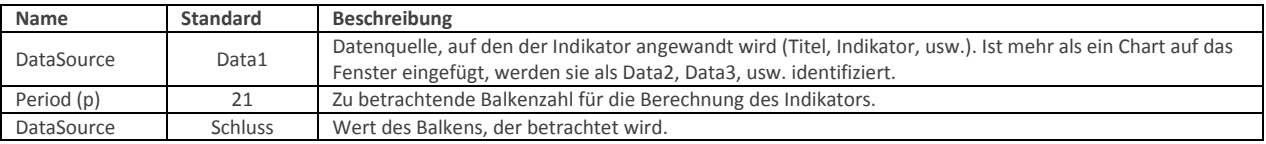

#### **Darstellungskriteria:**

Die Linie des Indikators wird in neutraler Farbe angezeigt. Diese und andere Aspekte sind unter dem **Eigenschaften** Fenster des Indikators konfigurierbar.

Der Indikator wird standardmäßig in einem neuen Fenster dargestellt.

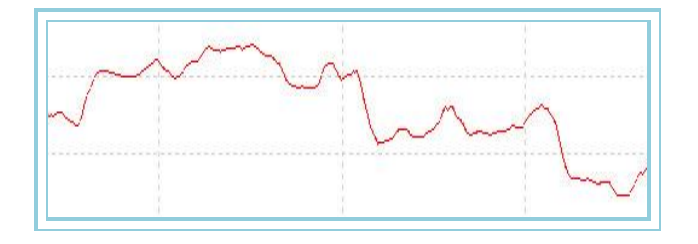

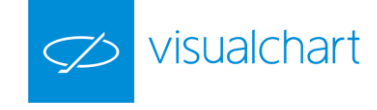

# **Bibliographie**

Dieser Indikator wurde von Patrick Mulloy entwickelt und im Februar 1994 in der Zeitschrift "Stocks & Commodities" veröffentlicht.

# **DHZ – Developing Hot Zones**

## **Einführung:**

Kann man den Schluss ab der Eröffnung des Balkens voraussagen? Nachfolgend wird eine Technik für die Analyse des Verhaltens jedes Historiebalkens und das Verhältnis zwischen der Eröffnung und dem Schluss dargestellt.

## **Formel:**

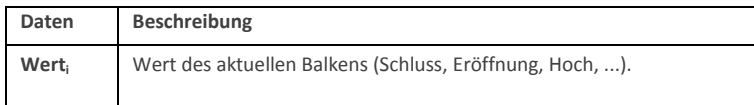

Seinem Autor nach, Massimiliano Scorpio, teilt sich der Balken in sechs Zonen und unterstreicht fünf Punkte, die folgendermaßen liegen:

- o **Punkt 1:** Hoch des Balkens plus eine Volatilitätsabmessung, die gemäß dem Autor 30% des ATR Indikators mit Periode 10 ist.
- o **Punkt 2:** Tageshoch.
- o **Punkt 3:** Mittelpunkt des Balkens.
- o **Punkt 4:** Tagestief.
- o **Punkt 5:** Tief des Balkens minus 30% des ATR Indikators mit Periode 10.

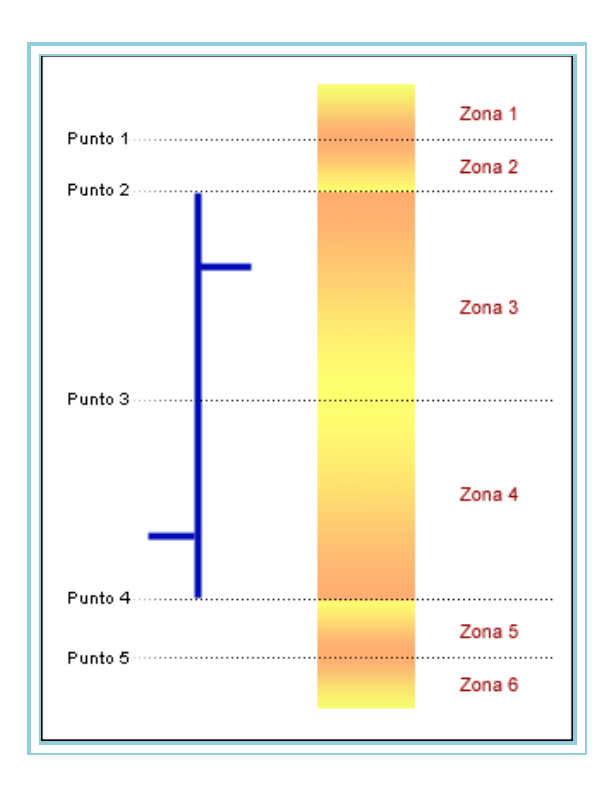

Hiermit sind 6 Zonen gebildet, in denen die Anzahl der Eröffnungen und der Schluss für jede Zone berechnet werden kann. Eine Linie wird daraufhin ab der Eröffnung des folgenden Balkens gezeichnet, bei der die Schlusswahrscheinlichkeiten gemäß diesen Kriterien höher sind.

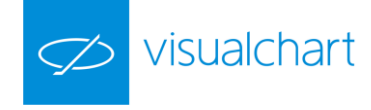

## **Parameter:**

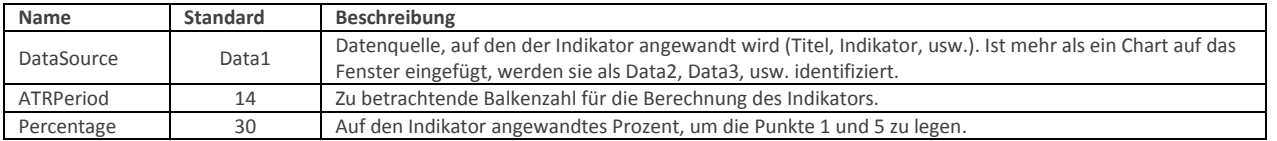

Beim Einfügen des Indikators auf den Chart, müssen Sie die Option Der Datenreihe unter Skala im Eigenschaften Fenster auswählen.

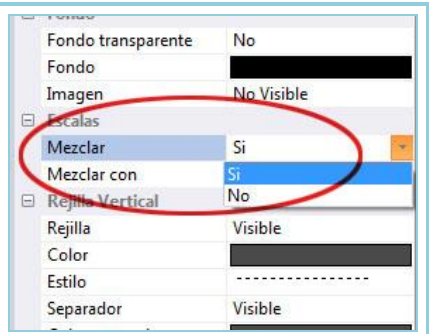

# **Darstellungskriteria:**

Die Linie wird in neutraler Farbe angezeigt. Diese und andere Aspekte sind unter dem **Eigenschaften** Fenster des Indikators konfigurierbar.

Der Indikator wird auf die Datenserie standardmäßig dargestellt.

#### **Chart:**

Der Indikator zeichnet nur in Realtime und auf den letzten Balken, da das Ziel des Indikators ist, den Preis mit höchster Wahrscheinlichkeit als Schlusspreis des aktuellen Balkens zu zeigen.

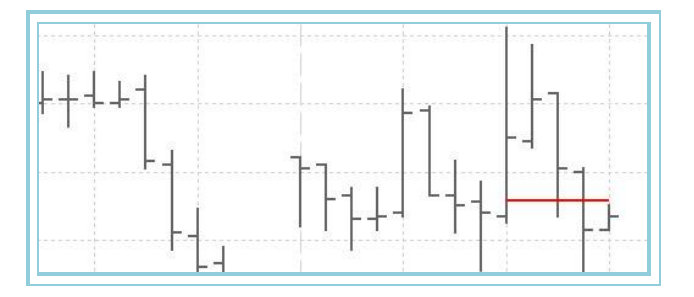

# **Bibliographie**

Dieser Indikator wurde von Massimiliano Scorpio entwickelt und im Dezember 2002 in der Zeitschrift "Stocks & Commodities" veröffentlicht.

# **DSS - Double Smoothed Stochastic**

## **Einführung:**

Der DSS ist ein Oszillator, bei dem es sich um eine exponentiell geglättete Weiterentwicklung des ursprünglichen Stochastik-Indikators handelt. Die Vorteile gegenüber dem klassischen Stochastik-Indikator liegen in der Schnelligkeit bei der Reaktion auf Kursveränderungen bei einem trotzdem sehr gleichmäßigen Verlaufsmuster.

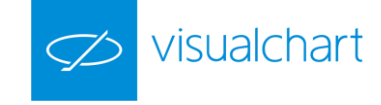

Dieser Indikator oszilliert zwischen den Werten 0 und 100 je nach der Kraft des Marktes. Das Verhalten dieses Indikators ist ähnlich dem Stochastic, das heißt, wenn der Indikator in Zonen über 80 liegt, zeigt dies einen übergekauften Markt an, und unter 20 zeigt einen überverkauften Markt an.

HINWEIS. Dieser Indikator wird auf dem Ergebnis eines anderen Indikators HILFSINDIKATOR2 berechnet. Deshalb muss dieser letzte Indikator zuerst kompiliert werden, um eine korrekte Funktionalität des DSS zu ermöglichen.

## **Parameter:**

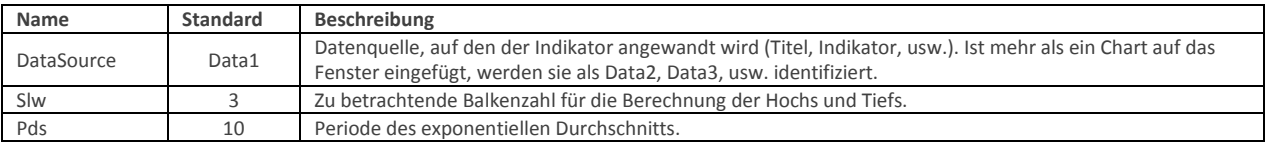

# **Darstellungskriteria:**

Eine einzige Linie zwischen 0 und 100 wird dargestellt.

**Chart:**

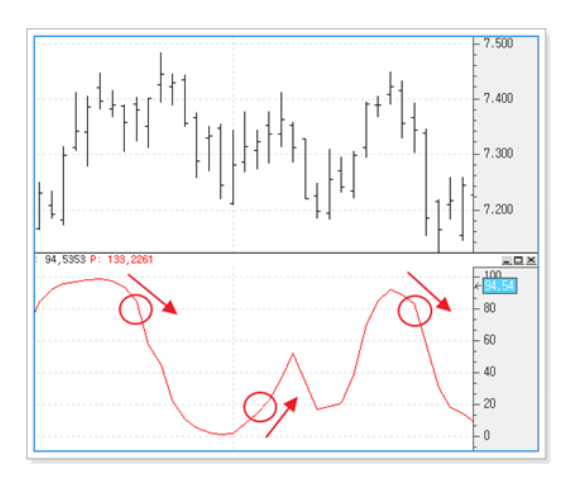

# **DYN – Dynamo**

## **Einführung:**

Dieser Indikator benutzt einen geglätteten Mechanismus auf eine Datenreihe durch eine Simple Moving Average.

#### **Formel:**

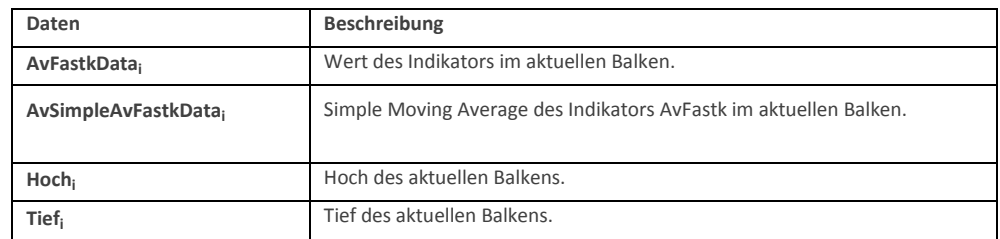

Wenn *AvFasktData<sup>i</sup> > Hoch<sup>i</sup>* dann *Hoch<sup>i</sup> = AvFasktData<sup>i</sup>*

Wenn *AvFastkDatai < Tiefi* dann *Tiefi = AvFastkData<sup>i</sup>*

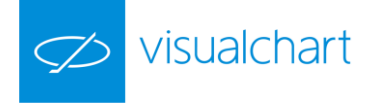

# *MidPnt<sub>i</sub>* =  $(Hoch<sub>i</sub> + Tie<sub>f<sub>i</sub></sub>)/2$

# *DYNi = MidPnt<sup>i</sup> - (AvSimple(AvFastkDatai)-AvFastkDatai)*

# **Parameter:**

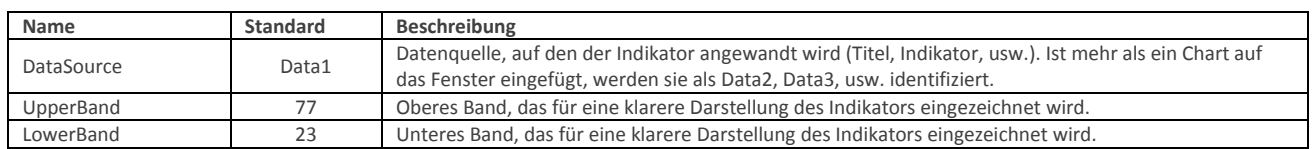

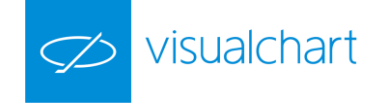

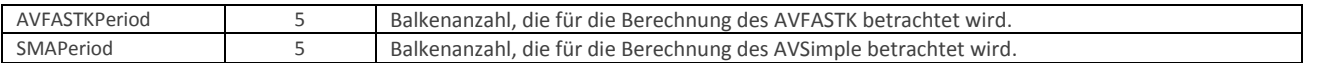

Die Linie wird in neutraler Farbe angezeigt. Diese und andere Aspekte sind unter dem **Eigenschaften** Fenster des Indikators konfigurierbar.

Der Indikator wird in einem neuen Fenster standardmäßig dargestellt.

# **Chart:**

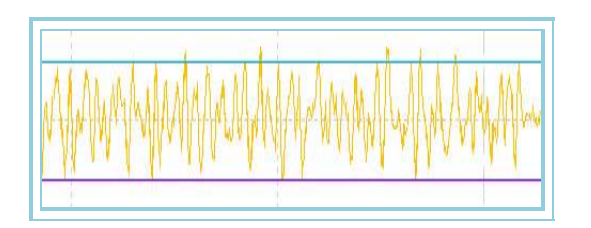

# **Bibliographie**

Dieser Indikator wurde in der Zeitschrift Futures Magazine im Juli 1996 veröffentlicht. Autor: E. Marshall Wall.

# <span id="page-95-0"></span>**ELRBEAR – Elder Ray Bear Power**

Dieser Indikator misst den Abstand zwischen dem Tief des aktuellen Balkens und einem exponentiell Moving Average. Die Linie des Indikators stellt die Verkaufsfähigkeit der Anleger dar, um die Preise unter dem Konsens (Bear-Power) zu leiten.

## **Formel:**

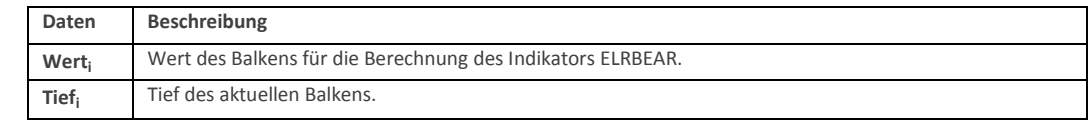

*BEARi : Tief*<sup>i</sup> – *Exp Av(p)Wert<sup>i</sup>*

## **Parameter:**

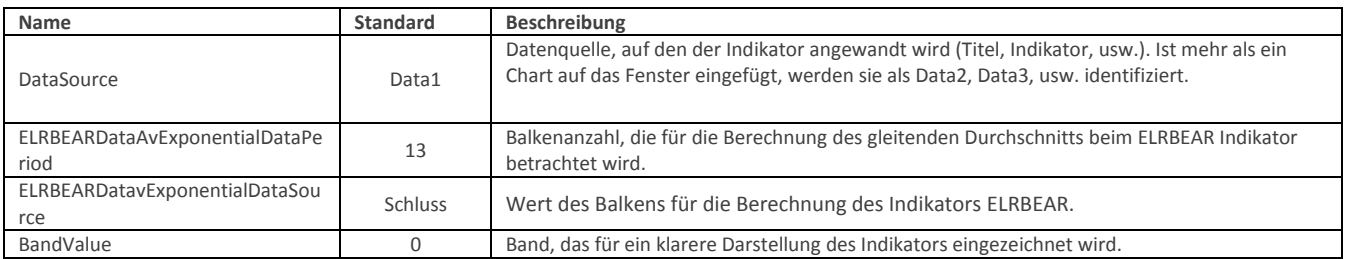

# **Darstellungskriteria:**

Die Linien werden in neutraler Farbe angezeigt. Diese und andere Aspekte sind unter dem **Eigenschaften** Fenster des Indikators konfigurierbar.

Der Indikator wird in einem neuen Fenster standardmäßig dargestellt.

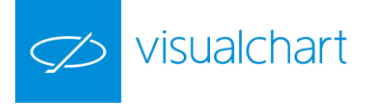

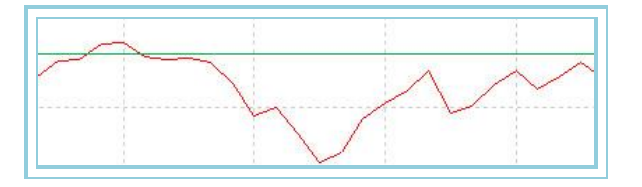

# **ELRBULL – Elder Ray Bull Power**

Dieser Indikator misst den Abstand zwischen dem Hoch des aktuellen Balkens und einem exponentiell Moving Average. Die Linie des Indikators stellt die Kaufsfähigkeit der Anleger dar, um die Preise (Bull-Power) zu leiten.

# **Formel:**

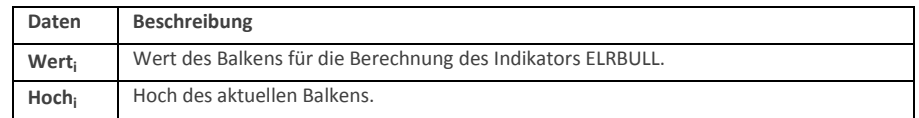

# *BULLi : Hoch*<sup>i</sup> - *Med. Exp(p)Wert<sup>i</sup>*

#### **Parameter:**

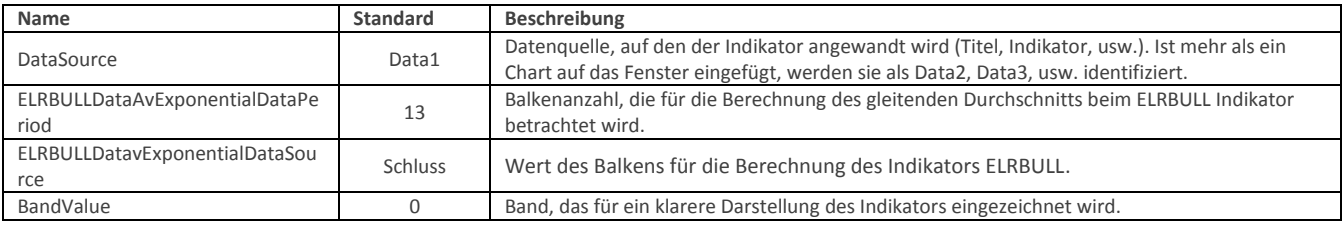

## **Darstellungskriteria:**

Die Linien werden in neutraler Farbe angezeigt. Diese und andere Aspekte sind unter dem **Eigenschaften** Fenster des Indikators konfigurierbar.

Der Indikator wird in einem neuen Fenster standardmäßig dargestellt.

# **Chart:**

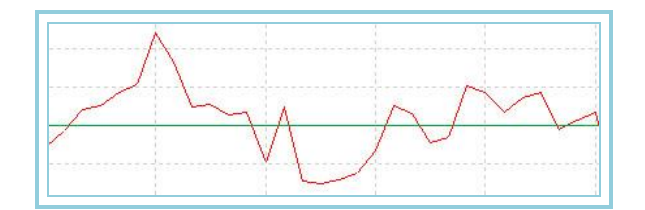

# **ELR – Elder Ray**

Der Elder Ray besteht aus zwei Indikatoren, Elder Ray Bear Power und Elder Ray Bull Power. Der Erste misst den Abstand zwischen dem Hoch des aktuellen Balkens und einem exponentiell Moving Average. Der zweite misst den Abstand zwischen dem Tief des aktuellen Balkens und einem exponentiell Moving Average.

Die Linie des Indikators Elder Ray Bull stellt die Fähigkeit der Käufer dar, um die Preise über dem Marktkonsens (Bull-Power) zu leiten, der dem Wert des exponentiellen Durchschnitts entspricht. Die Linie des Indikator[s Elder Ray Bear](#page-95-0) stellt die Fähigkeit der Verkäufer dar, um die Preise unter dem Konsens (Bear-Power) zu leiten.

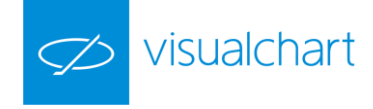

## **Formel:**

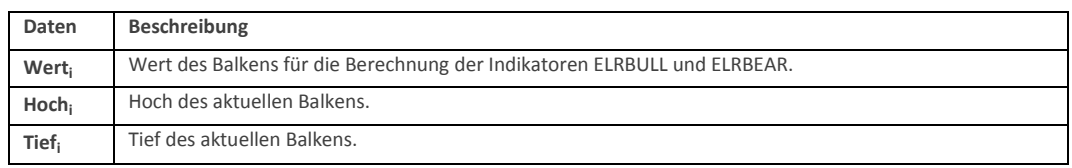

# *BEAR <sup>i</sup> : Tief*<sup>i</sup> - *ExpAv(p)Wert<sup>i</sup> BULL <sup>i</sup> : Hoch*<sup>i</sup> - *ExpAv(p)Wert<sup>i</sup>*

## **Parameter:**

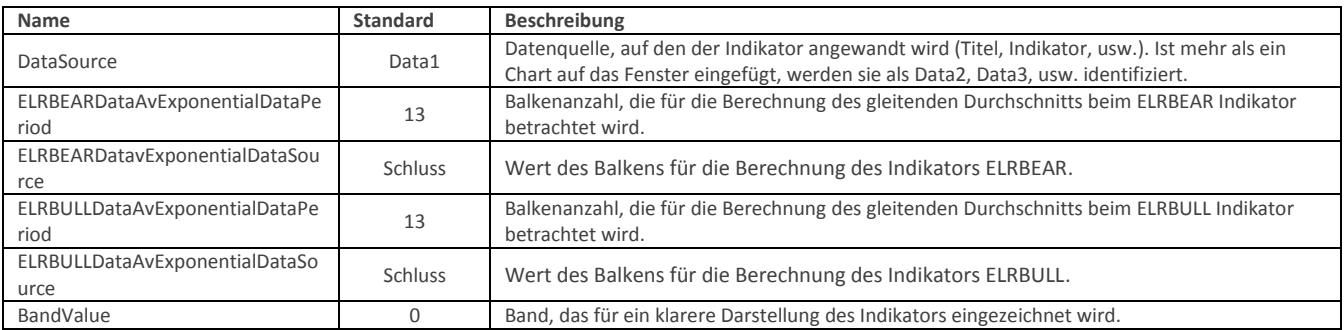

#### **Darstellungskriteria:**

Die Linien werden in neutraler Farbe angezeigt. Diese und andere Aspekte sind unter dem **Eigenschaften** Fenster des Indikators konfigurierbar.

Der Indikator wird in einem neuen Fenster standardmäßig dargestellt.

#### **Chart:**

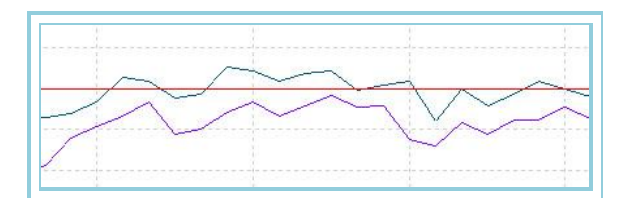

# **EXPMOVAVGBOP – Exponentieller Gleitender Durchschnitt auf Balance of Power**

Dieser Indikator basiert auf **[Balance of power](#page-116-0)** (BOP), der jedem Balken eine Punktzahl gemäß den bullischen Kräften (Käufer) und bärischen Kräften (Verkäufer) des Marktes versucht zu geben.

Die bullischen und bärischen Kräfte konkurrieren miteinander jeden Tag auf den Markt. Die BOP Berechnung bezüglich vorigen Gedanken würde darauf bestehen, eine Punktzahl beiden Trends je nach dem Verhalten des Balkens zu vergeben.

Die Punktzahl wird dann wie folgt ausgeführt:

1.- **Punktzahl basierend auf Eröffnung**: Misst die Bewegung zwischen der Eröffnung und den Balkengrenzen. Die bullische Kraft erhält eine höhere Punktzahl je weiter die Eröffnung vom Balkenhoch entfernt ist. Die bärische Kraft erhält eine höhere Punktzahl je größer die Entfernung zwischen der Eröffnung und dem Tief ist.

2.- **Punktzahl basierend auf dem Schluss**: Misst die Bewebung zwischen dem Schluss und die Balkengrenzen. Die bullische Kraft erhält eine höhere Punktzahl je weiter der Schluss vom Balkentief entfernt ist. Die bärische Kraft erhält eine höhere Punktzahl je größer die Entfernung zwischen dem Schluss und dem Hoch ist.

3.- **Punktzahl basierend auf Eröffnung-Schluss**: In diesem Fall wird die Eröffnung mit dem Schluss des Balkens vergleicht und die dominierende Kraft (bullisch oder bärisch) erhält eine zusätzliche Punktzahl, welche höher oder niedriger je nach dem Abstand zwischen Eröffnung und Schluss des Balkens sein wird. Je größer die Differenz zwischen beiden, desto höher wird die Punktzahl dieser Kraft.

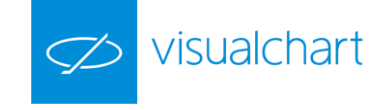

Daraufhin wird die durchschnittliche Punktzahl beider Kräfte für jeden Balken ab den drei vorigen erhaltenen Punktzahlen berechnet. Zum Schluss wird die Differenz zwischen der bullischen und bärischen Kraft den Wert des BOP Indikators zuteilen.

# **Formel:**

# *EXPMOVAVGBOPi: ExpAv[\(BOP](#page-116-0)i)*

#### **Parameter:**

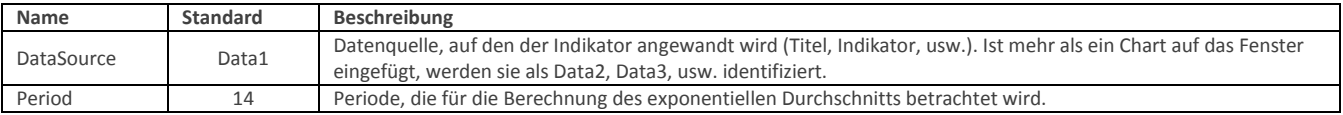

## **Darstellungskriteria:**

Die Linie wird in neutraler Farbe angezeigt. Ein Band auf Level 0 für eine bessere Darstellung wird gezeichnet. Diese und andere Aspekte sind unter dem **Eigenschaften** Fenster des Indikators konfigurierbar.

Der Indikator wird in einem neuen Fenster standardmäßig dargestellt.

**Chart:**

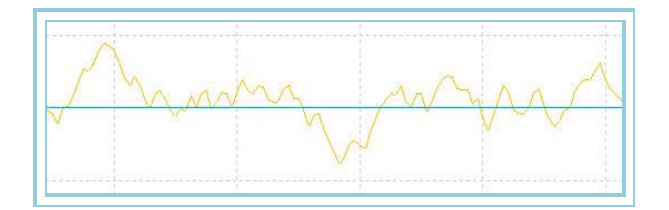

# **FASTK**

Der %K Fast ist die erste ausgeführte Berechnung für die Entwicklung des Stochastik Indikators. Der %K Fast ist, wie sein Name sagt, der schnell K Wert des Stochastics, und sein Wert wird erhalten, in dem das Verhältnis des aktuellen Kurses in Bezug auf der Differenz zwischen dem Hoch und Tief innerhalb einer bestimmten Balkenzahl für das Parameter *Period* berechnet wird.

Der Stochastic erhält dasselbe Ergebnis, aber sein Wert wird mit einem Durchschnitt geglättet, um die extremen Werte zu filtrieren.

## **Parameter:**

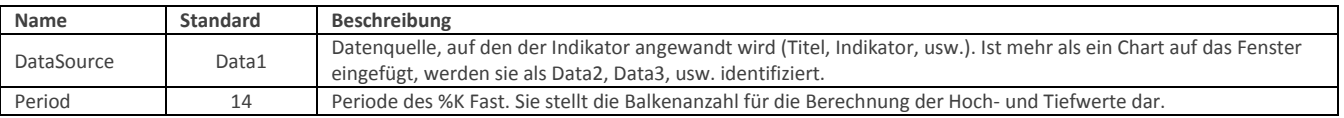

## **Darstellungskriteria:**

Eine einzige Linie zwischen 0 und 100 wird dargestellt.

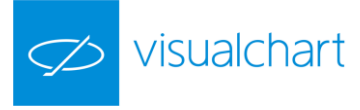

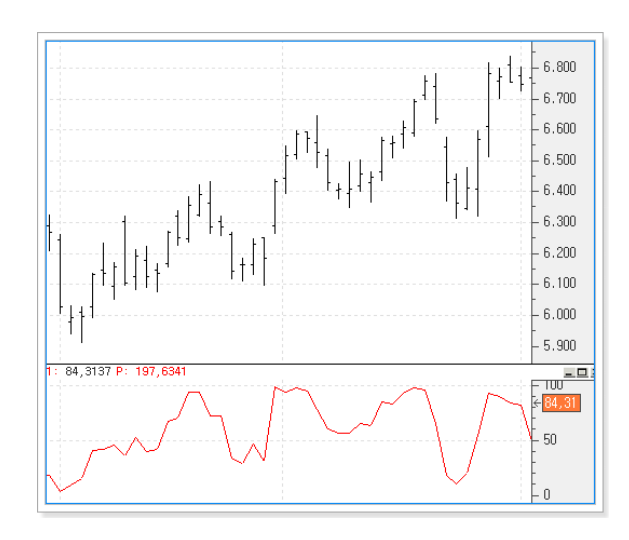

# **FORCEINDEX – Force Index**

Der Force Index soll die Kraft der jeweiligen Marktteilnehmer messen. Dieser Oszillator kombiniert drei wichtige Elemente für seine Berechnung, wie Richtung der Kursveränderung, ihr Ausmaß und das Volumen. Der Oszillator basiert auf eine zusätzliche Linie für bessere Klarheit, sodass allgemein Werte über der Nulllinie zeigen, dass steigende Kurse zu erwarten sind und Werte unter der Nulllinie, dass weiter fallende Kurse zu erwarten sind.

Nach der Berechnung des Oszillators werden die zu hohen Indikatorenwerte mit einem exponentiellen gleitenden Durchschnitt geglättet, da in seiner Originalform (s. Formel) diese sehr hoch sind und seine Anwendung in einem Tradingsystem schwer macht.

# **Formel:**

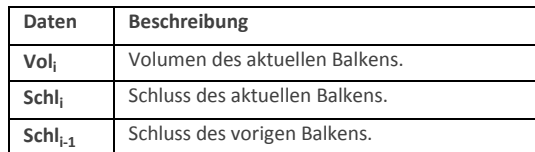

# *Force<sup>i</sup> : Voli \* (Schli - Schli-1) / Schl<sup>i</sup>*

# *ForceIndex<sup>i</sup> : ExpAv (Forcei)\*k*

## **Parameter:**

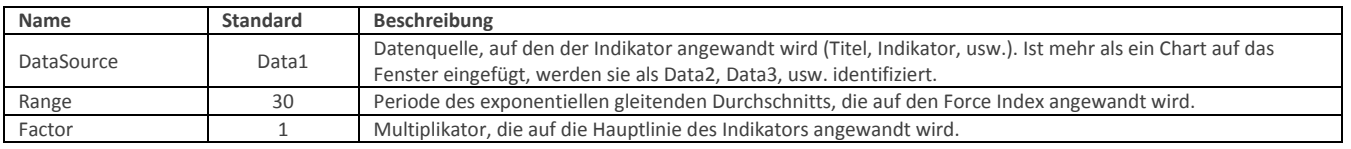

# **Darstellungskriteria:**

Die Linie wird in neutraler Farbe angezeigt. Ein Band auf Level 0 für eine bessere Darstellung wird gezeichnet. Diese und andere Aspekte sind unter dem **Eigenschaften** Fenster des Indikators konfigurierbar.

Der Indikator wird in einem neuen Fenster standardmäßig dargestellt.

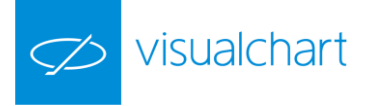

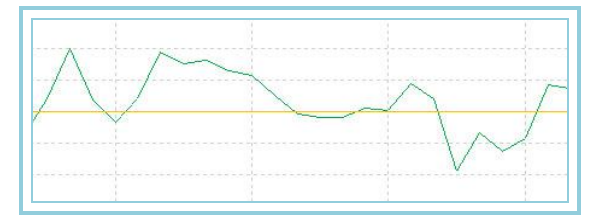

# **IDM**

Dieser Indikator soll den Trend bei der Anwendung der Tools Preis und Volumen voraussagen. Seine Funktionsweise ist Anti-Trend, da seine Interpretation auf die Divergenz mit dem Kurspreis basiert. Er basiert auf den Indikator 2-Tage-Volatilität.

Die Hochs und Tiefs der Kurse stimmen oft mit den hohen Werten des Indikators überein, aber in gegengesetzter Richtung, das heißt, wenn der Indikator einen Tief erreicht, erzielt der Kurs einen Hoch und umgekehrt.

Abhängig von der Richtung der Nachfrage, zeigt eine Kreuzung des Levels 0 die Trendrichtung. Im Gegensatz, wenn sich der Indikator lange Zeit nah dem Level 0 befindet, zeigt dies eine Abschwächung der Kursbewegung.

Je nach der Preisdivergenz wird ein größeres Hoch oder Tief angezeigt.

## **Formel:**

Der Wert Pct wird wie folgt berechnet:

# *Pct<sup>i</sup> =(Schluss<sup>i</sup> – Schlussi-1)/Schlussi-1*

Der Wert K wird wie folgt berechnet:

# *K<sup>i</sup> = (3+Schlussi)/VMi* hier ist *VMi = SimpleAv( 2-Tage-Volatlität)*

Der Wert P wird wie folgt berechnet:

 $P_i = Pct_i + K_i$ 

Die Werte PC und PV werden je nach der Marktrichtung vergeben:

Wenn *Schluss<sup>i</sup> > Schlussi-1* dann

*PC<sup>i</sup> = Volumen<sup>i</sup>*

*PVi= Volumen<sup>i</sup> /P<sup>i</sup>*

Wenn *Schlussi >= Schlussi-1* dann

*PCi= Volumen<sup>i</sup> /P*

*PVi = Volumen<sup>i</sup>*

Das heißt, PC wird wichtiger wenn der Trend bullisch ist und PV wenn der Trend bärisch ist.

Zuletzt hängt der Wert ID vom höchsten Wert ab:

Wenn *PCi > PV<sup>i</sup>* dann *IDMi = PVi/PC<sup>i</sup>*

Wenn *PCi <= PV* dann *IDMi = PCi/PV<sup>i</sup>*

**Parameter:**

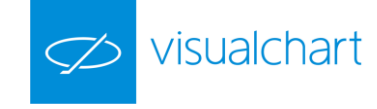

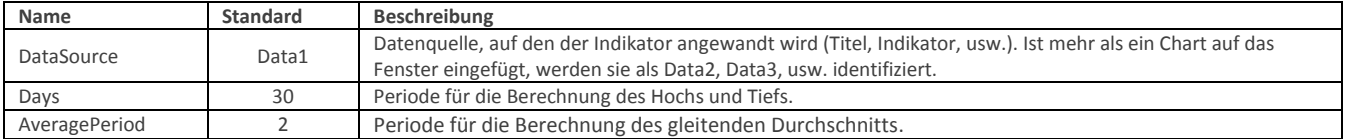

Die Linie wird in neutraler Farbe angezeigt. Ein Band auf Level 0 für eine bessere Darstellung wird gezeichnet. Diese und andere Aspekte sind unter dem **Eigenschaften** Fenster des Indikators konfigurierbar.

Der Indikator wird in einem neuen Fenster standardmäßig dargestellt.

**Chart:**

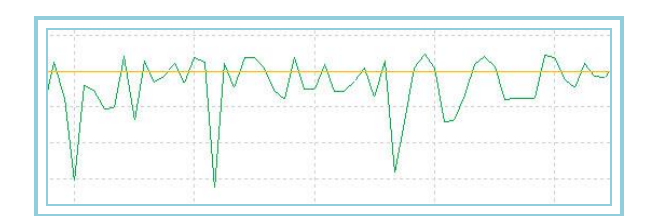

# **MACDHEMEL – MACD HEMELX**

Dieser Indikator zeigt die Linien des MACD-Indikators, sowie die Differenz zwischen beiden Linien an. Die Linien werden in verschiedenen Farben angezeigt. Sie können die Differenz der MACD-Linie und seines GDs als Histogramm anzeigen lassen. Dazu müssen Sie zu den Eigenschaften des Indikators gehen und da die Änderung durchführen. Das Histogramm wird in grün bzw. rot angezeigt, wenn der MACD grösser oder gleich bzw. kleiner ist als sein Gleitender Durchschnitt.

#### **Parameter:**

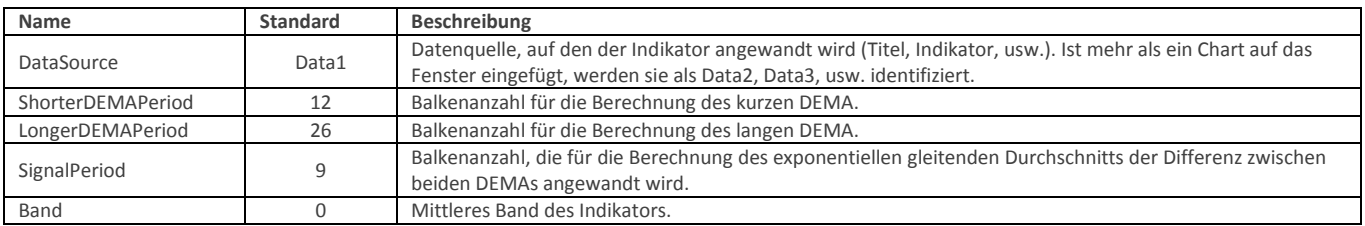

# **Darstellungskriteria:**

Die Linie wird in neutraler Farbe angezeigt. Diese und andere Aspekte sind unter dem **Eigenschaften** Fenster des Indikators konfigurierbar.

Der Indikator wird in einem neuen Fenster standardmäßig dargestellt.

#### **Chart:**

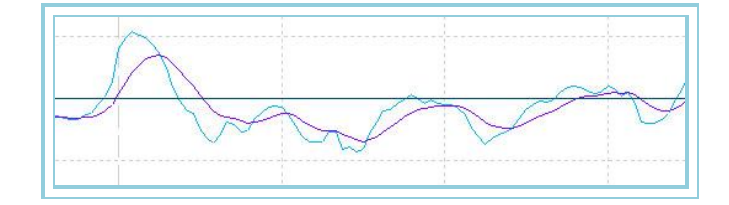

# **MDEMASMT – MACD DEMA SMOOTHED**

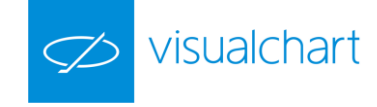

Für die Berechnung der ersten Datenlinie wird die Differenz zwischen dem DEMA mit kurzer Periode und dem DEMA mit langer Periode berechnet. Nach diesem Ergebnis wird hiermit die zweite Datenlinie berechnet, die dem exponentiellen gleitenden Durchschnitt der ersten Datenlinie entspricht. Daraufhin wird ein Indikator ähnlich dem klassischen MACD erhalten.

Für die Berechnung in Visual Chart wird der Indikator DEMA Differenz angewandt.

## **Parameter:**

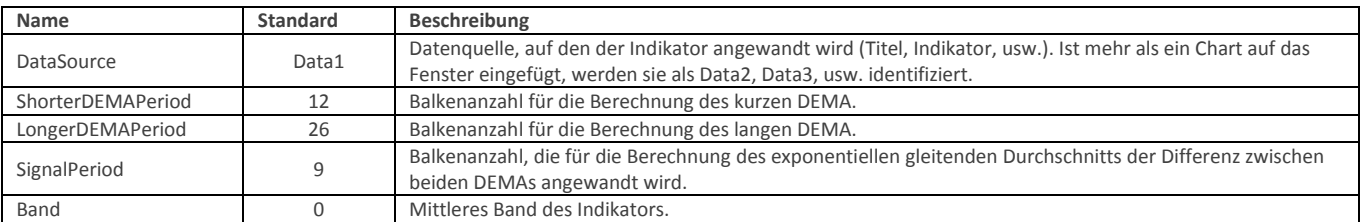

# **Darstellungskriteria:**

Die Linie wird in neutraler Farbe angezeigt. Ein Band auf Level 0 für eine bessere Darstellung wird gezeichnet. Diese und andere Aspekte sind unter dem **Eigenschaften** Fenster des Indikators konfigurierbar.

Der Indikator wird in einem neuen Fenster standardmäßig dargestellt.

## **Chart:**

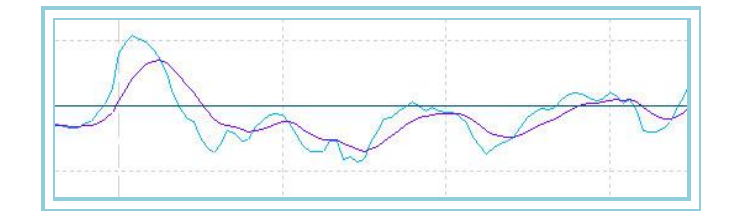

# **PSSTOCHRSI – PS StochRSI**

# **Einführung:**

Dieser Indikator setzt die Differenz zwischen dem RSI Wert und dem erreichten RSI Tief in einer Balkenserie mit der Differenz zwischen dem Hoch und Tief des Indikators in derselben Periode im Prozent zueinander in Beziehung. Hiermit wird einigermaßen ein Indikator mit interner Kraft bezeichnet, der auf denselben RSI angewandt wird.

Für die Berechnung dieses Indikators in Visual Chart wird zusätzlich zu dem RSI auch den Indikator HigLowRSI.

#### **Parameter:**

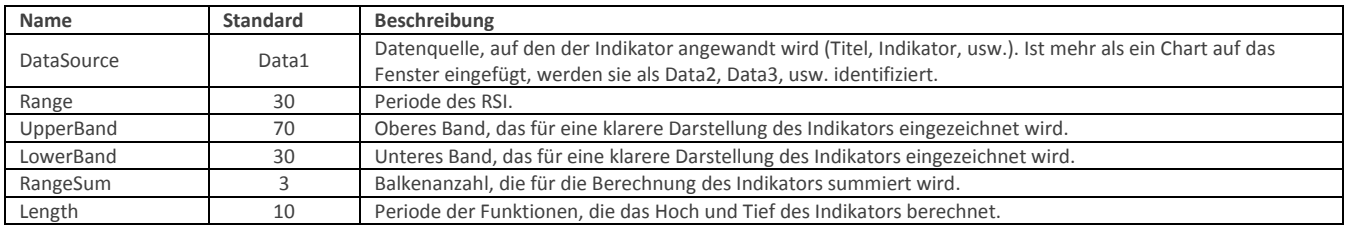

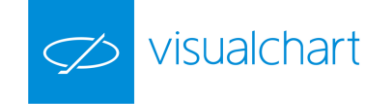

Die Linie wird in neutraler Farbe angezeigt. Diese und andere Aspekte sind unter dem **Eigenschaften** Fenster des Indikators konfigurierbar.

Der Indikator wird in einem neuen Fenster standardmäßig dargestellt.

#### **Chart:**

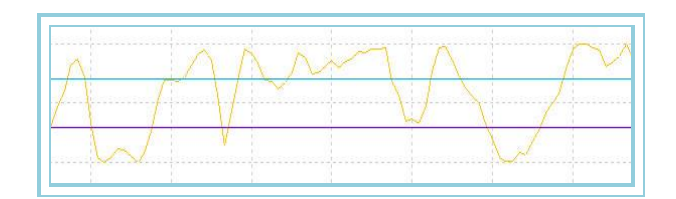

# **REPULSE**

# **Einführung:**

Wenn der Indikator steigt, verstärkt sich der bullische Trend. Fällt der Kurs, zeigt diese Divergenz, dass die Anleger langsam Positionen des im bärischen Trend liegenden Kurses übernehmen. Der gegengesetzte Fall kann genauso entstehen.

Dieser Indikator, in seiner Philosophie, versucht Marktbewegungen zu antizipieren, z. B. wenn der Indikator über 0 ist, dass in den letzten Tagen (Periode) die Bewegungen im Allgemeinen bullisch waren. Diese Information kann mit einer Volumenanalyse kombiniert werden, um die Trendrichtung besser einzuschätzen.

Für seine Berechnung in Visual Chart werden die Indikatoren BullishThrust, BearishThrust und BasicRepulse verwendet.

## **Parameter:**

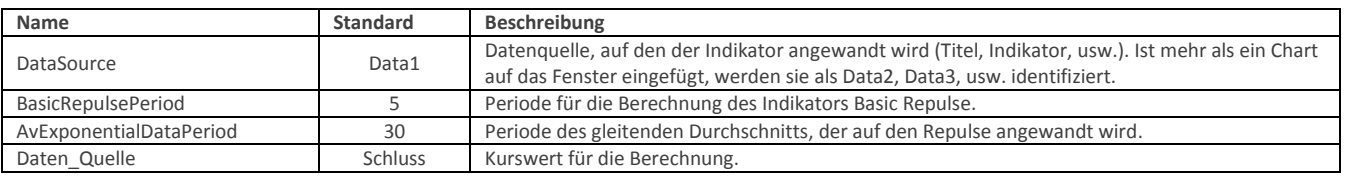

## **Darstellungskriteria:**

Die 3 Linien werden in neutraler Farbe angezeigt. Diese und andere Aspekte sind unter dem **Eigenschaften** Fenster des Indikators konfigurierbar.

- Linie 1 stellt den Wert des Indikators Repulse dar.
- Linie 2 stellt den Wert des exponentiellen gleitenden Durchschnitts dar, der auf den Indikator angewandt wird.
- Linie 3 stellt den Bandwert auf 0 für eine bessere Darstellung dar.

Der Indikator wird in einem neuen Fenster standardmäßig dargestellt.

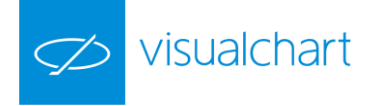

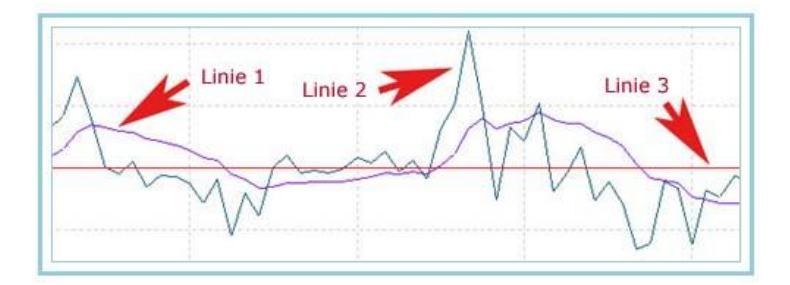

# **SKYINDICATOR - SKYINDIKATOR**

# **Einführung:**

Dieser Indikator gibt die Differenz dreier Durchschnitte mit verschieden Perioden wieder, womit die Konvergenz zwischen diesen Durchschnitten überprüft werden kann. Dieser Indikator bildet die Basis für das Handelssystem "Sky System". Er stellt die Differenz zwischen den Durchschnitten mit kurzer und mittlerer Periode, die Differenz zwischen den Durchschnitten mit mittlerer und langer Periode, sowie die maximale Differenz zwischen den drei Durchschnitten (der größere der beiden Werte mit der Differenz zwischen den Durchschnitten mit kurzer und mittlerer Periode und der Differenz zwischen den Durchschnitten mit kurzer und langer Periode) dar.

#### **Parameter:**

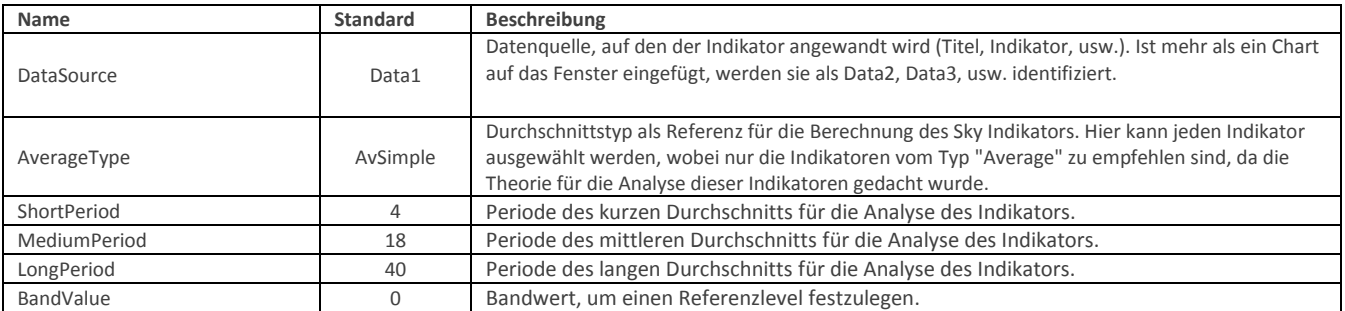

#### **Darstellungskriteria:**

Es werden 3 Datenlinien mit den Differenzen zwischen den Durchschnitten in absoluten Werten (über 0) dargestellt.

 - Linie 1 stellt die **höchste Differenz** zwischen den Durchschnitten mit kurzer und mittlerer Periode und den Durchschnitten mit kurzer und langer Periode dar.

- Linie 2 stellt die Differenz zwischen den Durchschnitten mit kurzer und mittlerer Periode dar.
- Linie 3 stellt die Differenz zwischen den Durchschnitten mit mittlerer und langer Periode dar.
- Linie 4 stellt den Wert des Bandes dar.

Der Indikator bewegt sich mit einer anderen Skala als die Kurse und wird deshalb in einem neuen Fenster dargestellt.

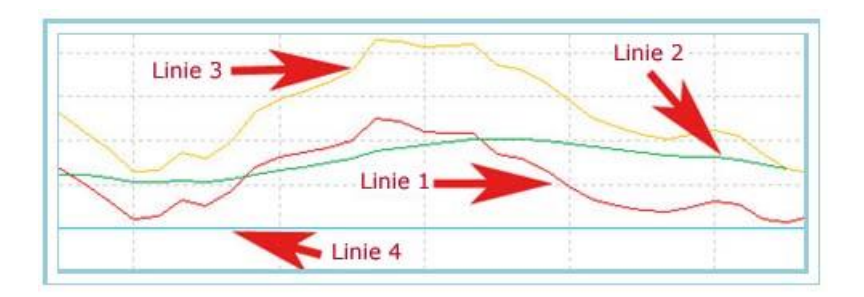

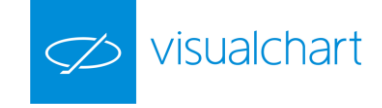

## **Bibliographie:**

Dieser Indikator wurde von Ignacio Abril Benavides entwickelt. Für weitere Informationen oder Anregungen zum Indikator können Sie eine E-Mail an "nachoabril@hotmail.com" schicken.

# **TFSMBO**

# **Einführung:**

Der TFS MBO ist ein Oszillator, der die Differenz zwischen zwei Simple Moving Averages verschiedener Perioden zeigt. Sein Verhalten ist ähnlich dem MACD, aber hier wird die Berechnung der Durchschnitten nicht exponentiell.

Der Indikator bewegt sich um den Wert 0. Ist der Wert des Indikators positive, zeigt dies, dass die kurzfristigen Bewegungen länger als die langfristigen Bewegungen sind, und hiermit steigen die Kaufkräfte. Ist der Wert des Indikators negative, wird das entgegengesetzte Signal angezeigt und deshalb ein Abwärtstrend erwartet.

#### **Parameter:**

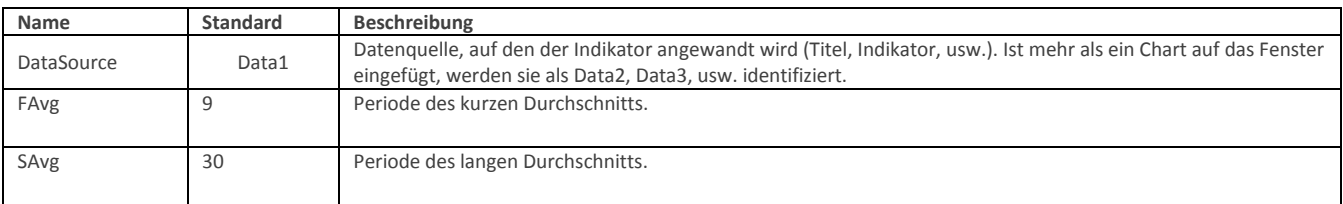

#### **Darstellungskriteria:**

Der Indikator zeigt eine einzige Linie, die sich um den Wert 0 bewegt, und die Differenz zwischen den zwei gleitenden Durchschnitten darstellt.

#### **Chart:**

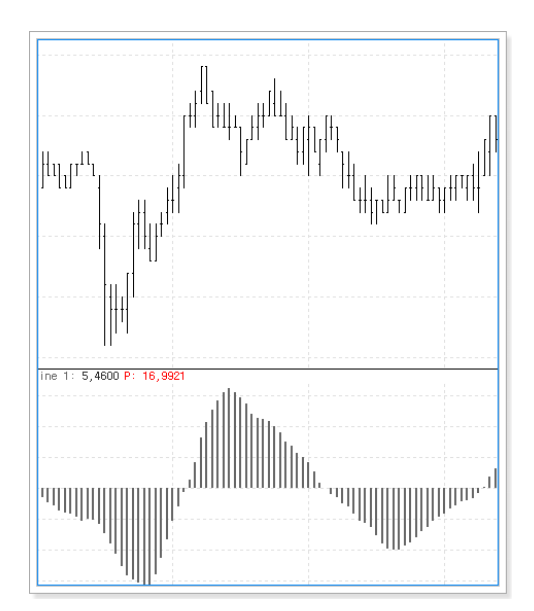

# **TII – Trend Intensity Index**

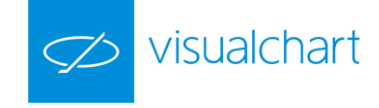

# **Einführung:**

Dieser Indikator ist ein Trendfolger, der die Stärke der aktuellen Bewegung misst. Die Trendstärke wird in Prozent berechnet und die Linie des Indikators wird sich deshalb zwischen 0 und 100 bewegen. Die Trendintensität wird von der Differenz zwischen der Linie des Indikators und einem neutralen Wert angegeben, der auf 50% liegt.

Steigt der Wert des TII darüber ist die ein Zeichen für einen beginnenden Aufwärtstrend. Ein Trend ist umso stärker je mehr sich der TII seinen Extrempunkten nähert.

Ist der Trend signalisiert, kann man den Indikator für ein Tradingsystem benutzen. Hiermit sind gute Chancen, um Long einzugehen, wenn der Indikator Werte über 80% nimmt, und Short einzugehen mit Werten unter 20%.

## **Parameter:**

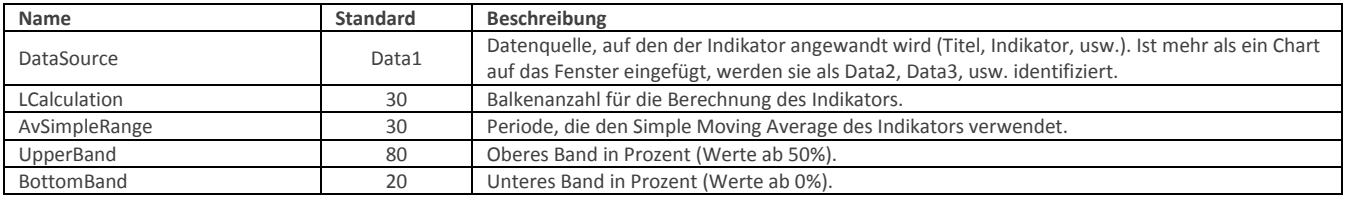

#### **Darstellungskriteria:**

Der Indikator zeigt 4 Linien in neutraler Farbe. Diese und andere Aspekte sind unter dem **Eigenschaften** Fenster des Indikators konfigurierbar.

Der Indikator wird in einem neuen Fenster standardmäßig dargestellt.

#### **Chart:**

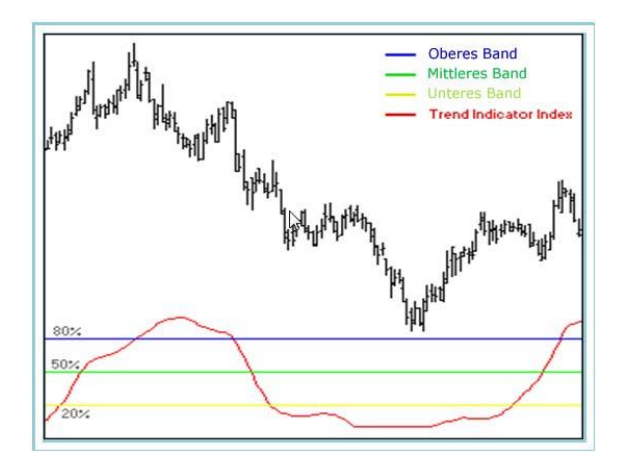

## **Bibliographie:**

Der Indikator wurde in der Zeitschrift "STOCKS & COMMODITIES" in Juni-02 veröffentlicht.

# **TTRENDTRACKIND – Trend Tracking Indicator**

# **Einführung:**

Beim Indikator **Trend Tracking Indikator** handelt es sich um einen Trendfolger, der zum größten Teil von den Pivot-Points High/Low und einem schnellen gleitenden Durchschnitt abhängig ist.

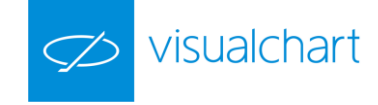

Die Methodik des Indikators besteht aus der Berechnung eines Durchschnittwertes der letzten Pivots und dies gleichermaßen für Pivots High und Low. Danach sammelt er die Werte der beiden Durchschnitte, bei denen sich ein positiver Durchbruch der Marktpreise ergeben hat. Am Ende ergibt sich aus den Durchschnitten eine Resultante, die das Verhalten der Anleger in der Vergangenheit linienförmig aufzeichnet.

Der Unterschied zwischen den letzten Veränderungen, die durch den gleitenden Durchschnitt dargestellt werden und den Veränderungen, definiert durch den Durchschnittswert der Pivots, wird als *Trend Tracking* bezeichnet. Dieser gibt über folgende Punkte Auskunft:

**Positive Differenz** bedeutet, dass die letzten Preise höher sind, als der durch die letzten Pivots bestimmte Trend.

**Negative Differenz** bedeutet, dass die letzten Preise niedriger sind, als der durch die letzten Pivots bestimmte Trend.

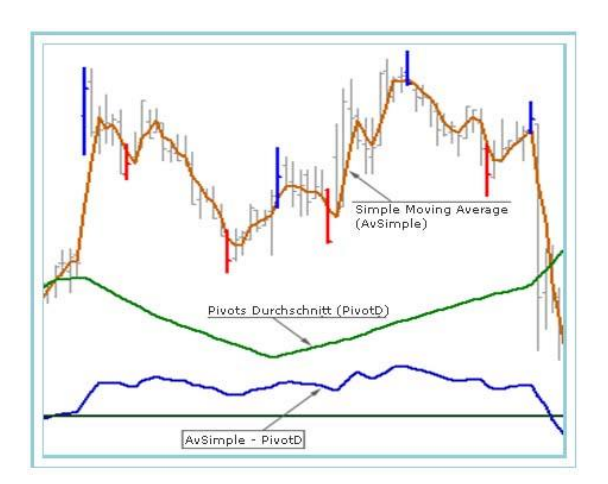

#### **Parameter:**

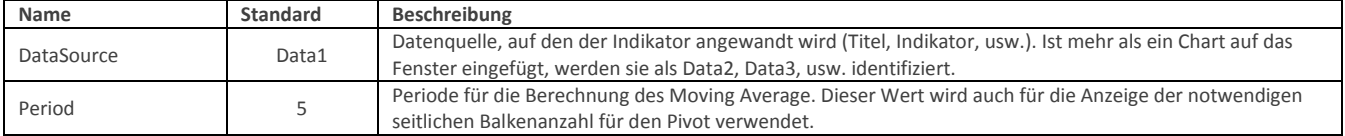

#### **Darstellungskriteria:**

Die 2 Linien werden in neutraler Farbe angezeigt. Diese und andere Aspekte sind unter dem **Eigenschaften** Fenster des Indikators konfigurierbar.

Der Indikator wird in einem neuen Fenster standardmäßig dargestellt.

#### **Chart:**

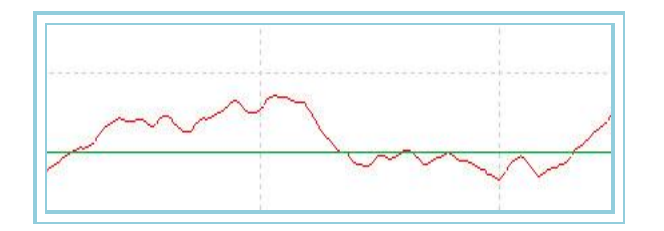

Die Tatsache, dass der Indikator positiv oder negativ ist, muss nicht unbedingt mit steigenden oder fallenden Preisen übersetzt werden; es handelt sich lediglich um einen Hinweis darauf, dass die Werte höher oder niedriger sind, als der von den Pivots bestimmte Durchschnittswert. Das bedeutet, dass wir uns in einem steigenden Kurstrend befinden können, die Preise allerdings im Verhältnis zum Wert der letzten Tage fallen.

Die wirkliche Markttendenz wird durch das Verhältnis des vom Trend Tracking bestimmten aktuellen Wert und den vorherigen Werten bestimmt. Das bedeutet:

- Wenn der Trend Tracking fällt, aber sein Wert ist größer als 0: Die Tendenz ist *fallend* aber *STEIGEND* innerhalb einer längeren Zeitspanne.
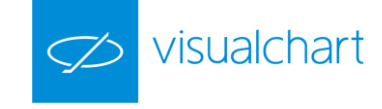

- Wenn der Trend Tracking steigt, aber sein Wert ist niedriger als 0: Die Tendenz ist *steigend* aber *FALLEND* innerhalb einer längeren Zeitspanne.

Ebenso kann gesagt werden, dass wenn die Tendenz des **Trend Tracking** mit positiven Werten steigend ist, es sich um einen stark ansteigenden Markttrend handelt und umgekehrt.

# **RainbowChartOsc – Rainbow Chart Oszillator**

#### **Einführung:**

Der Oszillator Rainbow Chart bietet vielfältige Anwendungsmöglichkeiten für den kurzfristigen Handel. Er basiert auf unterschiedlichen Beziehungen zwischen den Mittelwerten des Rainbow Chart und den Schlusswerten.

Das obere und untere Band setzen Höchst- und Tiefstwerte der Schluss- und Mittelwerte des Rainbow Charts mit den Schlusswerten eines gegebenen Zeitraums zueinander in Beziehung. Das Balkendiagramm hingegen setzt die Schlusswerte und die Mittelwerte des Rainbow Charts zueinander in Beziehung.

Dieser Oszillator kann auf mehrere Arten interpretiert werden. Wir wollen hier vor allem seinen Nutzen für den sehr kurzfristigen Handel hervorheben. Hierfür können Kaufsignale erzeugt werden, wenn das Balkendiagramm Werte über Null zeigt und Verkaufssignale, bei Werten unter null.

Es versteht sich von selbst, dass diese Vorgehensweise mittels statistischer Variablen, wie z.B. dem PRR (Personal Rate of Return), sorgfältig analysiert werden sollte, um nicht bei wenig ausgeprägten Kursverläufen (z.B. bei Werten mit sehr geringem Volumen) zu operieren.

**Formel:**

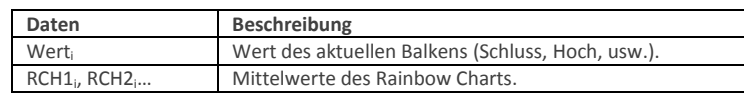

*Wert1 = Maximum von Wert<sup>i</sup> , RCH1<sup>i</sup> , RCH2<sup>i</sup> , ...*

*Wert2 = Minimum von Wert<sup>i</sup> , RCH1<sup>i</sup> , RCH2<sup>i</sup> , ...*

*Wert3 = Höchstwert der letzten p Wert<sup>i</sup>*

*Wert4 = Tiefstwert der letzten p Wert<sup>i</sup>*

$$
Wert5 = \frac{1}{p} \sum_{p=1}^{p} RainbowChart_{p}
$$

Erste Linie:

*L1 = 100 \* (Wert1- Wert 2)/( Wert3- Wert4)*

Zweite Linie:

*L2 = L1 \* (-1)*

Balkendiagramm:

*B= [100\*(Wert<sup>i</sup> – Wert5)]/Wert3-Wert4*

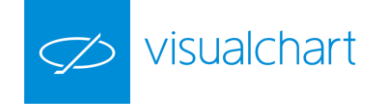

# **Parameter:**

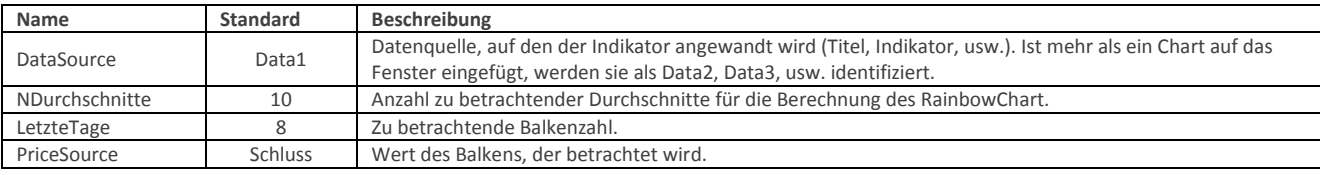

#### **Darstellungskriteria:**

Die Linien werden in neutraler Farbe angezeigt. Diese und andere Aspekte sind unter dem **Eigenschaften** Fenster des Indikators konfigurierbar.

Der Indikator wird in einem neuen Fenster standardmäßig dargestellt.

#### **Chart:**

# **PIVOTS**

# **AroonUpDown – Aroon Up/Down**

# **Einführung:**

Dieser Indikator dient der Trendbestimmung eines Kurses, sowohl bei bullischem, bärischem oder Konsolidierungs-Trend. Der AROON besteht aus zwei Indikatorlinien - dem Aroon Up und dem Aroon Down, die sich von 0 bis 100 zusammen mit zwei Referenzbändern bewegen. Die Funktionsweise des Indikators ist die folgende:

- Die Aroon Up Linie misst die Tage, die seit dem letzten Kurshoch vergangen sind. Wenn der Balken, in dem das Hoch stattgefunden hat, der aktuelle Balken ist, wird der Wert des Indikators 100 sein. Hast das Hoch in einer vorigen Balkenzahl stattgefunden, die von der Indikatorsperiode angegeben ist, wird der Wert des Indikators 0 sein.
- Die Aroon Down Linie misst die Tage, die seit dem letzten Kurstief vergangen sind.

#### **Parameter:**

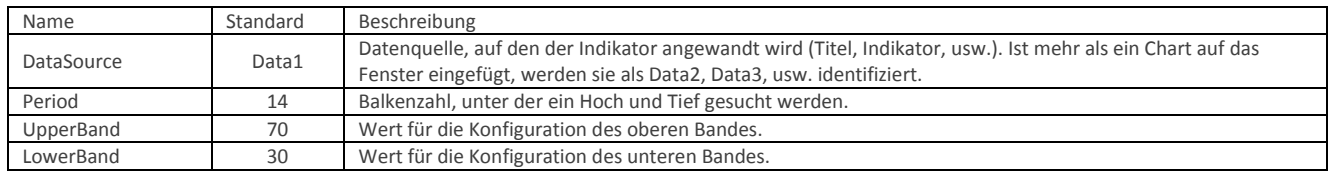

### **Darstellungskriteria:**

Die Linien werden in neutraler Farbe angezeigt. Diese und andere Aspekte sind unter dem **Eigenschaften** Fenster des Indikators konfigurierbar.

Der Indikator wird in einem neuen Fenster standardmäßig dargestellt.

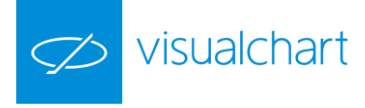

#### **Chart:**

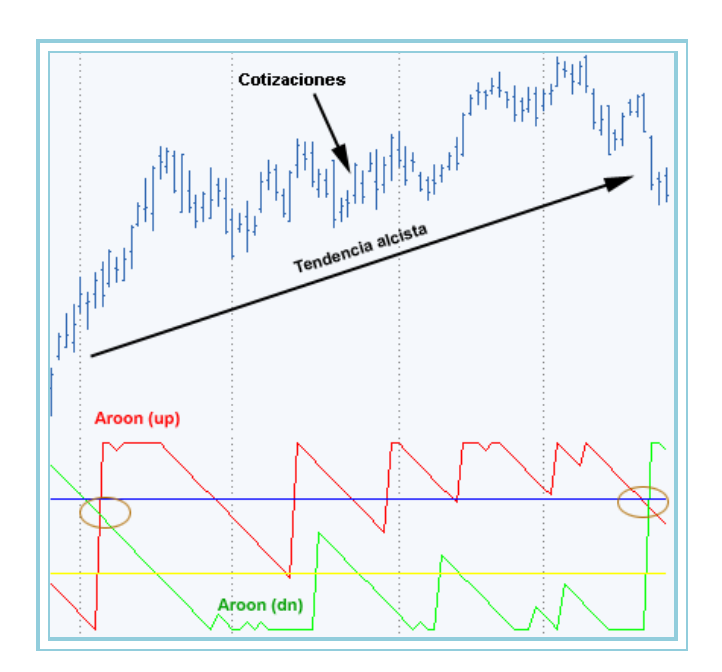

# **Bibliographie:**

Dieser Indikator wurde in der Zeitschrift Stock&Commodities in September 1995 veröffentlicht.

# CAFEDERDPIVOTSIND1

# **Einführung:**

Dieser Indikator ermöglicht, Unterstützungs- und Widerstandslevels anhand der folgenden Kriterien zu zeichnen:

Wir betrachten einen Balken als einen Höchstpivot, wenn sich mindestens n Balken in seiner rechten Seite befinden, deren Hoch niedriger als das Tief dieses Balkens ist.

Wir betrachten einen Balken als einen Tiefstpivot, wenn sich mindestens n Balken in seiner rechten Seite befinden, deren Tief höher als das Hoch dieses Balkens ist.

#### **Parameter:**

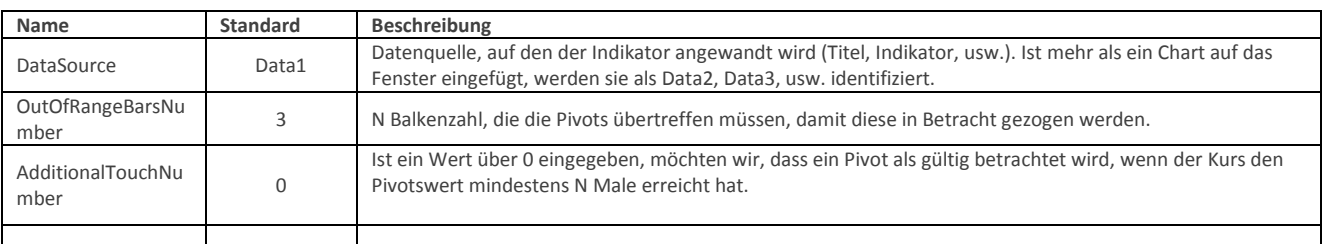

### **Darstellungskriteria:**

Der Indikator zeichnet zwei Linien, die die Unterstützungs- und Widerstandslevels markieren, die berechnet werden. Wir empfehlen, den Indikator *Mit Skala der Serie* für eine bessere Darstellung einzufügen.

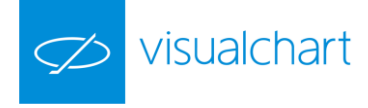

### **Chart:**

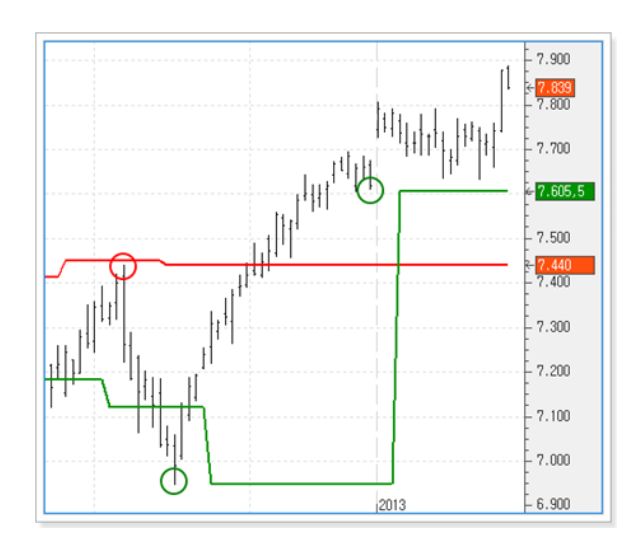

# **FIBRANGE – Fibonacci Range**

### **Einführung:**

Dieser Indikator stellt die Intraday-Preisspanne des Börsentages, den höchsten Punkt, den tiefsten Punkt und den Mittelpunkt (als Nulllinie eingezeichnet) sowie zwei Fibonacci Levels der Preisspanne dar. Auf diese Weise wird die Situation des aktuellen Kurses bezüglich der gesamten Preisspanne wiedergegeben. Wenn sich der Kurs nahe dem Tageshochs befindet, zeigt dies der Indikator dadurch an, dass sich die Linie des Kurses der Linie, die das Tageshoch repräsentiert, annähert. Dies erlaubt, auf einen Blick festzustellen, wo sich der Kurs bezüglich der Preisspanne des Börsentages befindet.

# **Parameter:**

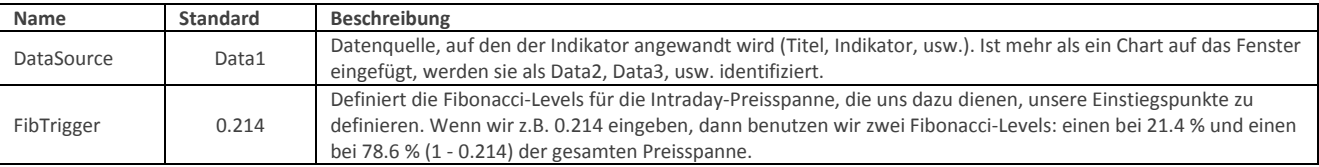

#### **Darstellungskriteria:**

Die Linien werden in neutraler Farbe angezeigt. Diese und andere Aspekte sind unter dem **Eigenschaften** Fenster des Indikators konfigurierbar. Dieser Indikator verwendet 6 Datenlinien.

- Linie 1 stellt die Tiefs des Indikators dar.
- Linie 2 stellt die Hochs des Indikators dar.
- Linie 3 stellt die Differenz aus der Summe vom Tief des Indikators Schluss und dem Tagestief dar.
- Linie 4 stellt das Band mit Wert 0 dar.
- Linie 5 stellt die Summe vom Tief des Indikators und Produkt aus Tagesspanne und Parameter "FibTrigger" dar.
- Linie 6 stellt die entgegengesetzte Linie zu Linie5.

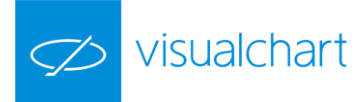

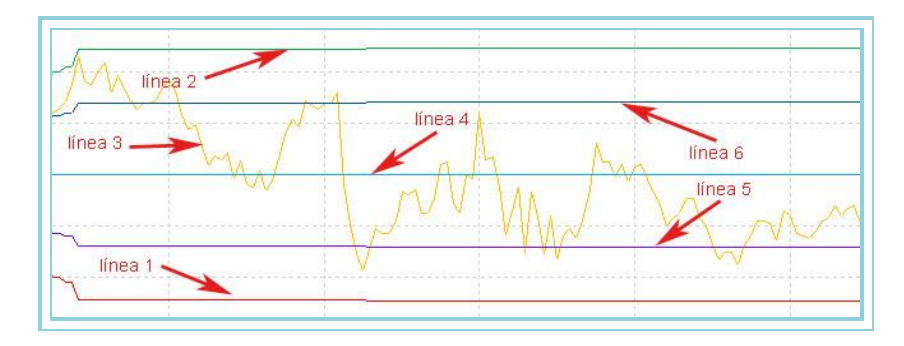

# **PIVOTDOWN – Pivot Down**

# **Einführung:**

Der Pivot Down wird als jener Balken definiert, in dem der Tiefswert niedriger als der einer Balkenzahl, die vor und nach jenem Balken ist.

# **Parameter:**

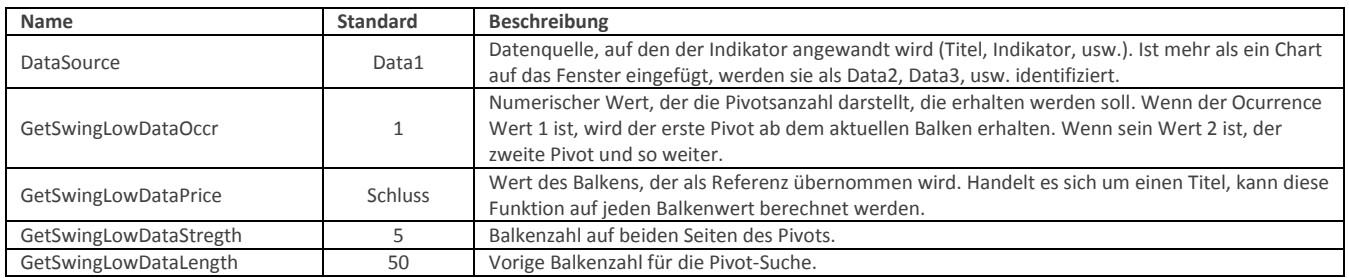

### **Darstellungskriteria:**

Die Linien werden in neutraler Farbe angezeigt. Diese und andere Aspekte sind unter dem **Eigenschaften** Fenster des Indikators konfigurierbar.

**Chart:**

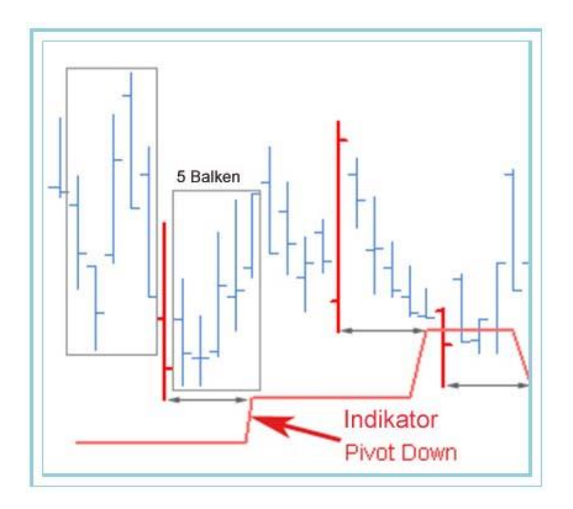

In der Abbildung ist zu sehen, dass nach 5 Balken rechts, der Indikator auf das Tief des Pivot Balkens aktualisiert.

# **PIVOTUP – Pivot Up**

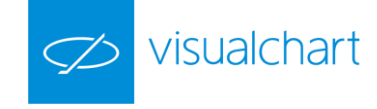

# **Einführung:**

Der Pivot Up wird als jener Balken definiert, in dem der Hochswert höher als der einer Balkenzahl, die vor und nach jenem Balken ist.

#### **Parameter:**

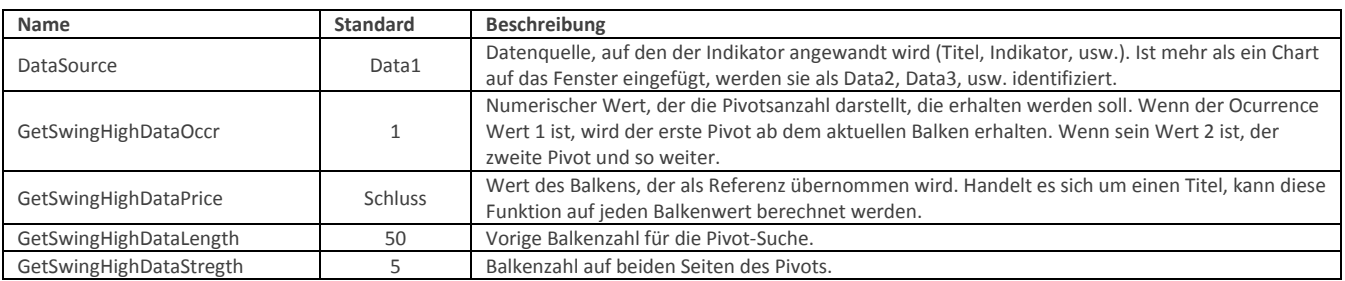

### **Darstellungskriteria:**

Die Linien werden in neutraler Farbe angezeigt. Diese und andere Aspekte sind unter dem **Eigenschaften** Fenster des Indikators konfigurierbar.

**Chart:**

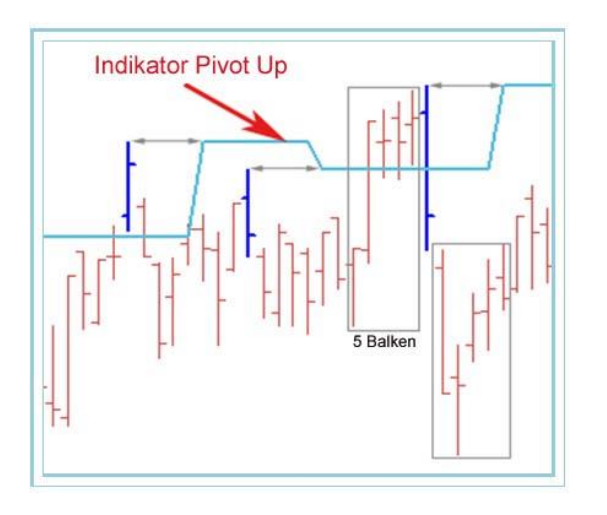

In der Abbildung ist zu sehen, dass nach 5 Balken rechts, der Indikator auf das Hoch des Pivot Balkens aktualisiert.

# **PVTPOINT01 – Pivot Point 01**

# **Einführung:**

Pivot Point oder Pivots Level ist ein Preisniveau von Bedeutung in der technischen Analyse eines Finanzmarktes.

Der Pivot Point ist ein Punkt, an dem die Kurse ihre Richtung "ändern". Der Pivot und die Levels der Unterstützungen/Widerstände für den aktuellen Tag werden bei der Anwendung vom Hoch, Tief und Schluss des vorigen Balkens berechnet.

#### **Formel:**

Verschiedene Varianten davon sind vorhanden:

Variante 0. Diese ist die traditionelle Methode:

```
Pivot Point = (Hoch(1) + Tief(1) + Schluss(1)) / 3
```
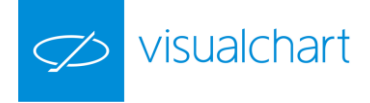

*Unterstützung 1 = (2\*Pivot Point) - Hoch(1)*

*Widerstand 1 = (2\*Pivot Point) - Tief (1)*

*Unterstützung 2 = Pivot Point - (Hoch (1) - Tief (1))*

*Widerstand 2 = Pivot Point + (Hoch (1) - Tief (1))*

*Hoch (1), Tief (1) und Schluss(1) sind das Hoch , Tief und Schluss des vorigen Tages.*

Variante 1. Diese Variante schließt die Eröffnung des aktuellen Balkens ein und berechnet den Durchschnitt der vier Werten, in dem die Lücke in der Eröffnung berücksichtigt wird. Soll die Formel des Pivots variieren, bleibt aber die Berechnung der Unterstützungen und Widerstände gleich:

# *Pivot point = (Hoch(1) + Tief(1) + Schluss(1) +Eröffnung)/4*

Variante 2. In einer anderen Variante wird der Schluss des vorigen Balkens für die Eröffnung des aktuellen Balkens ersetzt. Die Pivot Berechnung ist dann wie folgt:

*Pivot point = (Hoch(1) + Tief(1) + Eröffnung)/3*

Die Berechnung der Unterstützungen und Widerstände bleibt aber unverändert.

Die Abbildung unten zeigt die Differenz bei der Anwendung der drei Varianten. Der Autor bevorzugt die traditionelle Methode, aber falls die Lücken der Eröffnung berücksichtigt werden, empfiehlt er die Anwendung der ersten Variante.

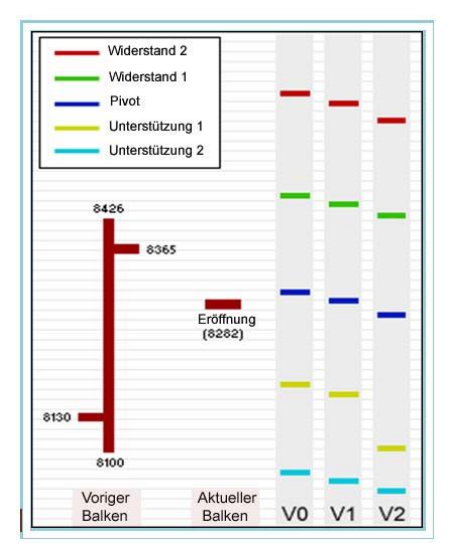

**Parameter:**

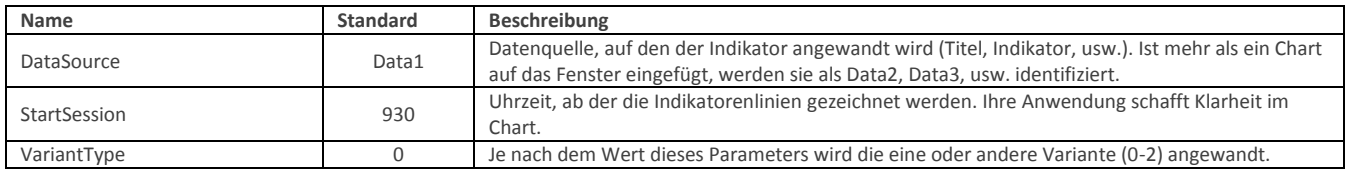

## **Darstellungskriteria:**

Die Linie wird in neutraler Farbe angezeigt. Diese und andere Aspekte sind unter dem **Eigenschaften** Fenster des Indikators konfigurierbar.

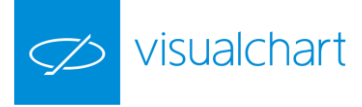

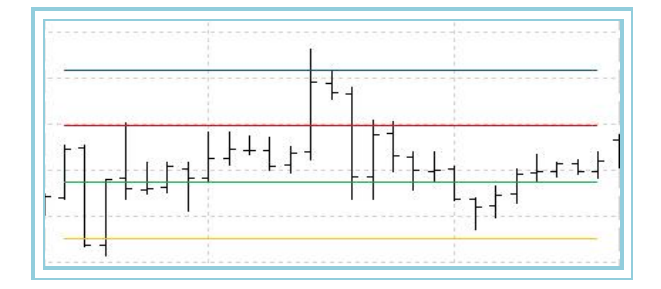

# **Bibliographie:**

Dieser Indikator wurde in Februar 2000 in der Zeitschrift Stocks & Commodities veröffentlicht.

# **PVTPOINT02 – Pivot Point 02**

### **Einführung:**

Dieser Indikator ist eine Abweichung des klassische[n Pivot Point.](file:///C:/old/CATALOGO%20DE%20INDICADORES_plantilla.doc%23ppoint01) Die einzige neue Eigenschaft ist das Hinzufügen einer zusätzlichen Unterstützung und Widerstand. Wie in der ersten Version des Indikators, werden der Pivot und die Werte der Unterstützungen/Widerstände für den aktuellen Tag mit den Daten des vorigen Tages berechnet.

### **Formel:**

*Pivot point: (Hoch(1) + Tief(1) + Schluss(1)) / 3 Unterstützung 1: 2 \* Pivot point - Hoch(1) Unterstützung 2: 3 \* Pivot point - 2 \* Hoch(1)) Unterstützung 3: Tief(1) + 2 \* (Pivot point - Hoch(1)) Widerstand 1: (2 \* Pivot point) - Tief(1) Widerstand 2: (3 \* Pivot point ) - 2 \* Tief(1) Widerstand 3: Hoch (1) + 2 \*( Pivot point- Tief(1))*

*Hoch (1), Tief (1) und Schluss(1) sind die Hoch, Tief und Schluss Kurse des vorigen Tages.*

# **Parameter:**

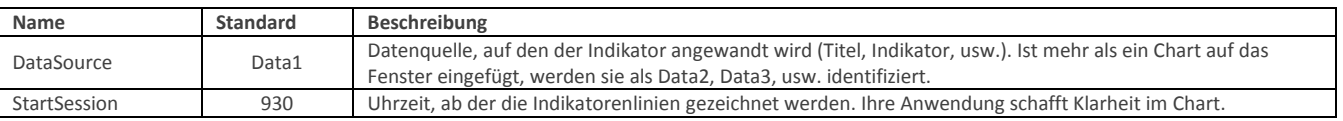

#### **Darstellungskriteria:**

Die Linie wird in neutraler Farbe angezeigt. Diese und andere Aspekte sind unter dem **Eigenschaften** Fenster des Indikators konfigurierbar.

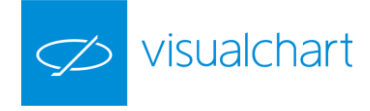

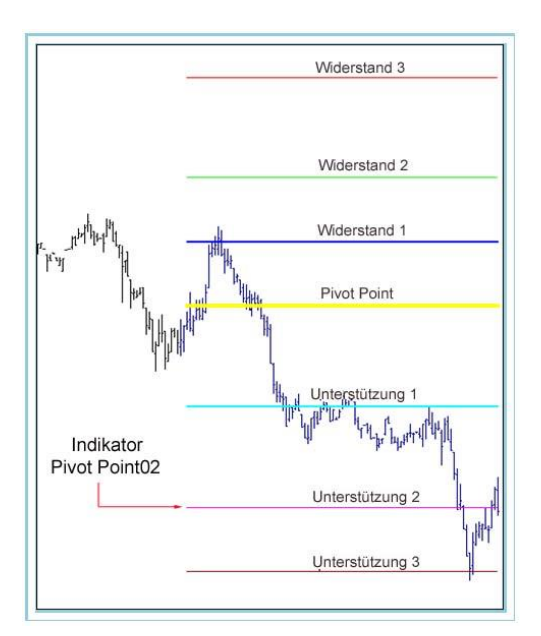

### **Bibliographie:**

Dieser Indikator wurde in seinem Ursprung in Februar 2000 in der Zeitschrift Stocks & Commodities veröffentlicht.

# **SPREAD**

# **BOP – Balance of Power**

# **Einführung:**

Der Indikator misst die Stärke in jedem Balken der bullischen (Käufer) und bärischen (Verkäufer) Kräfte des Marktes und gibt jedem Balken eine Punktzahl.

**1.- Punktzahl basiert auf der Eröffnung.** Sie misst die Schwankung zwischen der Eröffnung und den Balkenenden. Die bullische Kraft erhält höhere Punktzahl je größer die Eröffnung vom Balkenhoch entfernt ist. Die bärische Kraft erhält höhere Punktzahl je größer die Distanz zwischen Eröffnung und Tief ist.

**2.- Punktzahl basiert auf dem Schluss.** Sie misst die Schwankung zwischen dem Schluss und den Balkenenden. Die bullische Kraft erhält höhere Punktzahl je größer die Entfernung zwischen dem Schluss und dem Balkentief ist. Die bärische Kraft erhält höhere Punktzahl je größer die Distanz zwischen Schluss und Hoch ist.

**3.- Punktzahl basiert auf Eröffnung-Schluss.** In diesem Schritt wird ein Vergleich zwischen Eröffnung und Balkenschluss durchgeführt, wobei die dominierende Kraft (bullisch oder bärisch) eine extra Punktzahl hiermit erhält. Diese Punktzahl ist abhängig von der Distanz zwischen der Eröffnung und dem Balkenschluss. Je größer die Distanz, desto höher wird die Punktzahl dieser Kräfte.

Daraufhin wird die durchschnittliche Punktzahl von beiden Kräften für jeden Balken anhand der drei vorigen erhaltenen Punktzahlen berechnet.

Letztendlich wird der Wert des BOP Indikators der Differenz zwischen der bullischen und bärischen Kraft entsprechen. Seine Funktion ist das gehandelte Volumen einer Balkenanzahl zu kumulieren. Ist der Balkenschluss höher als die Eröffnung, wird das Volumen addiert und im entgegengesetzten Fall subtrahiert.

Dieser Indikator hilft den vorhandenen Trend zu bestimmen und berichtet über die Preisdivergenz, Richtung des Marktes und die übergekauften und überverkauften Levels.

Wie andere Indikatoren misst der BOP die Geschwindigkeit im Preistrend. Die vom Indikator in dieser Hinsicht signalisierten Trends sind nicht so nachhaltig wie der Preistrend, einfach nur weil es schwieriger ist, dieselbe Geschwindigkeit bei dem Trend des Indikators als der Preistrend selbst zu halten. Hiermit wenn der BOP die Richtung im Preistrend ändert, kann diese weitergehen, aber auf niedrigere Geschwindigkeit. Als Folge dient eine Änderung des vom Indikator signalisierten Trends als Warnung vor einem Richtungswechsel, der mit einer Änderung des Preistrends bestätigt werden muss.

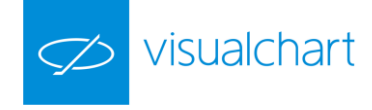

#### **Parameter:**

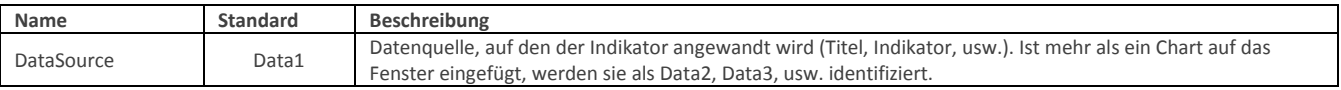

### **Darstellungskriteria:**

Die Linien werden in neutraler Farbe angezeigt. Diese und andere Aspekte sind unter dem **Eigenschaften** Fenster des Indikators konfigurierbar.

### **Chart:**

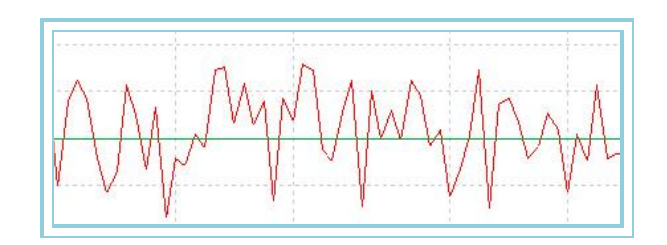

**Bibliographie:**

Dieser Indikator wurde in August 2001 in der Zeitschrift Stocks & Commodities veröffentlicht.

# **CorrelationIndex – Index Of Correlation**

# **Einführung:**

Der Index of Correlation berechnet die Häufigkeit der Kursschwankungen zweier Werte in einem bestimmten Zeitraum. Dieser Wert wird als Korrelationskoeffizient bezeichnet und wird zwischen +1 und -1 dargestellt. Er wird verwandt, um Korrelationen (Abhängigkeiten) im Trend zweier Märkte oder Werte zu bestimmen.

Eine positiver Wert des Korrelationskoeffizienten bedeutet, dass in beiden Märkten derselbe Trend vorherrscht. Bei negativem Wert des Korrelationskoeffizienten besteht in den beiden Märkten ein gegensätzlicher Trend, und ist der Koeffizient nahe Null, existiert praktisch keine Abhängigkeit.

Der Index of Correlation kann auf die folgenden drei Arten verwandt werden:

- 1. Korrelation zwischen Kurs und Oszillator. Ein hoher negativer Wert des Korrelationskoeffizienten (z.B. -0,70) bedeutet, dass bei einer Änderung des Oszillators mit einer Kursänderung in entgegengesetzter Richtung zu rechnen ist.
- 2. Korrelation zwischen zwei Kursen. Häufig wird der Kurswert eines Titels vom Kurswert eines anderen Titels vorhergesagt; es besteht z.B. ein hoher negativer Korrelationskoeffizient zwischen dem Goldpreis und dem Preis des Euro, da ein Anstieg des Euros eine Schwächung des Goldpreises zur Folge hat.
- 3. Korrelation zwischen zwei Oszillatoren. Unter gewissen Umständen lässt sich vom Verhalten eines Oszillators auf das Verhalten eines anderen Oszillators Schließen; z.B. kann sich der Volumenindikator synchron zu einem Indikator bewegen, der auf der Stärke von Kursschwankungen basiert.

**Formel:**

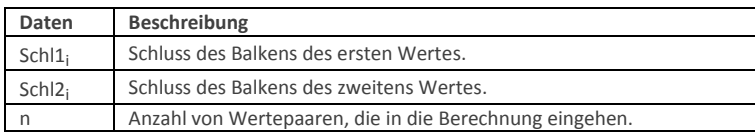

$$
ICO = \frac{\left(\sum\limits_{p=1}^{p}Schl_{p}\right) \times Schl2_{p}\left(-\left(n\right)\right) \times \left(\frac{1}{p}\sum\limits_{p=1}^{p}Schl1_{p}\right) \times \left(\frac{1}{p}\sum\limits_{p=1}^{p}Schl2_{p}\right)\right)}{\sqrt{\left(\sum\limits_{p=1}^{p}Schl_{i}^{2}\right) - \left(n\right)\left(\frac{1}{p}\sum\limits_{p=1}^{p}Schl1_{p}\right)^{2}\right)\left(\sum\limits_{p=1}^{p}Schl2_{p}\right)^{2}-\left(n\right)\left(\frac{1}{p}\sum\limits_{p=1}^{p}Schl2_{p}\right)^{2}\right)\right]}}
$$

#### **Parameter:**

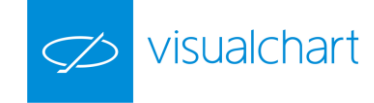

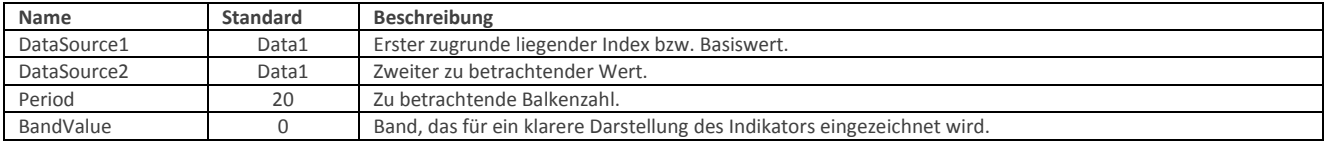

#### **Darstellungskriteria:**

Die Linien werden in neutraler Farbe angezeigt. Diese und andere Aspekte sind unter dem **Eigenschaften** Fenster des Indikators konfigurierbar.

#### **Chart:**

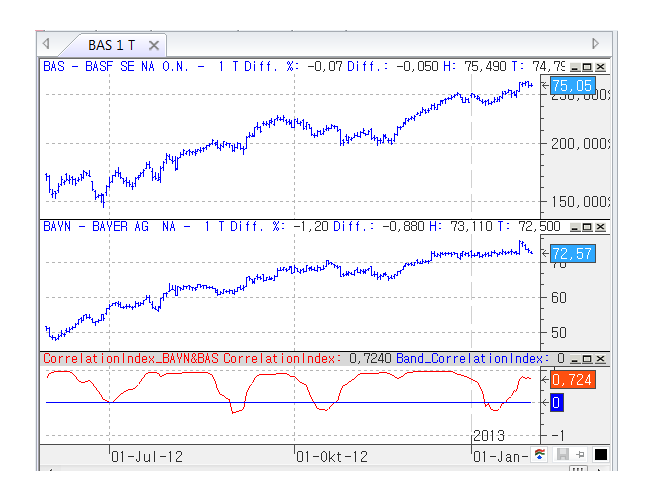

# **DisagreeSpread – Spread Difference**

### **Einführung:**

Der Indikator Spread Difference berechnet die Differenz zwischen den Kurswerten zweier Basistitel. Üblicherweise wird er zur Beobachtung von Futures und Optionen verwandt. Spreadorientierte Future-Trader verfolgen die Beziehungen zwischen den Kurswerten ähnlicher Futures. Um Vergleiche anstellen zu können, werden mindestens zwei Märkte oder Titel benötigt.

Spreads bieten sich zum Beobachten der gegenseitigen Annäherung bzw. Entfernung zweier Werte an, um Gewinne aus dem Kauf bzw. Verkauf dieser Werte zu erzielen. Z.B. kann unter der Annahme, dass der Goldpreis schneller steigt (oder langsamer fällt) als der Silberpreis, Gold gekauft und Silber verkauft werden.

Diese Strategie kann auch bei einem einzelnen Wert angewandt werden, z.B. beim Kauf eines Futures der im Oktober fällig ist und beim Verkauf eines Futures mit Fälligkeit im Dezember.

Der Spread Difference basiert auf den Datenreihen zweier Werte und misst die Differenz zwischen den Kurswerten oder Daten beider Datenreihen. Er vergleicht den heutigen Schluss beider Datenreihen. Die hieraus resultierende Kurve ähnelt der Kurve des Beta-Oszillators, mit dem Unterschied, dass beim Spread Difference die Daten als Kurswerte oder Daten dargestellt werden. Der Spread Difference wird folgendermassen interpretiert:

- Ein Wert des Indikators grösser Null weist darauf hin, dass die erste Datenreihe eine stärkere steigende Tendenz aufweist.
- Ein Wert unter null besagt, dass die erste Datenreihe eine stärkere fallende Tendenz besitzt.

Der Spread Difference kann auf drei Weisen angewandt werden:

- 1. Zwischen Kurswert und Oszillator.<br>2. Zwischen zwei Kurswerten.
- 2. Zwischen zwei Kurswerten.
- 3. Zwischen zwei Oszillatoren.

### **Formel:**

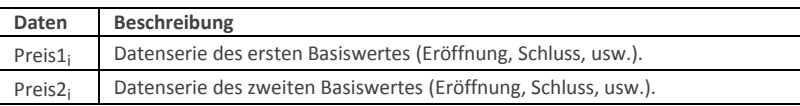

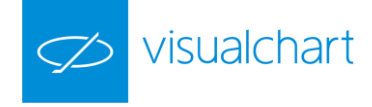

# DisagreeSpread =  $(\Pr eis1, -\Pr eis2, )$

### **Parameter:**

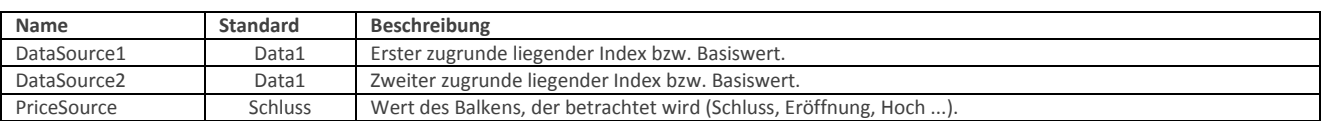

#### **Darstellungskriteria:**

Die Linie wird in neutraler Farbe angezeigt. Diese und andere Aspekte sind unter dem **Eigenschaften** Fenster des Indikators konfigurierbar.

### **Chart:**

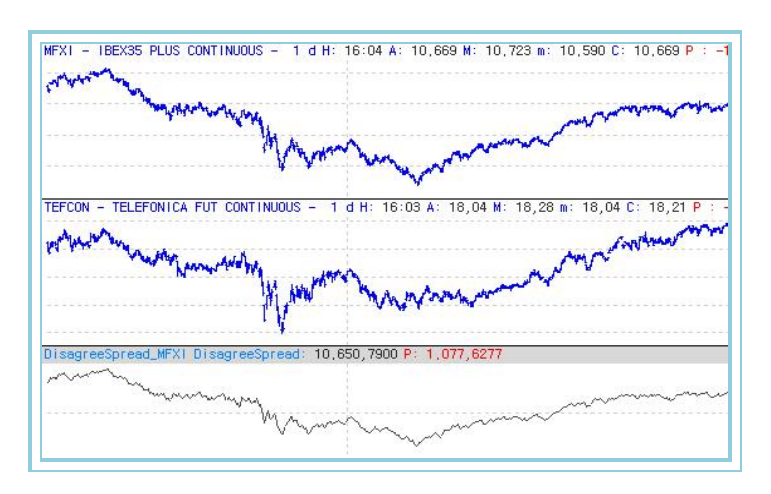

# **DisagreeSpreadSour – Spread Difference Source**

#### **Einführung:**

Der Indikator Spread Difference Source berechnet die Differenz zwischen den Kurswerten zweier Märkte. Üblicherweise wird er zur Beobachtung von Futures und Optionen verwandt. Spreadorientierte Future-Trader verfolgen die Beziehungen zwischen den Kurswerten ähnlicher Futures. Um Vergleiche anstellen zu können, werden mindestens zwei Märkte oder Titel benötigt.

Spreads bieten sich zum Beobachten der gegenseitigen Annäherung bzw. Entfernung zweier Werte an, um Gewinne aus dem Kauf bzw. Verkauf dieser Werte zu erzielen. Z.B. kann unter der Annahme, dass der Goldpreis schneller steigt (oder langsamer fällt) als der Silberpreis, Gold gekauft und Silber verkauft werden.

Diese Strategie kann auch bei einem einzelnen Wert angewandt werden, z.B. beim Kauf eines Futures der im Oktober fällig ist und beim Verkauf eines Futures mit Fälligkeit im Dezember.

Der Spread Difference Source basiert auf den Datenreihen zweier Werte und misst die Differenz zwischen den Kurswerten oder Daten beider Datenreihen. Er vergleicht den heutigen Schluss beider Datenreihen und zieht davon den Faktor k ab, der den Spread Difference des ersten Balkens darstellt. Die hieraus resultierende Kurve ähnelt der Kurve des Spread Difference. Der Spread Difference Source wird folgendermassen interpretiert:

- Ein Wert des Indikators grösser Null weist darauf hin, dass die erste Datenreihe eine stärkere steigende Tendenz aufweist.
- Ein Wert unter null besagt, dass die erste Datenreihe eine stärkere fallende Tendenz besitzt.

Der Spread Difference kann auf drei Weisen angewandt werden:

- 1. Zwischen Kurswert und Oszillator.
- 2. Zwischen zwei Kurswerten.
- 3. Zwischen zwei Oszillatoren.

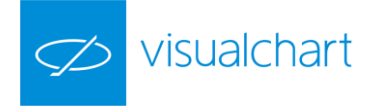

### **Formel:**

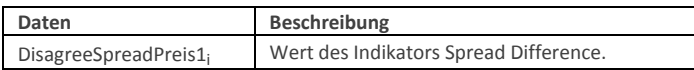

# $Disagree$ SpreadSour = DisagreeSpread -  $k$

Mit k als Spread Difference des ersten Balkens:

#### **Parameter:**

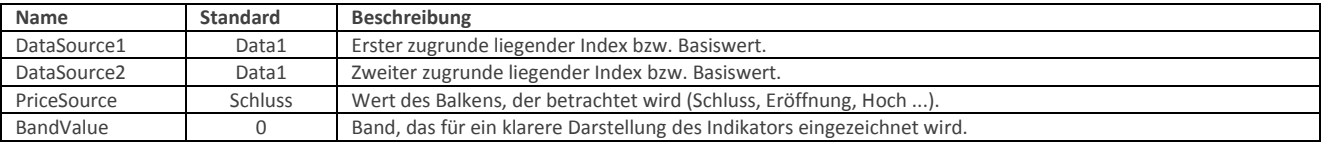

### **Darstellungskriteria:**

Die Linie des Indikators zeichnet sich in bullischer Farbe, wenn der Wert des Indikators über dem Band liegt und in bärischer Farbe, wenn der Wert darunter liegt. Diese und andere Aspekte sind unter dem **Eigenschaften** Fenster des Indikators konfigurierbar.

**Chart:**

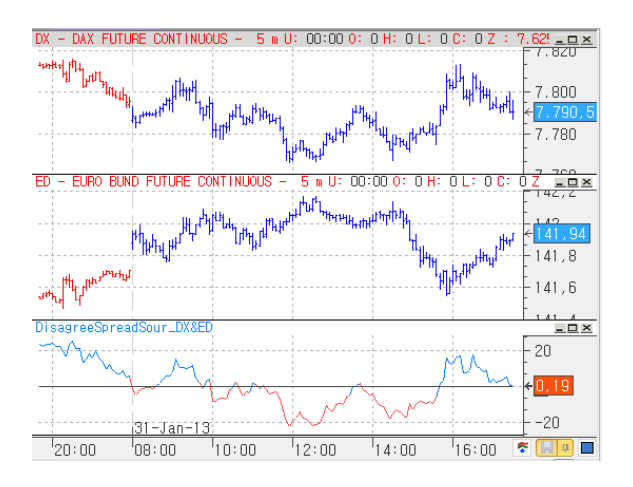

# **MomentumSpreadOsc – Momentum des Beta-Oszillators**

# **Einführung:**

Das Momentum des Beta-Oszillators berechnet aus den Datenreihen zweier Börsenwerte den Trend der relativen Stärke der Abhängigkeit zwischen den Kursbewegungen beider Werte. Er wendet auf den Beta-Oszillator die Standardformel des Momentums an. Die Kurve die hieraus resultiert, wird folgendermassen interpretiert:

- Ein Wert des Momentums grösser Null, weist darauf hin, dass sich der Aufwärtstrend der ersten Datenreihe gegenüber der zweiten verstärkt.
- Liegt das Momentum unter null, besagt dies, dass die erste Datenreihe stärker fällt als die zweite.

Das Momentum des Beta-Oszillators kann auf die folgenden drei Weisen eingesetzt werden:

- 1. Zwischen Kurswert und Oszillator.
- 2. Zwischen zwei Kurswerten.

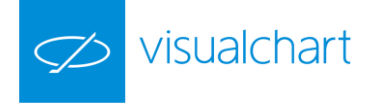

## 3. Zwischen zwei Oszillatoren.

#### **Formel:**

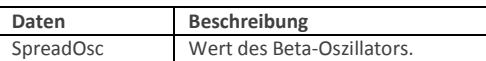

# MomentumSpreadOsc =  $BETA_i - BETA_{i-(m+1)}$

**Parameter:**

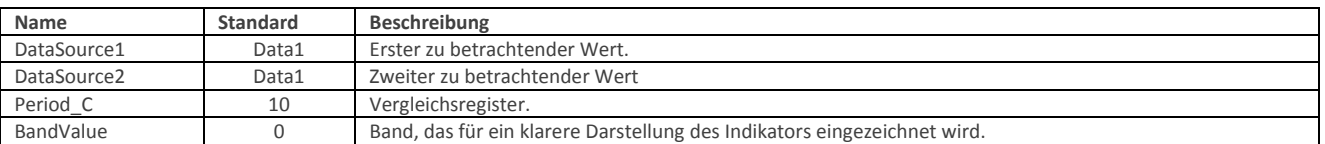

#### **Darstellungskriteria:**

Die Linie des Indikators zeichnet sich in bullischer Farbe, wenn der Wert des Indikators über dem Band liegt und in bärischer Farbe, wenn der Wert darunter liegt. Diese und andere Aspekte sind unter dem **Eigenschaften** Fenster des Indikators konfigurierbar.

### **Chart:**

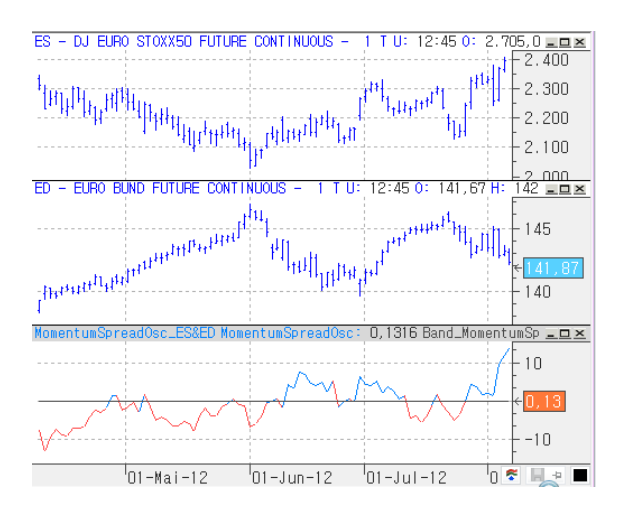

# **PercentSpread – Spread Percent (SPP)**

#### **Einführung:**

Der Indikator Spread Percent berechnet die Differenz der Schlusswerte zweier Basistitel und gibt diese Differenz prozentual wieder.

Spreads bieten sich zum Beobachten der gegenseitigen Annäherung bzw. Entfernung zweier Werte an, um Gewinne aus dem Kauf bzw. Verkauf dieser Werte zu erzielen. Z.B. kann unter der Annahme, dass der Goldpreis schneller steigt (oder langsamer fällt) als der Silberpreis, Gold gekauft und Silber verkauft werden.

Diese Strategie kann auch bei einem einzelnen Wert angewandt werden, z.B. beim Kauf eines Futures der im Oktober fällig ist und beim Verkauf eines Futures mit Fälligkeit im Dezember.

Der Spread Percent basiert auf den Datenreihen zweier Werte und misst die Differenz zwischen den Kurswerten oder Daten beider Datenreihen. Er vergleicht den heutigen Schluss beider Datenreihen. Die hieraus resultierende Kurve ähnelt der Kurve des Beta-Oszillators, mit dem Unterschied, dass beim Spread Percent die Daten als Kurswerte oder Daten dargestellt werden. Der Spread Percent wird folgendermassen interpretiert:

- Ein Wert des Indikators grösser Null weist darauf hin, dass die erste Datenreihe eine stärkere steigende Tendenz aufweist.
- Ein Wert unter null besagt, dass die erste Datenreihe eine stärkere fallende Tendenz besitzt.

Der Spread Percent kann auf drei Weisen angewandt werden:

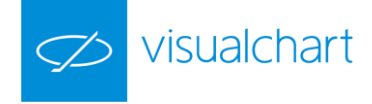

- 1. Zwischen Kurswert und Oszillator.
- 2. Zwischen zwei Kurswerten.
- 3. Zwischen zwei Oszillatoren.

### **Formel:**

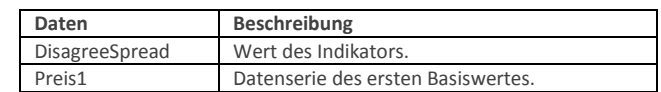

$$
PercentSpeed = \frac{DisagreeSpec}{\text{Preis1}} \cdot \frac{*100}{}
$$

#### **Parameter:**

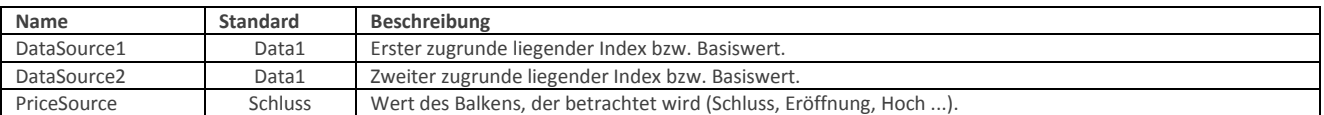

### **Darstellungskriteria:**

Die Linie des Indikators zeichnet sich in bullischer Farbe, wenn der Wert des Indikators über 0 liegt und in bärischer Farbe, wenn der Wert darunter liegt. Diese und andere Aspekte sind unter dem **Eigenschaften** Fenster des Indikators konfigurierbar.

### **Chart:**

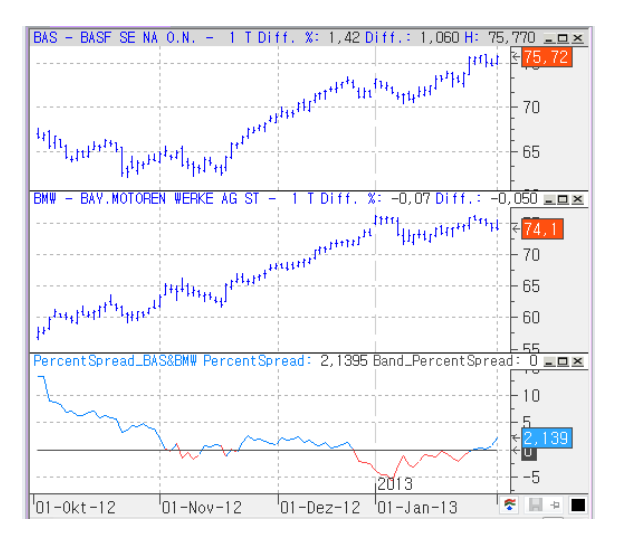

# **PercentSpreadSour – Spread Percent Source**

#### **Einführung:**

Der Indikator Spread Percent Source berechnet die Differenz der Schlusswerte zweier Basistitel und gibt diese Differenz prozentual wieder.

Spreads bieten sich zum Beobachten der gegenseitigen Annäherung bzw. Entfernung zweier Werte an, um Gewinne aus dem Kauf bzw. Verkauf dieser Werte zu erzielen. Z.B. kann unter der Annahme, dass der Goldpreis schneller steigt (oder langsamer fällt) als der Silberpreis, Gold gekauft und Silber verkauft werden.

Diese Strategie kann auch bei einem einzelnen Wert angewandt werden, z.B. beim Kauf eines Futures der im Oktober fällig ist und beim Verkauf eines Futures mit Fälligkeit im Dezember.

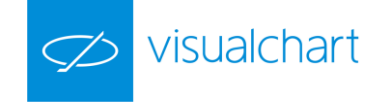

Der Spread Percent Source basiert auf den Datenreihen zweier Werte und misst die Differenz zwischen den Kurswerten oder Daten beider Datenreihen. Er vergleicht den heutigen Schluss beider Datenreihen und zieht davon den Faktor k ab, der den Spread Percentage des ersten Balkens darstellt. Die hieraus resultierende Kurve ähnelt der Kurve des Spread Percent, mit dem Unterschied, dass beim Spread Percent Source die Daten als Kurswerte oder Daten dargestellt werden. Der Indikator wird folgendermassen interpretiert:

- Ein Wert des Indikators grösser Null weist darauf hin, dass die erste Datenreihe eine stärkere steigende Tendenz aufweist.
- Ein Wert unter null besagt, dass die erste Datenreihe eine stärkere fallende Tendenz besitzt.

Der Spread Percent Source kann auf drei Weisen angewandt werden:

- 1. Zwischen Kurswert und Oszillator.
- 2. Zwischen zwei Kurswerten.
- 3. Zwischen zwei Oszillatoren.

#### **Formel:**

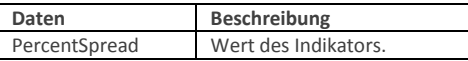

# $PercentSpreadSource = PercentSpread - k$

Wobei k der Spread Percent des ersten Balkens ist.

#### **Parameter:**

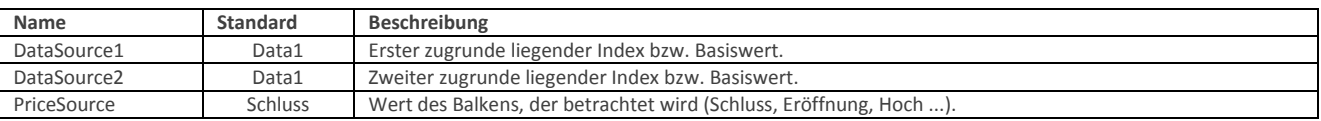

### **Darstellungskriteria:**

Die Linie des Indikators zeichnet sich in bullischer Farbe, wenn der Wert des Indikators über 0 liegt und in bärischer Farbe, wenn der Wert darunter liegt. Diese und andere Aspekte sind unter dem **Eigenschaften** Fenster des Indikators konfigurierbar.

#### **Chart:**

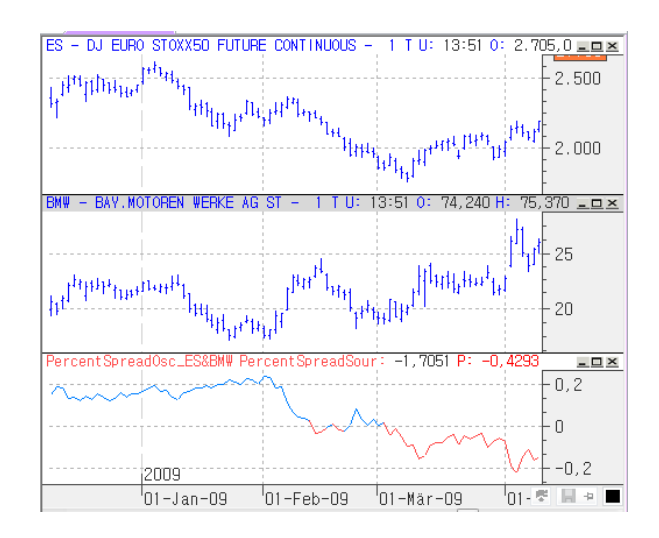

# **RSC – Relative Strength Comparison (RSC)**

# **Einführung:**

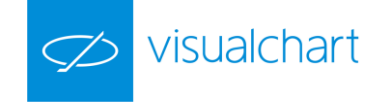

Der Relative Strength Comparison berechnet aus den Datenreihen zweier Wertpapiere die relative Stärke der Abhängigkeit zwischen den Kursbewegungen beider Werte. Er vergleicht den Schlusswert eines Tages mit dem des Vortages bei jeweils beiden Datenreihen. Die hieraus resultierende Kurve ähnelt der Kurve des Beta-Oszillators, mit dem Unterschied, dass beim RSC die Daten prozentual dargestellt werden. Der RSC wird folgendermassen interpretiert:

- Ein Wert des Indikators grösser Null weist darauf hin, dass die erste Datenreihe eine stärkere steigende Tendenz aufweist.
- Ein Wert unter null besagt, dass die erste Datenreihe eine stärkere fallende Tendenz besitz

Der Relative Strength Comparison kann auf die folgenden drei Weisen eingesetzt werden:

- 1. Zwischen Kurswert und Oszillator.
- 2. Zwischen zwei Kurswerten.
- 3. Zwischen zwei Oszillatoren.

#### **Formel:**

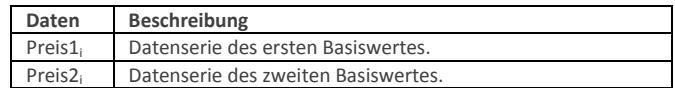

$$
Index = \frac{\text{Preis1}_i}{\text{Preis2}_i}
$$

### **Parameter:**

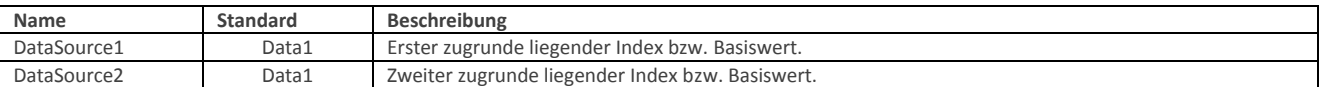

#### **Darstellungskriteria:**

Die Linie wird in neutraler Farbe angezeigt. Diese und andere Aspekte sind unter dem **Eigenschaften** Fenster des Indikators konfigurierbar.

**Chart:**

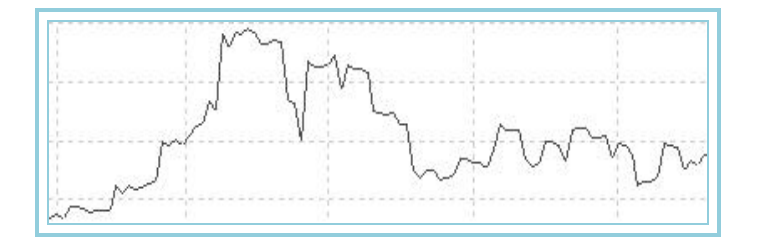

# **SpreadOsc – Beta-Oszillator**

### **Einführung:**

Der Beta-Oszillator berechnet aus den Datenreihen zweier Wertpapiere die relative Stärke der Abhängigkeit zwischen den Kursbewegungen beider Werte. Er vergleicht den Schlusswert eines Tages mit dem des Vortages bei jeweils beiden Datenreihen und berechnet anschließend die Differenz der zwei Werte. Die Kurve die hieraus resultiert, wird folgendermassen interpretiert:

- Ein Wert des Beta-Oszillators grösser Null, weist darauf hin, dass die erste Datenreihe eine stärkere steigende Tendenz aufweist.
- Liegt der Beta-Oszillator unter null, besagt dies, dass die erste Datenreihe eine stärkere fallende Tendenz besitzt.

Der Beta-Oszillator kann auf die folgenden drei Weisen eingesetzt werden:

- 1. Zwischen Kurswert und Oszillator.
- 2. Zwischen zwei Kurswerten.

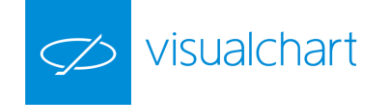

# 3. Zwischen zwei Oszillatoren.

# **Formel:**

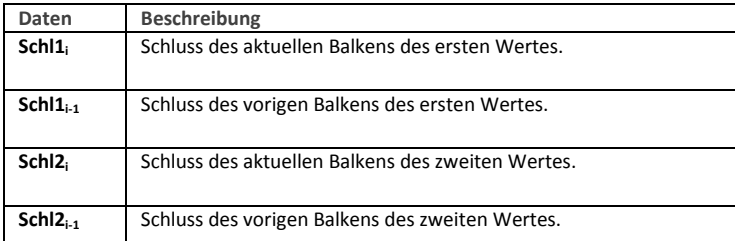

$$
B1=\sum_i\frac{(Cie1_i-Cie1_{i+1})*100}{Cie1_i}
$$

$$
\mathcal{B}2=\sum_i\frac{(Cie2_i-Cie2_{i\!-\!1})*100}{Cie2_i}
$$

# $BETA = B1 - B2$

### **Parameter:**

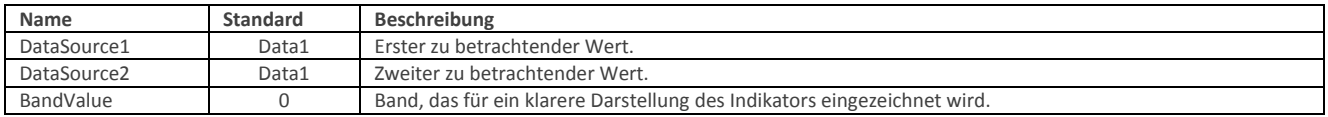

# **Darstellungskriteria:**

Die Linie des Indikators zeichnet sich in bullischer Farbe, wenn der Wert des Indikators über dem Band liegt und in bärischer Farbe, wenn der Wert darunter liegt. Diese und andere Aspekte sind unter dem **Eigenschaften** Fenster des Indikators konfigurierbar.

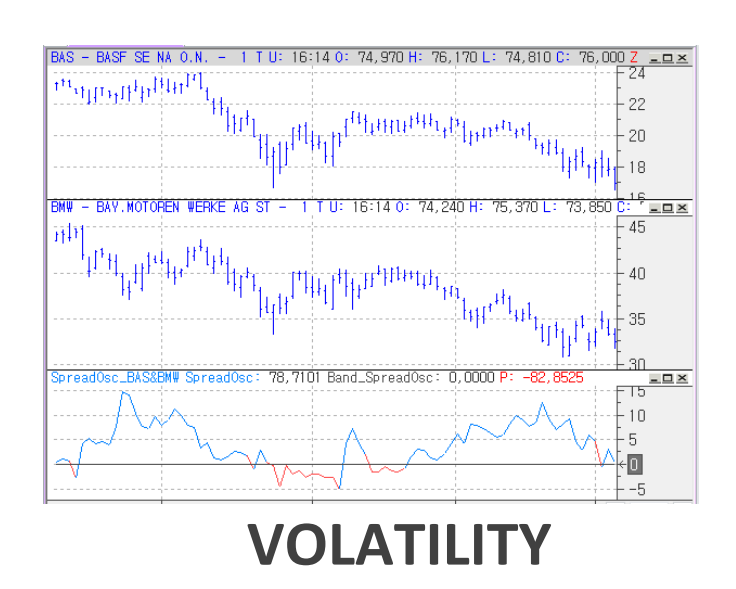

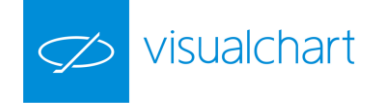

# **Annvolatility – Jahresvolatilität**

# **Einführung:**

Die Jahresvolatilität basiert auf der Standardabweichung des Logarithmus von jeweils zwei aufeinanderfolgenden Schlusswerten eines gegebenen Zeitraums (normalerweise werden 10 bis 20 Balken vorgegeben).

Dieser Oszillator liefert keine direkten Kauf- oder Verkaufssignale, sondern wird als Filter zum Optimieren anderer Systeme verwandt.

Eine niedrige historische Jahresvolatilität weist üblicherweise darauf hin, dass am Markt mit geringem Risiko gehandelt werden kann. Deshalb bietet sich dieser Oszillator zum Filtern von STOPs zum Einstieg in den Markt an, die von anderen Systemen geliefert werden.

**Formel:**

**Daten Beschreibung** Wert<sub>i</sub> Wert des aktuellen Balkens (Schluss, Eröffnung, Hoch, ...).

$$
P1 = Log_{n} \left[ \frac{Wert_i}{Wert_{i-1}} \right]
$$

 $P2 = DTI(n).P1$  Mit der Standardabweichung DTI.

# $AnnVolatility = P2*F*100$

Wobei **F** die folgenden Werte annimmt:

End-of-Day =  $1,0$ Wöchentlich = 0,2 Monatlich = 0,04545

$$
int_{\text{Intraday} =} \int \frac{10}{n} + 1
$$

#### **Parameter:**

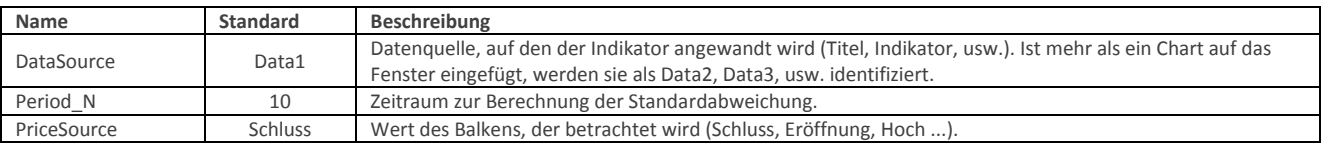

#### **Darstellungskriteria:**

Die Linie des Indikators wird in neutraler Farbe angezeigt. Diese und andere Aspekte sind unter dem **Eigenschaften** Fenster des Indikators konfigurierbar.

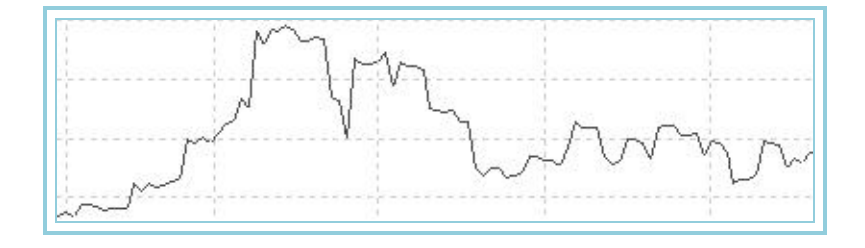

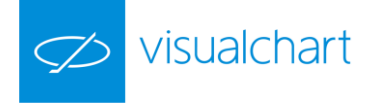

# **AvTrueRange – Average True Range (ATR)**

# **Einführung:**

Der Average True Range ist ein Volatilitäts-Indikator, der auf der Differenz zwischen dem Schluss des vorigen Balkens und dem Hoch oder Tief des aktuellen Balkens oder der Breite zwischen Hoch und Tief eines Balkens basiert.

Der ATR misst die Breite eines Balkens und berücksichtigt dabei den Einfluss des Schlusses des vorigen Balkens. Dies ist hilfreich, um möglicherweise im Kursverlauf entstandene Lücken zu erkennen. Der Average True Range basiert auf dem True Range (TR), auf den er einen Einfachen GD anwendet. Dieser Indikator ist ein geeignetes Werkzeug, um die Volatilität des Marktes zu messen.

Die Extrempunkte des Average True Range deuten auf einen Wechsel im Charakters eines Marktes hin, und zwar von steigendem oder fallendem Trend hin zu einer Phase mit flachem Kursverlauf und umgekehrt.

Dieser Indikator liefert keine direkten Kauf- oder Verkaufssignale, sondern wird als Filter zur Optimierung von Handelssystemen eingesetzt.

Da eine niedrige Volatilität generell ein niedriges Risiko für Operationen am Markt bedeutet, bietet sich dieser Indikator zur Filterung von Stop-Buy-Signalen bei Systemen an.

### **Formel:**

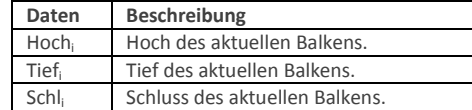

Aus den Werten:

$$
a = |Hoch_i - Tief_i |
$$
  
\n
$$
b = |Schl_{i-1} - Hoch_i |
$$
  
\n
$$
c = |Schl_{i-1} - Tief_i |
$$

$$
TR = Hoch(a, b, c)
$$

wird der Indikator Average True Range folgendermassen berechnet:

$$
AvTrueRange_i = \frac{\sum_{i=1}^{p} TR_i}{p}
$$

**Parameter:**

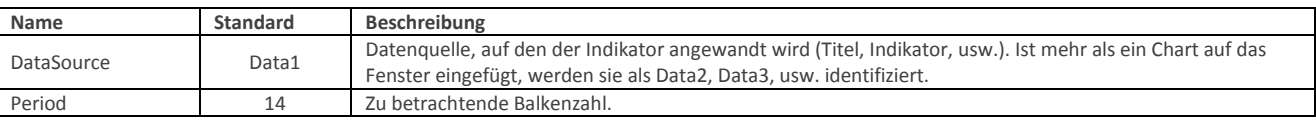

#### **Darstellungskriteria:**

![](_page_128_Picture_0.jpeg)

Die Linie des Indikators wird in neutraler Farbe angezeigt. Diese und andere Aspekte sind unter dem **Eigenschaften** Fenster des Indikators konfigurierbar.

**Chart:**

![](_page_128_Figure_3.jpeg)

# **AvTrueRangeP – Average True Range %**

#### **Einführung:**

Basierend auf dem ATR, ermittelt dieser Oszillator das Hoch und Tief einer gegebenen Zeitperiode und weist ihnen die Werte +100 und 0 zu. Die übrigen Werte des Zeitraums werden proportional zwischen diesen Extremwerten verteilt.

Das Ergebnis ist sehr interessant, da wir auf einfache Weise die Phasen von hoher (über +80) und niedriger Volatilität (unter 20) für jeden gewünschten Zeitraum des Kursverlaufs bestimmen können.

Diese Eigenschaften erlauben es, den Oszillator für die folgenden zwei sehr nützlichen Zwecke zu verwenden:

- Als Filter für Handelssignale anderer Oszillatoren, basierend auf der Tatsache, dass eine niedrige Volatilität allgemein ein niedriges Risiko für Operationen am Markt bedeutet.
- Um Phasen mit hoher historischer Volatilität erkennen zu können, und um aufgrund des hierbei erheblich höheren Risikos des Haltens, besondere Vorsicht walten zu lassen.

**Formel:**

![](_page_128_Picture_173.jpeg)

$$
AvTrueRange_i = \frac{(AvTrueRange_i - Tief)*100}{Hoch - Tief}
$$

Hierbei ist Hoch der vom AvTrueRange in einer p Periode erreichte Maximalwert.

Tief ist der vom AvTrueRange in einer p Periode erreichte Minimalwert.

#### **Parameter:**

![](_page_128_Picture_174.jpeg)

#### **Darstellungskriteria:**

Die Linie des Indikators zeichnet sich in bullischer Farbe, wenn der Wert des Indikators über dem oberen Band liegt und in bärischer Farbe, wenn der Wert unter dem unteren Band liegt. Diese und andere Aspekte sind unter dem **Eigenschaften** Fenster des Indikators konfigurierbar.

![](_page_129_Picture_0.jpeg)

#### **Chart:**

![](_page_129_Figure_2.jpeg)

# **Base**

# **Einführung:**

Dieser Indikator zeigt die Differenz zwischen zwei Charts an. Zuerst werden die zwei entsprechenden Charts geöffnet und nachfolgend der Indikator, in dem der erste Chart als Datenquelle ausgewählt werden muss.

#### **Parameter:**

![](_page_129_Picture_118.jpeg)

#### **Darstellungskriteria:**

Die Linie des Indikators wird in neutraler Farbe angezeigt. Diese und andere Aspekte sind unter dem **Eigenschaften** Fenster des Indikators konfigurierbar.

#### **Chart:**

In der unteren Abbildung ist der Indikator auf den Chart des Dax Future Continuous und des DAX Index eingefügt. In diesem Beispiel ist die Differenz zwischen den Schlüssen zurückgeliefert. Falls der Indikator auf ein anderes Feld des Balkens eingefügt werden soll, muss der Indikator modifiziert werden.

![](_page_129_Figure_12.jpeg)

# **BollVolatility –Bollinguer Volatilität**

### **Einführung:**

Die Bollinguer Volatilität misst die Differenz zwischen den Hochs und Tiefs der Bollinguer Bands, das heißt, eine direkte Messung der Volatilität am Markt in einer bestimmten Zeitperiode. Dieser Oszillator liefert keine Kauf/Verkaufssignale, sondern er wird als Filter verwendet, um bessere Möglichkeiten für andere Oszillatoren zu erhalten.

Generell bedeutet eine niedrige Volatilität ein erheblich niedrigeres Risiko für Operationen am Markt. Eine Einladung hiermit, um mit STOP Orders am Markt einzusteigen, die von anderen mechanischen Systemen vergeben werden.

![](_page_130_Picture_0.jpeg)

**Formel:**

![](_page_130_Picture_177.jpeg)

# BollVolati aty =  $O$ .Band<sub>;</sub> - U.Band,

#### **Parameter:**

![](_page_130_Picture_178.jpeg)

### **Darstellungskriteria:**

Die Linie des Indikators wird in neutraler Farbe angezeigt. Diese und andere Aspekte sind unter dem **Eigenschaften** Fenster des Indikators konfigurierbar.

#### **Chart:**

![](_page_130_Figure_9.jpeg)

# **BollVolatilityOsc – Oszillator Volatilität nach Bollinger**

## **Einführung:**

Basierend auf dem Oszillator Volatilität nach Bollinger, ermittelt dieser Oszillator das Hoch und Tief einer gegebenen Zeitperiode und weist ihnen die Werte +100 bzw. 0 zu. Die übrigen Werte des Zeitraums werden proportional zwischen diesen Extremwerten verteilt.

Das Ergebnis ist sehr interessant, da wir auf einfache Weise die Phasen hoher Volatilität (über +80) und niedriger Volatilität (unter 20) für jeden gewünschten Zeitraum des Kursverlaufs bestimmen können.

Diese Eigenschaften erlauben es, den Oszillator für die folgenden zwei sehr nützlichen Zwecke zu verwenden:

- Zum Filtern von Kaufs- und Verkaufssignalen anderer Oszillatoren, unter dem Gesichtspunkt, dass eine niedrige Volatilität ein erheblich niedrigeres Risiko für Operationen am Markt bedeutet.
- Zum Ergreifen zusätzlicher Vorsichtsmaßnahmen bei Phasen hoher historischer Volatilität, da es hier mit wesentlich höherem Risiko verbunden ist, im Markt zu bleiben.

#### **Formel:**

![](_page_130_Picture_179.jpeg)

![](_page_131_Picture_0.jpeg)

$$
Boll Volatti \, lity Osc_i = \frac{(Boll Volati \, lity_i - Tief)^*100}{Hoch - Tief}
$$

wobei:

**Hoch**: Maximum der Volatilität nach Bollinger in der Periode p. **Tief**: Minimum der Volatilität nach Bollinger in der Periode p.

#### **Parameter:**

![](_page_131_Picture_196.jpeg)

#### **Darstellungskriteria:**

Bullische Farbe, wenn der Wert des Indikators über dem oberen Band liegt und bärische Farbe, wenn der Wert darunter liegt. Diese und andere Aspekte sind unter dem **Eigenschaften** Fenster des Indikators konfigurierbar.

#### **Chart:**

![](_page_131_Figure_9.jpeg)

# **ClosesDif – DifCloses**

# **Einführung:**

Dieser Indikator zeigt die Difference zwischen dem Schluss des aktuellen Balkens und dem Schluss in einer bestimmten Zeitperiode an.

#### **Formel:**

![](_page_131_Picture_197.jpeg)

# *Dif\_Schl<sup>i</sup> = Schl<sup>i</sup> - Schl<sup>p</sup>*

# **Parameter:**

![](_page_131_Picture_198.jpeg)

# **Darstellungskriteria:**

Die Linie des Indikators wird in neutraler Farbe angezeigt. Diese und andere Aspekte sind unter dem **Eigenschaften** Fenster des Indikators konfigurierbar.

![](_page_132_Picture_0.jpeg)

**Chart:**

![](_page_132_Figure_2.jpeg)

# **CG – Center of Gravity**

# **Einführung:**

Dieser Indikator versucht, so weit wie möglich, die Verzögerungen in der Generierung der Kauf/Verkaufssignale zu verhindern. Sein Ziel ist, die Preiskurve zu glätten, um die Wendepunkte so schnell wie möglich deutlich zu sehen.

### **Formel:**

![](_page_132_Picture_133.jpeg)

$$
CG = \frac{\sum_{i=0}^{N} (x_i + 1) * Price_i}{\sum_{i=0}^{N} Price_i}
$$

Die Ansicht des Indikators variiert je nach der betrachtenden Balkenzahl. Idealerweise sollte die eingestellte Periodenlänge die Hälfte des dominanten Zyklus betragen, da hiermit die komplette Zyklusbewegung erfasst wird.

Bei sehr höher Balkenzahl verliert der Indikator an Sensibilität und kann deshalb einen definierten Trend nicht zeigen. Im Gegensatz, wenn die Zeitperiode zu klein ist, werden die Glättungsvorteile verloren gehen. Man muss sich deshalb um die Balkenzahl für die Berechnung des Indikators einigen.

#### **Parameter:**

![](_page_132_Picture_134.jpeg)

#### **Darstellungskriteria:**

Die zwei Linien des Indikators werden in neutraler Farbe angezeigt. Diese und andere Aspekte sind unter dem **Eigenschaften** Fenster des Indikators konfigurierbar.

![](_page_133_Picture_0.jpeg)

![](_page_133_Figure_1.jpeg)

Linie 1 entspricht dem Center of gravity und Linie 2 (Verschobenes Center of gravity) ist die Linie 1 in einem Balken verschoben.

#### **Bibliographie:**

Dieser Indikator wurde in der Zeitschrift STOCKS&COMMODITIES in Mai-02 veröffentlicht.

# **FDI – Fractal Dimension Index**

# **Einführung:**

Der Fractal Dimension Index ist ein Indikator zur Trendbestimmung.

Der Indikator Fractal Dimension Index oszilliert zwischen den Werten 1 und 2, wobei Werte über 1,5 trendlose Phasen anzeigen. Je niedriger der Wert des Fractal Dimension Index, desto größer ist die Trendstärke. Der Fractal Dimension Index zeigt nur die Stärke des Trends an, er erlaubt keine Aussagen über die Richtung des Trends.

Der FDI kann in Handelssystemen als Filterindikator zur Trendbestimmung eingesetzt werden. Er liefert oft bessere Ergebnisse, als andere Trendbestimmungs-Indikatoren ( z.B. ADX oder VHF).

Der Fractal Dimension Index trifft -analog zu vielen Trendbestimmungs-Indikatoren- keine Aussage über die Trendrichtung. Deshalb ist der Indikator mit zusätzlichen Analysemethoden (z.B. Pattern, Trendfolgeindikatoren, Oszillatoren) zu kombinieren, wenn er aussagekräftige Ergebnisse liefern soll.

### **Parameter:**

![](_page_133_Picture_125.jpeg)

### **Darstellungskriteria:**

Die Linien des Indikators werden in neutraler Farbe angezeigt. Diese und andere Aspekte sind unter dem **Eigenschaften** Fenster des Indikators konfigurierbar.

![](_page_134_Picture_0.jpeg)

![](_page_134_Figure_1.jpeg)

# **Bibliographie:**

Dieser Indikator wurde in der Zeitschrift Stocks & Commodities im Mai 2003 veröffentlicht.

# **GapTrading – Gap Trading Indikator**

### **Einführung:**

Dieser Indikator zeigt die Gaps (Lücken), die sowohl bei steigendem als auch bei fallendem Markt entstehen, wenn ein bestimmter % überstiegen ist. Die Gaps nach oben signalisieren einen starken Markt, während die Gaps nach unten normalerweise ein Schwäche-Signal sind.

Eine Lücke kann bedeutender als eine andere sein, je nach der Chartkomprimierung (Tage, Wochen, Monate,...). In den verschiedenen bibliographischen Referenzen sind unterschiedliche Gaps je nach gehörendem Typ und der Erscheinungsstelle zu sehen.

### **Parameter:**

![](_page_134_Picture_120.jpeg)

### **Darstellungskriteria:**

Die Linie des Indikators wird in neutraler Farbe angezeigt. Diese und andere Aspekte sind unter dem **Eigenschaften** Fenster des Indikators konfigurierbar.

![](_page_135_Picture_0.jpeg)

![](_page_135_Figure_1.jpeg)

Die obere Abbildung zeigt die in der Eröffnung des aktuellen Tages entstandene Lücke bezüglich des Schlusses des vorigen Tages.

# **Bibliographie:**

"Technische Analyse der Finanzmärkte" - John J. Murphy

# **InvOsc – Inverse Oscillator**

# **Einführung:**

Dieser Oszillator basiert auf das Breitekonzept. Er wird definiert als die Differenz zwischen dem Höchst- und dem Tiefstkurs einer bestimmten Balkenzahl.

![](_page_135_Figure_8.jpeg)

Dieser Indikator kann interessante Signale bei den Kreuzungen der Indikatorwerte mit dem Band generieren, wie in der Abbildung zu sehen ist.

#### **Parameter:**

![](_page_135_Picture_105.jpeg)

# **Darstellungskriteria:**

Die Linie des Indikators wird in neutraler Farbe angezeigt. Diese und andere Aspekte sind unter dem **Eigenschaften** Fenster des Indikators konfigurierbar.

![](_page_136_Picture_0.jpeg)

Ein Band auf Level 0 wird auch für ein klarere Darstellung des Indikators eingezeichnet.

**Chart:**

![](_page_136_Figure_3.jpeg)

# **Bibliographie:**

"Technische Analyse der Finanzmärkte" - John J. Murphy

# **MassIndex –Mass Index**

### **Einführung:**

Der Mass Index basiert auf der Differenz zwischen Tageshoch und Tagestief, auf die zweimal ein Exponentieller GD angewandt wird. Er wird bei Märkten verwendet, die einen Trend aufweisen, um die Richtung dieses Trends zu überwachen, und um mögliche Richtungsänderungen anzuzeigen.

Dieser Oszillator ist ein Werkzeug zur direkten Messung der Volatilität des Marktes in einem vorgegebenen Zeitraum. Dagegen liefert der Mass Index keine direkten Kauf- oder Verkaufssignale, sondern wird als Filter zur Optimierung von Handelssystemen eingesetzt.

Da eine niedrige Volatilität generell ein niedriges Risiko für Operationen am Markt bedeutet, bietet sich dieser Indikator zur Filterung von Stop-Buy-Signalen bei Systemen an.

**Formel:**

![](_page_136_Picture_113.jpeg)

Ab dem ersten Wert berechnen wir die Differenz:

 $DIF = Hoch<sub>i</sub> - Tief<sub>i</sub>$ 

Hieraus berechnet sich der erste Exponentielle GD zu:

# *EGD1 = Exp.GD (DIF)*

Aus diesem Wert wird nun der zweite Exponentielle GD berechnet:

# *EGD2 = Exp.GD (EGD1)*

![](_page_137_Picture_0.jpeg)

Aus dem Koeffizienten K:

$$
K = \frac{EGD1}{EGD2}
$$

Berechnet sich schließlich der Mass Index zu:

$$
MassIndex = \sum_{p=1}^{p} K
$$

#### **Parameter:**

![](_page_137_Picture_161.jpeg)

#### **Darstellungskriteria:**

Die Linie des Indikators wird in neutraler Farbe angezeigt. Diese und andere Aspekte sind unter dem **Eigenschaften** Fenster des Indikators konfigurierbar.

**Chart:**

![](_page_137_Figure_10.jpeg)

# **PriceEvolution – Price Evolution**

# **Einführung:**

Dieser Indikator zeigt die Preisschwankung eines bestimmten Titels ab einem konkreten Datum. Als Beispiel könnte man die Preisschwankung seit Anfang des Jahres sehen. Hierzu muss man den Chart mit einer Historie seit Jahresanfang öffnen und einen Indikator auf den Chart einfügen, sodass beim Schluss jedes Balkens die Differenz zwischen diesem Schluss und der Eröffnung des ersten Balkens im Chart angezeigt wird.

# **Formel:**

![](_page_137_Picture_162.jpeg)

Berechnung in Punkten:

$$
Price Evolution_i = Schl_i - Eröff
$$

Berechnung in Prozent:

# *PriceEvolution<sup>i</sup> = (Schl<sup>i</sup> – Eröff)\*100 /Eröff*

#### **Parameter:**

![](_page_138_Picture_0.jpeg)

![](_page_138_Picture_156.jpeg)

#### **Darstellungskriteria:**

Die Linie des Indikators wird in neutraler Farbe angezeigt. Diese und andere Aspekte sind unter dem **Eigenschaften** Fenster des Indikators konfigurierbar.

#### **Chart:**

![](_page_138_Figure_5.jpeg)

# **RLA – Regression Line Angle**

# **Einführung:**

Die lineare Regression ist ein statistisches Tool, um zwei Variablen zu verbinden, vorausgesetzt bestimmte Bedingungen erfüllt sind. Die Regressionsgleichung verbindet den Kurspreis eines Titels oder Indexes mit der "Zeit"-Variable, um die Entwicklung des Preises ab den historischen Daten zu verfolgen. Visual Chart verwendet die Methode lineare Least-Squares, um die Linie, die sich näher den Preisen bewegt, an den Chart anzupassen. Diese Linie wird dann den entsprechenden Trend signalisieren.

### **Parameter:**

![](_page_138_Picture_157.jpeg)

Um zuverlässige Prognose mit diesem Indikator zu erhalten, muss der aktuelle Preistrend weiter bestehen. Wir können darauf bestehen, dass die Regresssionsgleichung sicherlich die zuverlässigste Methode für die Trenddarstellung der Preise in den letzten Zeitperioden ist.

Die Regressionsmethode ist ein raffiniertes statistisches Instrument, das die Erfüllung einiger der folgenden Voraussetzungen verlangt:

 Zuerst, muss ein lineares Verhältnis zwischen den Kurspreisen und der Zeit stattfinden. Auch wenn die statistische Technik für die lineare Regression bei bestimmten unlinearen Verhältnissen angewendet werden kann, wie bei den potentialen, exponentialen, potentialenexponentialen, hyperbolischen, exponentialen-hyperbolischen oder parabolischen Funktionen, die sehr einfach in linearen Funktionen durch Variablen- oder Umformungsänderungen umgewandelt werden können, kann der Indikator Regression Line Value Index nur auf Variablen verwendet werden, die linear verbunden sind. Dies stellt ein Hindernis dar, wenn die Preise zum Beispiel ein Wachstumspattern oder andere Entwicklungen folgen, die sich von der geraden Linie entfernen.

![](_page_139_Picture_0.jpeg)

 Zweitens, müssen die Rückstände der Abschätzung unabhängig und mit einer normalen Wahrscheinlichkeitsverteilung und stetigen Abweichung sein.

Diese Voraussetzungen werden nicht immer erfüllt, da ein bedeutendes Verhältnis zwischen den historischen Preisen und seiner Volatilität sowie eine unterschiedliche Volatilität im Laufe der Zeit vorkommen kann.

#### **Darstellungskriteria:**

Die Linie des Indikators wird in neutraler Farbe angezeigt. Diese und andere Aspekte sind unter dem **Eigenschaften** Fenster des Indikators konfigurierbar. Ein Band auf Level 0 wird auch für ein klarere Darstellung des Indikators eingezeichnet.

#### **Chart:**

![](_page_139_Figure_6.jpeg)

Der Wert des Indikators ist die Neigung der Regressionslinie, die an dem entsprechenden Balken für die angegebenen Zeitperioden angepasst ist.

Ein positiver Wert des Indikators bedeutet eine positive Neigung der Regressionslinie, die den Trend zeigt, und eine mögliche Preissteigerung.

Zeigen die Preise einen absteigenden bzw. negativen Trend an, wird der Indikatorswert auch negativ.

Null-Werte zeigen eine zeitliche Preisveränderung an.

# **RSL – Regression Line Slope**

#### **Einführung:**

Der Linear Regression ist ein statistisches Tool, um zwei Variablen zu verbinden, vorausgesetzt bestimmte Bedingungen erfüllt sind. Die Regressionsgleichung verbindet den Kurspreis eines Titels oder Indexes mit der "Zeit"-Variable, um die Entwicklung des Preises ab den historischen Daten zu verfolgen. Visual Chart verwendet die kleinsten Quadrate-Methode, um die Linie, die sich näher den Preisen bewegt, an den Chart anzupassen. Diese Linie wird dann den entsprechenden Trend signalisieren.

#### **Parameter:**

![](_page_139_Picture_157.jpeg)

Um zuverlässige Prognose mit diesem Indikator zu erhalten, muss der aktuelle Preistrend weiter bestehen. Wir können darauf bestehen, dass die Regresssionsgleichung sicherlich die zuverlässigste Methode für die Trenddarstellung der Preise in den letzten Zeitperioden ist.

Die Regressionsmethode ist ein raffiniertes statistisches Instrument, das die Erfüllung einiger der folgenden Voraussetzungen verlangt:

 Zuerst, muss ein lineares Verhältnis zwischen den Kurspreisen und der Zeit stattfinden. Auch wenn die statistische Technik für die lineare Regression bei bestimmten unlinearen Verhältnissen angewendet werden kann, wie bei den potentialen, exponentialen, potentialenexponentialen, hyperbolischen, exponentialen-hyperbolischen oder parabolischen Funktionen, die sehr einfach in linearen Funktionen durch Variablen- oder Umformungsänderungen umgewandelt werden können, kann der Indikator Regression Line Value Index nur auf Variablen verwendet werden, die linear verbunden sind. Dies stellt ein Hindernis dar, wenn die Preise zum Beispiel ein Wachstumspattern oder andere

![](_page_140_Picture_0.jpeg)

Entwicklungen folgen, die sich von der geraden Linie entfernen.

 Zweitens, müssen die Rückstände der Abschätzung unabhängig und mit einer normalen Wahrscheinlichkeitsverteilung und stetigen Abweichung sein.

Diese Voraussetzungen werden nicht immer erfüllt, da ein bedeutendes Verhältnis zwischen den historischen Preisen und seiner Volatilität sowie eine unterschiedliche Volatilität im Laufe der Zeit vorkommen kann.

### **Darstellungskriteria:**

Die Linie des Indikators wird in neutraler Farbe angezeigt. Diese und andere Aspekte sind unter dem **Eigenschaften** Fenster des Indikators konfigurierbar. Ein Band auf Level 0 wird auch für ein klarere Darstellung des Indikators eingezeichnet.

#### **Chart:**

![](_page_140_Figure_7.jpeg)

Der Wert des Indikators ist die Neigung der Regressionslinie, die an dem entsprechenden Balken für die angegebenen Zeitperioden angepasst ist.

Ein positiver Wert des Indikators bedeutet eine positive Neigung der Regressionslinie, die den Trend zeigt, und eine mögliche Preissteigerung.

Zeigen die Preise einen absteigenden bzw. negativen Trend an, wird der Indikatorswert auch negativ.

Null-Werte zeigen eine zeitliche Preisveränderung an.

# **RVI – Relative Vigor Index**

# **Einführung:**

Die Berechnung des Relative Vigor Indexes ist sehr einfach; die Balken mit einem Schluss höher als die Eröffnung zeigen einen "bullischen" Markt an, und die Balken mit einem Schluss niedriger als die Eröffnung zeigen einen "bärischen" Markt an.

#### **Formel:**

Für die Berechnung wird folgender Quotient verwendet:

- 1. Ein Zähler bestehend aus der Differenz zwischen dem Schluss und der Eröffnung, der mit einem gewichteten gleitenden Durchschnitt von 4 Balken geglättet wird.
- 2. Als Nenner verwendet man den Traderang des Balkens (Hoch minus Tief) filtriert mit einem gewichteten gleitenden Durchschnitt von 4 Balken.

![](_page_141_Picture_0.jpeg)

Sowohl der Zähler als der Nenner werden unabhängig voneinander addiert und der Wert des Indikators wird als eine Ratio zwischen beiden betrachtet.

#### **Parameter:**

![](_page_141_Picture_157.jpeg)

#### **Darstellungskriteria:**

Die Linie des Indikators wird in neutraler Farbe angezeigt. Diese und andere Aspekte sind unter dem **Eigenschaften** Fenster des Indikators konfigurierbar.

#### **Chart:**

![](_page_141_Figure_7.jpeg)

Die Regeln für seine Anwendung sind flexibel, da dieser Indikator normalerweise die zyklische Preisbewegung folgt.

Sein Autor (John F. Ehlers) zieht die Kreuzung der Linien für die Signalerzeugung wegen der Reduzierung der Zweideutigkeit dieser vor. RVI findet den dominierenden Trend vor allem mit einem Signal, das die höchste Frequenz löscht und die möglichen Preisverzögerungen herausnimmt.

#### **Bibliographie:**

Dieser Indikator wurde im Januar 2002 in der Zeitschrift Stocks & Commodities veröffentlicht.

# **SNRI – Signal to noise ratio indicator**

# **Einführung:**

Die Abkürzungen SNR bedeuten Signal to Noise Ratio "Ratio Signal/Rausch". Es wird als das Verhältnis der Signalleistung, in diesem Fall die Kurse eines bestimmtes Titels, auf denen eine Glättung angewandt wird, um extrem Ergebnisse zu erhalten, zur Rauschleistung des Marktes, definiert. Die Rauschleistung des Marktes wird mittels eines auf den mittleren Rang angewandten Durchschnitts –Balkenmitte- der Kurse definiert.

Die Ratio Signal/Rausch wird normalerweise in Dezibel gemessen und ist deshalb eine logarithmische Ratio. Da wo das Signallevel gleich den Rauschlevel ist, ergibt sich ein Ergebnis von null dB, da es dem Eins Logarithmus entsprechen wird.

Der Autor beschließt hiermit, dass die Signalbreite mindestens das Doppelte der Rauschbreite sein muss, um einen vernünftigen Profit zu erzielen.

Signalanalysten akzeptieren das minimal Level von 6 dB als gültig, ab dem die Signalerzeugung ein niedriges Risiko hat, Fehler zu verursachen.

### **Parameter:**

![](_page_142_Picture_0.jpeg)

![](_page_142_Picture_134.jpeg)

### **Darstellungskriteria:**

Die Linie des Indikators wird in neutraler Farbe angezeigt. Diese und andere Aspekte sind unter dem **Eigenschaften** Fenster des Indikators konfigurierbar.

Ein Band auf Level 6 wird auch für ein klarere Darstellung des Indikators eingezeichnet.

#### **Chart:**

![](_page_142_Figure_6.jpeg)

#### **Bibliographie:**

Dieser Indikator wurde von Johr Ehlers erstellt und im März 2000 in der Zeitschrift Stocks & Commodities veröffentlicht.

# **TCF – Trend Continuation Factor**

#### **Einführung:**

Dieser Indikator zeigt den vorhandenen Trend, der aus zwei Linien, TCF+ und TDF-, besteht. Die TDF+ Linie wird verwendet, um Perioden mit bullischem Trend zu identifizieren, während die TCF- Linie zeigt einen bärischen Trend.

Positive Werte des TCF+ zeigen einen vorhandenen bullischen Trend. Im Gegensatz negative Werte des TCF- zeigen einen bärischen Trend.

Aus der Definition der Indikatorenlinien kann man entnehmen, dass diese keine positiven Werte während derselben Zeitperiode annehmen können, da es keine Möglichkeit besteht, zwei verschiedene Trendbewegungen gleichzeitig zu haben. Es ist aber möglich, dass beide Linien negative Werte annehmen. In diesem Fall ist keine Trendbewegung vorhanden und der Preis befindet sich in einer Konsolidierungsperiode.

### **Formel:**

Vier Datentabellen werden für die Berechnung des Indikators verwendet, deren Inhalt wie folgt aussieht:

Tabelle Änderungen+: Tabelle in der die Differenz zwischen dem Schluss des aktuellen Balkens und des vorigen Balkens notiert wird, wenn dieser ein positiver Wert hat. In diesem Fall wird in der Tabelle Änderung- eine Null notiert.

Tabelle Änderungen-: Tabelle in der die Differenz zwischen dem Schluss des aktuellen Balkens und des vorigen Balkens notiert wird, wenn dieser ein negativer Wert hat. In diesem Fall wird in der Tabelle Änderung+ eine Null notiert.

![](_page_143_Picture_0.jpeg)

Tabelle CF+ (Continuation Factor): Wenn Änderungen+ Null ist, wird eine Null in der Tabelle notiert. Andernfalls wird sein Wert dem Wert von Änderungen+ plus dem vorigen CF+ Wert entsprechen.

Tabelle CF- (Continuation Factor): Wenn Änderungen- Null ist, wird eine Null in der Tabelle notiert. Andernfalls wird sein Wert dem Wert von Änderungenplus dem vorigen CF- Wert entsprechen.

#### **Parameter:**

![](_page_143_Picture_134.jpeg)

### **Darstellungskriteria:**

Die Linie des Indikators wird in neutraler Farbe angezeigt. Diese und andere Aspekte sind unter dem **Eigenschaften** Fenster des Indikators konfigurierbar.

Ein Band auf Level 0 wird auch für ein klarere Darstellung des Indikators eingezeichnet.

#### **Chart:**

![](_page_143_Figure_9.jpeg)

![](_page_143_Figure_10.jpeg)

TCF+ ist die rote Linie des Indikators. Diese ist das Ergebnis aus der Differenz zwischen der Summe de n-Werte(Range) der Tabelle Änderungen+ minus die Summe der n-Werte der Tabelle CF-.

TCF- ist die grüne Linie des Indikators. Diese ist das Ergebnis aus der Differenz zwischen der Summe de n-Werte(Range) der Tabelle Änderungen- minus die Summe der n-Werte der Tabelle CF+.

#### **Bibliographie:**

Dieser Indikator wurde im März 2002 in der Zeitschrift Stocks & Commodities veröffentlicht.
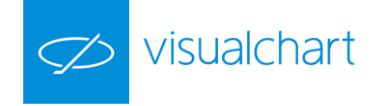

# **TicksChart**

### **Einführung:**

Dieser Indikator zeigt die Ticks an, die bei dem Kurs stattfinden. Auf dieser Weise kann man den Ticks-Wert sehen, die bei dem Kurs im Laufe des Tages stattgefunden haben.

Mit dieser Indikator kann eine bestimmte Ticks-Anzahl über den Parameter NumTick angezeigt werden. Die Information kann auch mit zwei verschiedenen Darstellungen gezeigt werden.

- Alle Ticks des Kurses visualisieren

- Die Ticks nur darstellen, wenn sich der Preis ändert.

### **Parameter:**

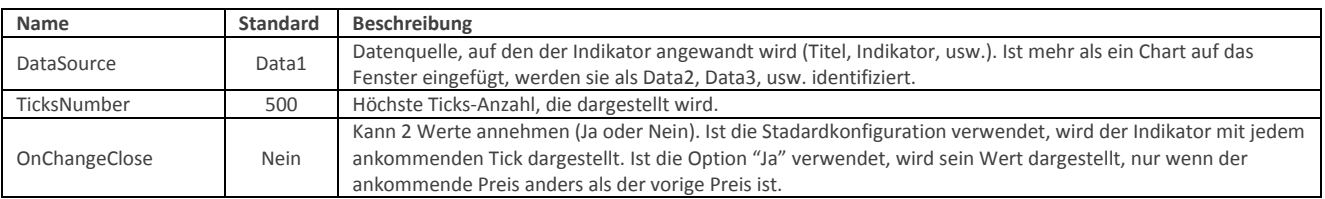

### **Darstellungskriteria:**

Die Linien des Indikators werden in neutraler Farbe angezeigt. Diese und andere Aspekte sind unter dem **Eigenschaften** Fenster des Indikators konfigurierbar.

### **Chart:**

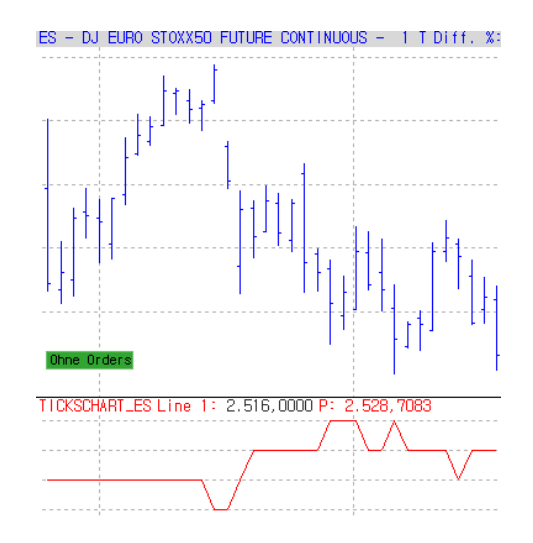

Visual Chart bietet außerdem die Tick-Darstellung unter der Option Charttyp an.

## **TTFIndikator**

### **Einführung:**

Dieser Indikator versucht, einen Trend zu ermitteln und bei diesem Trend so lange wie möglich zu bleiben. Hierfür verwendet der Indikator folgende Konzepte:

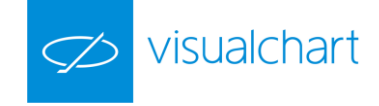

- > Buy Power. Ist die Differenz zwischen dem Hoch der aktuellsten N Perioden minus dem Tief der N Perioden, die vor den aktuellsten stattgefunden haben.
- Sell Power. Ist die Differenz zwischen dem Hoch der N Perioden, die vor den aktuellsten N Perioden stattgefunden haben, minus dem Tief der aktuellsten Perioden.

### **Formel:**

### *TTF = ((BuyPower – SellPower)/(0.5\*(BuyPower + SellPower)))\*100*

Für die Berechnung dieses Indikators werden in Visual Chart die Indikatoren GetHighestIndicator und GetLowestIndicator verwendet.

### **Parameter:**

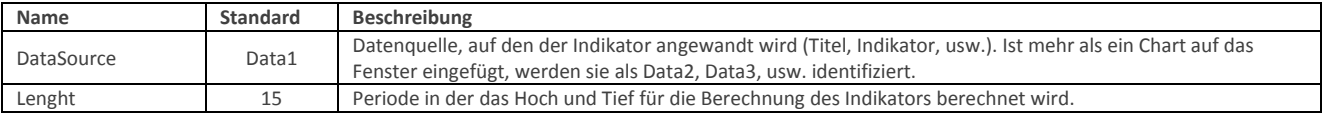

### **Darstellungskriteria:**

Die Linien des Indikators werden in neutraler Farbe angezeigt. Diese und andere Aspekte sind unter dem **Eigenschaften** Fenster des Indikators konfigurierbar.

### **Chart:**

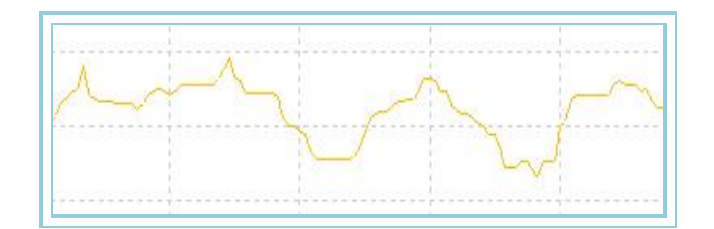

Der TTF Indikator stellt seine Werte in drei verschiedenen Zonen je nach dem Markttrend dar:

- Bei einem bullischen Trend, wird der TTF Werte über +100 haben.
- Bei einem bärischen Trend, wird der TTF Werte unter -100 haben.
- Bei einem Konsolidierungstrend, wird der TTF Werte zwischen -100 und +100 haben.

### **Bibliographie:**

Dieser Indikator wurde von M.H. Pee entwickelt und im Dezember 2004 in der Zeitschrift Stock and Commodities veröffentlicht.

## **UlcerIndex – Ulcer Index Indicator**

### **Einführung:**

Dieser Indikator messt den Stresslevel bezüglich dem Verhalten der Investition am Markt. Der Indikator verwendet die Preiseinbrüche, um den Stresslevel zu messen, in dem der aktuelle Preis mit den vorigen Preisen vergleicht werden.

Wie Peter Martin und Byron McCann mitteilten, "je höher der Geschwür-Index (Ulcer Index)" einer Investition ist, desto größer wird die Wahrscheinlichkeit, Magenschwüre und Schlaflosigkeit mit dieser Investition zu verursachen.

### **Parameter:**

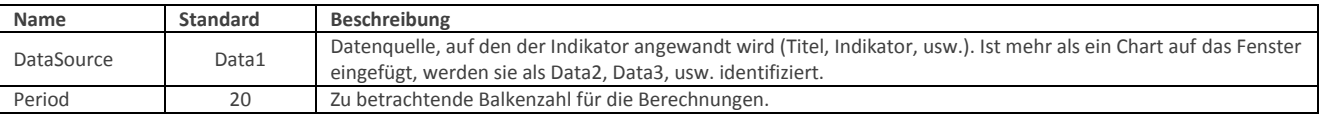

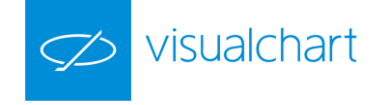

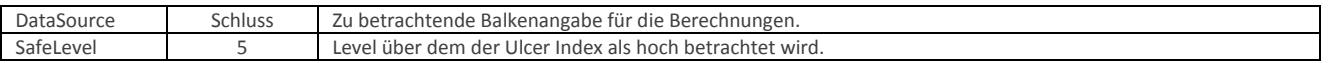

### **Darstellungskriteria:**

Die Linien des Indikators werden in neutraler Farbe angezeigt. Diese und andere Aspekte sind unter dem **Eigenschaften** Fenster des Indikators konfigurierbar.

Um eine bessere Darstellung zu erzielen, wird eine Linie auf dem Level gezeichnet, ab dem der Wert des Indikators als hoch betrachtet wird.

### **Chart:**

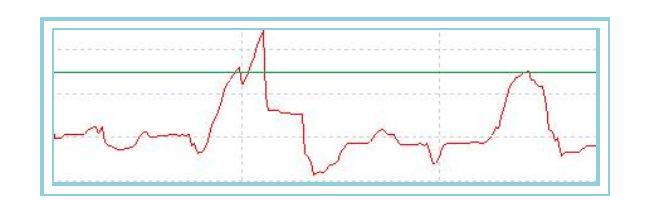

## **VHF – Vertikal Horizontal Filter (VHF)**

### **Einführung:**

Das wahrscheinlich größte Problem bei der technischen Analyse ist, zu bestimmen, ob die Kurse einen Trend aufweisen, oder ob sie sich in einer Phase der Sättigung befinden. Die Trendfolge-Indikatoren, wie der MACD und die GDs sind hervorragend für Märkte mit Trend geeignet, können aber in Phasen mit Sättigung falsche Signale erzeugen. Andererseits funktionieren Oszillatoren wie der RSI und der Stochastische Oszillator sehr gut bei schwankenden Kursen während einer Sättigungsphase, Schließen aber Positionen meist verfrüht in Märkten, die einen Trend aufweisen. Der VHF versucht herauszufinden, ob ein Trend vorliegt oder nicht, und hilft dadurch, die am besten geeigneten Indikatoren auszuwählen zu können.

Es gibt mehrere Arten, diesen Indikator zu interpretieren:

Der VHF kann dazu verwandt werden, die Trendstärke zu bestimmen. Je grösser der Wert des VHF, desto stärker ist der Trend des Basiswertes und deshalb sollten Trend-Indikatoren zur Anwendung kommen.

Die Richtung des VHF kann verwendet werden, um zu bestimmen, ob sich eine Phase mit Trend oder Sättigung ausbildet. Ein steigender VHF weist auf einen entstehenden Trend hin, während sich bei fallendem VHF eine Phase der Sättigung ausbildet.

Der VHF kann als Kontra-Indikator verwandt werden. Nach Erreichen hoher Werte, kann Sättigung erwartet werden, während ein Trend zu erwarten ist, nachdem niedrige Werte erreicht wurden.

### **Formel:**

F

F

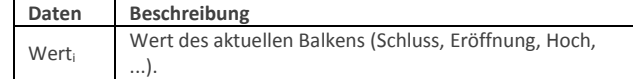

HCP ist der höchste Schlusswert der Periode p.:

$$
HCP = Hoch(Wert_i)
$$

**LCP** ist der niedrigste Schlusswert der Periode p:

$$
LCP = Tief(Wert_i)
$$

$$
WertA = HCP - LCP
$$

$$
WertB = \sum_{p=1}^{p} |Schl_i - Schl_{i-1}|
$$

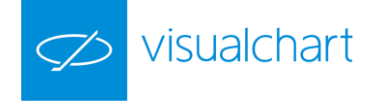

$$
VHF = \frac{WertA}{WertB}
$$

### **Parameter:**

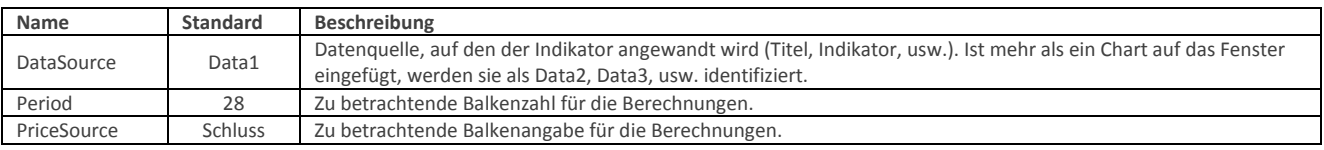

### **Darstellungskriteria:**

Die Linie des Indikators wird in bullischer Farbe angezeigt, wenn der Wert über 0.4 liegt und in bärischer Farbe, wenn der Wert darunter liegt. Diese und andere Aspekte sind unter dem **Eigenschaften** Fenster des Indikators konfigurierbar.

**Chart:**

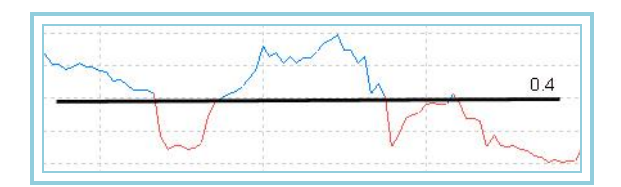

## **VolatilityChaikin –Chaikin´s Volatility**

### **Einführung:**

Der Oszillator Chaikin's Volatility misst die Volatilität als Differenz zwischen dem Tagestief und dem Tageshoch eines Wertes. Zur Berechnung wird auf dieser Differenz ein GD gebildet und hierauf schließlich ein ROC.

Die Kurve der Chaikin's Volatility bewegt sich um die Nulllinie herum. Liegt der Wert des Indikators im positiven Bereich, weist dies auf eine zunehmende Volatilität hin, während negative Werte des Indikators eine abnehmende Volatilität bedeuten.

Dieser Oszillator wird nicht dazu verwandt direkte Kaufs- oder Verkaufssignale zu erzeugen, sondern dient als Filter zur Optimierung von Handelssystemen.

Da eine niedrige Volatilität generell ein niedriges Risiko für Operationen am Markt bedeutet, bietet sich dieser Indikator zur Filterung von Stop-Buy-Signalen bei Systemen an.

**Formel:**

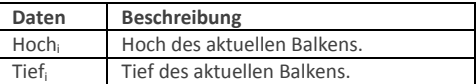

$$
M1 = Mit. Exp(p_1). (Hoch_i - Tief_i)
$$
  
VolatilityChaik<sub>i</sub> = 
$$
\frac{(M1_i - M1_{i-p2}) * 100}{M1_{i-p2}}
$$

**Parameter:**

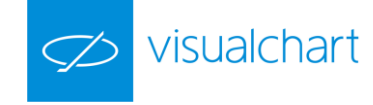

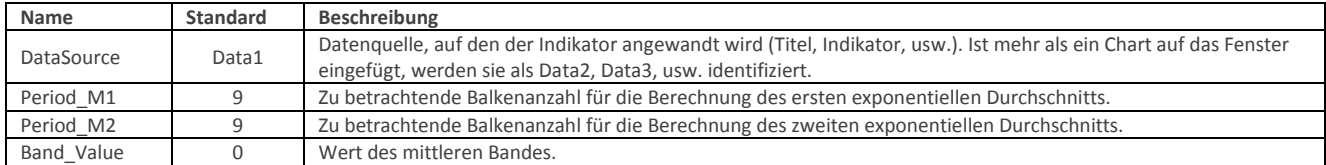

### **Darstellungskriteria:**

Die Linie des Indikators wird in neutraler Farbe angezeigt. Diese und andere Aspekte sind unter dem **Eigenschaften** Fenster des Indikators konfigurierbar.

Ein Band auf Level 0 für eine bessere Darstellung wird gezeichnet.

### **Chart:**

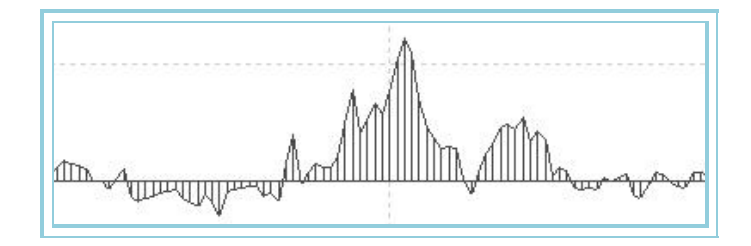

## **VolatilityIndex –Volatility Index**

### **Einführung:**

Der Volatility Index ist ein Volatilitäts-Indikator, der auf der Differenz zwischen dem Schluss des vorigen Balkens und dem Hoch oder Tief des aktuellen Balkens oder der Breite zwischen Hoch und Tief eines Balkens basiert.

Dieser Indikator misst die Breite eines Balkens und berücksichtigt dabei den Einfluss des Schlusses des vorigen Balkens. Dies ist hilfreich, um möglicherweise im Kursverlauf entstandene Lücken zu erkennen. Der Volatility Index basiert auf dem True Range (TR), auf den er einen Einfachen GD anwendet. Dieser Indikator ist ein geeignetes Werkzeug, um die Volatilität des Marktes zu messen. Die Extrempunkte des Average True Range deuten auf einen Wechsel im Charakters eines Marktes hin, und zwar von steigendem oder fallendem Trend hin zu einer Phase mit flachem Kursverlauf und umgekehrt.

Dieser Indikator liefert keine direkten Kauf- oder Verkaufssignale, sondern wird als Filter zur Optimierung von Handelssystemen eingesetzt.

Da eine niedrige Volatilität generell ein niedriges Risiko für Operationen am Markt bedeutet, bietet sich dieser Indikator zur Filterung von Stop-Buy-Signalen bei Systemen an.

### **Formel:**

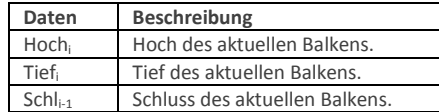

Die TR wird berechnet als Maximalwert aus:

$$
| Hoch_i - Tief_i |
$$
  
\n
$$
| Schl_{i-1} - Hoch_i |
$$
  
\n
$$
| Schl_{i-1} - Tief_i |
$$

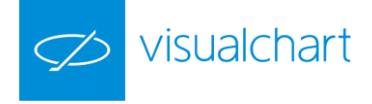

Für die erste TR wird ein GD über die ersten p Balken verwandt:

$$
VolatilityIndex_p = \frac{1}{p} \sum_{p=1}^{p} TR
$$

Für die nächsten Balken:

$$
VolatilityIndex_i = \frac{(p-1)*IVP_{i-1} + TR}{p}
$$

**Parameter:**

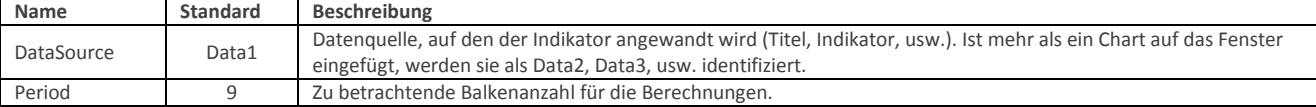

### **Darstellungskriteria:**

Die Linie des Indikators wird in neutraler Farbe angezeigt. Diese und andere Aspekte sind unter dem **Eigenschaften** Fenster des Indikators konfigurierbar.

**Chart:**

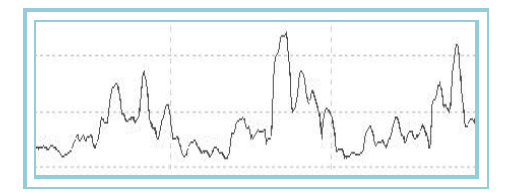

## **VolatilityIndexP –Volatility Index -P**

### **Einführung:**

Basierend auf dem Volatility Index, ermittelt dieser Oszillator das Hoch und Tief einer gegebenen Zeitperiode und weist ihnen die Werte +100 und 0 zu. Die übrigen Werte des Zeitraums werden proportional zwischen diesen Extremwerten verteilt.

Das Ergebnis ist sehr interessant, da wir auf einfache Weise die Phasen hoher Volatilität (über +80) und niedriger Volatilität (unter 20) für jeden gewünschten Zeitraum des Kursverlaufs bestimmen können.

Diese Eigenschaften erlauben es, den Oszillator für die folgenden zwei sehr nützlichen Zwecke zu verwenden:

- Zum Filtern von Kaufs- und Verkaufssignalen anderer Oszillatoren, unter dem Gesichtspunkt, dass eine niedrige Volatilität ein erheblich niedrigeres Risiko für Operationen am Markt bedeutet.
- Zum Ergreifen zusätzlicher Vorsichtsmaßnahmen bei Phasen hoher historischer Volatilität, da es hier mit wesentlich höherem Risiko verbunden ist, im Markt zu bleiben.

**Formel:**

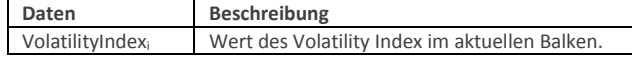

$$
VolatilityIndexP_i = \frac{(VolatilityIndex_i - Tief)^*100}{Hoch - Tief}
$$

Wobei:

Hoch: Maximum des Volatility Index in der Periode p.

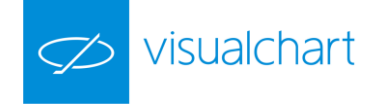

Tief: Minimum des Volatility Index in der Periode p.

### **Parameter:**

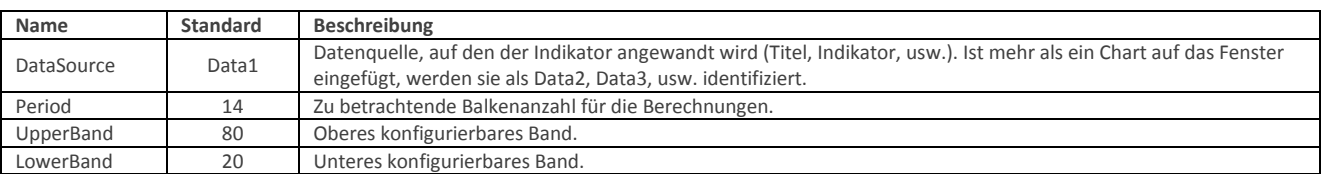

### **Darstellungskriteria:**

Bullische Farbe, wenn der Wert des Indikators über dem oberen Band liegt und bärische Farbe, wenn der Wert unter dem unteren Band liegt. Diese und andere Aspekte sind unter dem **Eigenschaften** Fenster des Indikators konfigurierbar.

### **Chart:**

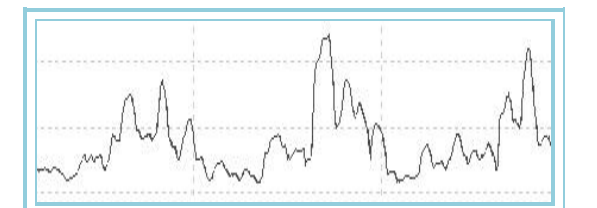

# **VolStop – Volatility Stop**

### **Einführung:**

Dieser Indikator basiert auf den Volatility Indikator [ATR Average True Range,](#page-127-0) der die Differenz zwischen dem Schluss des vorigen Balkens und dem Hoch oder Tief des aktuellen Balkens, oder die Breite zwischen dem Hoch und Tief eines Balkens berücksichtigt. Dies ist hilfreich, um möglicherweise im Kursverlauf entstandene Gaps zu erkennen.

### **Formel:**

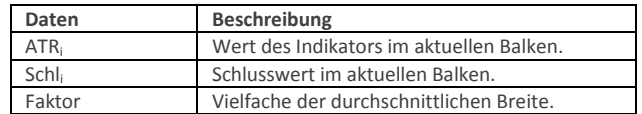

Oberes Band des Indikators VolStop: *VolStopSupi = Schl<sup>i</sup> + (ATR<sup>i</sup> \* Faktor)*

Unteres Band des Indikators VolStop: *VolStopInf<sup>i</sup> = Schl<sup>i</sup> - (ATR<sup>i</sup> \* Faktor)*

#### **Parameter:**

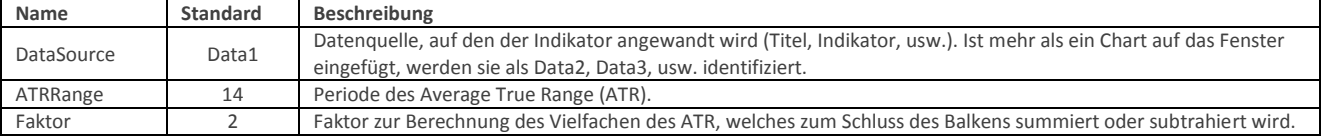

### **Darstellungskriteria:**

Die Linie des Indikators wird in neutraler Farbe angezeigt. Diese und andere Aspekte sind unter dem **Eigenschaften** Fenster des Indikators konfigurierbar.

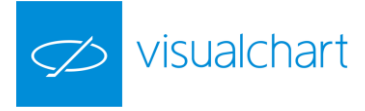

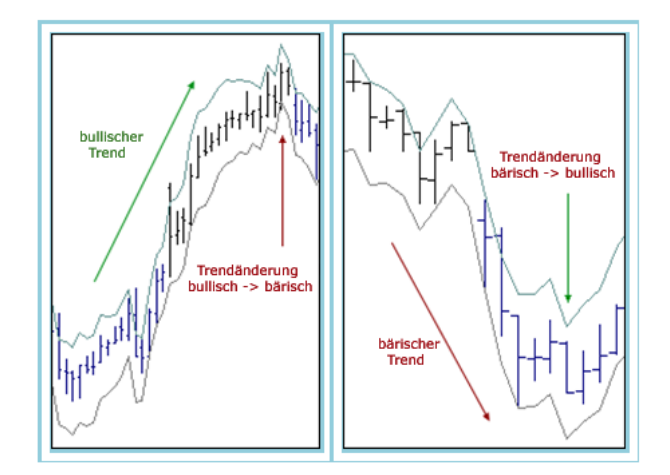

### **Bibliographie:**

Dieser Indikator wurde im Oktober 1999 in der Zeitschrift STOCKS&COMMODITIES veröffentlicht.

# **VOLUMEN**

### **AccumDistrib – Accumulation-Distribution Line**

### **Einführung:**

Die Accumulation-Distribution Line ist eine Weiterentwicklung des OBV (On-Balance-Volume) -Konzepts. Hier werden die Kurse mit den Umsätzen gewichtet und so die Kursveränderungen relativiert.

Dieser Indikator soll den Geldfluss in einen Wert (Zu- oder Abfluss) darstellen. Fällt der Indikator, wird dies als ein Signal für eine verminderte Nachfrage nach dem Wertpapier gewertet und umgekehrt.

Divergenzen zwischen dem Verlauf des Indikators und dem Kursverlauf deuten auf eine bevorstehende Trendänderung hin. Hierbei entsteht ein positives Signal, wenn der Indikator keine neuen Tiefs bildet, der Kursverlauf des Basistitels aber schon. Ein negatives Signal entsteht, wenn der Indikator keine neuen Hochs bildet, der Basistitel aber schon.

Signale erhält man, wenn zusätzlich ein Gleitender Durchschnitt eingebunden wird. Ein Kaufsignal ist vorhanden, wenn der Indikator den GD von unten nach oben schneidet, und ein Verkaufssignal ist vorhanden, wenn der Indikator den GD von oben nach unten schneidet.

### **Formel:**

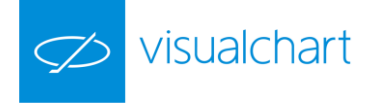

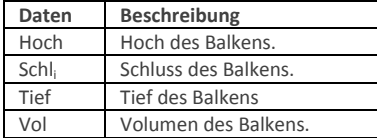

$$
P1 = \frac{[Schl - Tief] - [Hoch - Schl]}{[Hoch - Tief]}
$$

 $P2 = P1 * Vol$  $P3 = P2_i + P2_{i-1}$ 

### **Darstellungskriteria:**

Die Linie des Indikators wird in neutraler Farbe angezeigt. Diese und andere Aspekte sind unter dem **Eigenschaften** Fenster des Indikators konfigurierbar.

### **Chart:**

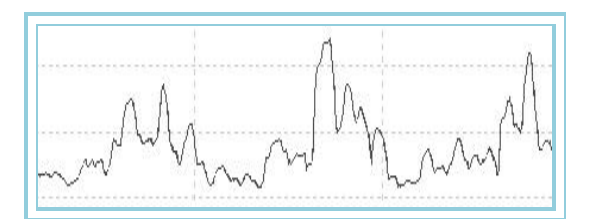

## **ChaikinOsc – Chaikin Oszillator**

### **Einführung:**

Dieser Indikator ist eine Weiterentwicklung des Accumulation-Distribution Line. Es werden hierbei zwei Exponentielle GDs auf die A/D-Line berechnet, ein kurzer und ein langer. Wobei der lange GD vom kurzen GD subtrahiert wird. Dies ergibt einen nach oben und unten offenen Verlauf, der um die Nulllinie schwankt.

Der Chaikin Oszillator soll die Trendwende in der Accumulation-Distribution Line anzeigen. Ein positives Signal entsteht, wenn der Indikator keine neuen Tiefs bildet, der normale Kursverlauf jedoch schon. Ein negatives Signal entsteht, wenn der Indikator keine neuen Hochs bildet, der normale Kursverlauf jedoch schon.

Signale erhält man, wenn zusätzlich ein Gleitender Durchschnitt eingebunden wird. Ein Kaufsignal ist vorhanden, wenn der Indikator den GD von unten nach oben schneidet, und ein Verkaufssignal ist vorhanden, wenn der Indikator den GD von oben nach unten schneidet.

### **Formel:**

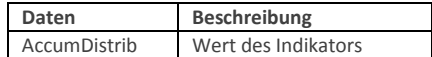

Auf die ACD werden zwei Exponentielle GDs berechnet, ein kurzer und ein langer.

Kurzer GD (M): Durchschnitt1 = Exp.GD(M).AccumDistrib

Langer GD (N): Durchschnitt2 = Exp.GD(N).AccumDistrib

Nun wird der lange GD vom kurzen GD subtrahiert:

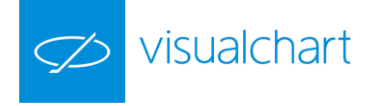

# $ChaikinOsc = Durchschnit1 - Durchschnitt2$

### **Parameter:**

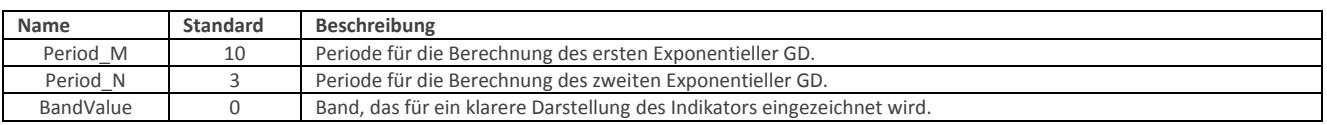

### **Darstellungskriteria:**

Die Linie des Indikators wird in neutraler Farbe angezeigt. Diese und andere Aspekte sind unter dem **Eigenschaften** Fenster des Indikators konfigurierbar.

### **Chart:**

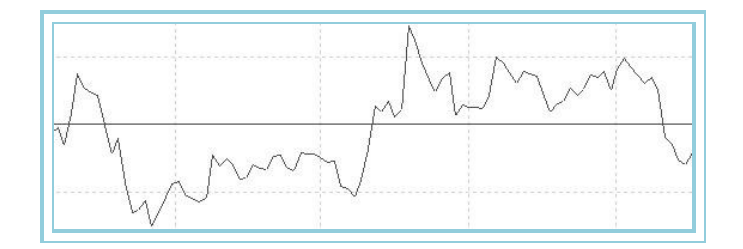

## **CumVol – Cumulative Volume**

### **Einführung:**

Dieser kumulative Indikator basiert auf den Volumenwerte und die Preisänderungen der laufenden Kurse.

**Formel:**

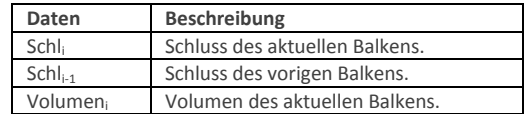

Für den ersten Balken:

## *CumVol = 0*

Für den zweiten und folgenden Balken:

# *CumVol[(Schl<sup>i</sup> – Schluss i-1)\*Volumeni]+CumVoli-1*

### **Darstellungskriteria:**

Die Linie des Indikators wird in neutraler Farbe angezeigt. Diese und andere Aspekte sind unter dem **Eigenschaften** Fenster des Indikators konfigurierbar.

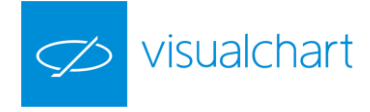

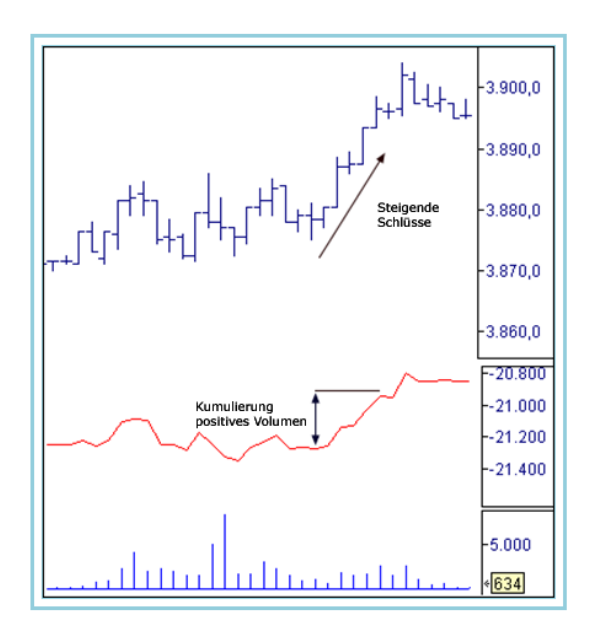

## **EaseMov – EOM Oszillator**

### **Einführung:**

Der EOM gibt die Beziehung zwischen Volumen und Änderungen des Kurswertes wieder. Wie das Equivolume-Chart, zeigt der Indikator EOM, wie viel Volumen fehlt, damit sich die Kurswerte signifikant bewegen. Der Indikator wurde, wie auch das Equivolume-Chart, von Richard W. Arms, Jr. entwickelt.

Der EOM nimmt hohe Werte an, wenn steigende Kurswerte mit niedrigem Volumen einhergehen. Fallen die Kurswerte bei gleichzeitig niedrigem Volumen, gibt dies der EOM mit niedrigen Werten wieder. Bei horizontalem Kursverlauf, oder wenn viel Volumen nötig ist, um die Preise zu bewegen, liegt der Indikator im Bereich um Null.

Der Indikator EOM liefert ein Kaufsignal, wenn er die Nulllinie nach oben schneidet. Ein Verkaufssignal wird erzeugt, wenn sich der Indikator nach starkem Steigen der Nulllinie nähert. Dies zeigt an, das der steigende Trend des Kursverlaufs sehr unsicher ist.

### **Formel:**

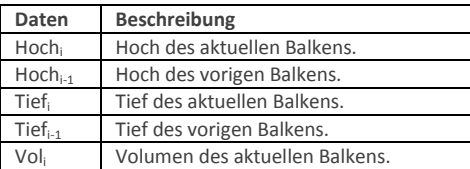

$$
MID = \frac{Hoch_i - Tief_i}{2} - \frac{Hoch_{i-1} - Tief_{i-1}}{2}
$$

$$
BOX = \frac{\frac{Vol_i}{\nu l}}{Hoch_i - Tief_i}
$$

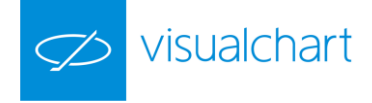

Wenn Hoch<sub>i</sub> - Tief<sub>i</sub> = 0, dann Hoch<sub>i</sub> - Tief<sub>i</sub> = 1

$$
EMV = \left[\frac{1}{p1}\sum_{p=1}^{p1}\frac{MID}{BOX}\right]*\mathit{v2}
$$

$$
EaseMov = \frac{1}{p^2} \sum_{p=0}^{p^2} EMV
$$

**Parameter:**

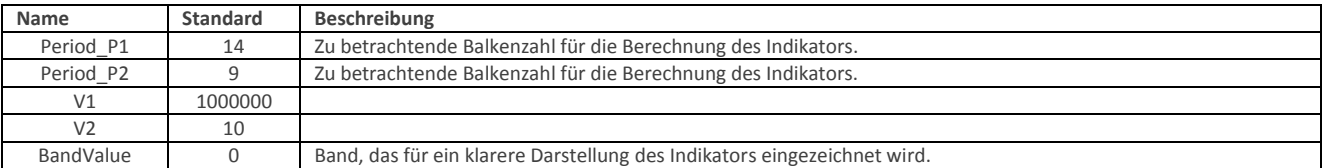

### **Darstellungskriteria:**

Die Linie des Indikators wird in neutraler Farbe angezeigt. Diese und andere Aspekte sind unter dem **Eigenschaften** Fenster des Indikators konfigurierbar.

**Chart:**

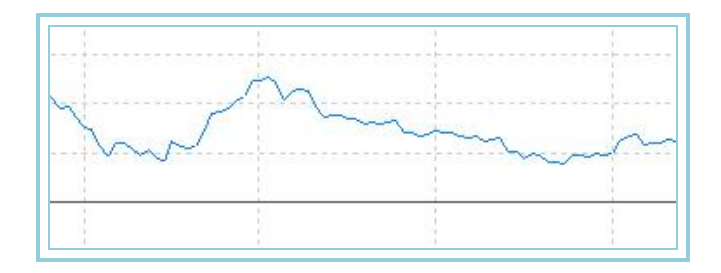

# **FORCE - Force**

### **Einführung:**

Dieser Oszillator ist ein Trendfolger, der die Stärke der aktuellen Bewegung am Markt misst. Hierfür werden drei grundlegende Elemente wie die Bewegung, die Breite und das Volumen am Markt in Betracht gezogen.

### **Formel:**

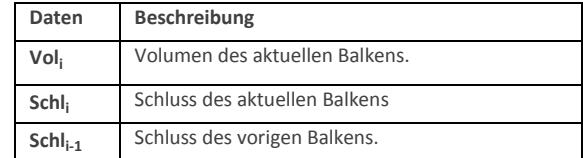

### *Force<sup>i</sup> : Voli \* (Schli - Schli-1) / Schl<sup>i</sup>*

### **Darstellungskriteria:**

Die Linie des Indikators wird in neutraler Farbe angezeigt. Diese und andere Aspekte sind unter dem **Eigenschaften** Fenster des Indikators konfigurierbar.

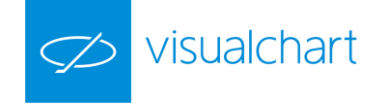

## **IPV – Positive Volume Index (PVI)**

### **Einführung:**

Der Positive Volume Index gibt den Anstieg des Handelsvolumens bei ansteigenden Kursen wieder. Die Interpretation des Anstiegs des Handelsvolumens beruht auf der Annahme, das institutionelle Anleger den Markt beherrschen, während sich diese bei Verringerung des Handelsvolumens vom Markt zurückziehen. So kann erkannt werden, ob sich Kleinanleger oder institutionelle Anleger im Markt befinden.

Signale erhält man, wenn zusätzlich ein Gleitender Durchschnitt eingebunden wird. Ein Kaufsignal ist vorhanden, wenn die PVI-Kurve den GD von unten nach oben schneidet, und ein Verkaufssignal ist vorhanden, wenn die PVI-Kurve den GD von oben nach unten schneidet.

### **Formel:**

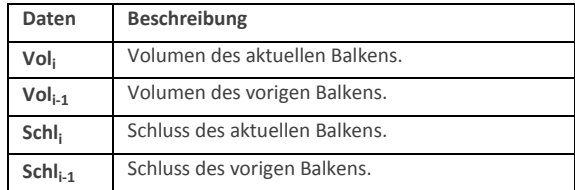

# Wenn  $Vol_i \leq Vol_{i-1}$

$$
\text{dann } IPV = IPV_{i-1}
$$

Wenn Voli > Voli-1

$$
\label{eq:IPV} \mathit{IPV} = \mathit{IPV}_{i\!-\!1} + \!\! \left(\frac{\mathit{Schl}_i - \mathit{Schl}_{i\!-\!1}}{\mathit{Schl}_{i\!-\!1}}\right) \!\ast \mathit{IPV}_{i\!-\!1}
$$

dann

### **Parameter:**

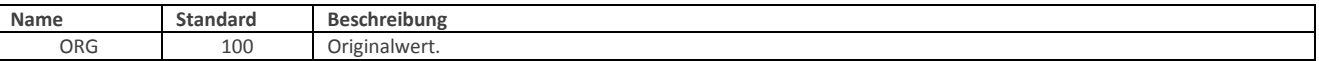

### **Darstellungskriteria:**

Die Linie des Indikators wird in neutraler Farbe angezeigt. Diese und andere Aspekte sind unter dem **Eigenschaften** Fenster des Indikators konfigurierbar.

### **Chart:**

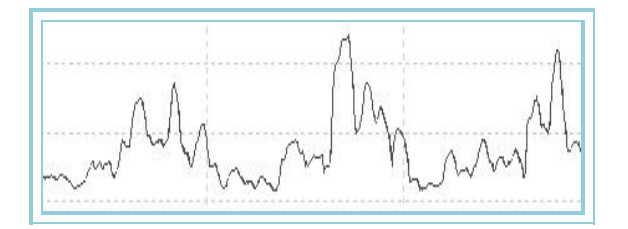

# **IVN – NEGATIVE VOLUME INDEX (NVI)**

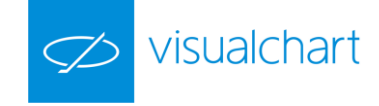

### **Einführung:**

Der Negative Volume Index gibt die Verringerung des Handelsvolumens bei fallenden Kursen wieder. Er basiert auf der Annahme, dass an Tagen mit geringem Handelsvolumen vermehrt institutionelle Anleger handeln, während Kleinanleger sich eher an Tagen mit hohem Handelsvolumen engagieren.

Signale erhält man, wenn zusätzlich ein Gleitender Durchschnitt eingebunden wird. Ein Kaufsignal ist vorhanden, wenn die PVI-Kurve den GD von unten nach oben schneidet, und ein Verkaufssignal ist vorhanden, wenn die PVI-Kurve den GD von oben nach unten schneidet.

### **Formel:**

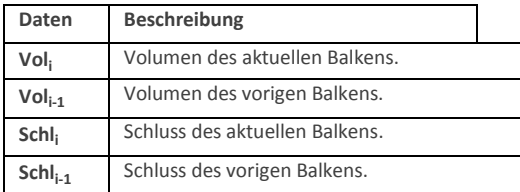

# Wenn  $Vol_i \geq Vol_{i-1}$

$$
\text{dann} \quad IVN = IVN_{i-1}
$$

Wenn Vol<sub>i</sub> < Vol<sub>i-1</sub>

$$
\textit{IVN} = \textit{IVN}_{i+1} + \left(\frac{\textit{Schl}_i - \textit{Schl}_{i-1}}{\textit{Schl}_{i-1}}\right) * \textit{IVN}_{i-1}
$$

dann

### **Parameter:**

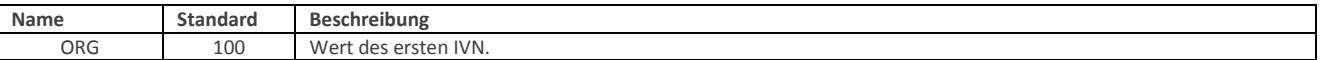

### **Darstellungskriteria:**

Die Linie des Indikators wird in neutraler Farbe angezeigt. Diese und andere Aspekte sind unter dem **Eigenschaften** Fenster des Indikators konfigurierbar.

### **Chart:**

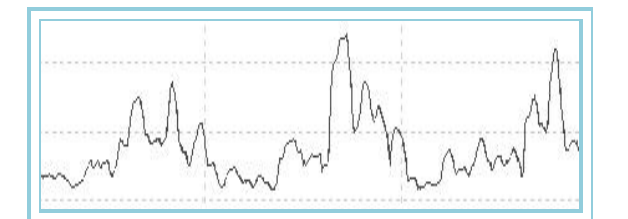

## **KVO – Klinger Volume Oscillator**

### **Einführung:**

Der Oszillator KVO setzt Kurswert und Volumen zueinander in Beziehung. Er vergleicht den Durchschnitt des Kurses vom aktuellen Tag mit dem Vortagesdurchschnitt und wendet dann, abhängig vom Ergebnis, einen Multiplikator auf das Volumen an. Für jeden Tag wird ein Wert, der Volumen und Kurswert zueinander in Beziehung setzt, addiert oder subtrahiert. Danach werden zwei Exponentielle GDs angewandt, um die Bewegungen zu glätten. Weiterhin wird eine Momentum-Technik angewandt, um den Basistrend der resultierenden Kurve zu ermitteln. Zuletzt wird auf das Ergebnis der letzten Berechnung nochmals ein Exponentieller GD angewandt.

Das Resultat ist eine Kurve, die sich bei Trends stabil verhält. Wie alle Volumen-Oszillatoren erlaubt sie verschiedene Interpretationen:

Charttechnische Interpretation von Divergenzen, Ausreißern, etc. in Beziehung zum Kursverlauf.

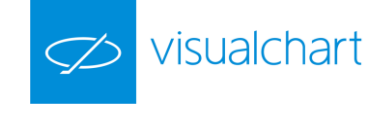

- Filter für von anderen Oszillatoren erzeugte Signale, um günstige Handelsbedingungen anzuzeigen.
- Als Kaufsignal, wenn die Nulllinie nach oben geschnitten wird und als Verkaufssignal bei umgekehrter Situation. Hierbei ist es ratsam, sich, wie auch bei anderen mechanischen Systemen, anhand der Verwendung anderer Indikatoren abzusichern.

### **Formel:**

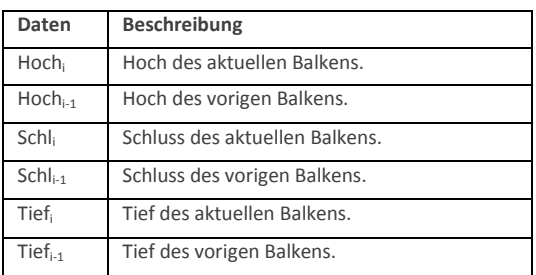

$$
\frac{Hoch_i+Tief_i+Schl_i}{3}>\frac{Hoch_{i-1}+Tief_{i-1}+Schl_{i-1}}{3}
$$

Wenn

dann: Wert1 = 1 sonst: Wert1 = 0

Wert2 =  $Hoch_i$  - Tief<sub>i</sub>

Wenn Wert $1_i$  = Wert $_{i-1}$ 

dann: Wert3 = Wert3<sub>i-1</sub> + Wert2<sub>i</sub>

sonst: Wert $3 = Wert2_{i-1}$ + Wert $2_i$ 

$$
Wert4 = Voli * |2 * \frac{Wert2}{Wert3} - 1| * Wert1 * 100
$$

Wert5 = Mit.Exp(p2).Wert4

Wert6 = Mit.Exp(p3).Wert4

Wert7 = Wert5 - Wert6

KVO = Mit.Exp(p1)Wert7

### **Parameter:**

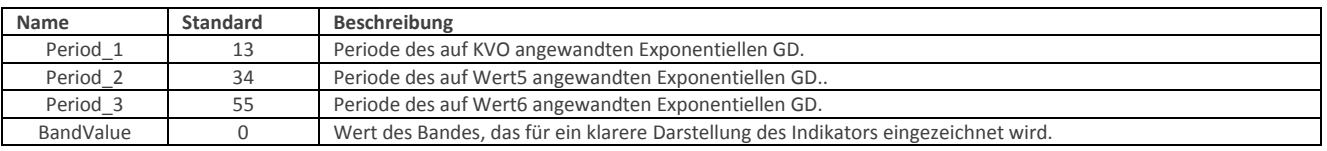

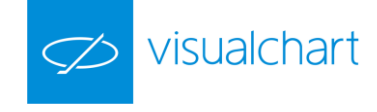

### **Darstellungskriteria:**

Die Linie des Indikators zeichnet sich in bullischer Farbe, wenn der Wert des Indikators über der Signallinie liegt und in bärischer Farbe, wenn der Wert darunter liegt. Diese und andere Aspekte sind unter dem **Eigenschaften** Fenster des Indikators konfigurierbar.

### **Chart:**

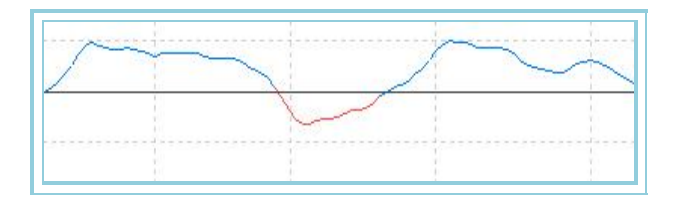

**MFI – Money Flow Index**

### **Einführung:**

Der Money Flow Index (MFI) ist ein oszillierender Indikator. Er funktioniert ähnlich wie de[r Relative Stärke Index \(RSI\),](http://www.visualchart.com/dexx/hilfe_F1/Indicadores/Clasicos/RSI-D.htm) bezieht aber nicht nur auf die Preise sondern zusätzlich auch auf das Volumen als Einflussgröße. Der MFI misst den Geldfluss eines Kurses. Dazu wird ein Durchschnittspreis errechnet der mit dem Durchschnittspreis des Vortages verglichen wird. Ist dieser höher als der gestrige, ist der Geldfluss positiv. Ist er niedriger, ist der Geldfluss negativ.

Divergenzen zwischen dem Money Flow Index und dem Kurs deuten auf eine Trendwende hin. Steigt der Kurs bei bereits fallendem MFI, signalisiert dies ein baldiges Ende des Aufwärtstrends. Fällt der Kurs bei bereits steigendem MFI, deutet dies auf ein baldiges Ende des Abwärtstrends hin.

Werte des Indikators unter 20 zeigen einen überverkauften Markt an. Dabei kann ein Kaufsignal entstehen, wenn er sich wieder nach oben wendet. Werte des Indikators über 80 zeigen eine überkaufte Situation an. Dabei kann ein Verkaufssignal entstehen, wenn er sich wieder nach unten wendet.

### **Formel:**

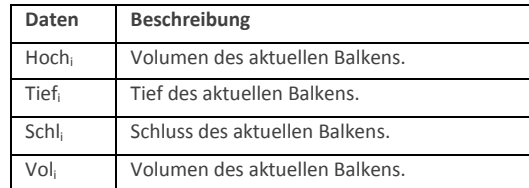

$$
TP = \frac{Hoch_i + Tief_i + Schl_i}{3}
$$

 $MF = TP * Vol$ 

Wenn TP<sub>i</sub> > TP<sub>i-1</sub> Steigen = MF<sub>i</sub>-MF<sub>i-1</sub>

Wenn  $TP_i$  <  $TP_{i-1}$  Fallen =  $MF_i$  - $MF_{i-1}$ 

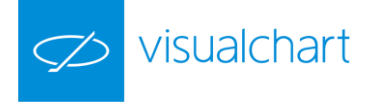

$$
S. Steigen = \sum_{p=1}^{p} Steigen
$$

$$
S. Fallen = \sum_{p=1}^{p} Fallen
$$

Hiermit berechnet sich für p+1:

$$
MFF = \frac{S. Steigen}{S. Fallen}
$$

 $M\!F\!I\,=100-\frac{100}{1+M\!F\!F}$ 

### **Parameter:**

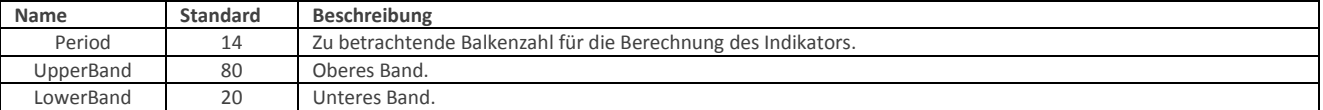

### **Darstellungskriteria:**

Die Linie des Indikators wird in neutraler Farbe angezeigt. Diese und andere Aspekte sind unter dem **Eigenschaften** Fenster des Indikators konfigurierbar.

**Chart:**

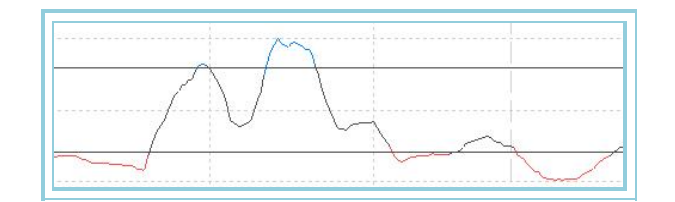

# **TFS – TFS Vol**

**Einführung:**

**Parameter:**

**Formel:**

# **Name Standard Beschreibung**

## **Darstellungskriteria:**

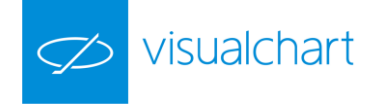

## **TICKSCHARTVOLFS – Ticks Chart Volume**

### **Einführung:**

Dieser Indikator funktioniert ähnlich dem TicksChart Indikator, aber der erste zeigt das Volumen anstatt den Preis. Hiermit kann eine bestimmte Anzahl von Volumenticks angezeigt werden, die im Parameter NumTick angegeben ist. Je nach dem Wert des Parameters OnChangeClose kann die Information auf zwei Arten dargestellt werden: alle Ticks des Kursen können visualisiert werden oder die Ticks können nur dargestellt werden, wenn sich der Preis ändert. In dieser letzten Option zeigt sich das Volumen, das bei Ticks mit gleichem Preis kumuliert wird.

### **Parameter:**

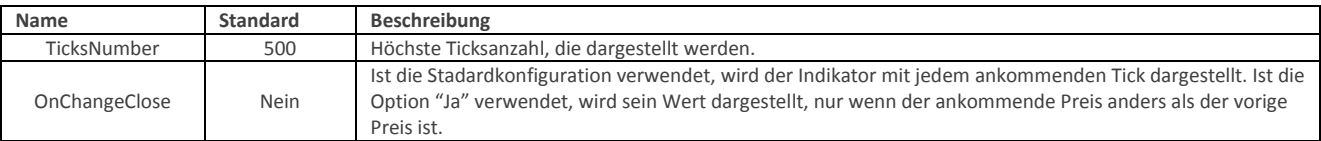

### **Darstellungskriteria:**

Die Linie des Indikators wird in neutraler Farbe angezeigt. Diese und andere Aspekte sind unter dem **Eigenschaften** Fenster des Indikators konfigurierbar.

### **Chart:**

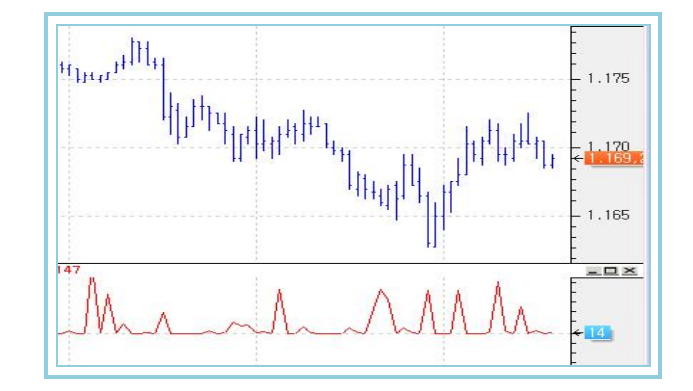

## **OVB – On-Balance-Volume**

### **Einführung:**

Der On-Balance-Volume-Indikator basiert auf der Korrelation von Umsatz und Kursbewegung. Die Einbeziehung des Volumens soll angeben, ob dem Markt Volumen entzogen wird, oder ob Volumen in den Markt fließt.

Der On-Balance-Volume wird meist noch geglättet. Ein Kaufsignal ist gegeben, wenn der OBV seinen GD von unten nach oben schneidet, ein Verkaufssignal dann, wenn der OBV seinen GD von oben nach unten schneidet.

### **Formel:**

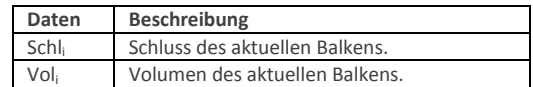

Ab dem zweiten Wert:

Wenn Schl $_{i}$  > Schl $_{i}$ <sub>1</sub> dann  $OBV = OBV_{i-1} + Vol_{i}$ 

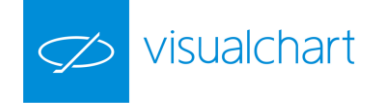

$$
\text{Wenn SchI}_i \le \text{SchI}_{i \text{-}1} \text{dann } OBV = OBV_{i-1} - VoI_i
$$

### **Parameter:**

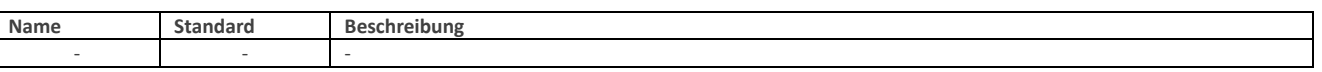

### **Darstellungskriteria:**

Die Linie des Indikators wird in neutraler Farbe angezeigt. Diese und andere Aspekte sind unter dem **Eigenschaften** Fenster des Indikators konfigurierbar.

**Chart:**

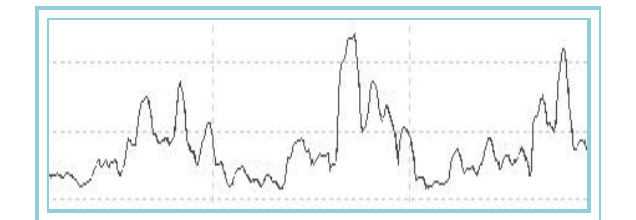

## **OPINT – Open Interest**

### **Einführung:**

Dieser Indikator zeigt die Anzahl der zum Schluss der Sitzung offenen Kontrakten an. Er wird verwendet, um die Aktivität und Stärke eines Titels zu messen. Eine Steigerung des Indikators zusammen mit einer Preiserhöhung zeigt an, dass "neue Käufer" am Markt eingegangen sind und hiermit ein bullischer Preistrend bestätigt werden kann.

Eine Minderung der offenen Kontraktenanzahl mit neuen Hochs in den Preisen wird normalerweise als ein gefährliches Signal für einen Preisfall interpretiert.

Dieser Indikator kann nur mit Tagescharts und Fälligkeitsdatenangaben angewandt werden.

### **Parameter:**

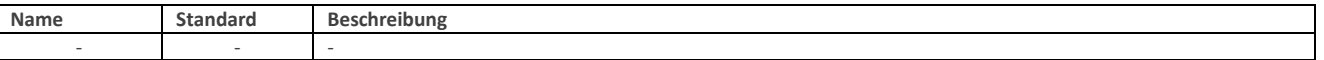

### **Darstellungskriteria:**

Die Linie des Indikators wird in neutraler Farbe angezeigt. Diese und andere Aspekte sind unter dem **Eigenschaften** Fenster des Indikators konfigurierbar.

**Chart:**

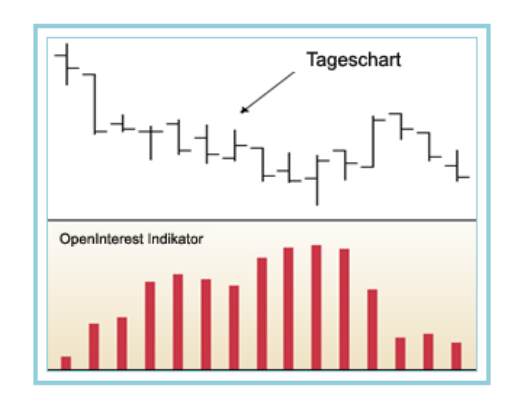

**PVTrend – Volumen Price Trend (PVT)**

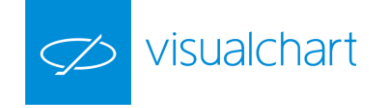

### **Einführung:**

Der Volumen Price Trend (VPT) ist, wie de[r On-Balance-Volume \(OBV\),](http://www.visualchart.com/dexx/hilfe_F1/Indicadores/Volumen/OBV-D.htm) ein kumulativer Volumen-Oszillator, der sich auf die Schlusswerte des Kursverlaufs bezieht. Während der OBV das Volumen addiert, wenn der aktuelle Kurswert höher ist als der vorherige und das Volumen abzieht, wenn dieses niedriger ist als das vorherige, addiert bzw. subtrahiert der VPT nur einen proportionalen Anteil des Volumens. Das vom VPT aufsummierte Volumen ist abhängig vom Steigen und Fallen des Kurses bezogen auf den Schlusswert des vorigen Balkens.

Der VPT berechnet die prozentuale Änderung der Kurswerte zwischen dem aktuellen Schluss und dem vorhergehenden. Das Volumen wird mit diesem Prozentsatz multipliziert und zu einer Gesamtsumme addiert. Diese Summe wird im Chart dargestellt. Der VPT wird dazu verwandt die Stärke eines Trends zu bestätigen und stellt gleichzeitig Divergenzen zwischen Kurswerten und Volumina dar.

Es kann ein Trendwechsel für einen Markt vorhergesagt werden, wenn ein Kursanstieg nicht von einem Anstieg des Volumens begleitet wird. Bei Divergenz zwischen Volumen und Kurswert kann allgemein davon ausgegangen werden, dass die Kursbewegung verlangsamt sein kann und sich evtl. ein Richtungswechsel des Kursverlaufes vollzieht.

Die Interpretation des Volumen Price Trend ist ähnlich wie die des On-Balance-Volume. Letzterer addiert das Volumen zum Indikator unabhängig von der Stärke des Anstiegs, während der PVT ein zu den Kursbewegungen proportionales Volumen summiert.

### **Formel:**

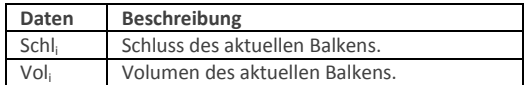

Die prozentuale Änderung des aktuellen Kurswerts berechnet sich zu:

$$
PC=\left(\frac{Schl_{i}-Schl_{i-1}}{Schl_{i-1}}\right)
$$

Den Oszillator erhält man mit:

$$
\mathit{VPTrend} = \bigl(PC*Vol_i\bigr) + \mathit{VPTrend}_{i-1}
$$

**Parameter:**

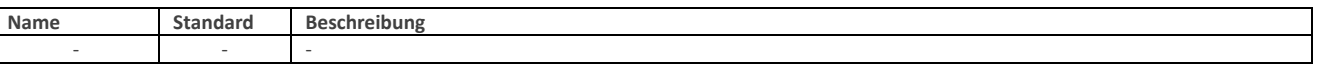

### **Darstellungskriteria:**

Die Linie des Indikators wird in neutraler Farbe angezeigt. Diese und andere Aspekte sind unter dem **Eigenschaften** Fenster des Indikators konfigurierbar.

**Chart:**

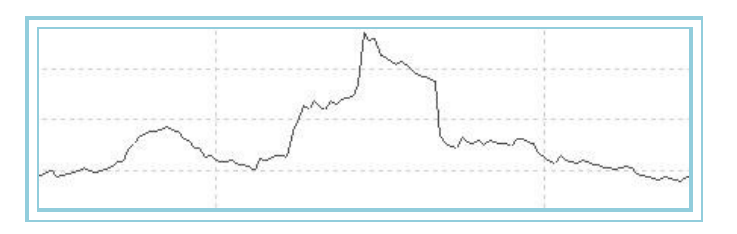

## **VolDiffPercent – VolDiffPercent**

**Einführung:**

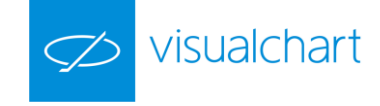

Dieser Indikator zeigt die Differenz im gehandelten Volumen eines bestimmten Titels in Bezug auf den vorigen Tag (bei Tagescharts) oder auf den vorigen Balken bei Intraday-Charts. Der Wert des Indikators zeigt die Differenz in Prozent des aktuellen Volumen in Bezug auf das vorige Volumen.

Der Indikator wird mittels zwei Datenlinien dargestellt. Eine Linie zeigt die Volumendifferenz in Prozent und die andere eine Referenzlinie, die die 0 Position darstellt. Ist das gehandelte Volumen höher als den vorigen Tag/Balken, ist der Indikator positiv und negativ, wenn es niedriger ist.

### **Formel:**

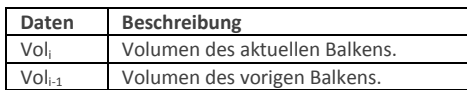

## *VolDiffPercent<sup>i</sup> = [(Vol<sup>i</sup> – Voli-1)\*100] / Voli-1*

### **Parameter:**

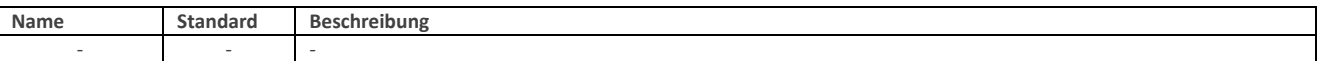

### **Darstellungskriteria:**

Die Linie des Indikators wird in neutraler Farbe angezeigt. Diese und andere Aspekte sind unter dem **Eigenschaften** Fenster des Indikators konfigurierbar. Ein Band auf Level 0 wird auch für eine klarere Darstellung gezeichnet.

### **Chart:**

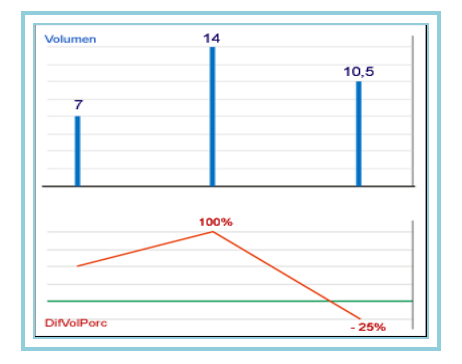

# **VolumeRoc – Volumen-ROC**

### **Einführung:**

Die Berechnung des Volume-ROC Indikator ist ähnlich wie für den Rate of Change (ROC). Der Unterschied ist, dass sich der Volume-ROC auf den Umsatz und nicht den Preis bezieht.

Der Volume-ROC Indikator zeigt die Differenz zwischen dem aktuellen Kurs und dem Kurs p Tage vorher in Prozent an. Er versucht die Kraft einer Kursbewegung zu messen. Im Gegensatz zum Rate of Change erfolgt noch eine Glättung durch einen Einfachen Gleitenden Durchschnitt.

### **Formel:**

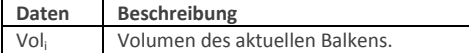

$$
RCV = \left[\frac{Vol_i - Vol_{i-p}}{Vol_{i-p}}\right] *100
$$

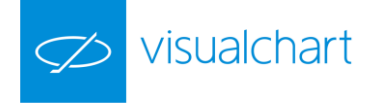

### **Parameter:**

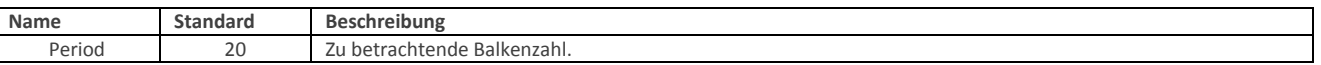

### **Darstellungskriteria:**

Die Linie des Indikators wird in neutraler Farbe angezeigt. Diese und andere Aspekte sind unter dem **Eigenschaften** Fenster des Indikators konfigurierbar. Ein Band auf Level 0 wird auch für eine klarere Darstellung gezeichnet.

### **Chart:**

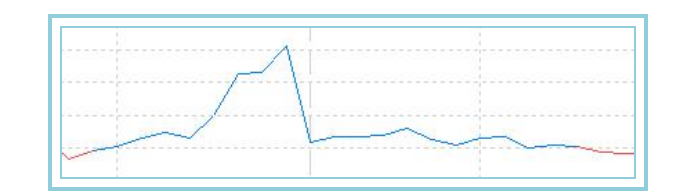

## **AvVolumeRoc – VOLUME-ROC mit GD**

### **Einführung:**

Die Berechnung des Volume-ROC Indikator ist ähnlich wie für den Rate of Change (ROC). Der Unterschied ist, dass sich der Volume-ROC auf den Umsatz und nicht den Preis bezieht.

Der Volume-ROC Indikator zeigt die Differenz zwischen dem aktuellen Kurs und dem Kurs p Tage vorher in Prozent an. Er versucht die Kraft einer Kursbewegung zu messen. Im Gegensatz zum Rate of Change erfolgt noch eine Glättung durch einen Einfachen Gleitenden Durchschnitt.

#### **Formel:**

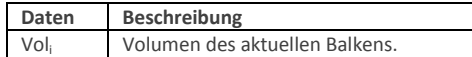

Man berechnet den Einfachen GD des Volumens:

$$
GD = \frac{1}{m} \sum_{m=1}^{m} Vol_i
$$

Man berechnet den Rate of Change auf dem eben berechneten GD:

$$
Av\text{Volumen}Roc = \left[\frac{\text{MV}_i - \text{MV}_{i-p}}{\text{MV}_{i-p}}\right]*100
$$

**Parameter:**

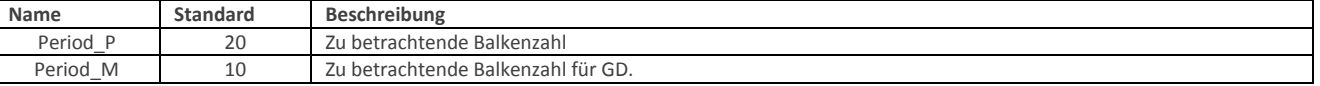

### **Darstellungskriteria:**

Die Linie des Indikators zeichnet sich in bullischer Farbe, wenn der Wert des Indikators über 0 liegt und in bärischer Farbe, wenn der Wert darunter liegt. Diese und andere Aspekte sind unter dem **Eigenschaften** Fenster des Indikators konfigurierbar.

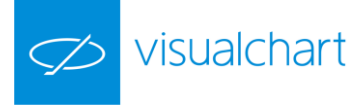

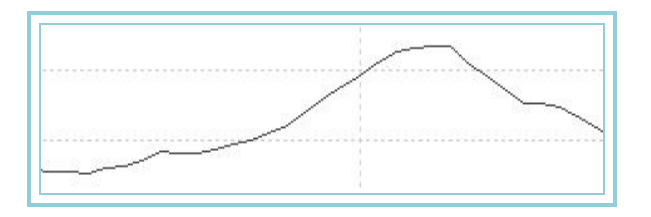

# **Vol – Volumen**

### **Einführung:**

Das Volumen ist eine der wichtigsten Größen zur Entscheidungsfindung für Kaufen, Halten und Verkaufen eines Wertes. Es handelt sich dabei um die Anzahl von Einheiten, die in einem bestimmten Zeitraum gehandelt wurden.

Die Wichtigkeit des Volumens basiert auf den folgenden zwei Anwendungen:

Als wichtiges Element der Chart-Analyse: Es wird allgemein davon ausgegangen, dass sich ein Kursanstieg behaupten wird, wenn er von steigendem Volumen begleitet wird. Im Gegenteil weist ein Volumenrückgang auf einen trügerischen, nicht anhaltenden Anstieg hin. Ist ein starkes Fallen eines Kurses von zurückgehendem Volumen begleitet, kann dies bedeuten, dass die Kursbewegung ihrem Ende naht, und dass die Verkäufer des Wertes wieder einen Kauf des Wertes in Betracht ziehen.

Das Volumen dient als Basis vieler technischer Oszillatoren, die als Filter für andere Systeme oder direkt als Kaufsignal verwandt werden können.

### **Parameter:**

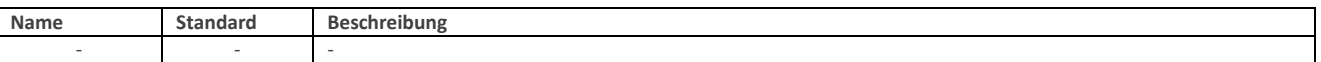

### **Darstellungskriteria:**

Der Indikator zeichnet sich in bullischer Farbe, wenn der Wert des Indikators im aktuellen Balken höher als den Wert des vorigen Balkens ist und in bärischer Farbe, wenn der Wert darunter liegt. Diese und andere Aspekte sind unter dem **Eigenschaften** Fenster des Indikators konfigurierbar.

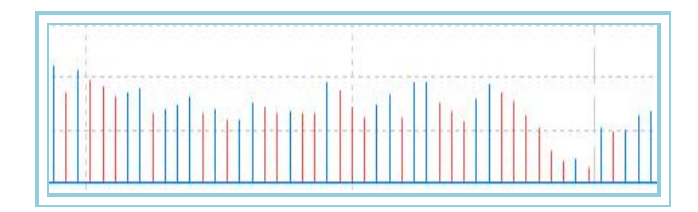

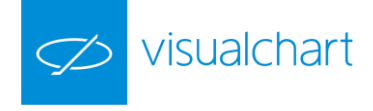

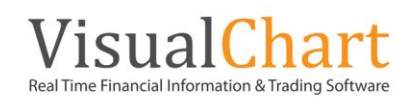